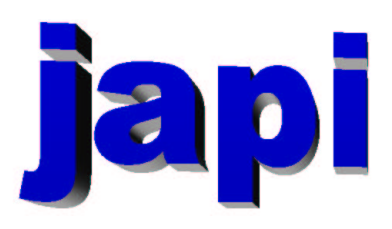

### Reference Manual

Merten Joost

# Inhaltsverzeichnis

#### I Reference

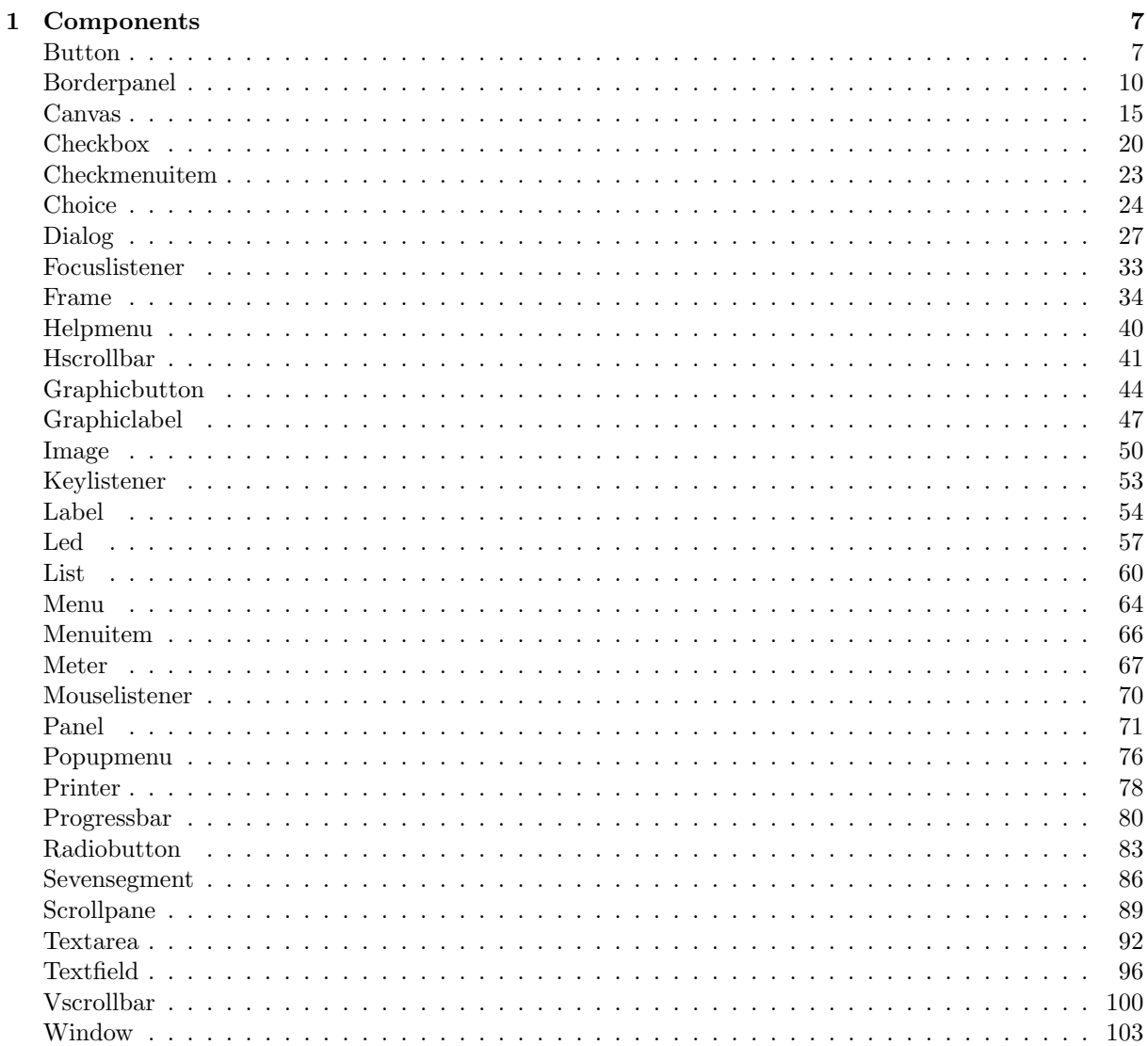

 $\overline{5}$ 

#### $\label{thm:unit} \textit{INHALTSVERZEICHNIS}$

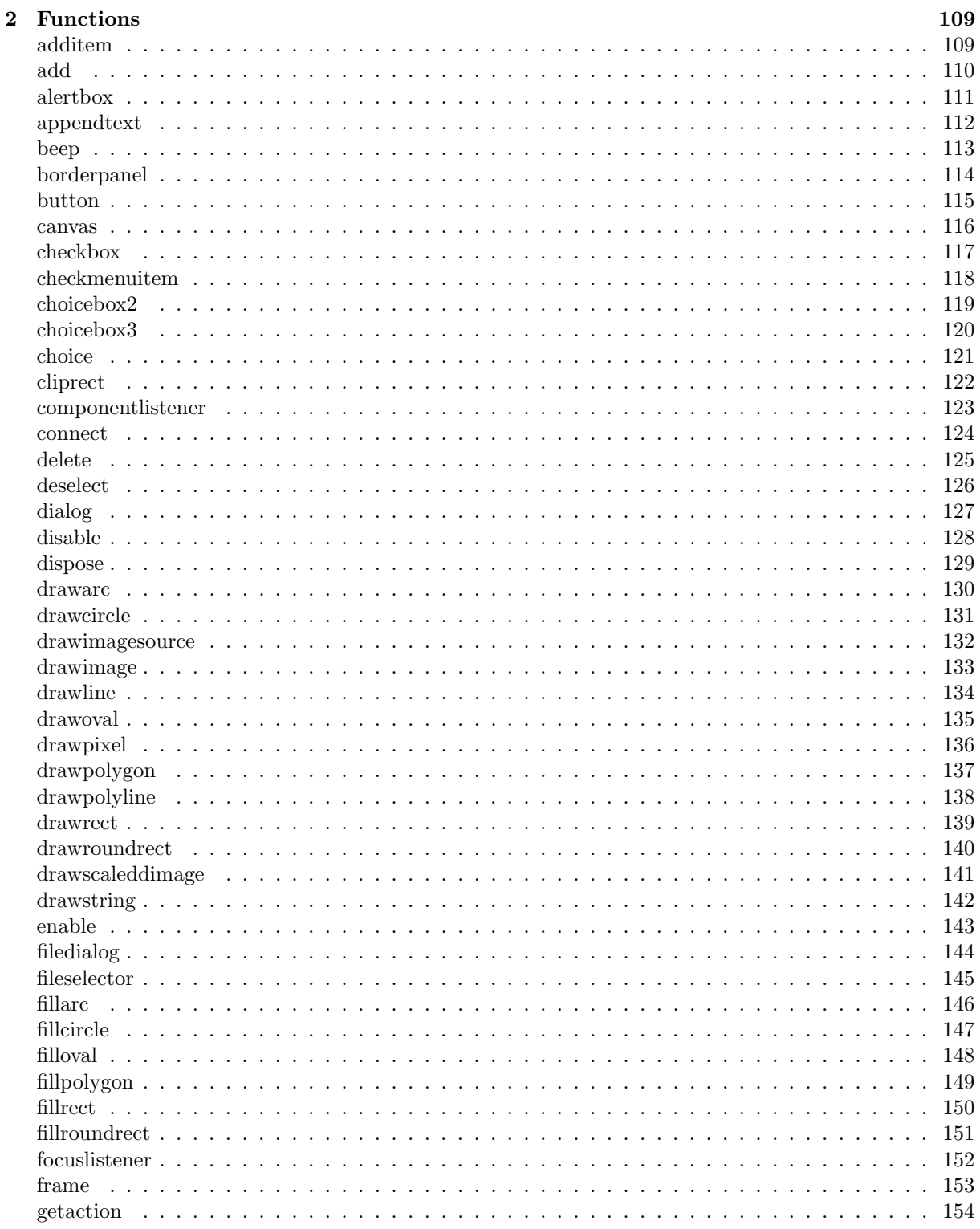

 $\overline{4}$ 

#### $\label{thm:unit} \textit{INHALTSVERZEICHNIS}$

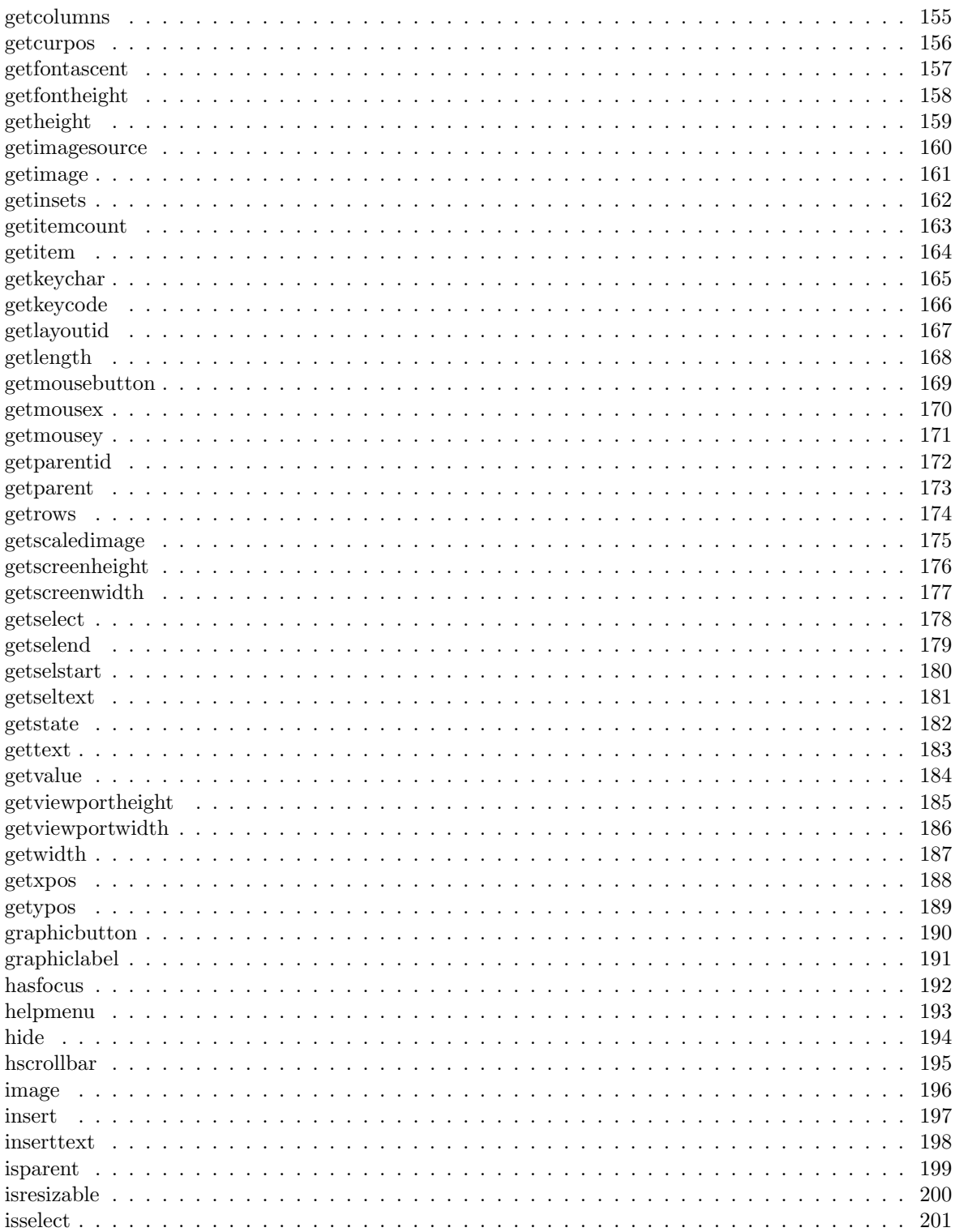

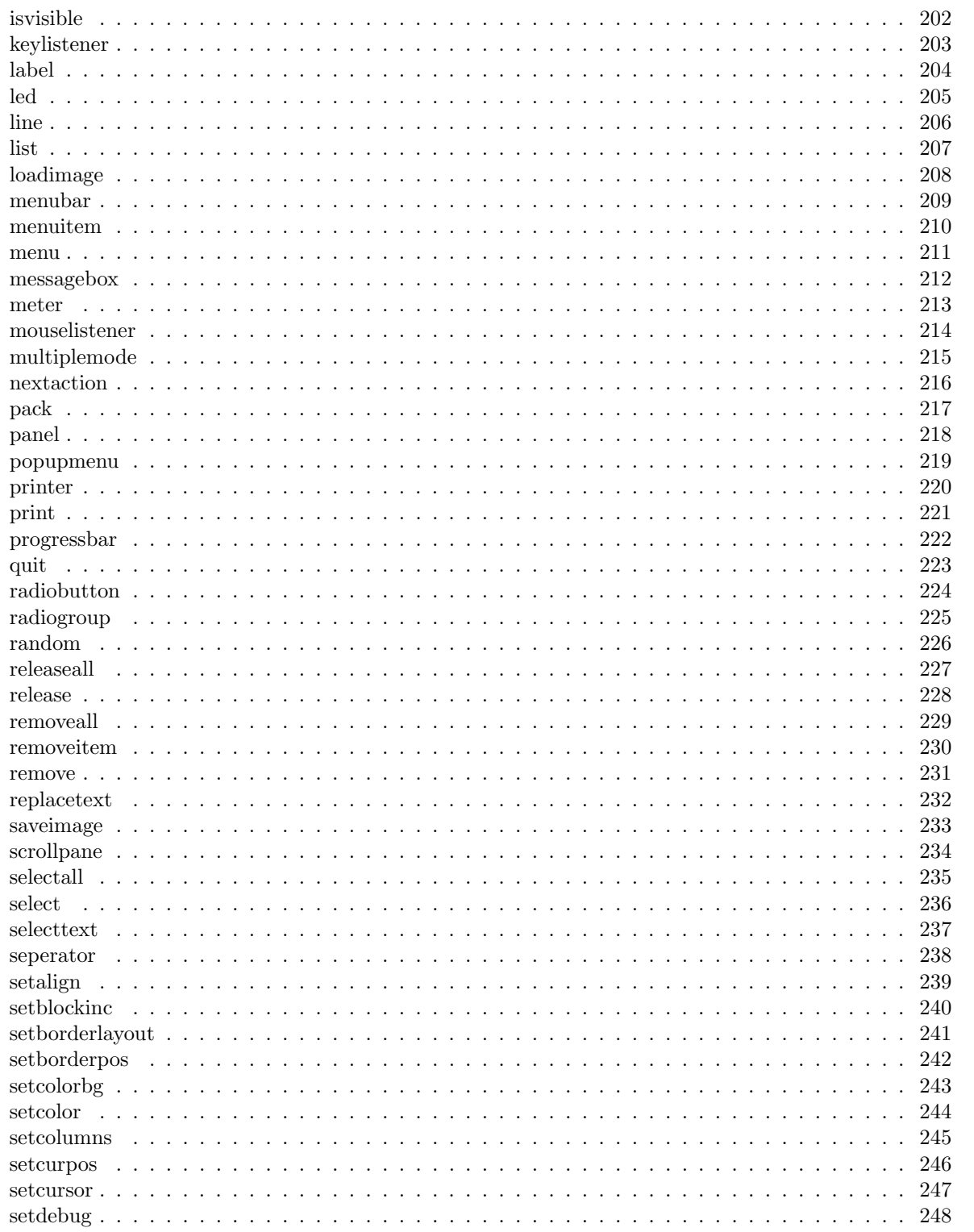

 $\,6\,$ 

#### $\label{thm:unit} \textit{INHALTSVERZEICHNIS}$

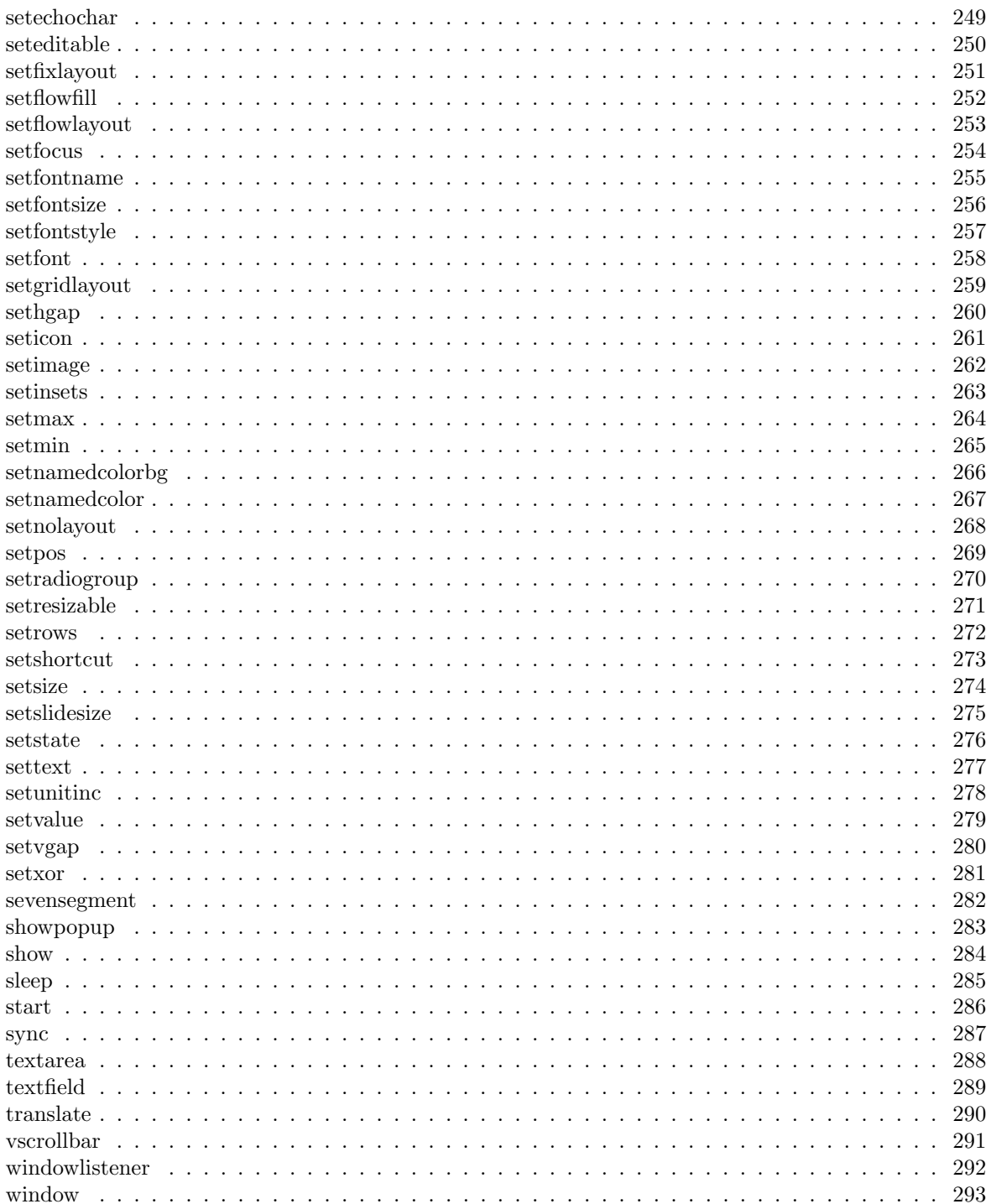

INHALTSVERZEICHNIS

# Teil I Reference

## Kapitel 1

# Components

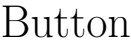

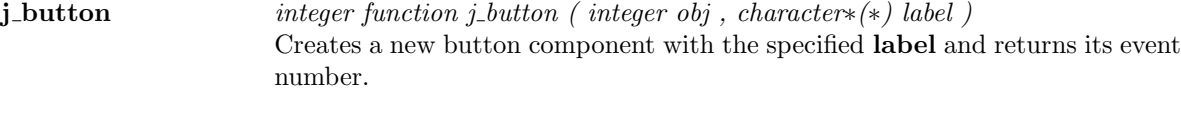

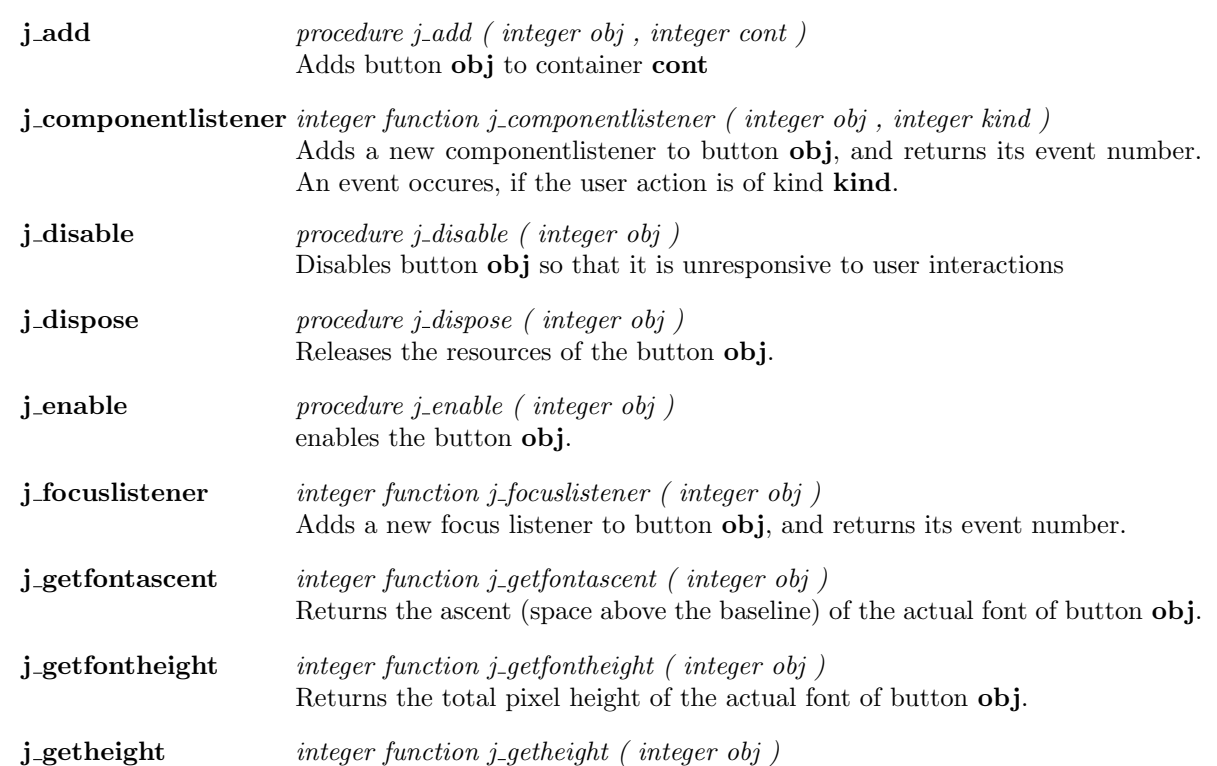

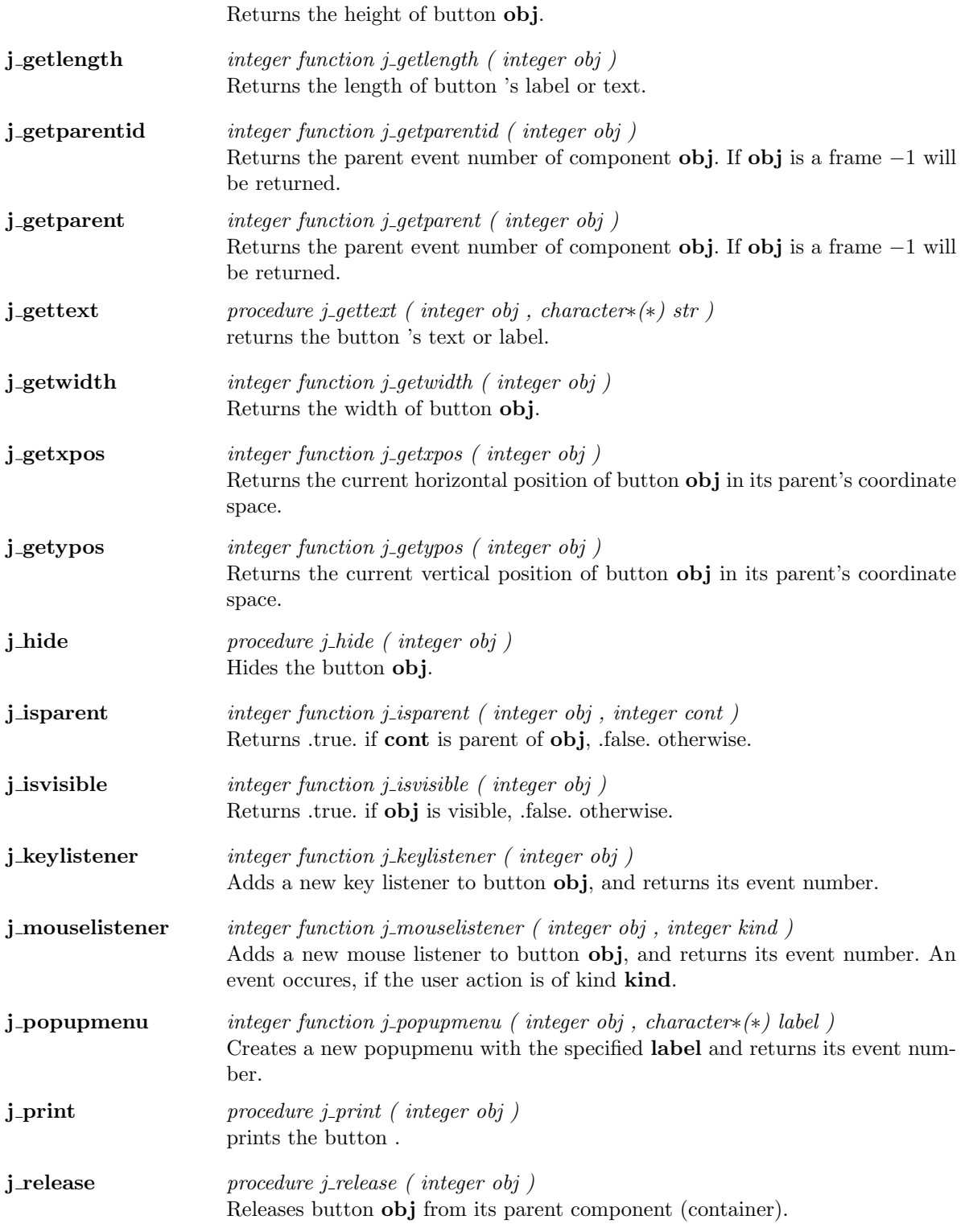

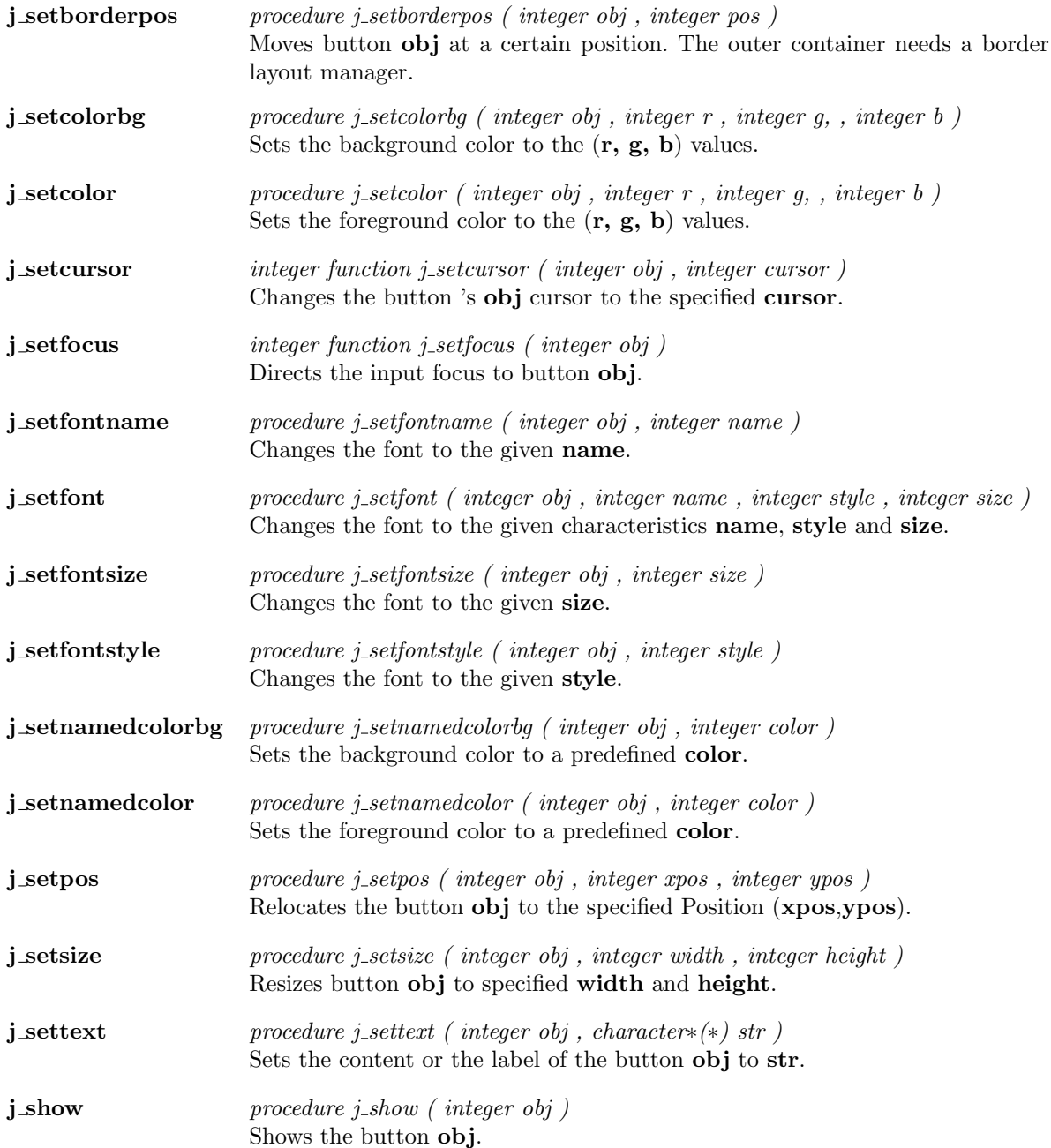

 $\overline{\phantom{a}}$ 

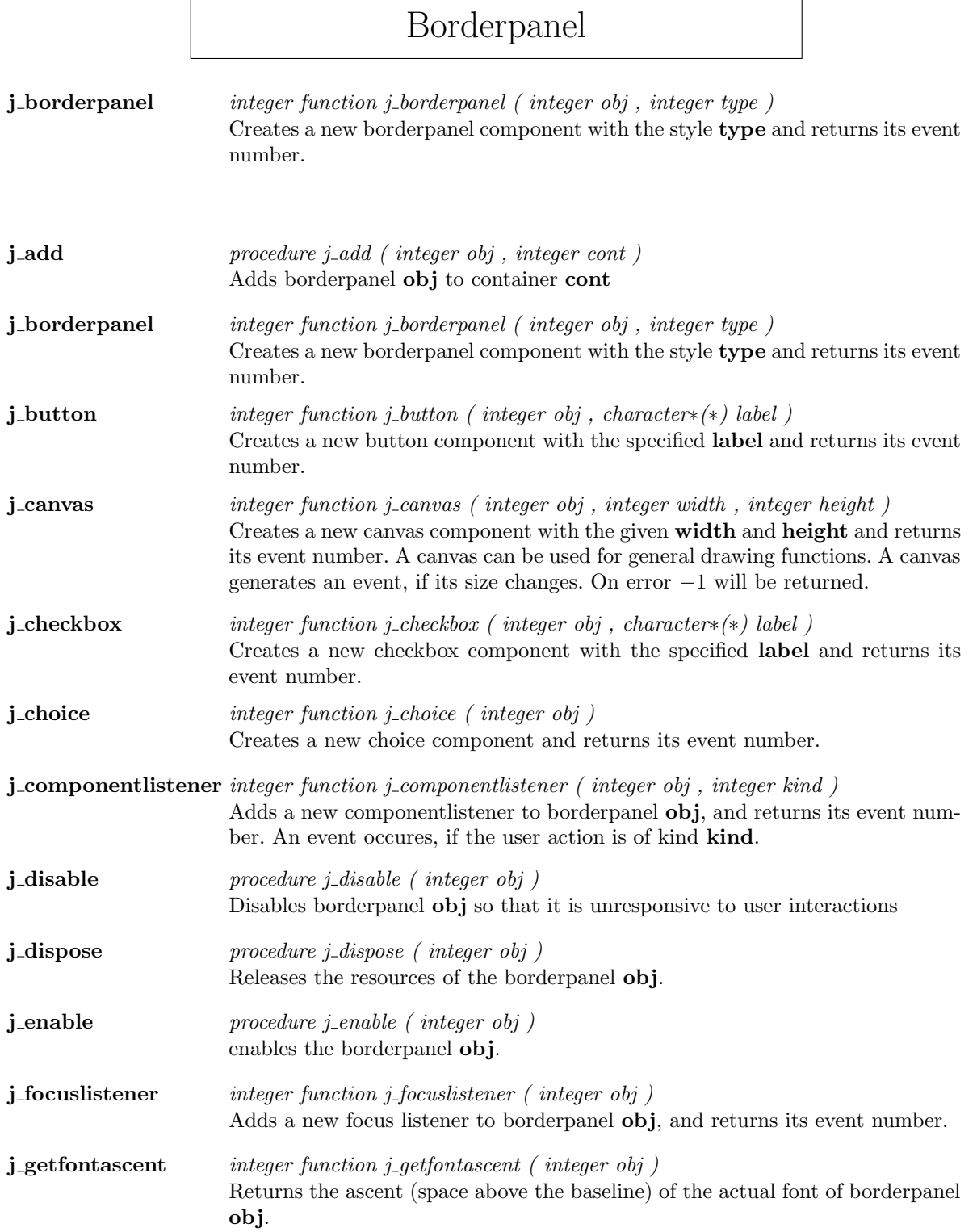

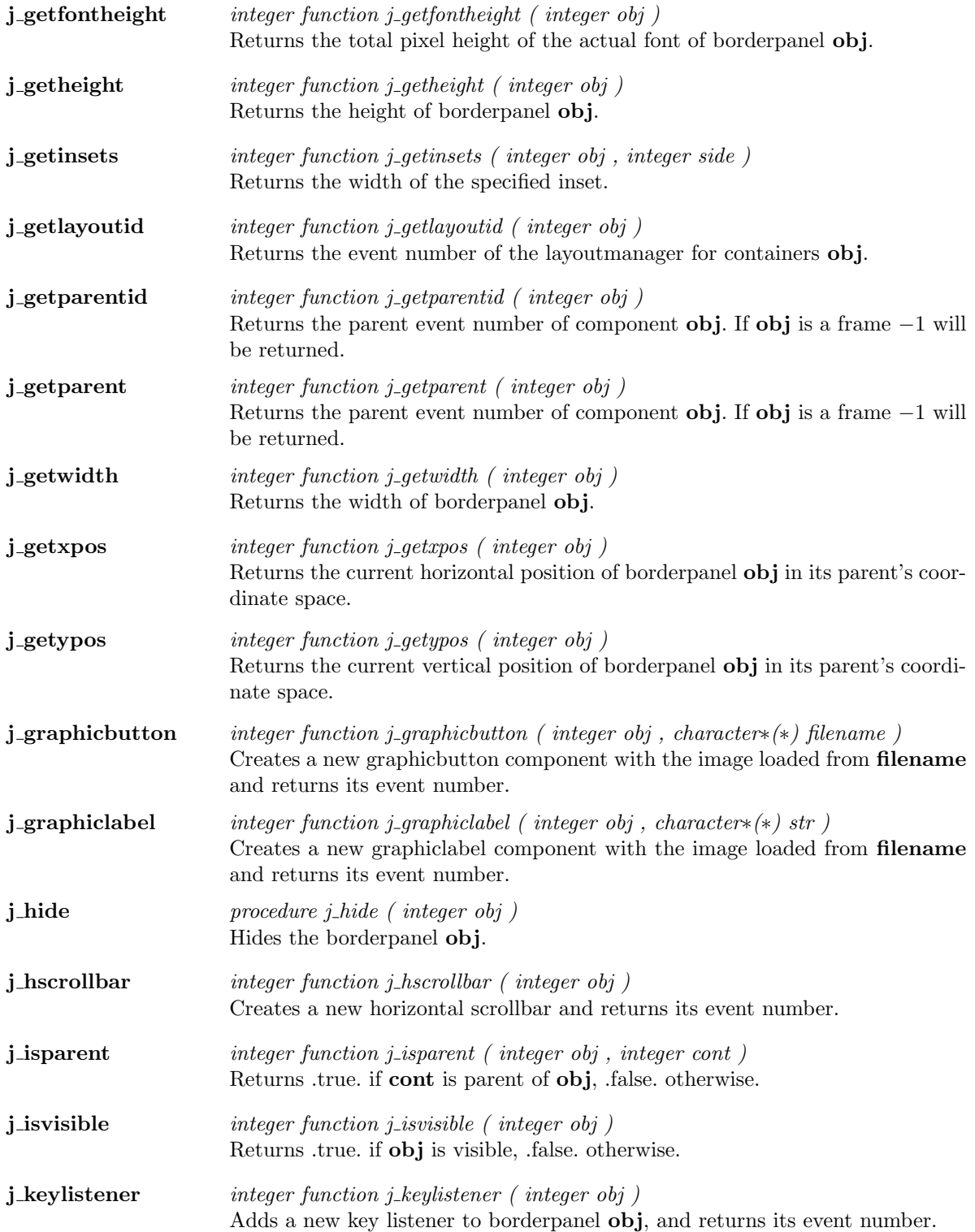

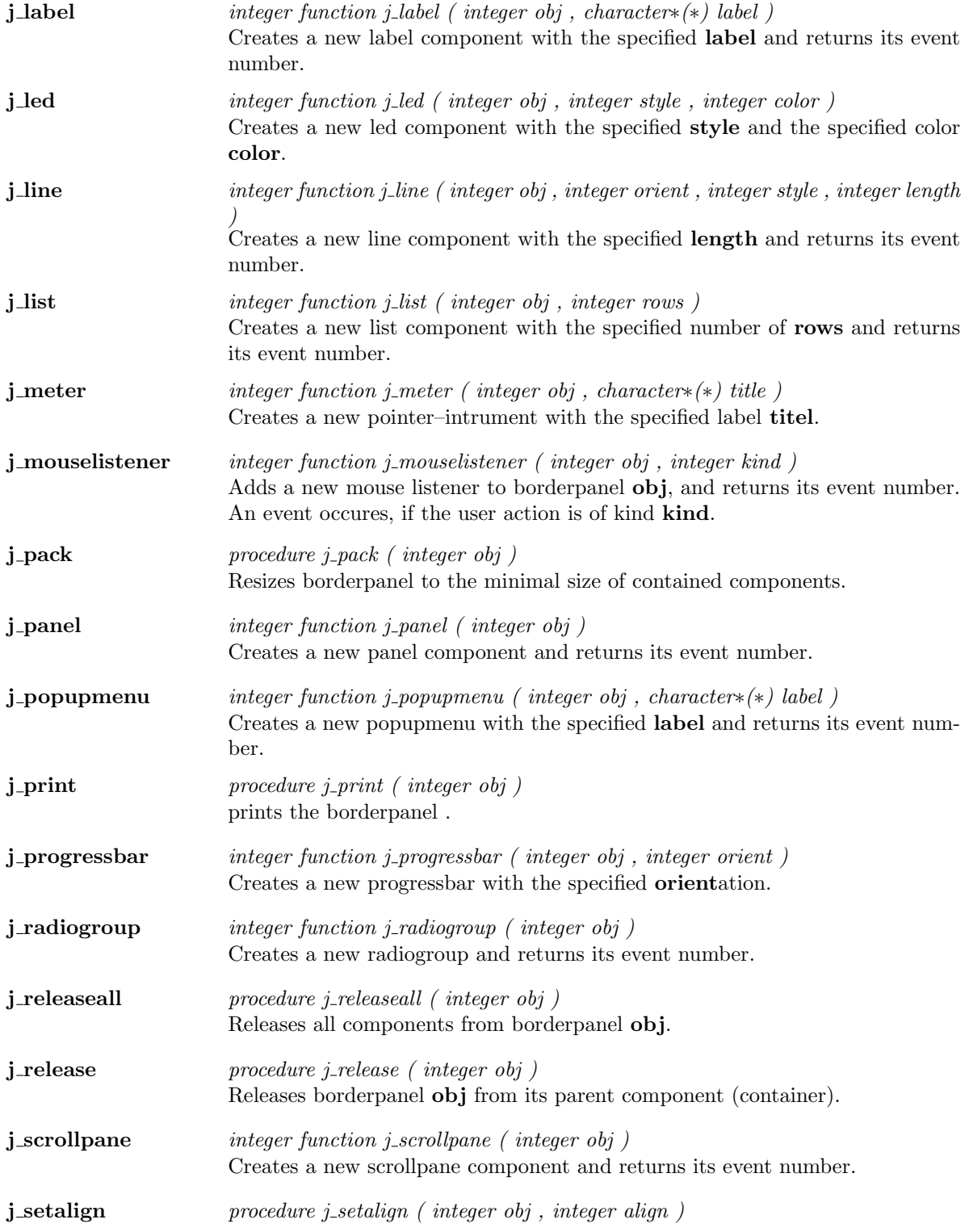

Sets the alignment in borderpanel obj to align. Needs a flowlayout Manager.

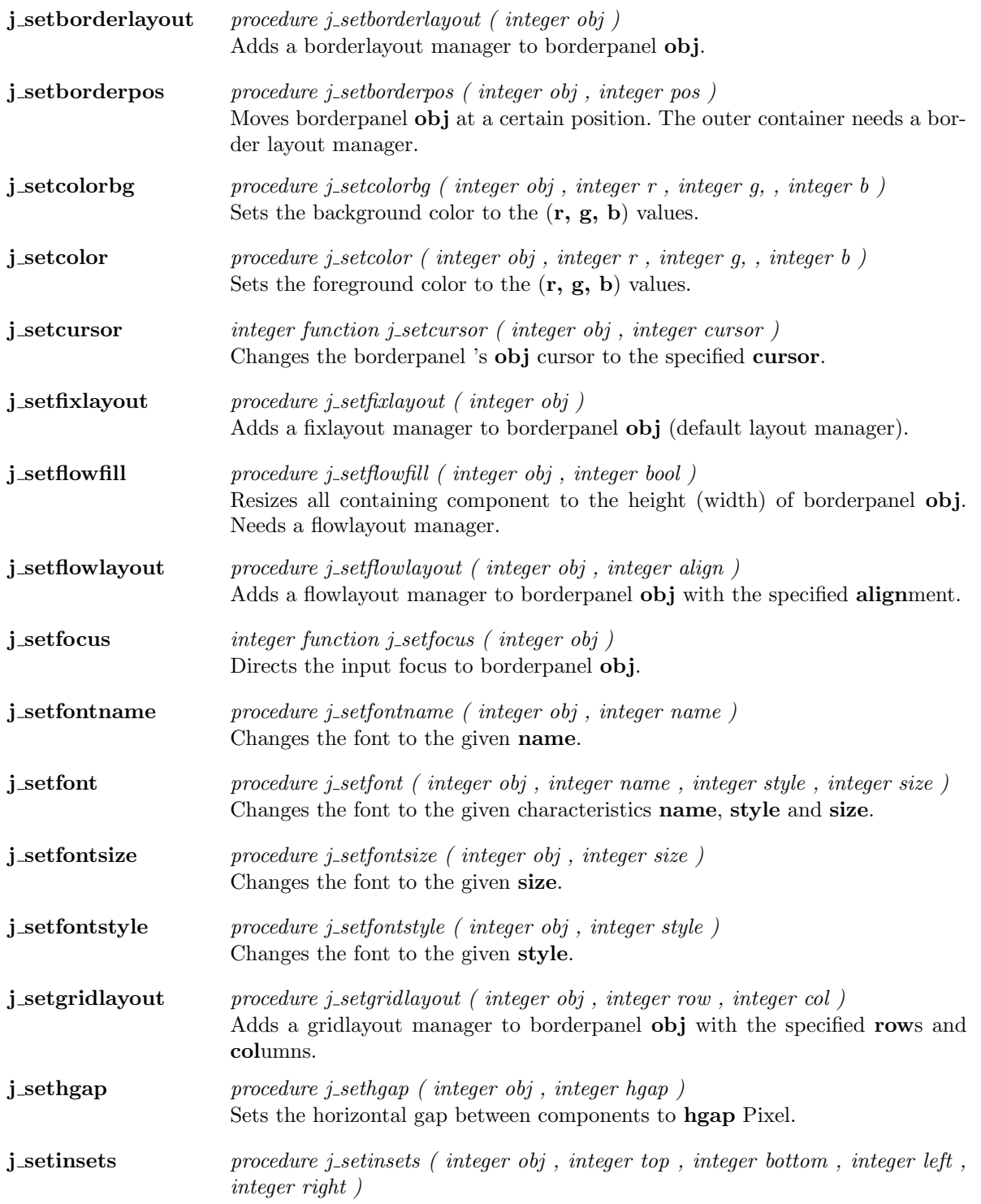

#### 18 KAPITEL 1. COMPONENTS

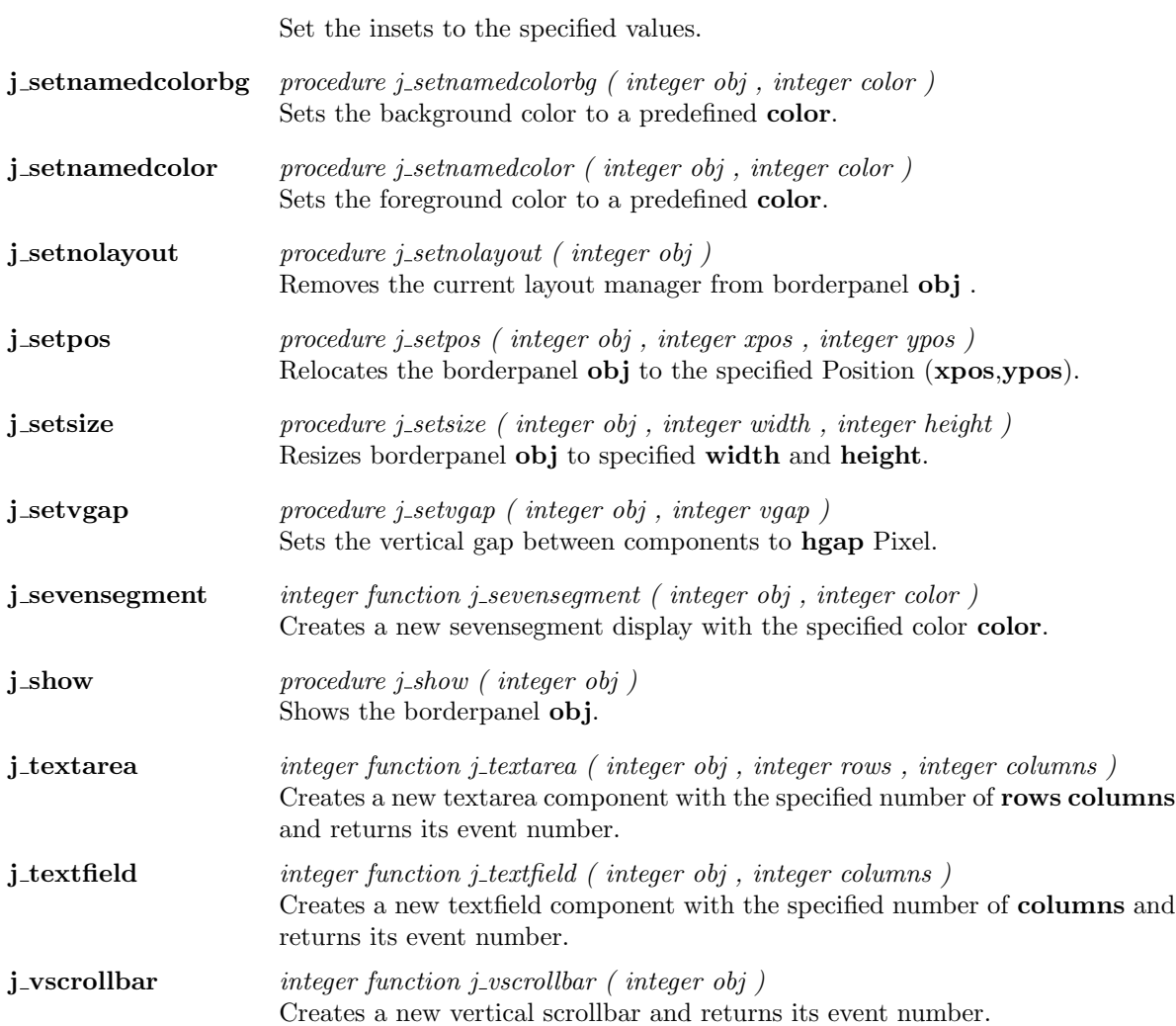

### Canvas

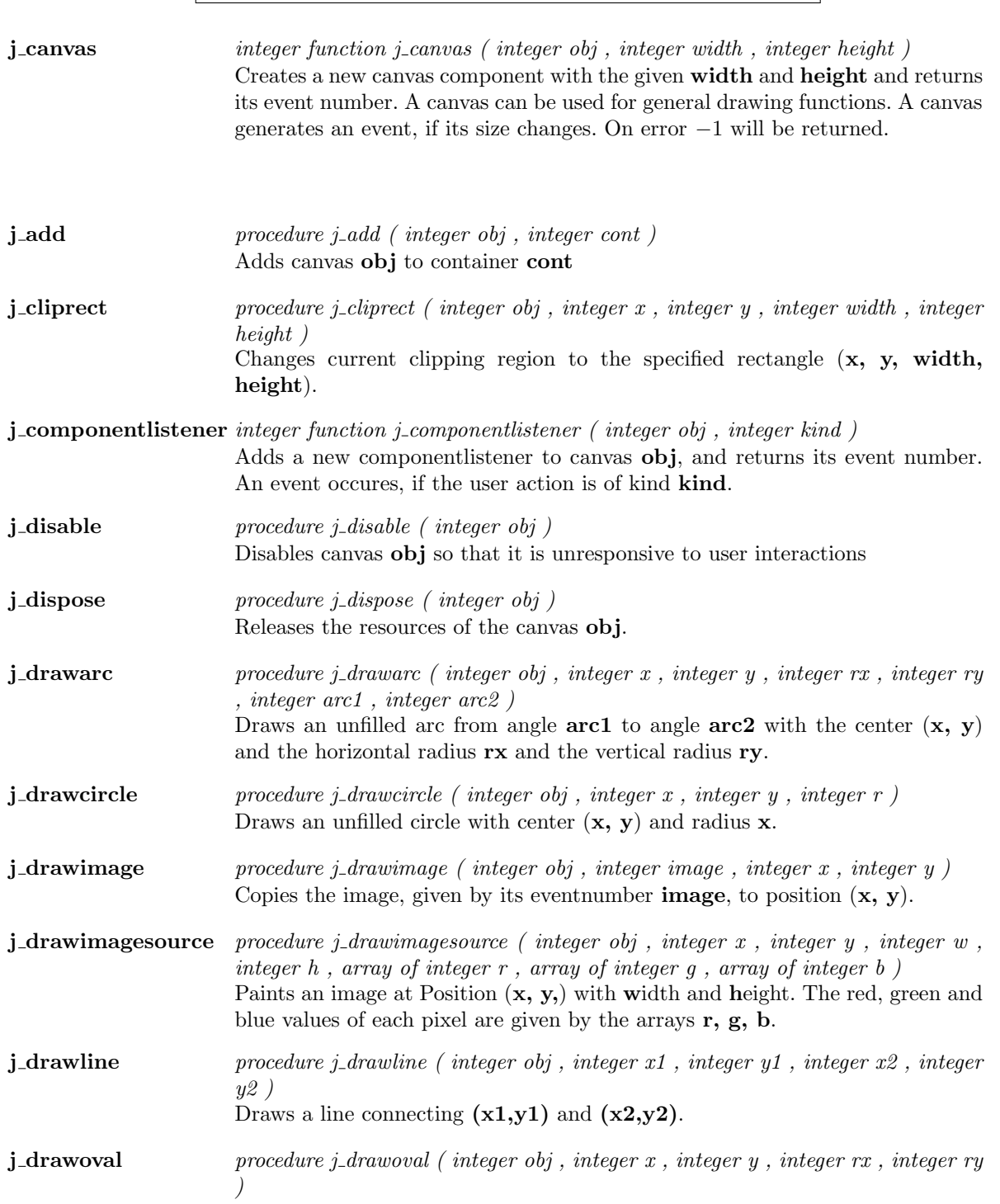

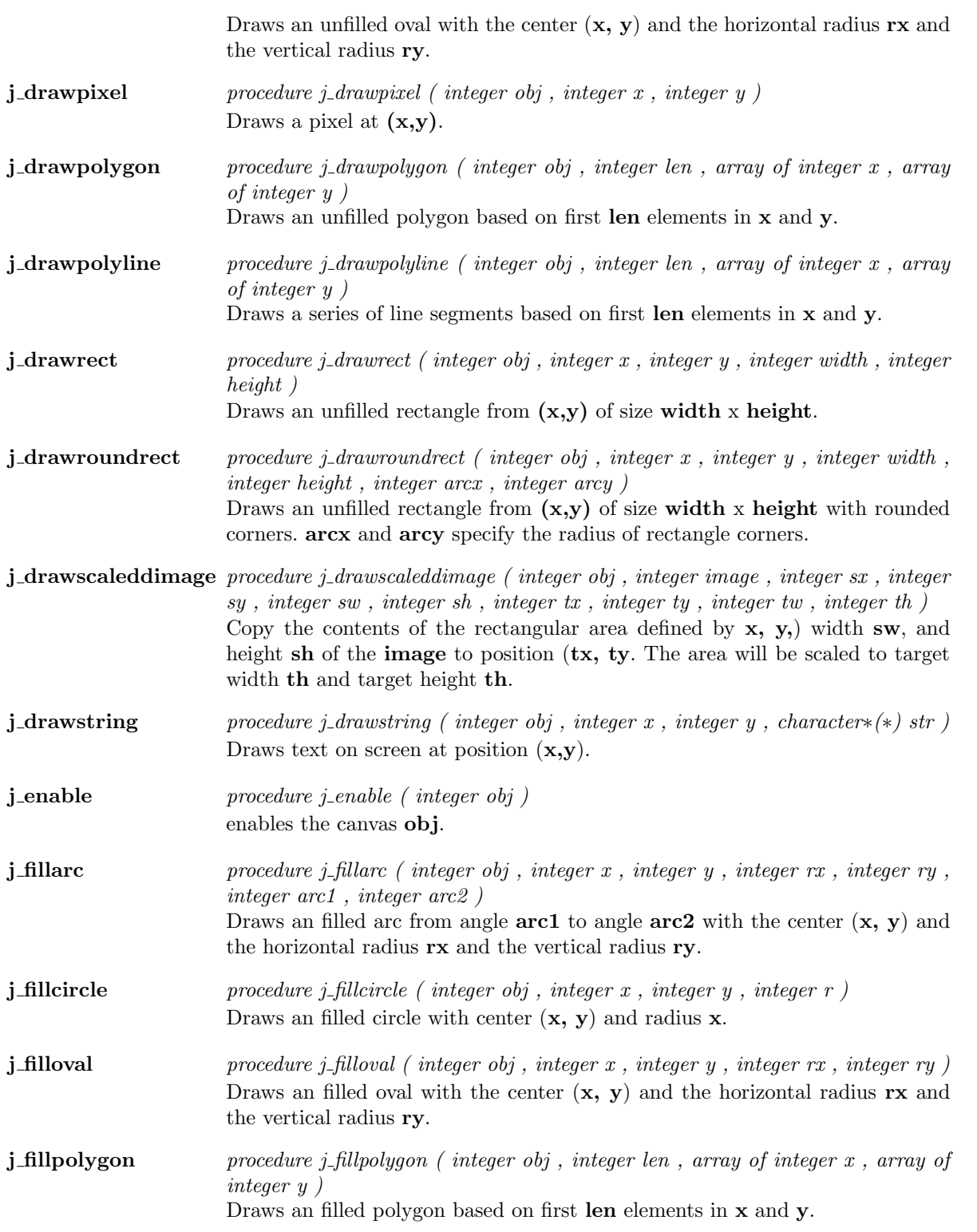

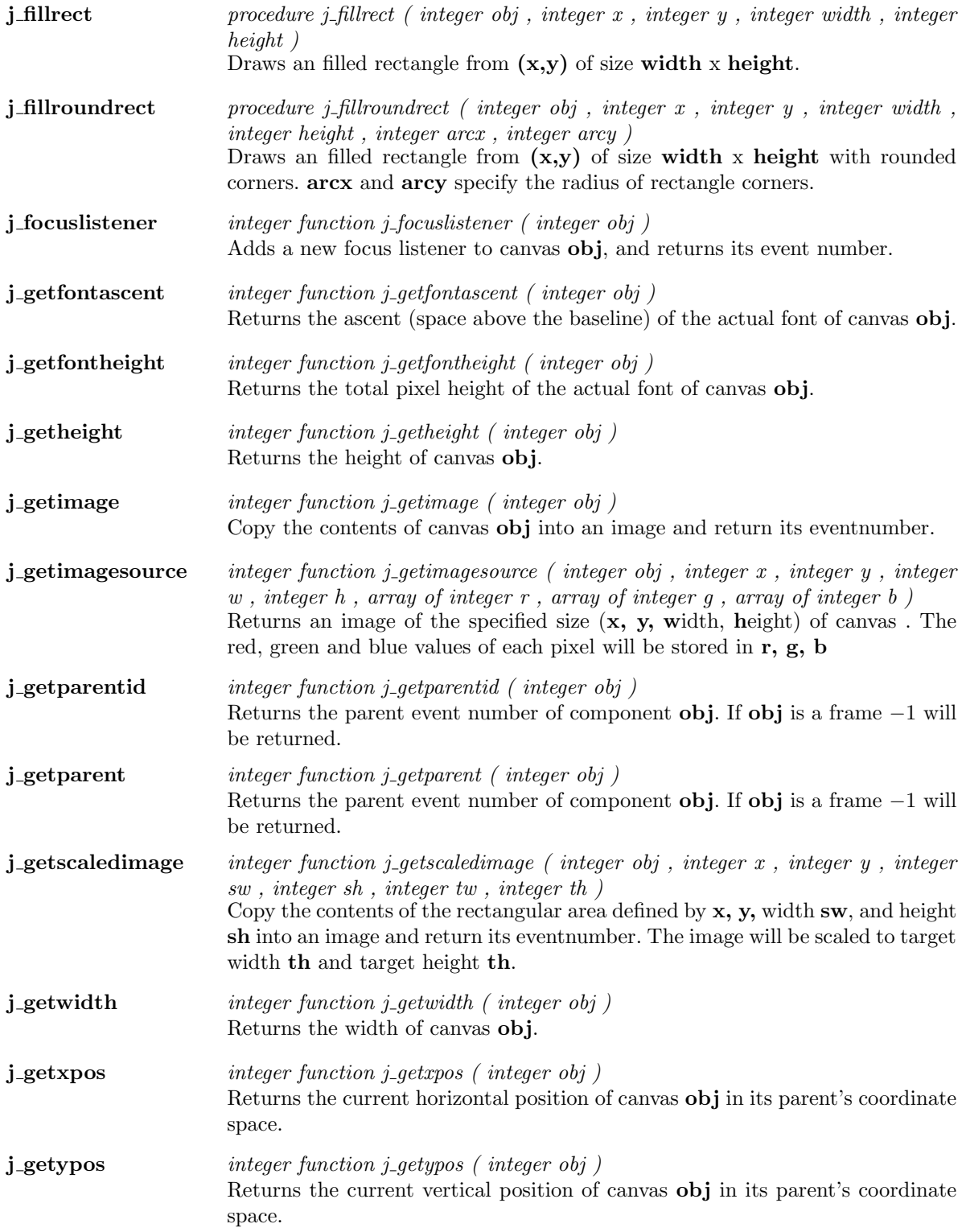

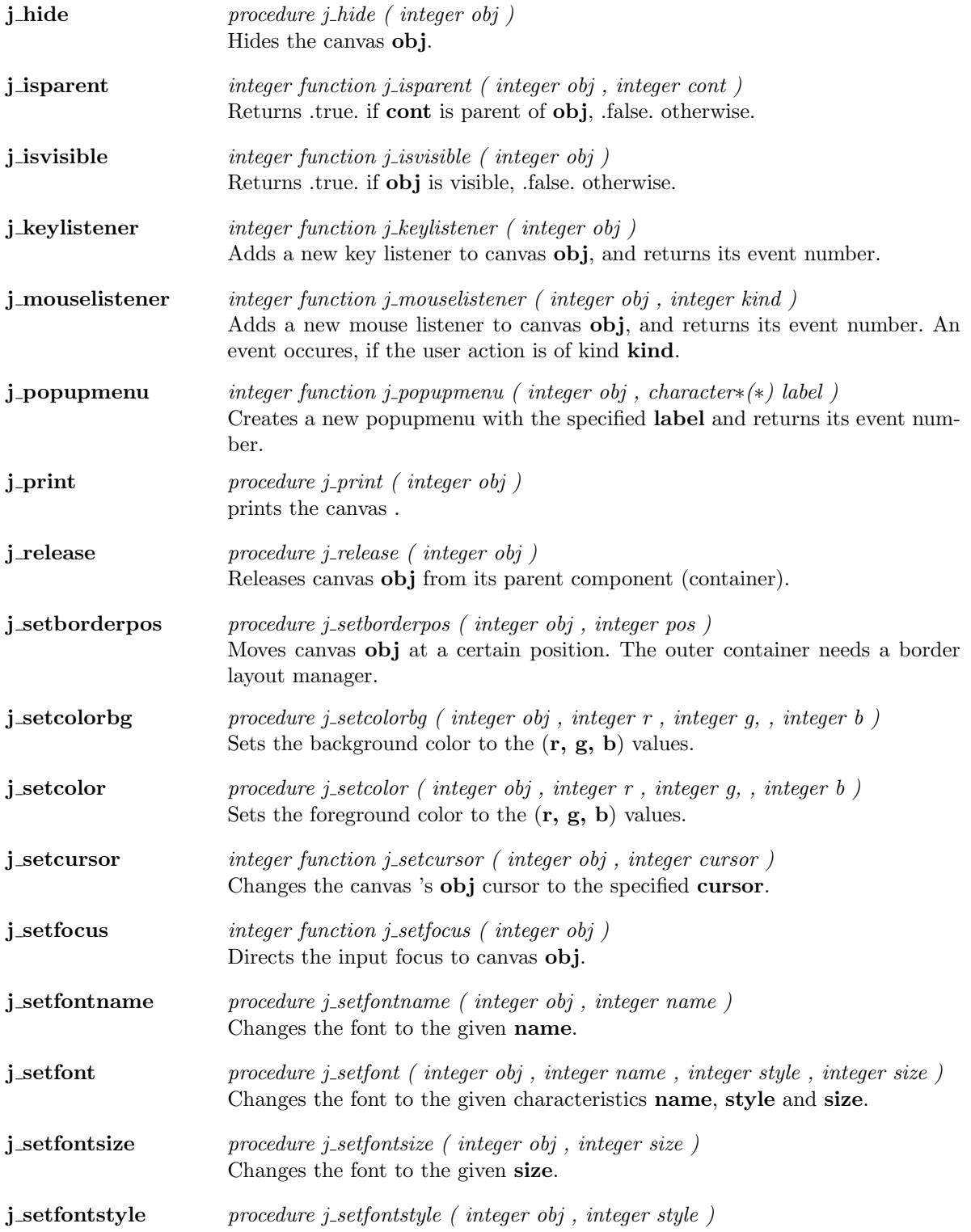

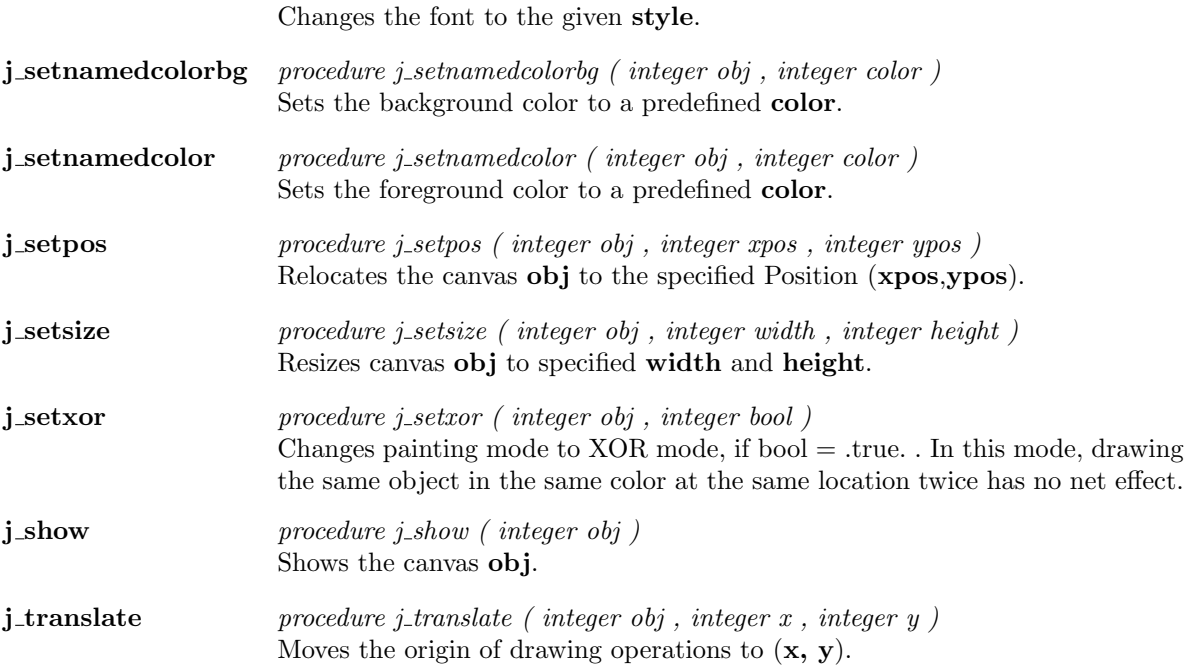

 $\overline{\phantom{a}}$ 

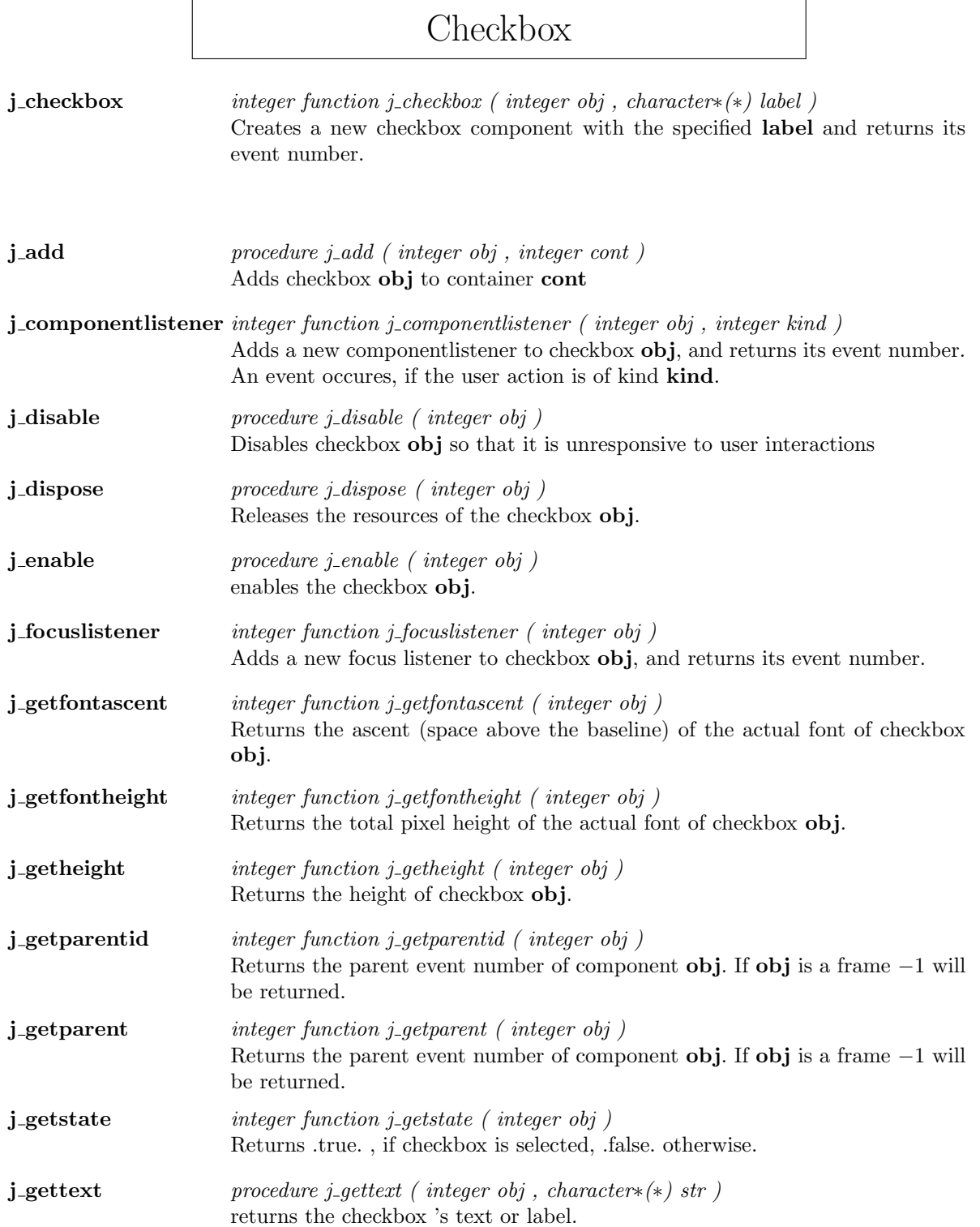

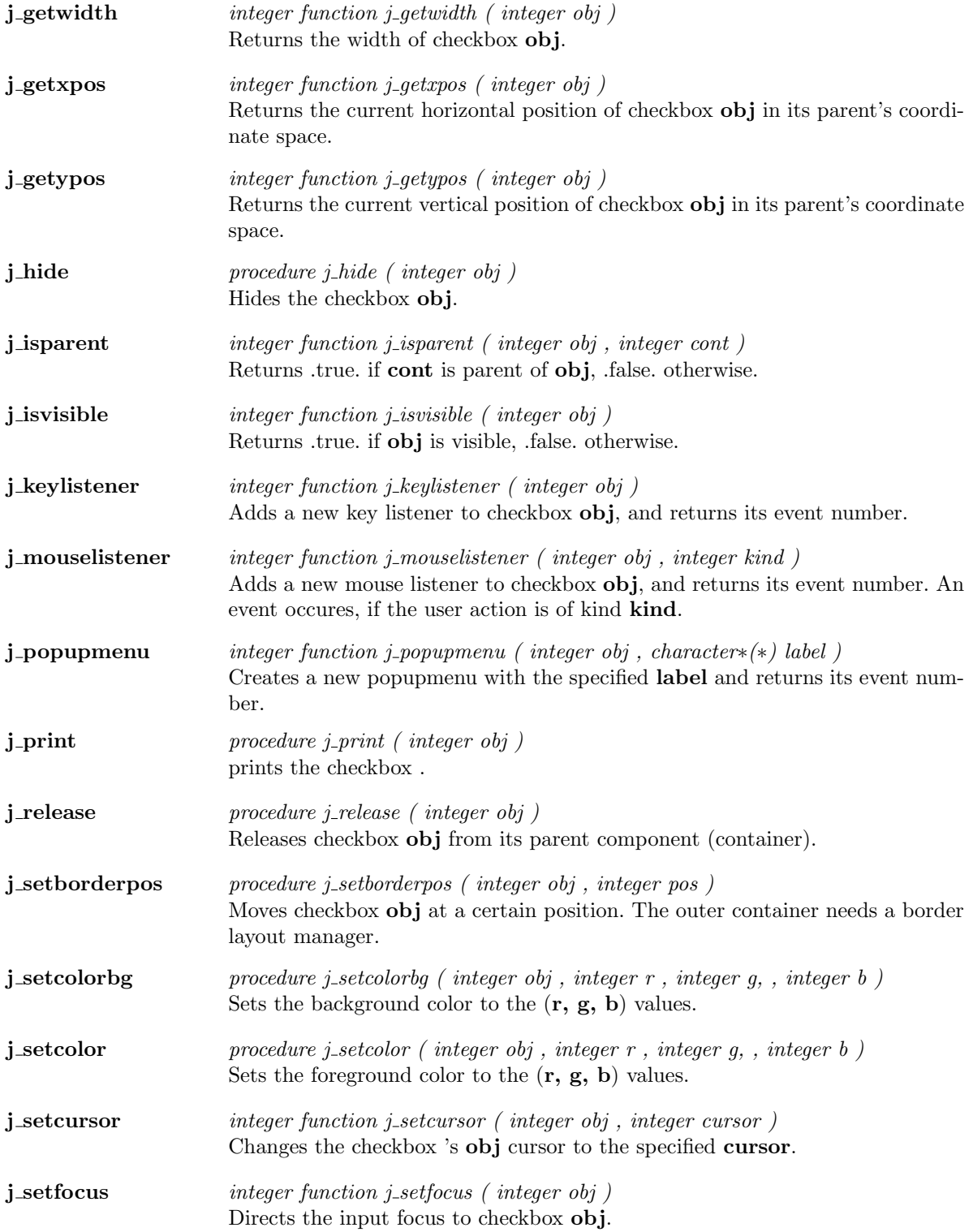

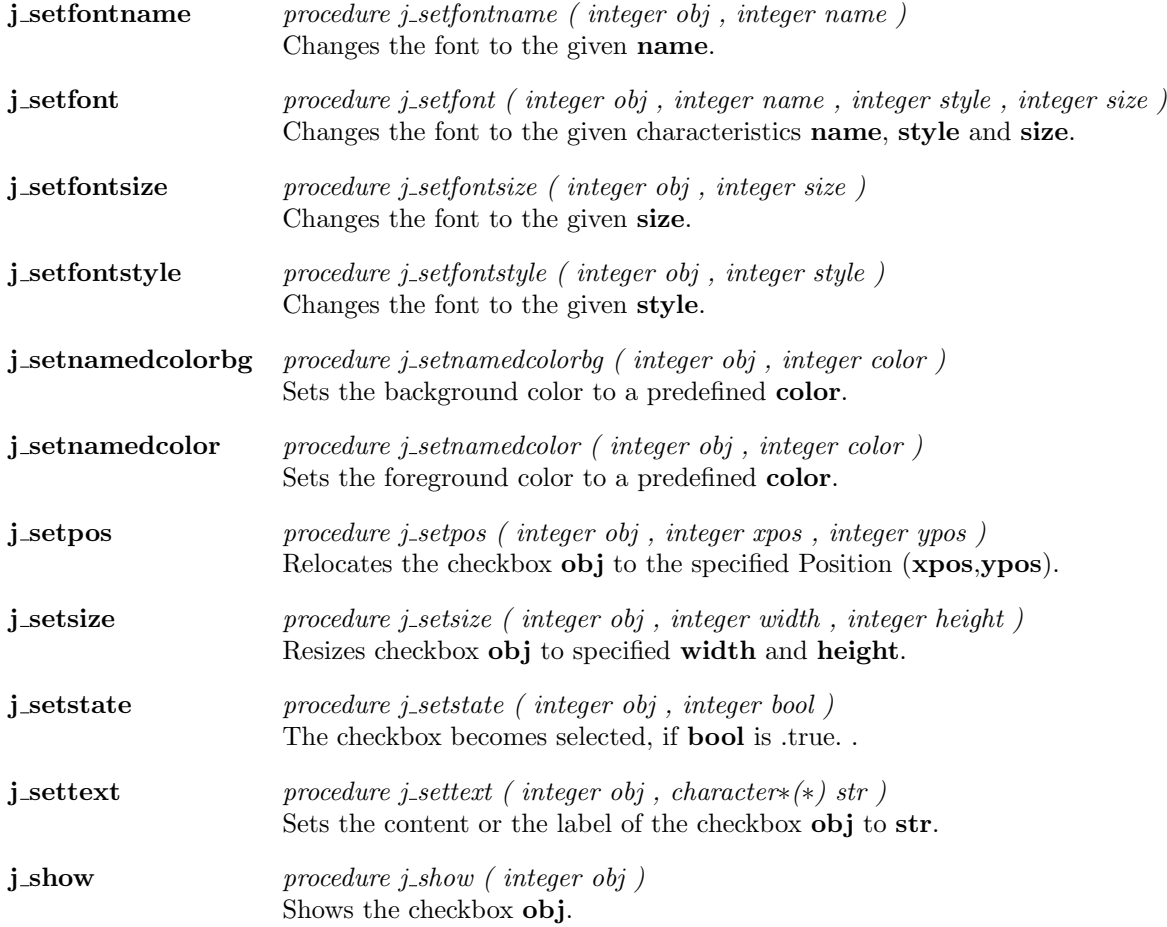

### Checkmenuitem

j checkmenuitem integer function j checkmenuitem ( integer obj , character∗(∗) label ) creates a new checkmenuitem with the specified label and returns its event number.

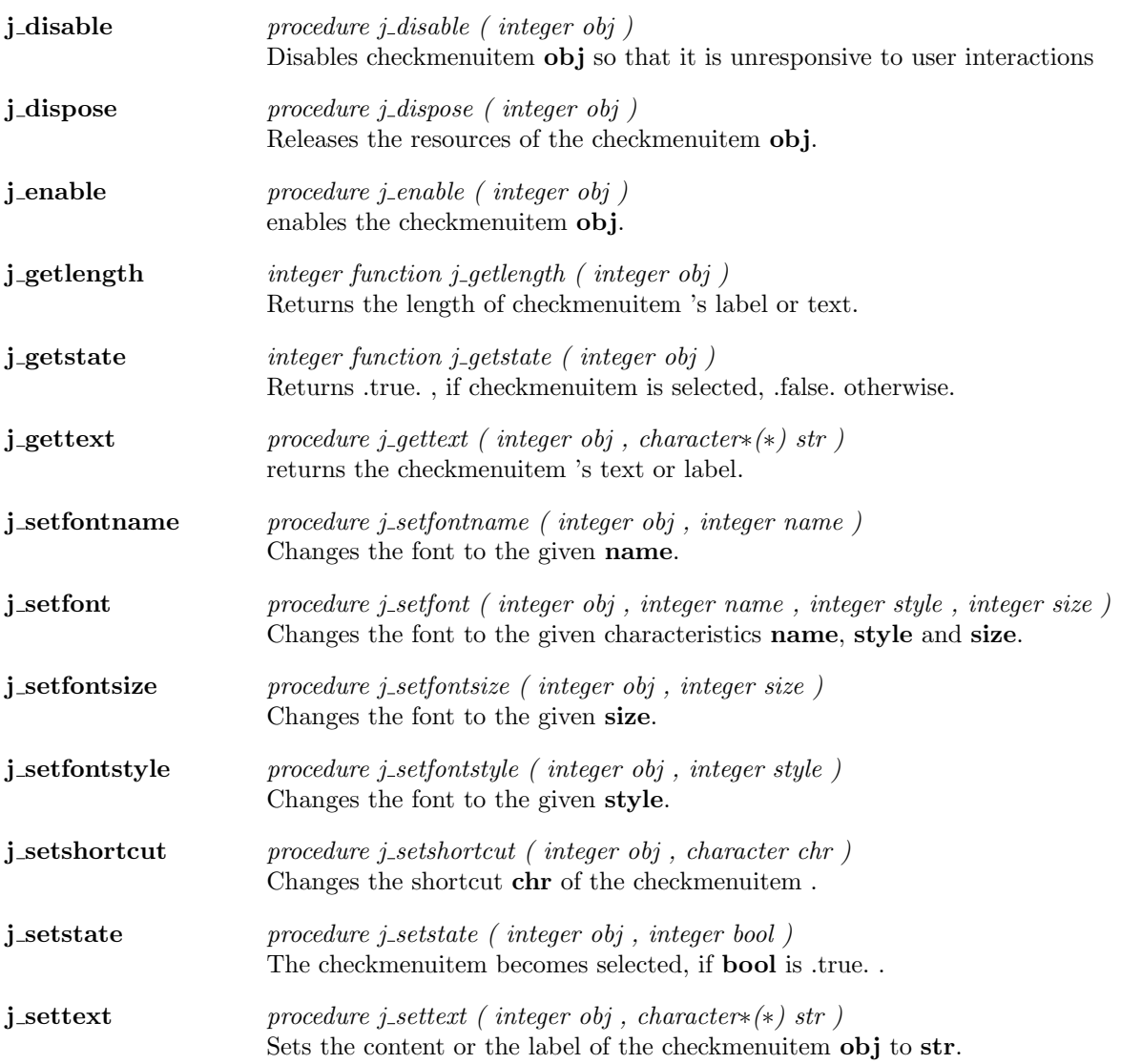

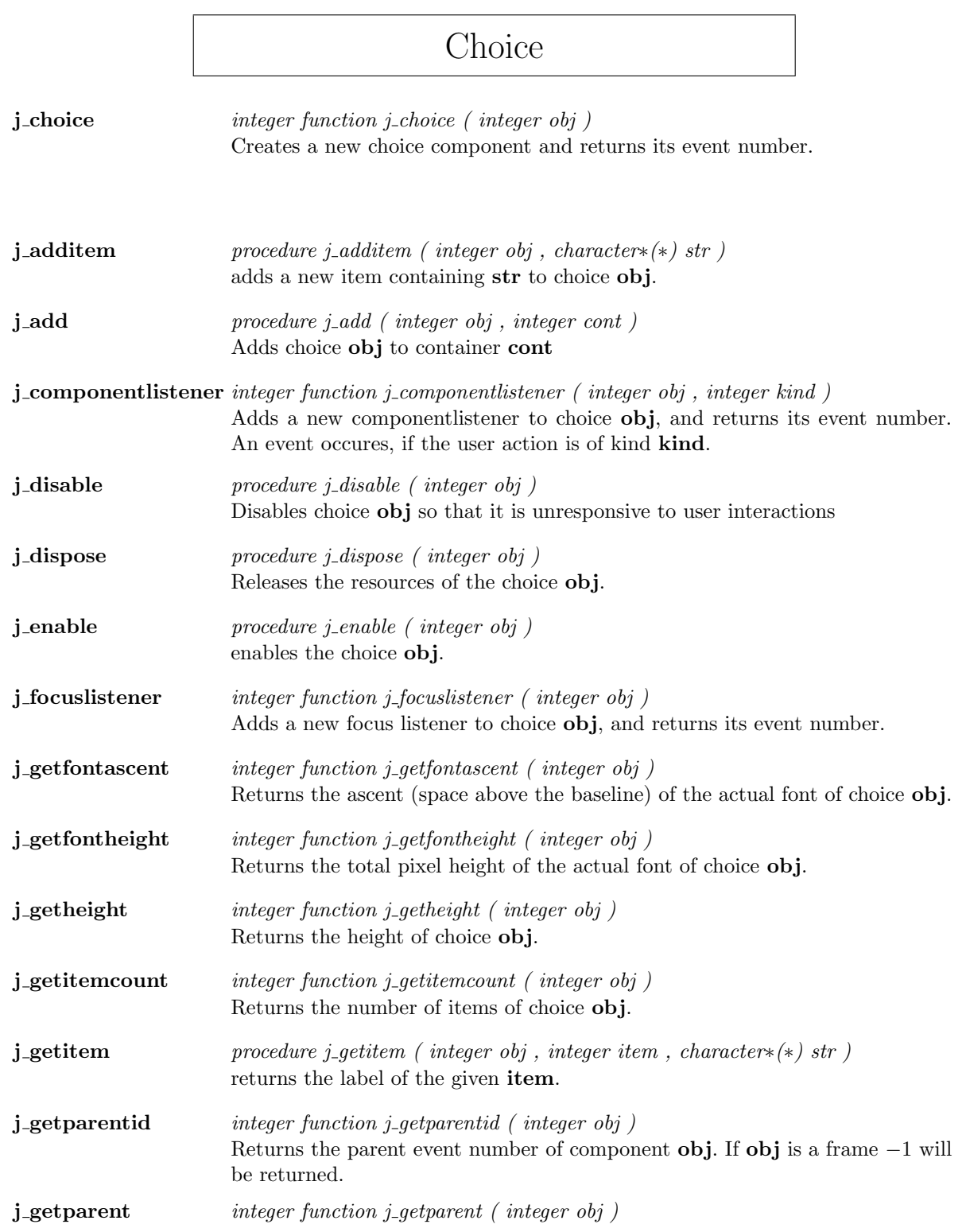

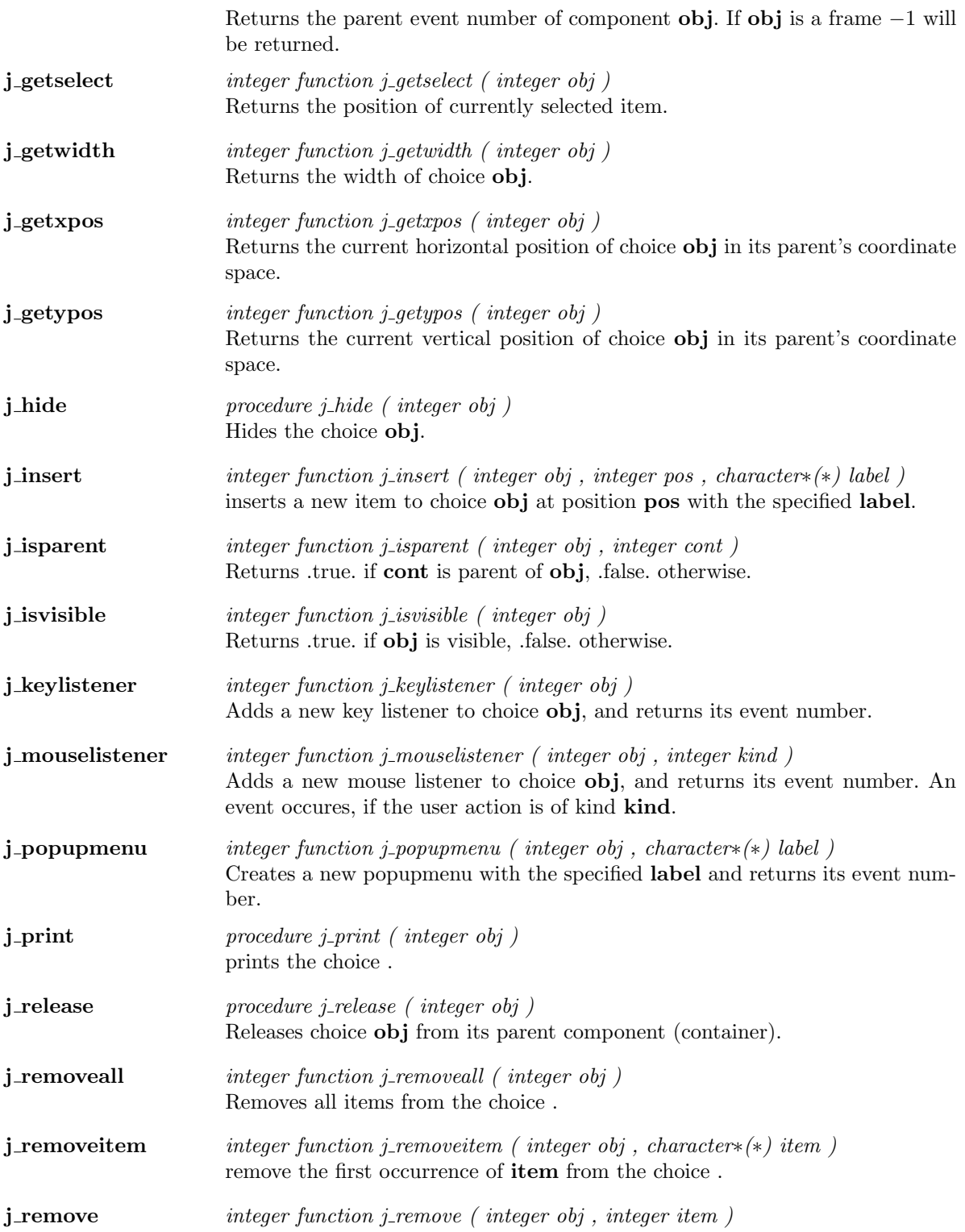

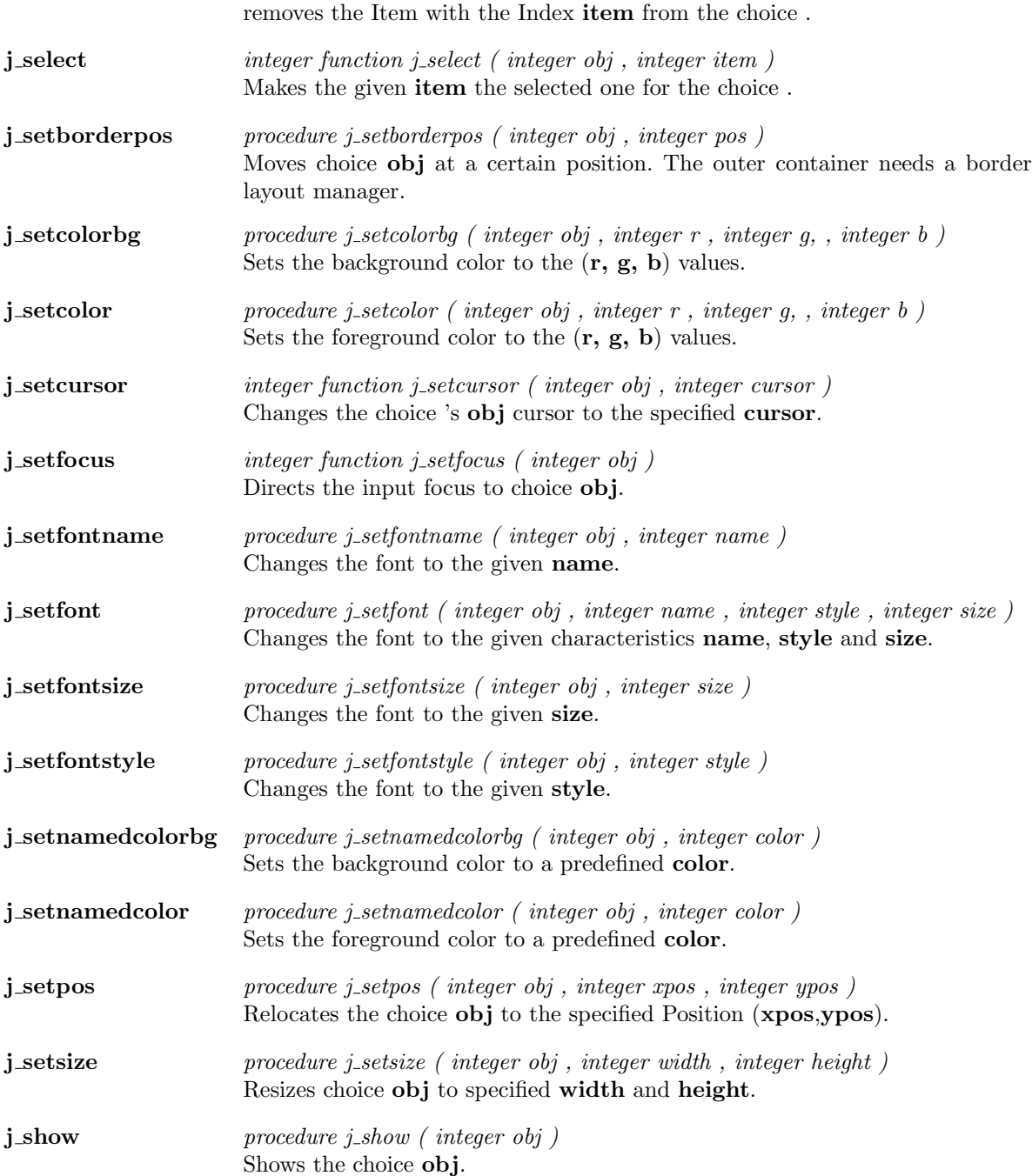

### Dialog

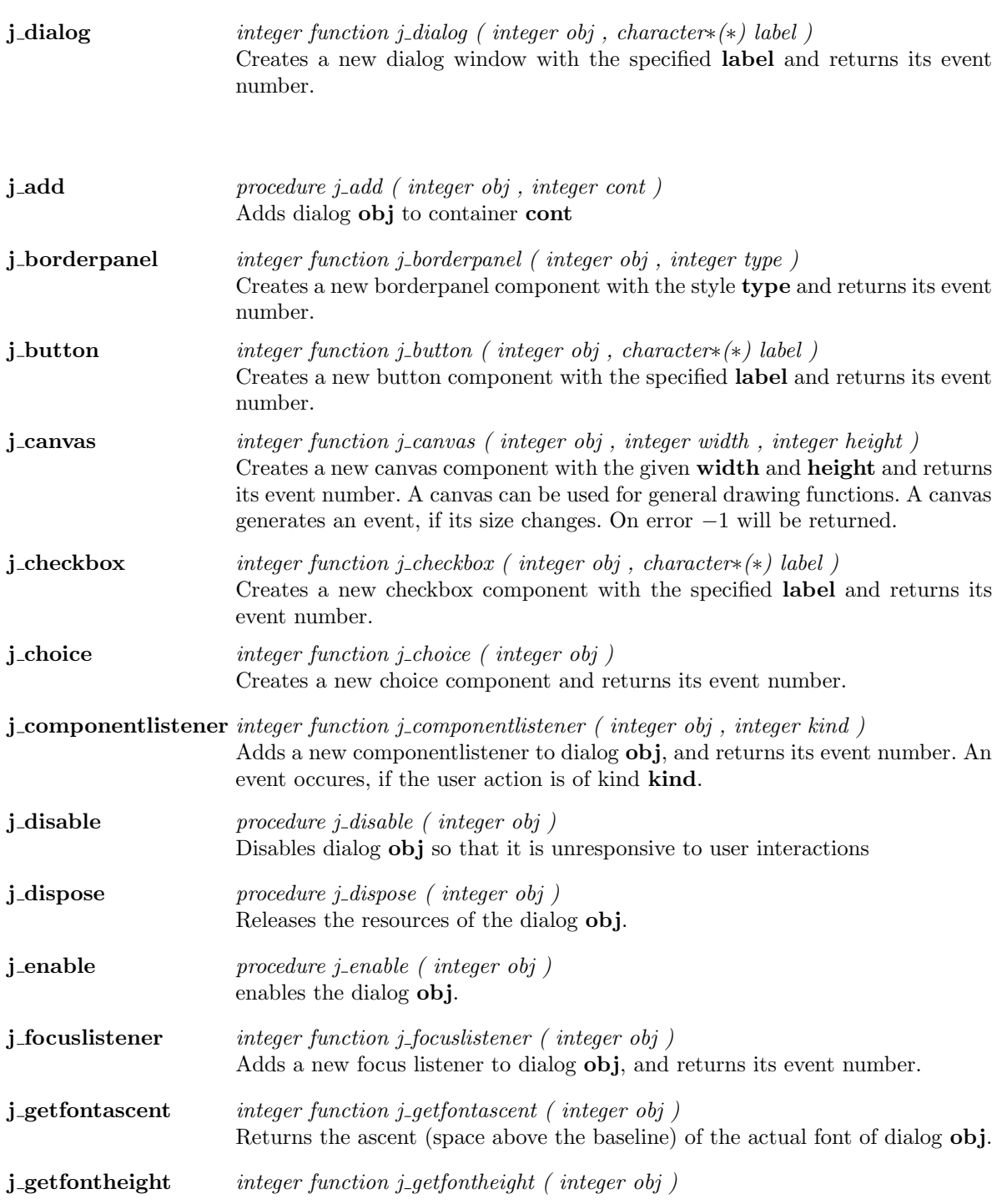

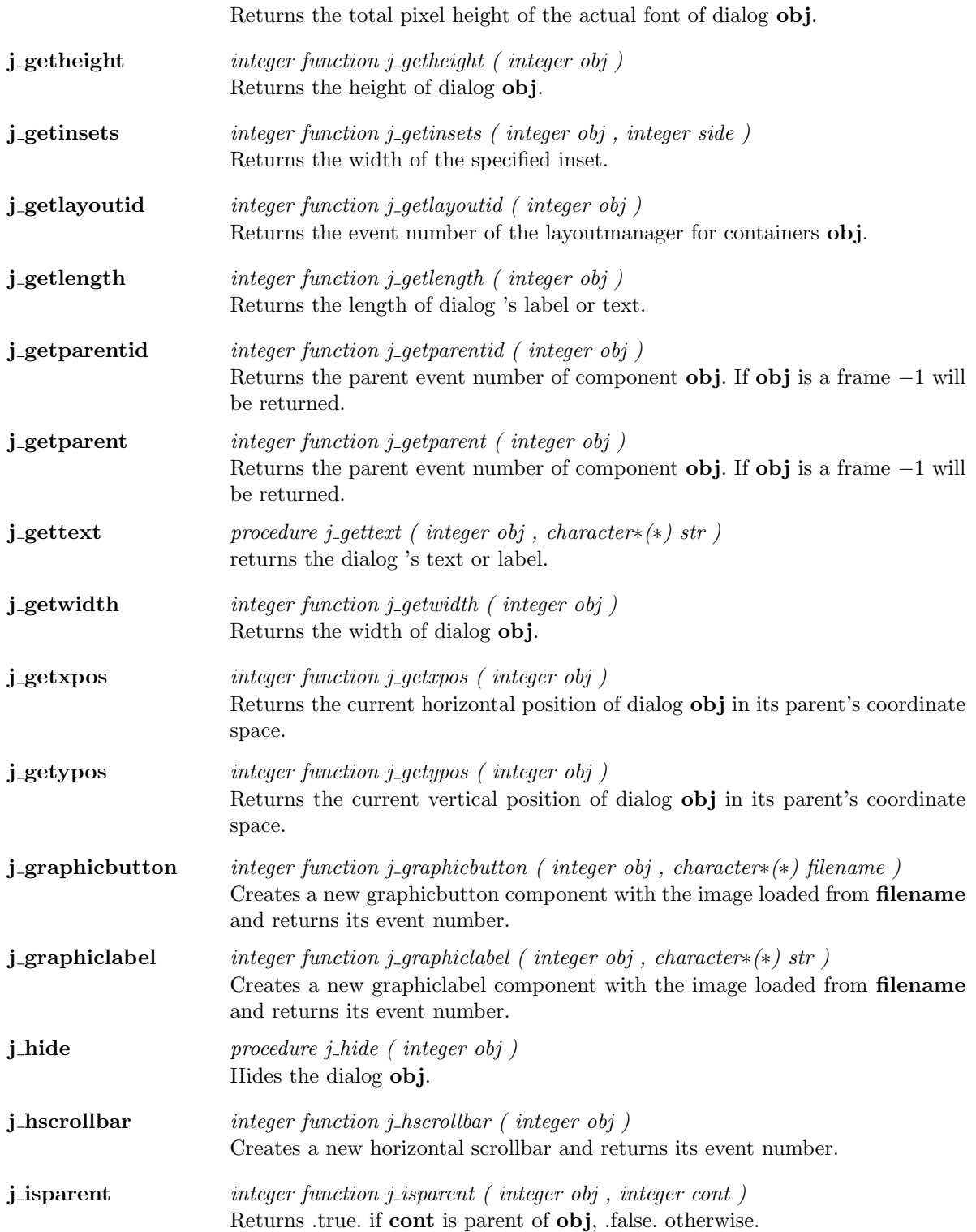

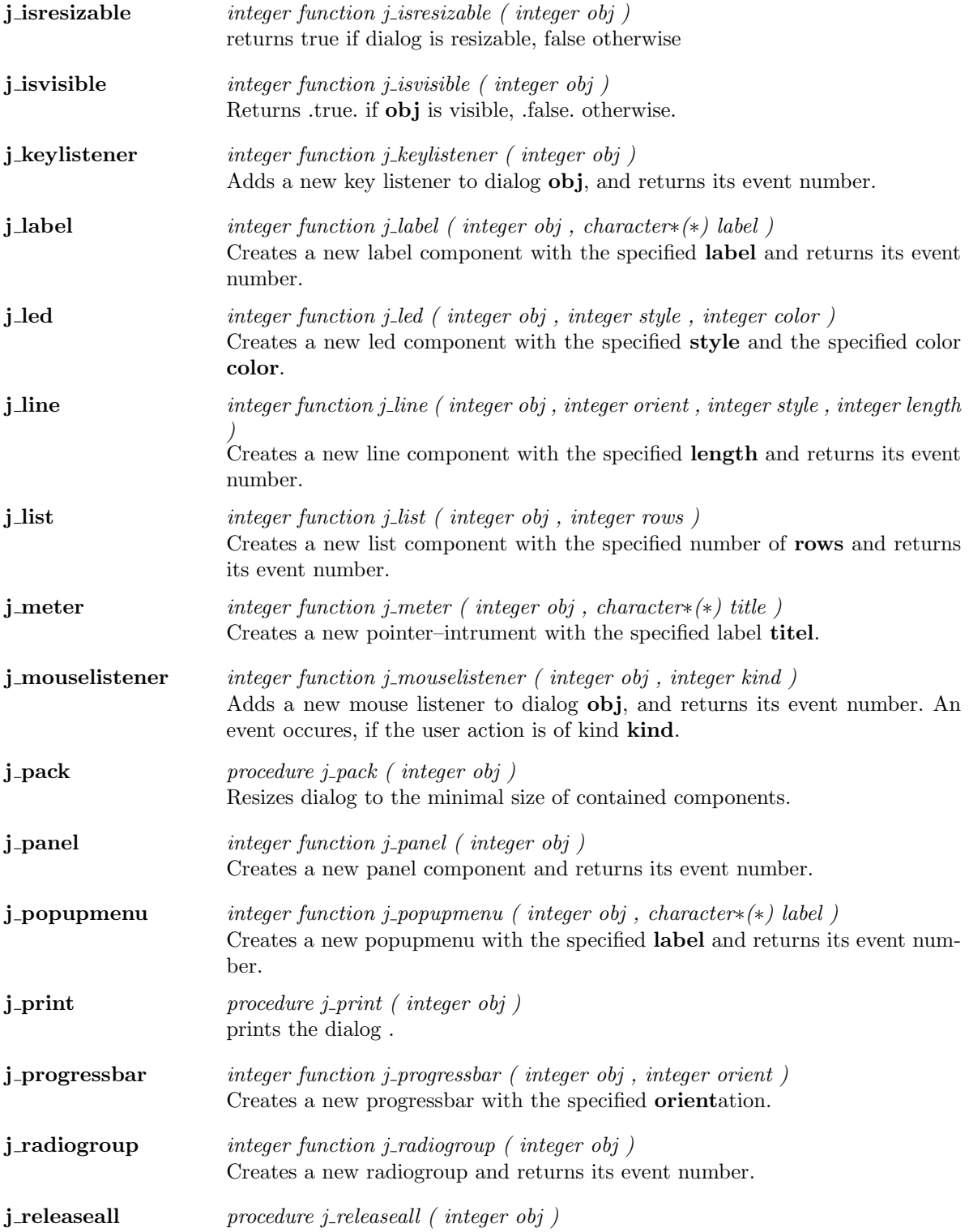

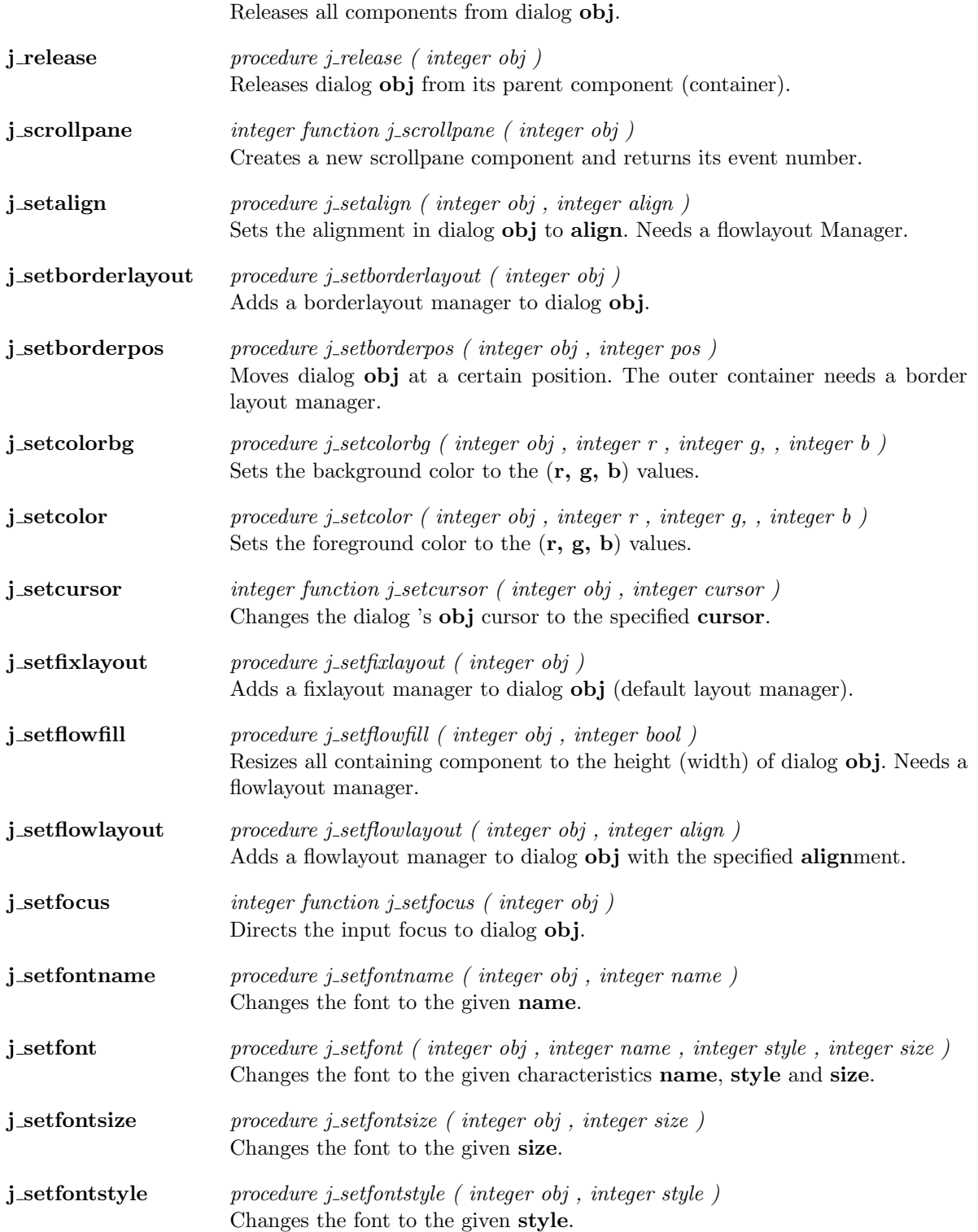

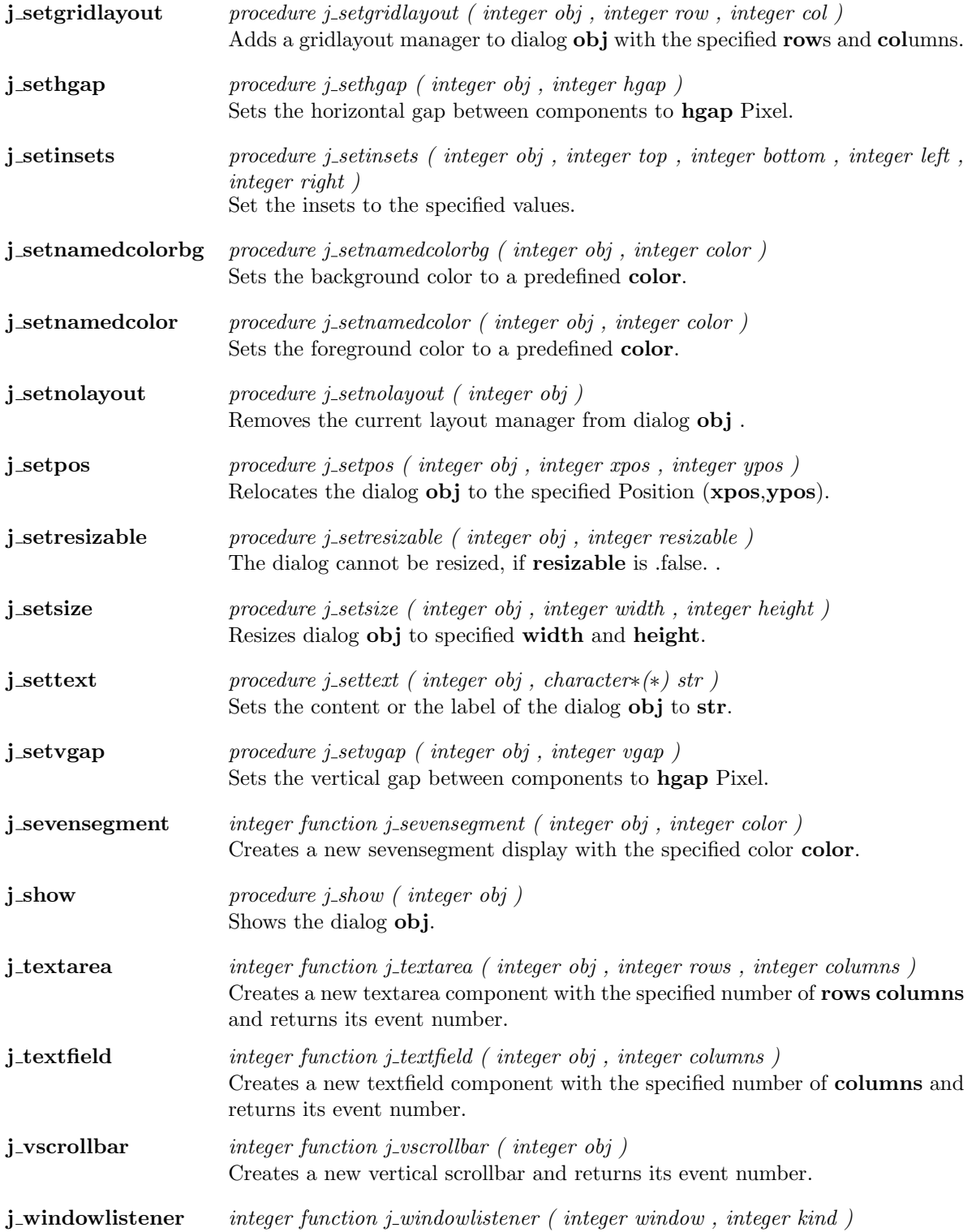

Adds a new windowlistener to **obj**, and returns its event number. An event occures, if the user action is of kind kind.
#### Focuslistener

 ${\bf j}\text{-}\textbf{f} \textbf{oc} \textbf{us} \textbf{list} \textbf{ener} \hspace{2em} \textit{integer function } j\text{-}\textit{f} \textit{oc} \textit{us} \textit{list} \textbf{ener} \hspace{2em} \textit{(integer obj)}$ Adds a new focus listener to focuslistener  $\overrightarrow{obj}$ , and returns its event number.

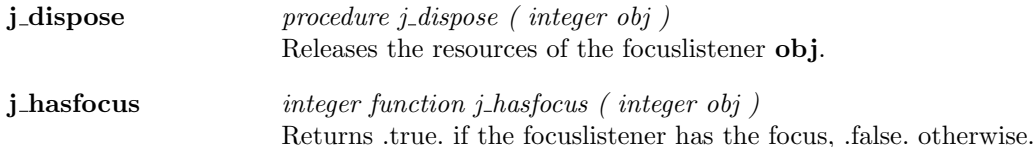

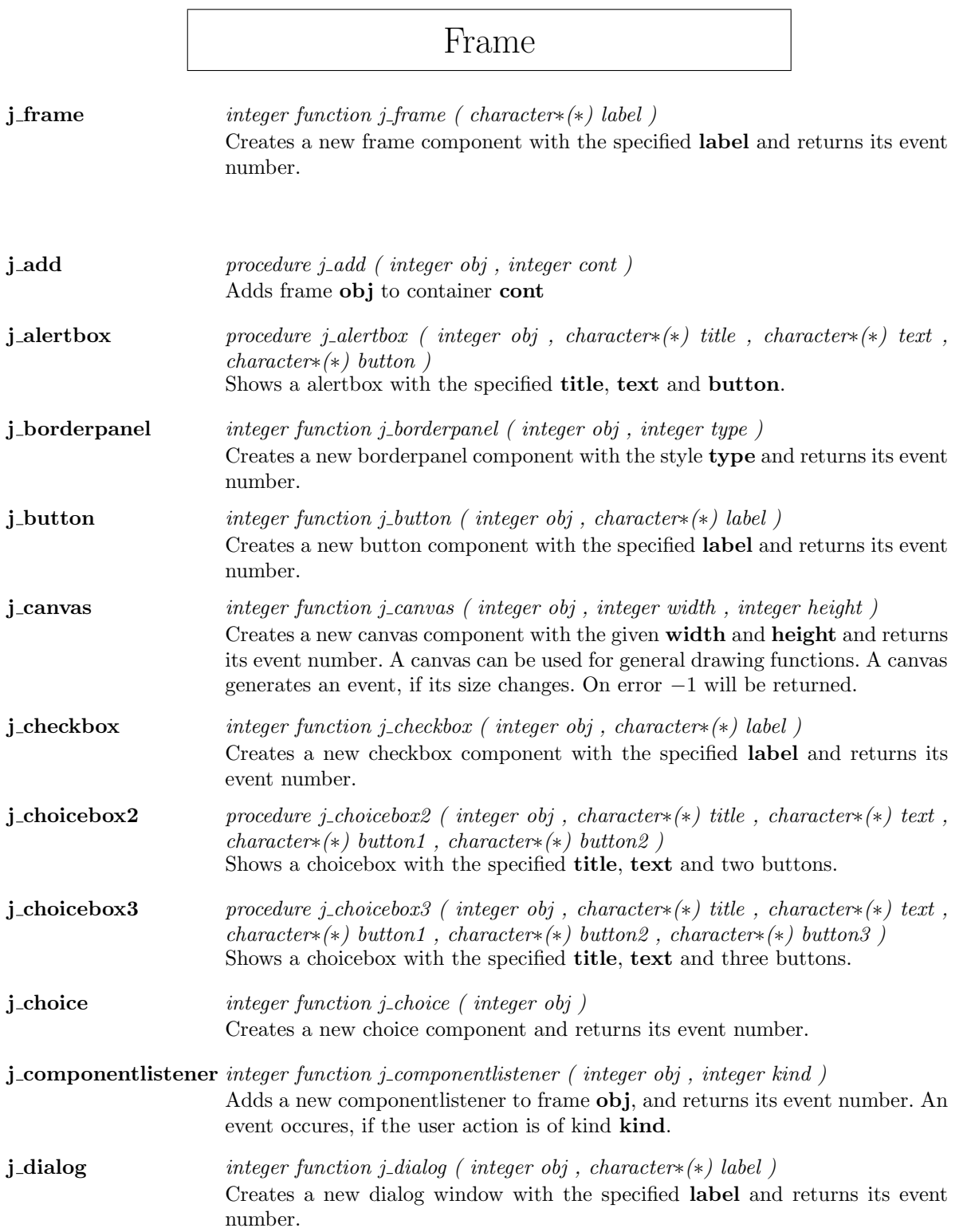

r

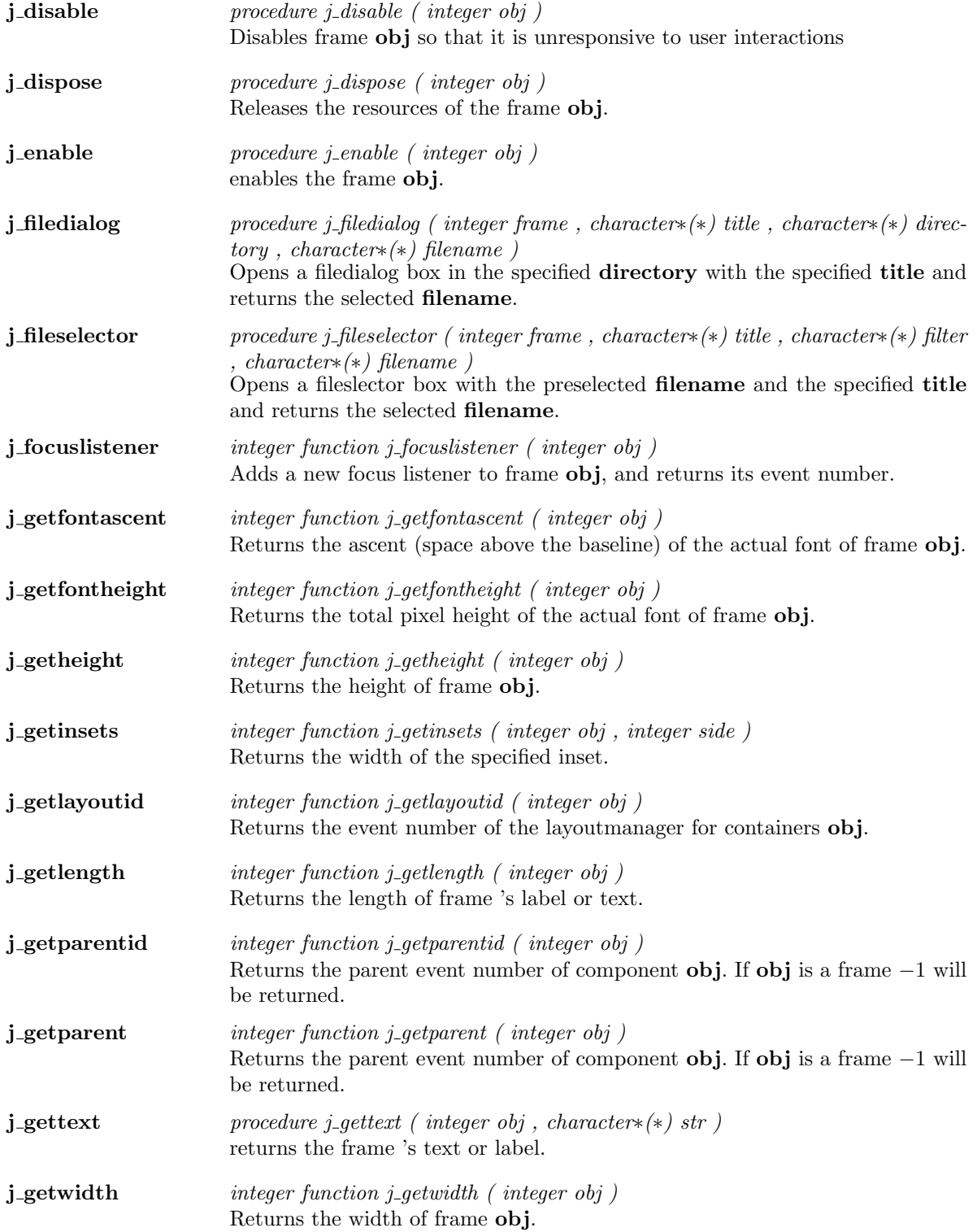

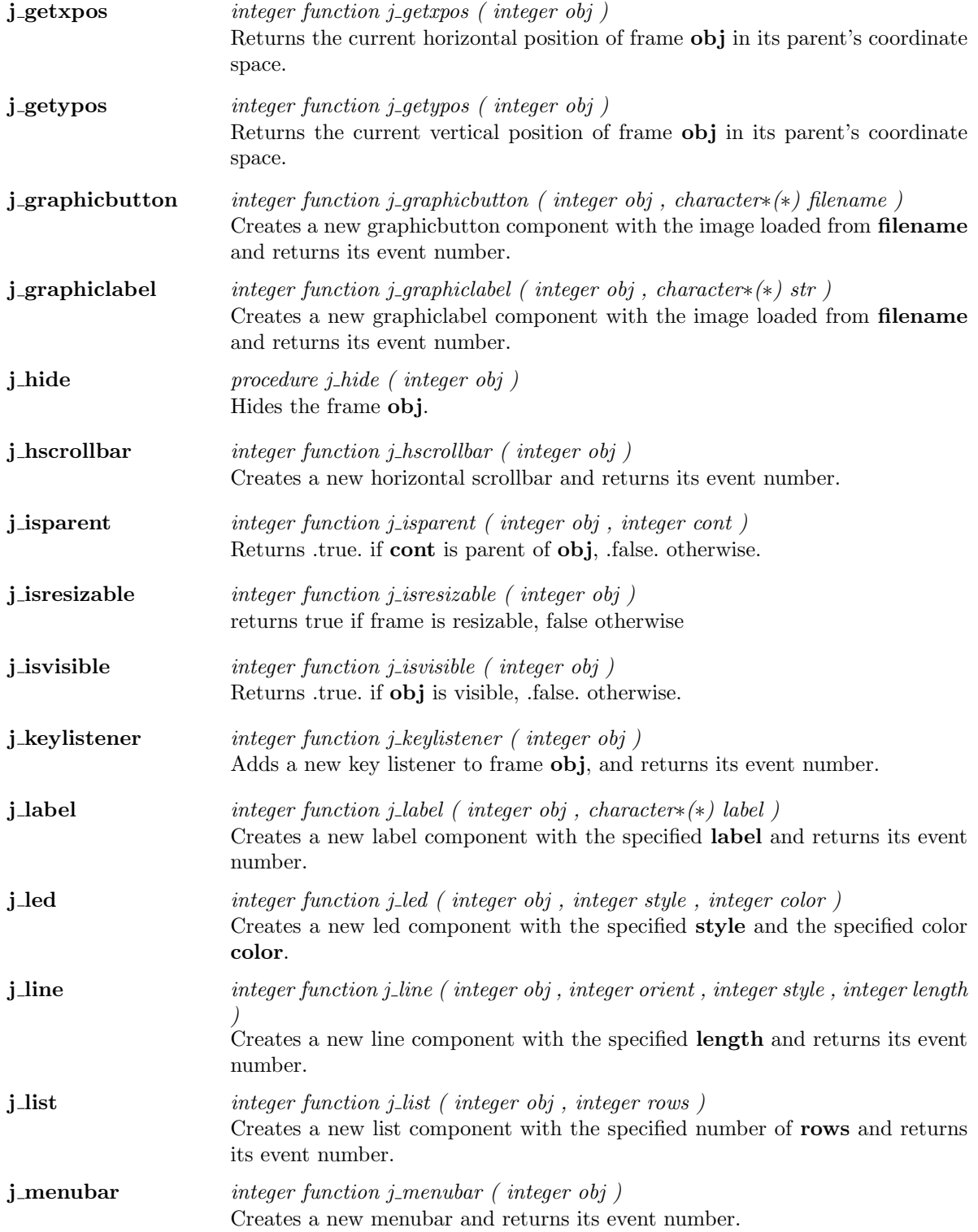

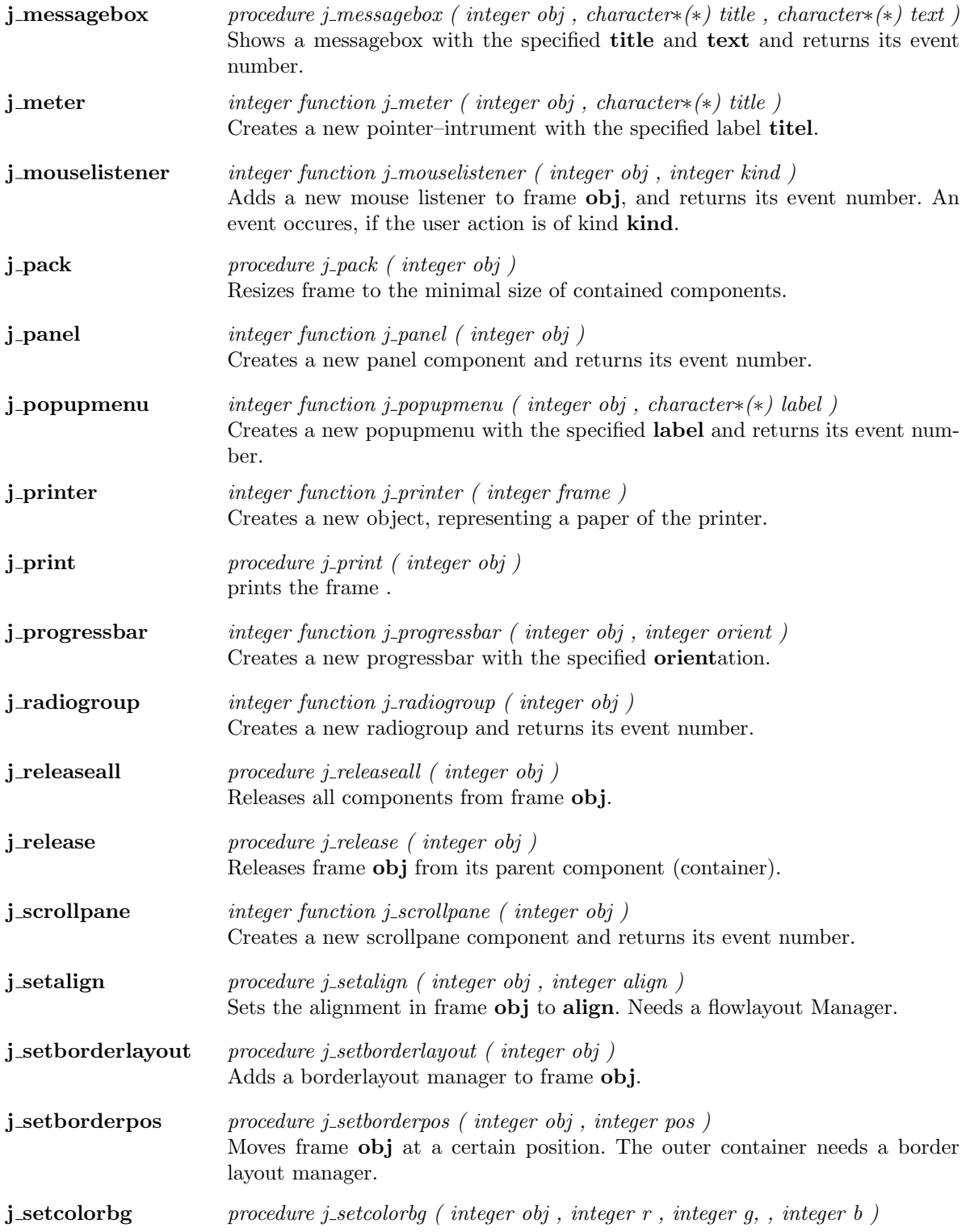

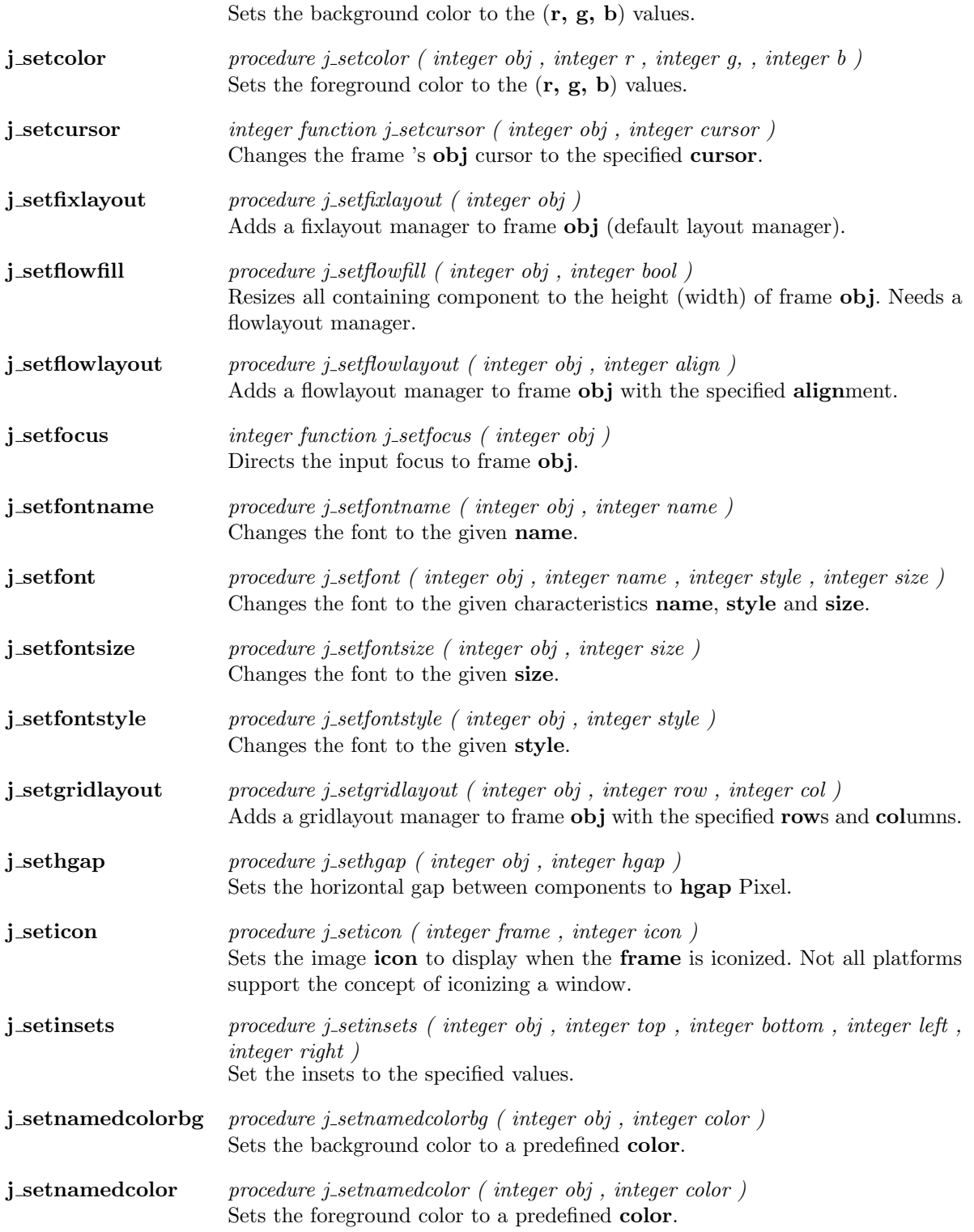

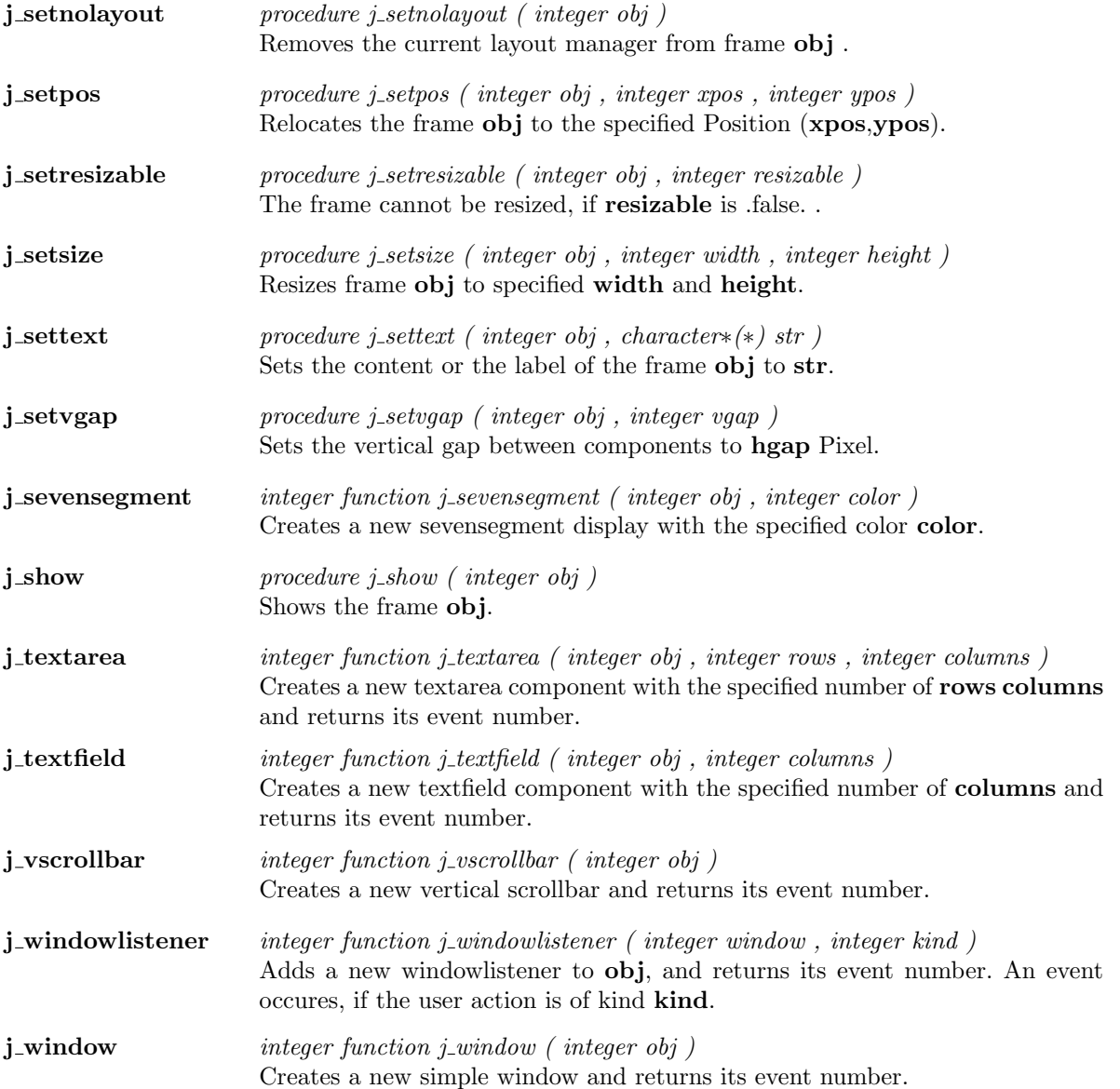

 $\overline{a}$ 

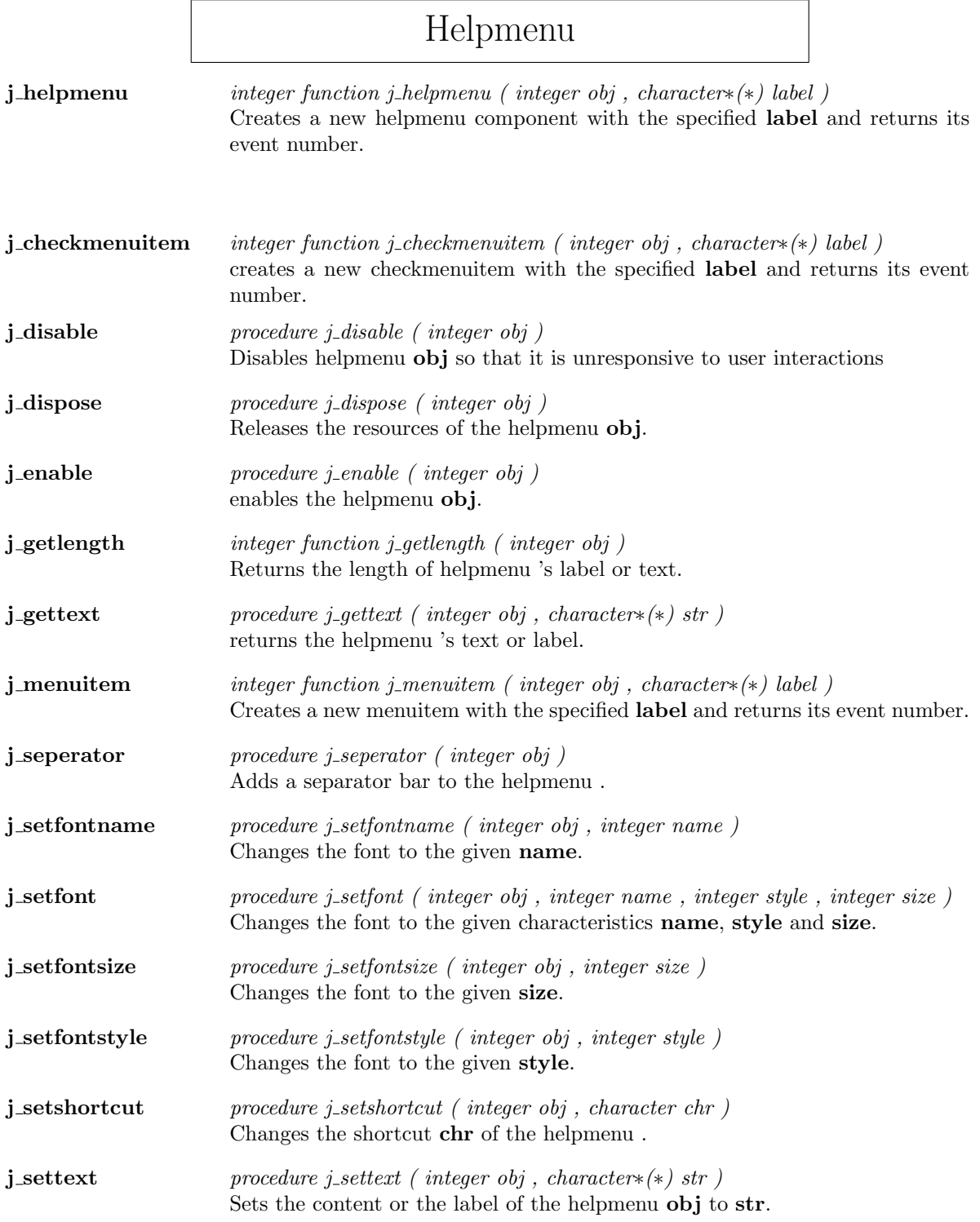

### Hscrollbar

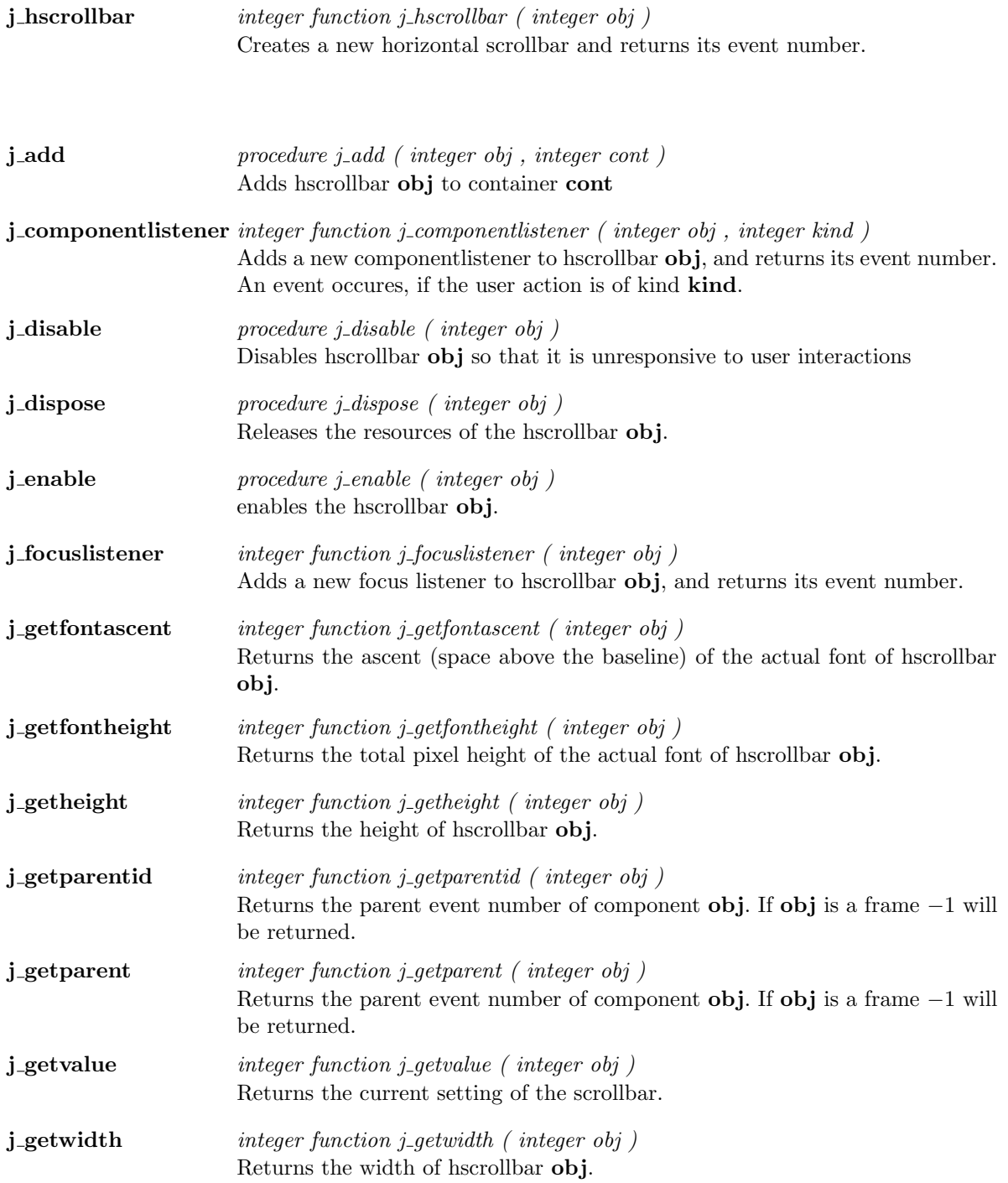

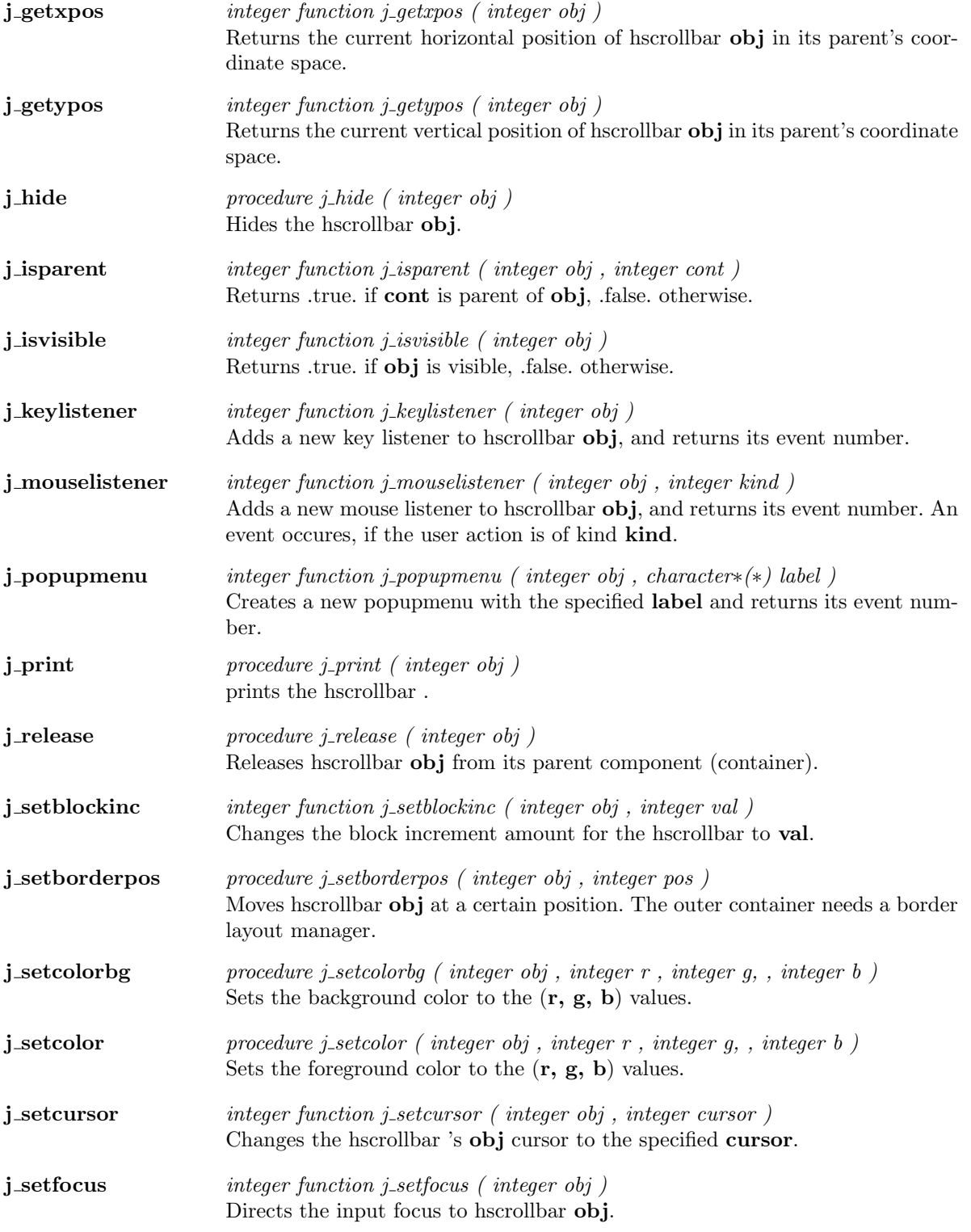

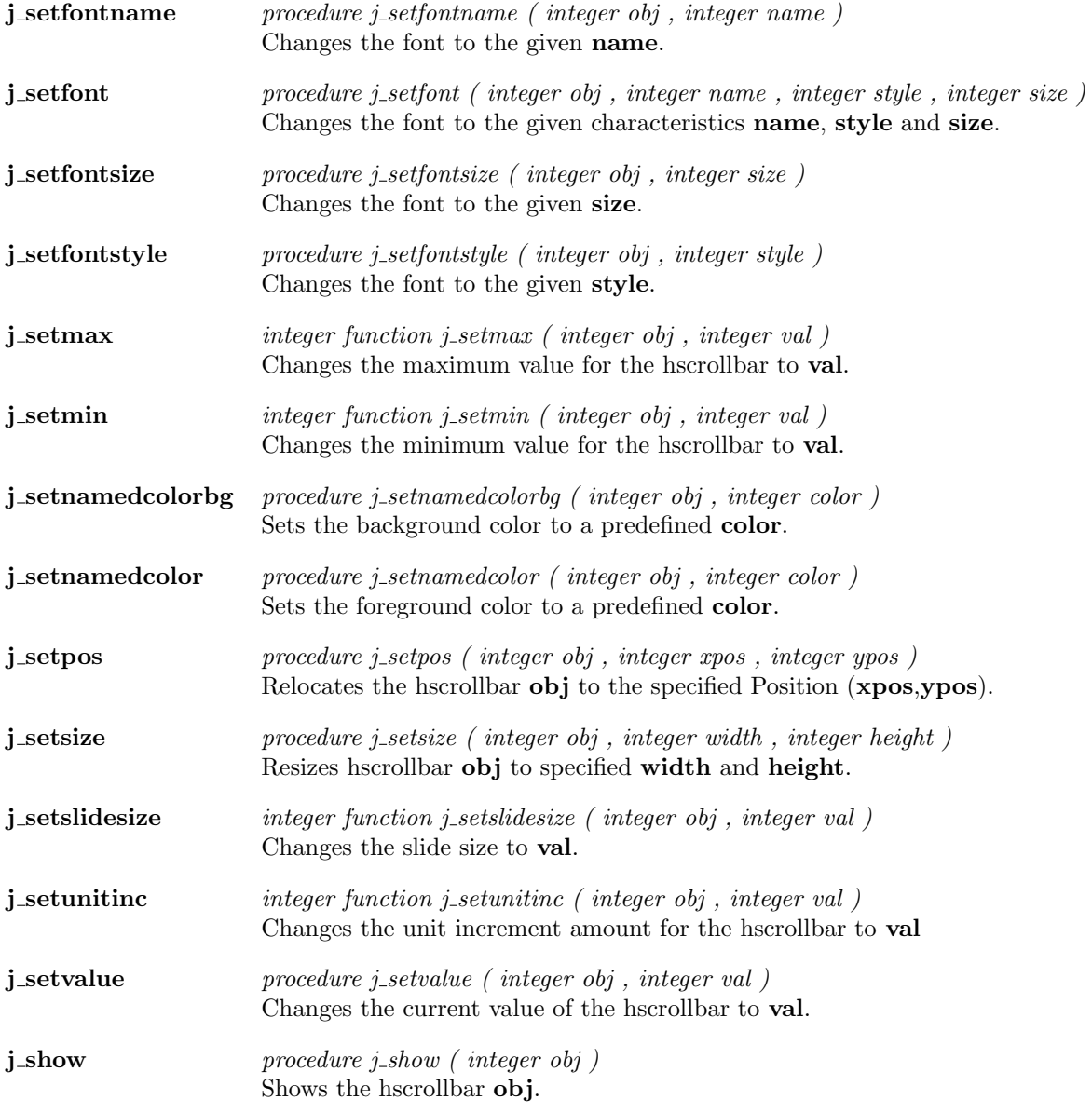

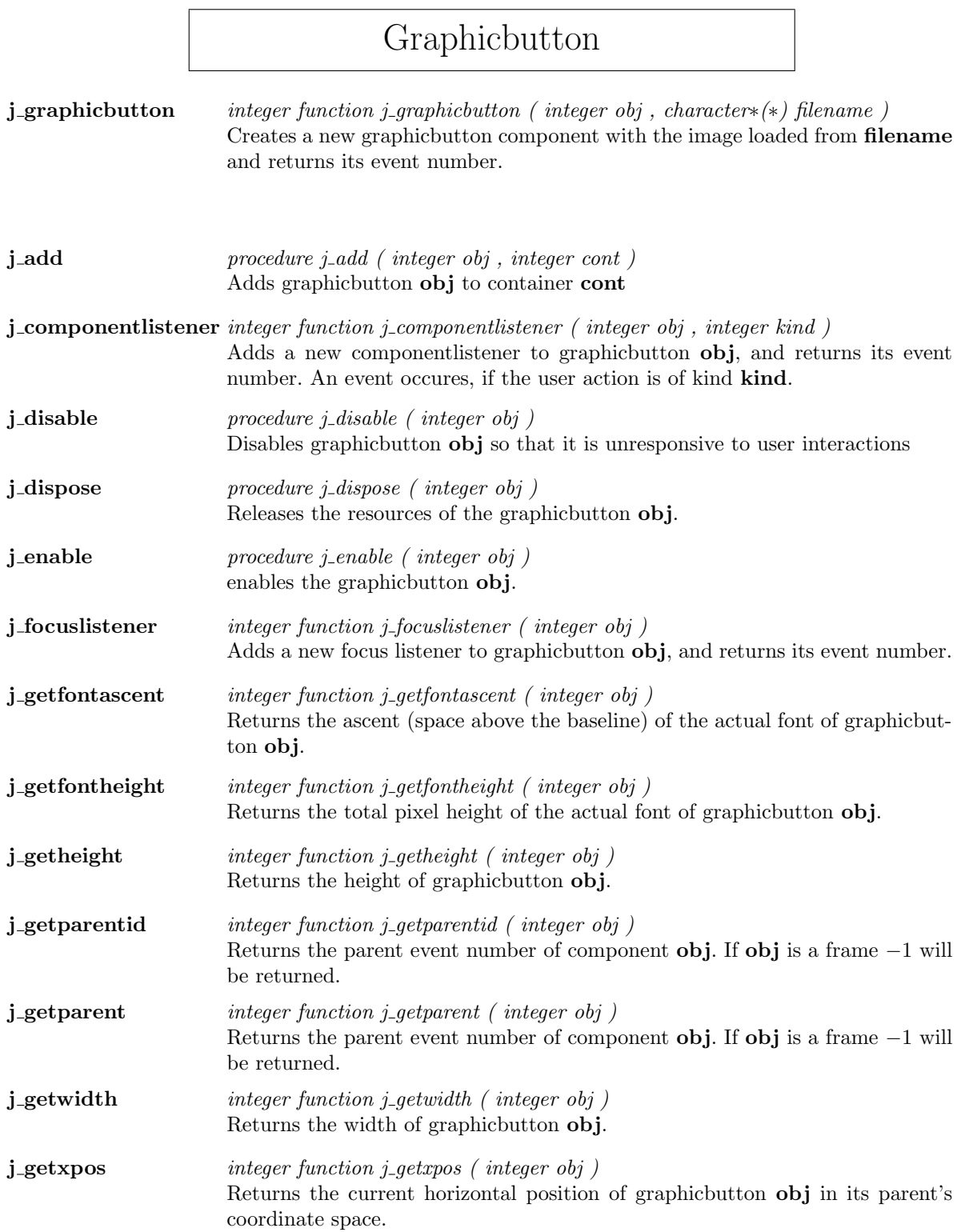

<u> 1980 - Johann Barn, mars eta bainar eta baina eta baina eta baina eta baina eta baina eta baina eta baina e</u>

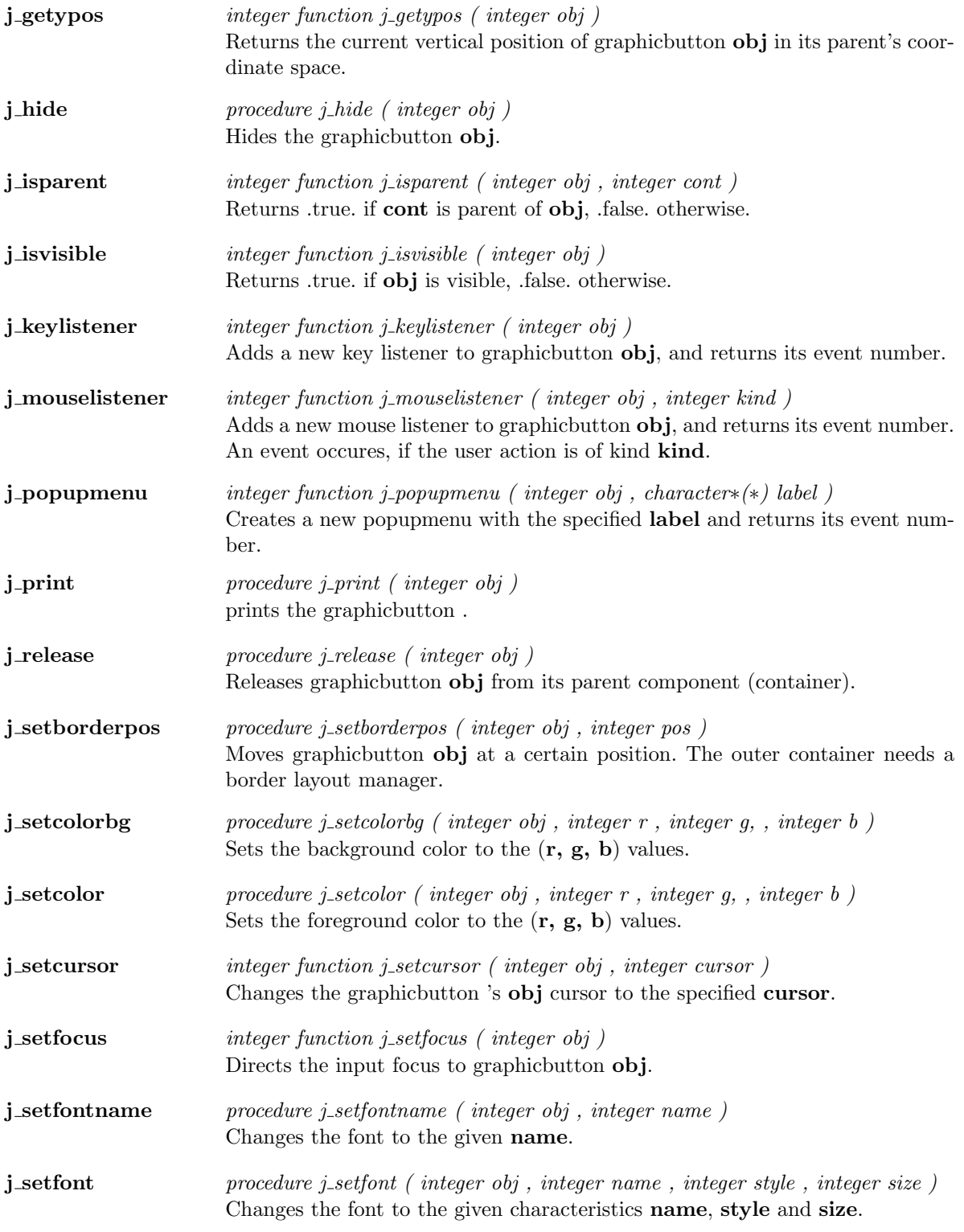

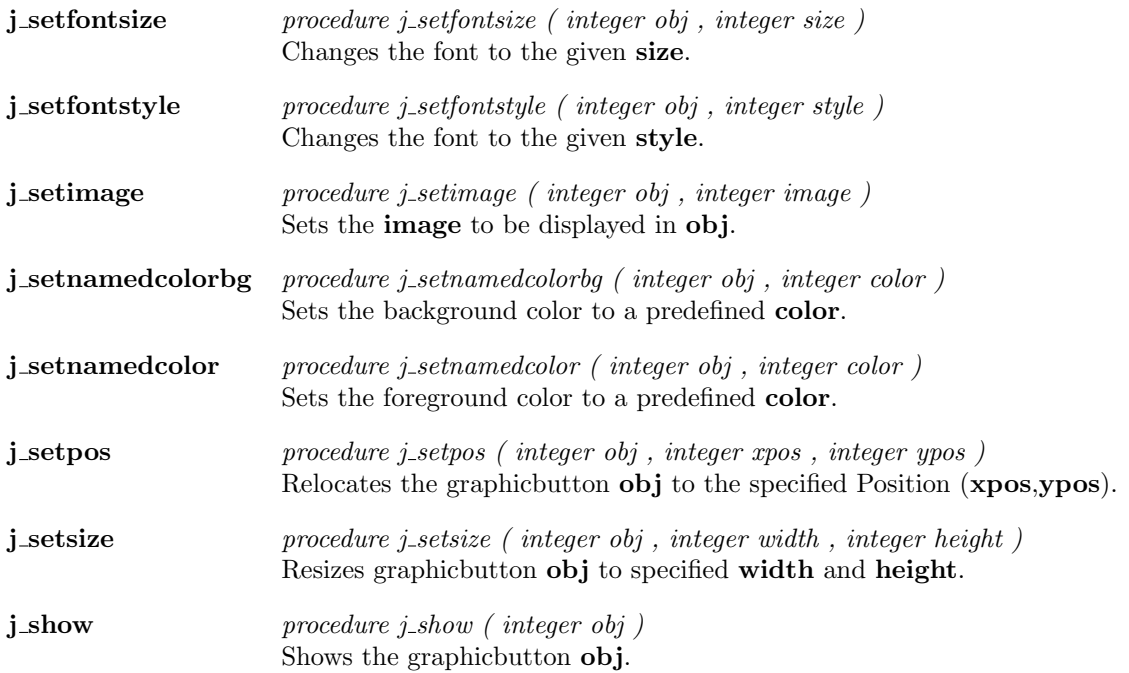

# Graphiclabel

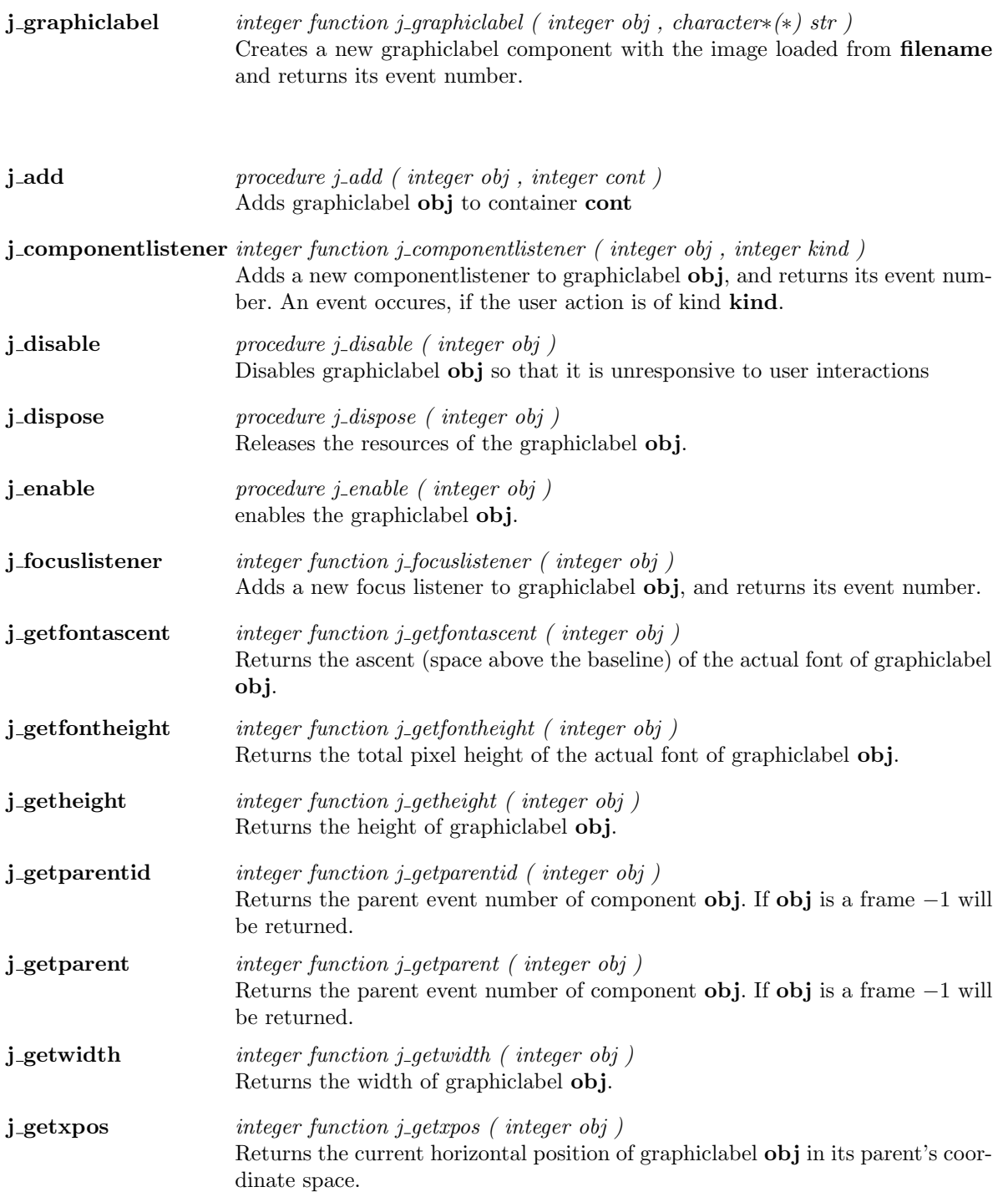

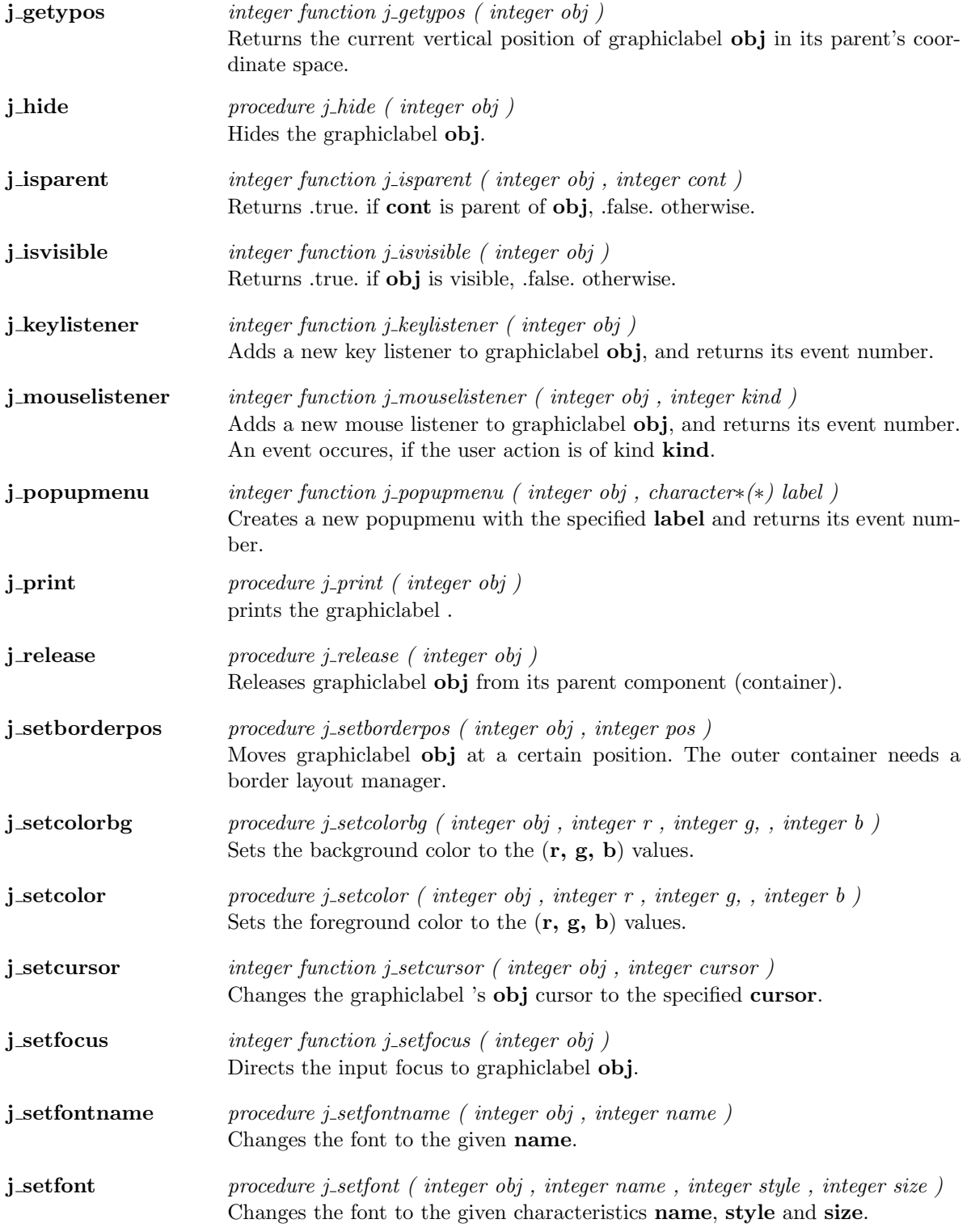

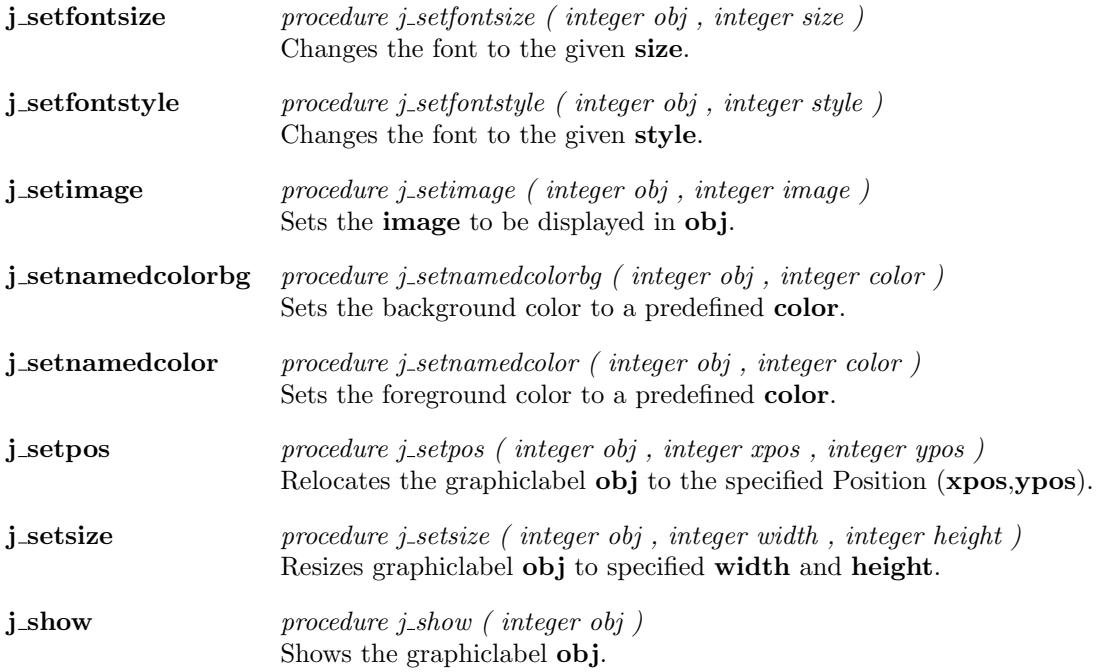

 $\overline{a}$ 

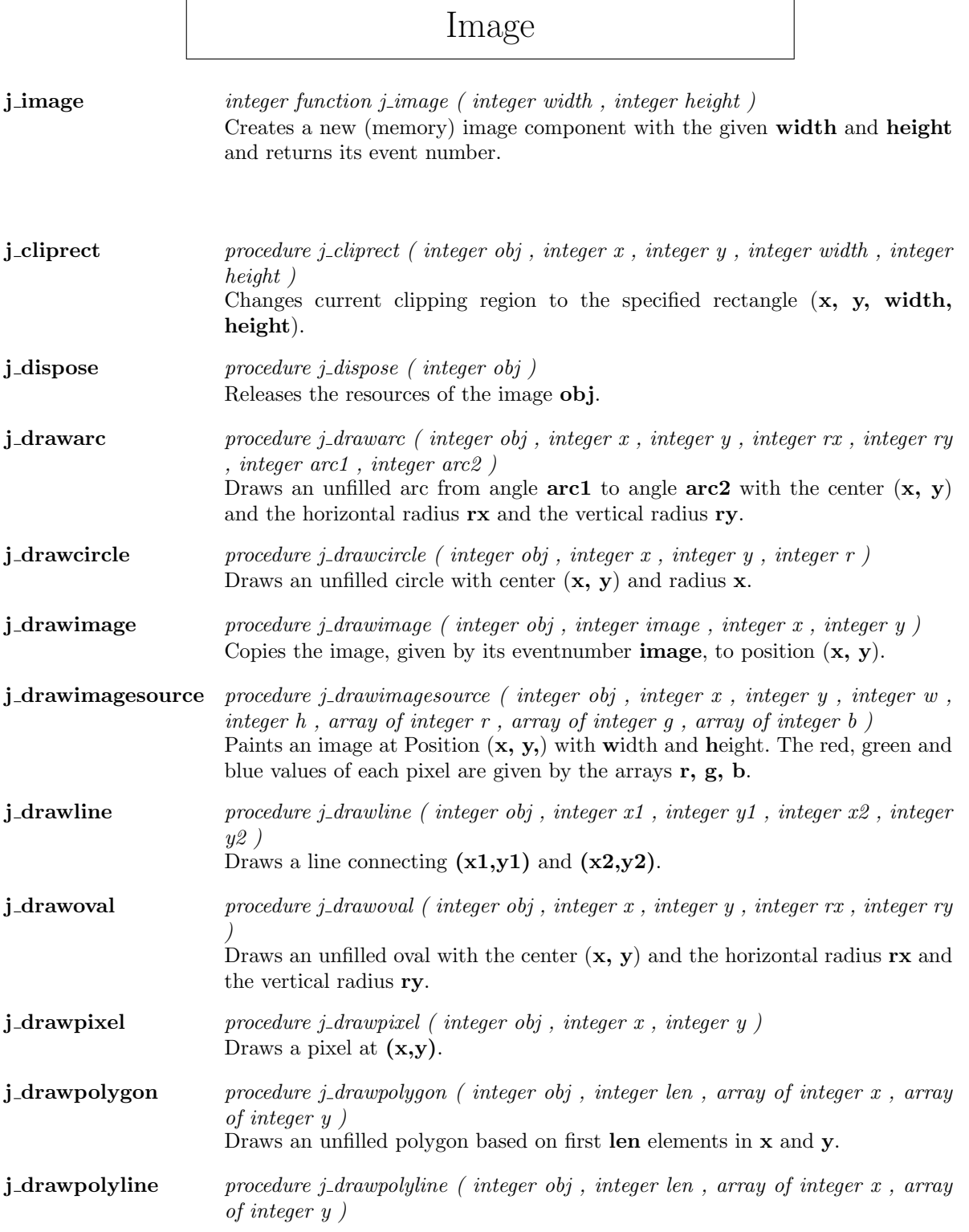

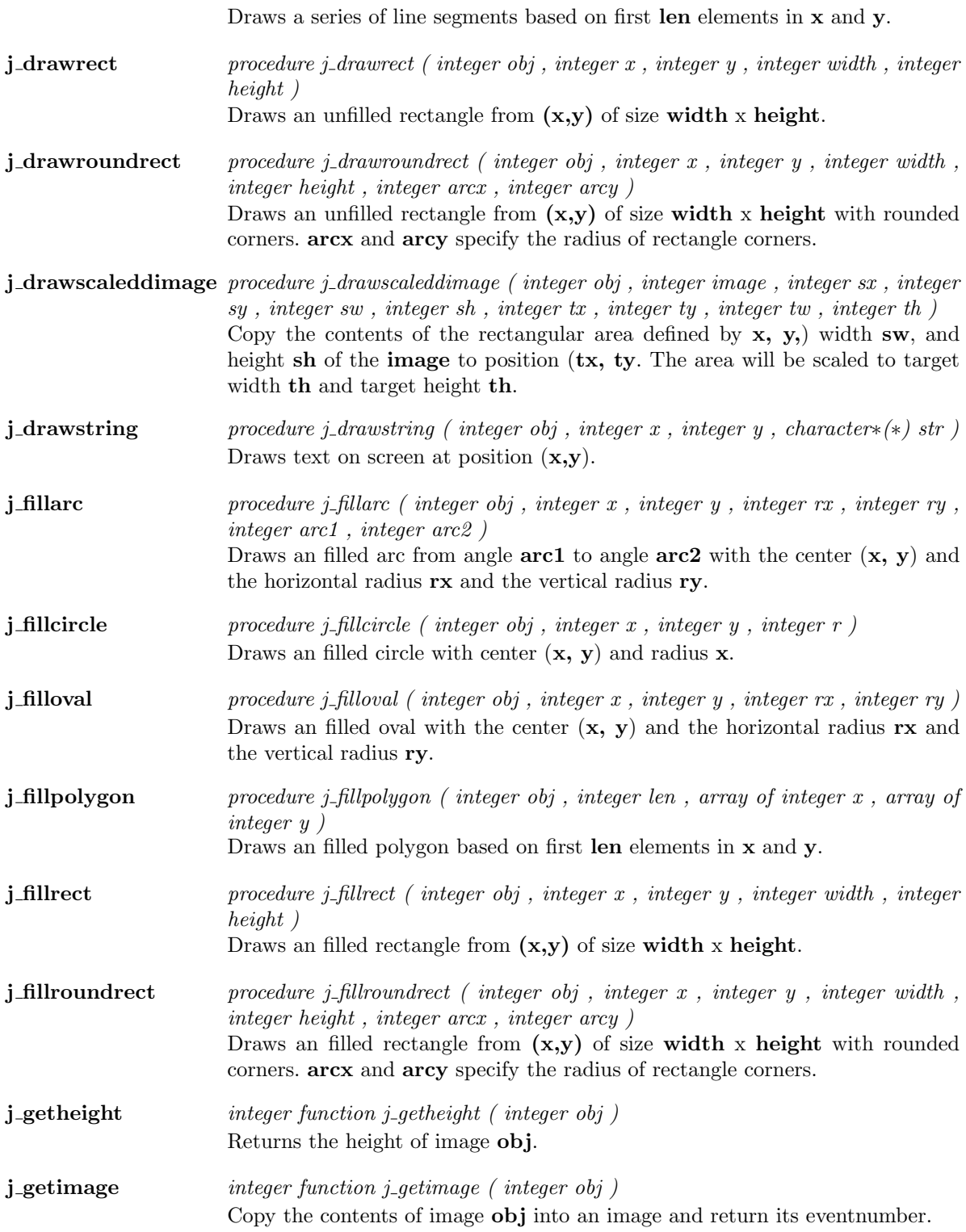

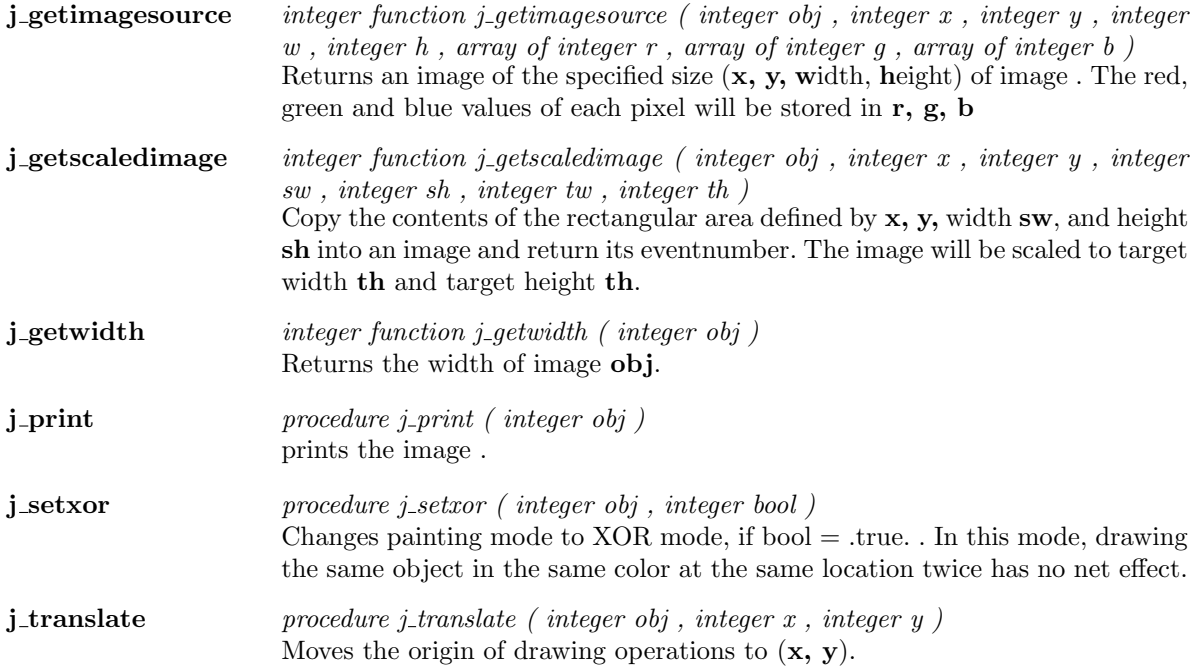

# Keylistener

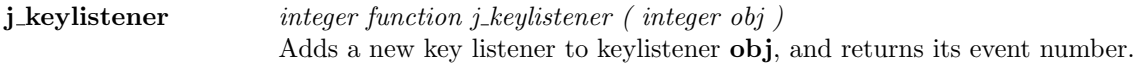

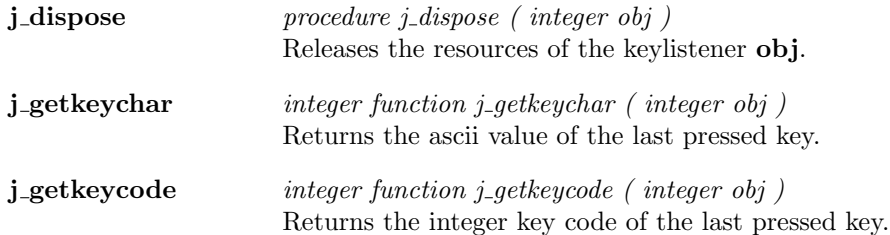

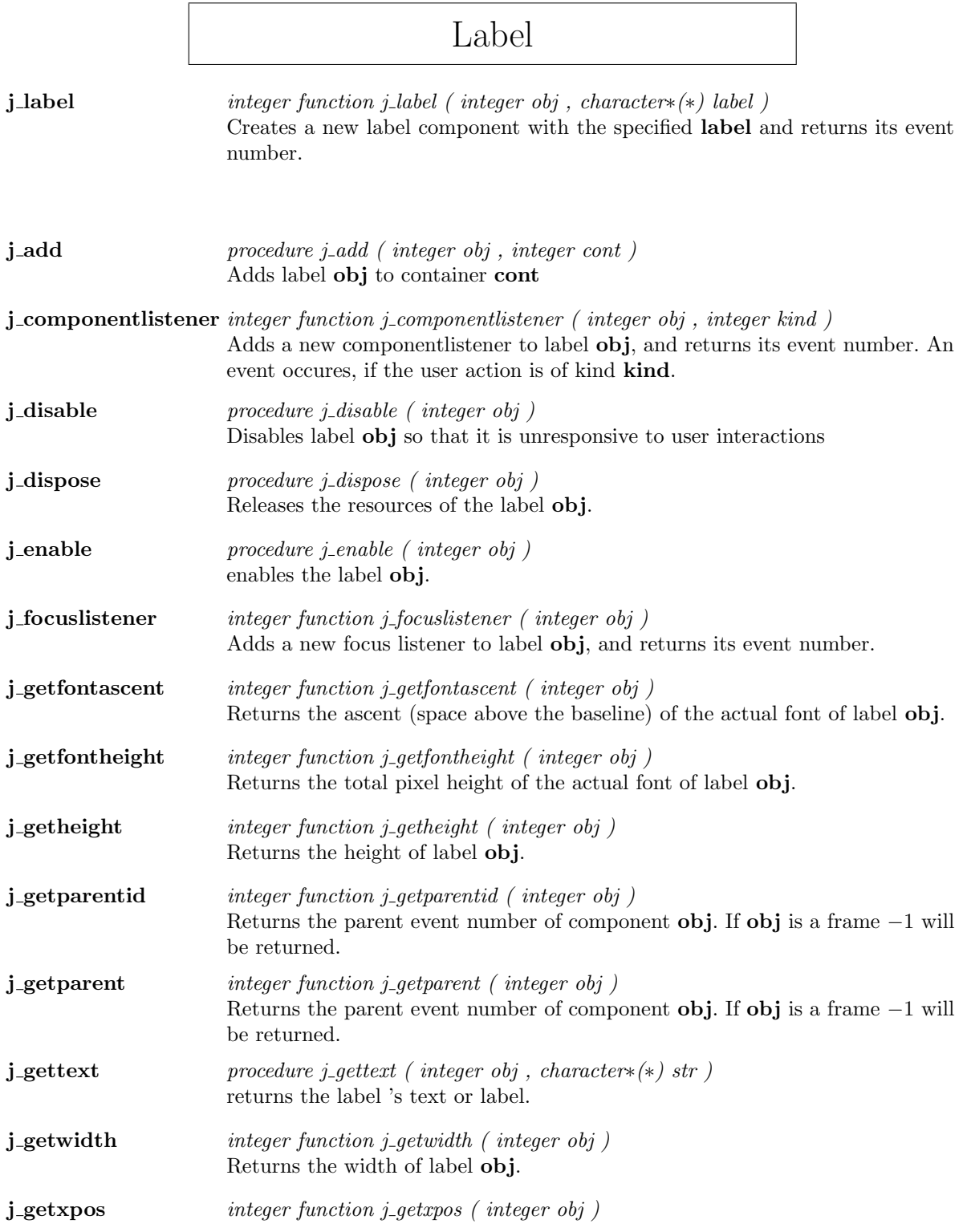

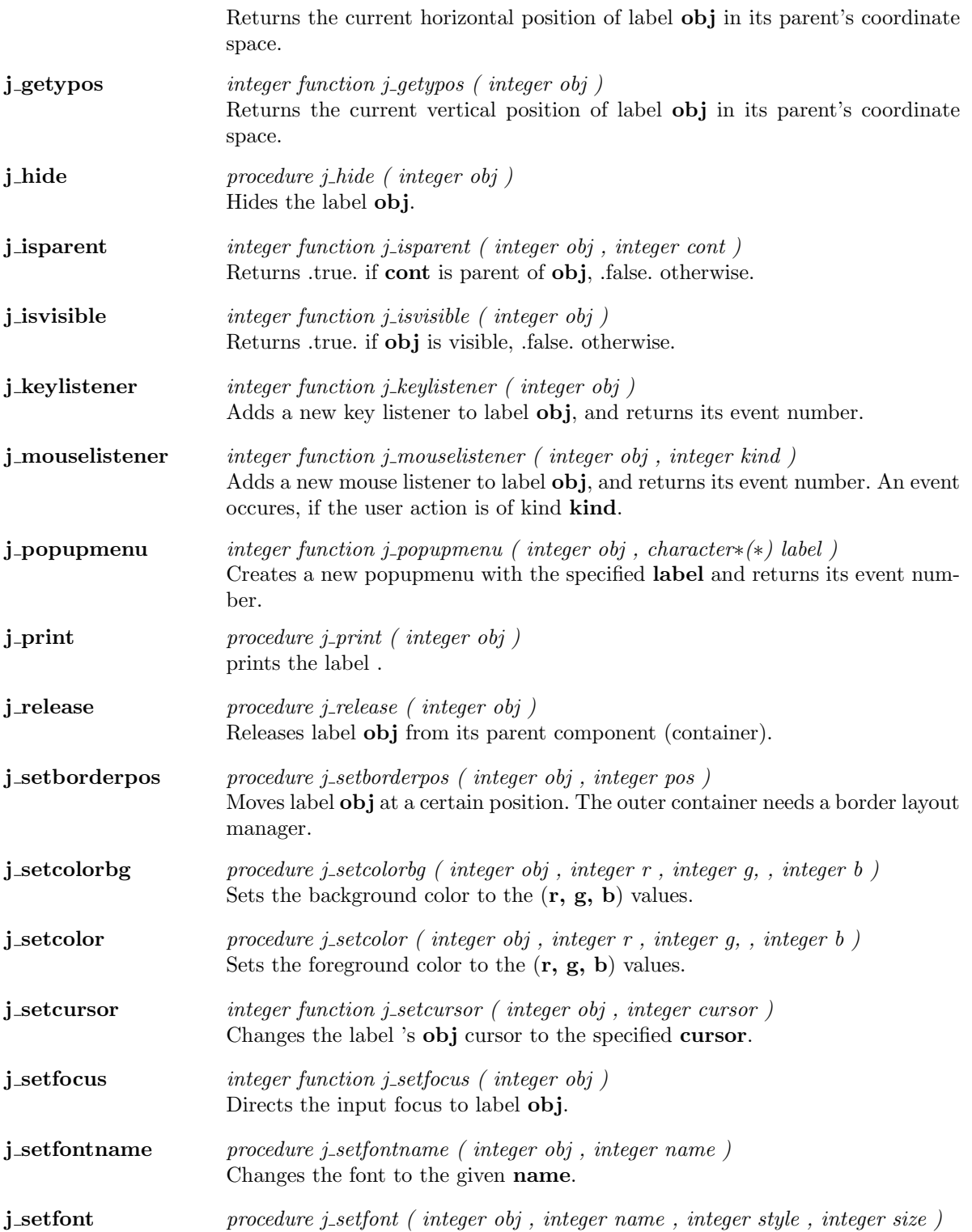

Changes the font to the given characteristics name, style and size. j setfontsize procedure j setfontsize ( integer obj , integer size ) Changes the font to the given size. j\_setfontstyle procedure j\_setfontstyle ( integer obj , integer style ) Changes the font to the given style. **j\_setnamedcolorbg** procedure j\_setnamedcolorbg (integer obj, integer color) Sets the background color to a predefined color. j setnamedcolor procedure j setnamedcolor ( integer obj , integer color ) Sets the foreground color to a predefined color. j\_setpos procedure j\_setpos ( integer obj , integer xpos , integer ypos ) Relocates the label obj to the specified Position (xpos,ypos). j\_setsize procedure j\_setsize ( integer obj , integer width , integer height ) Resizes label obj to specified width and height. j settext procedure j settext ( integer obj , character∗(∗) str ) Sets the content or the label of the label obj to str. j\_show procedure j\_show ( integer obj ) Shows the label obj.

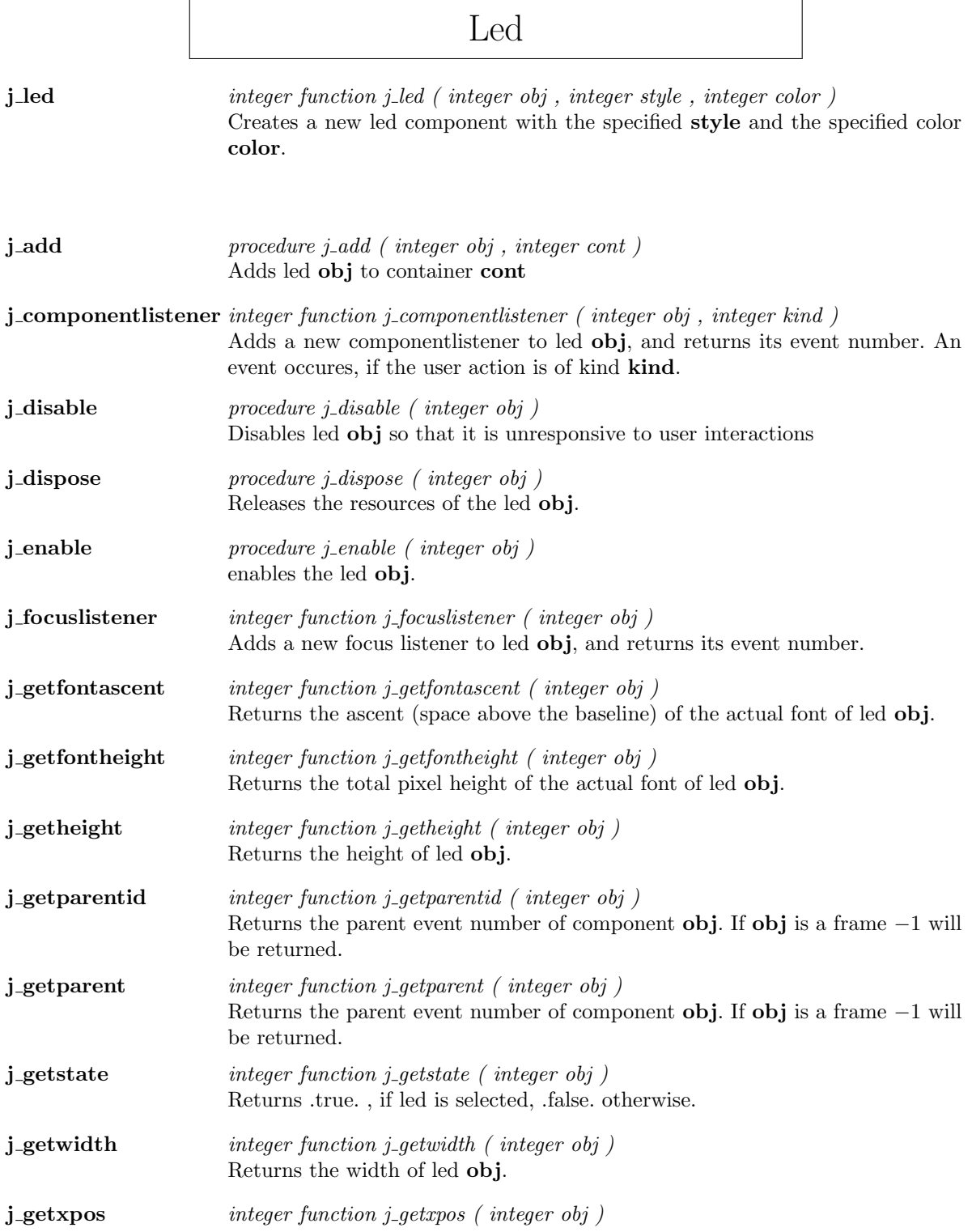

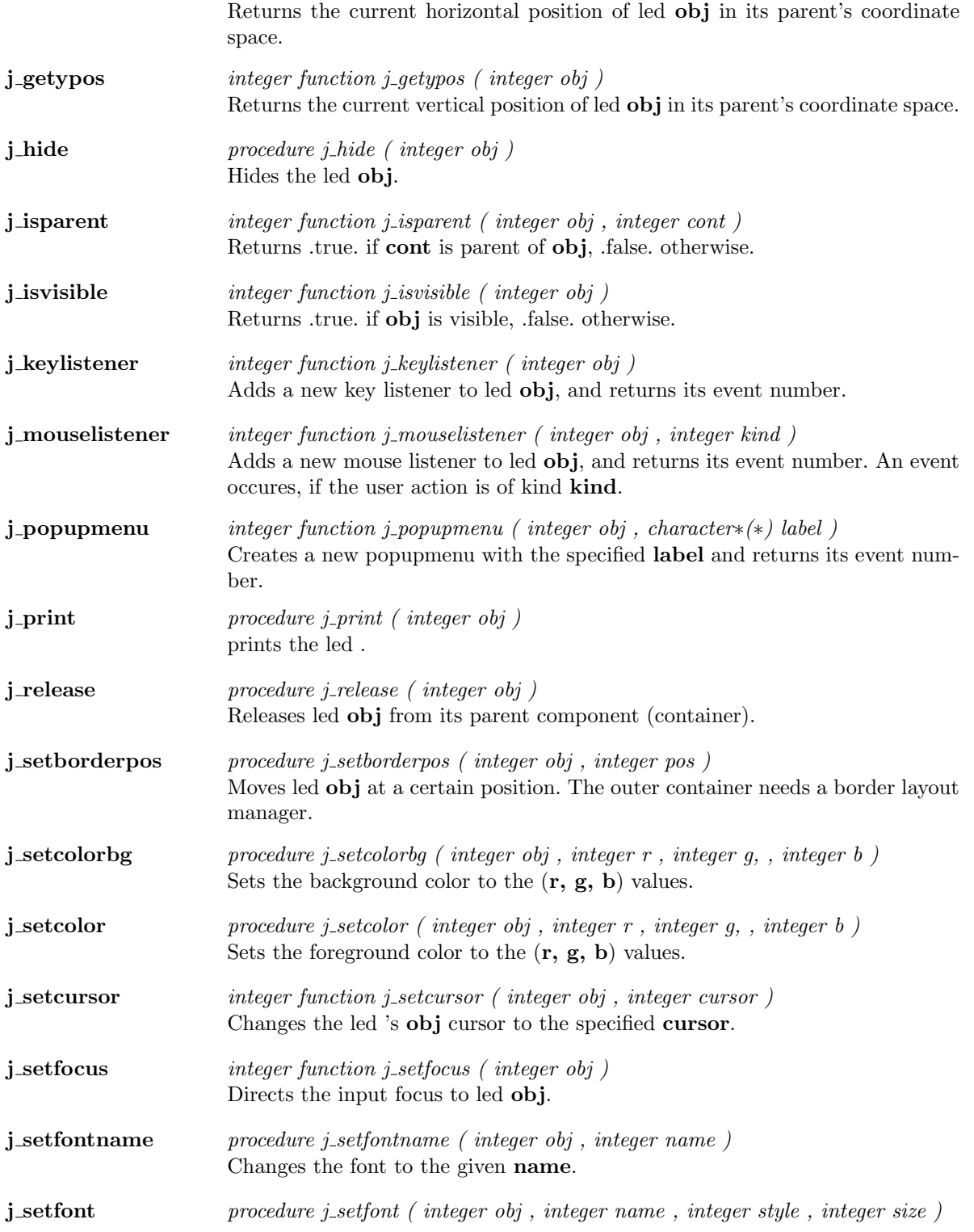

Changes the font to the given characteristics name, style and size.

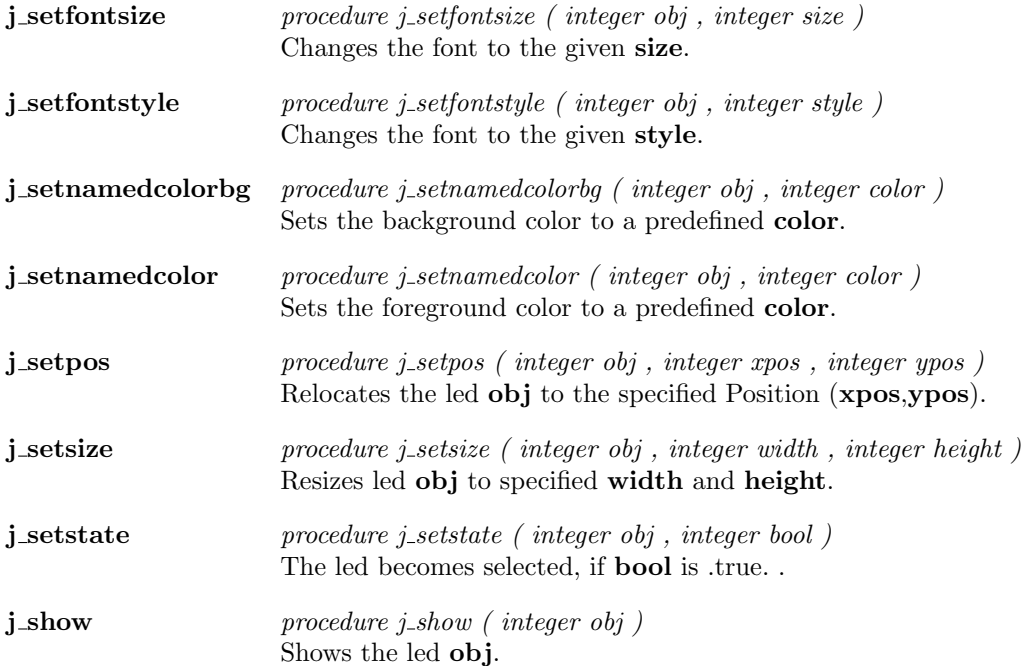

 $\overline{a}$ 

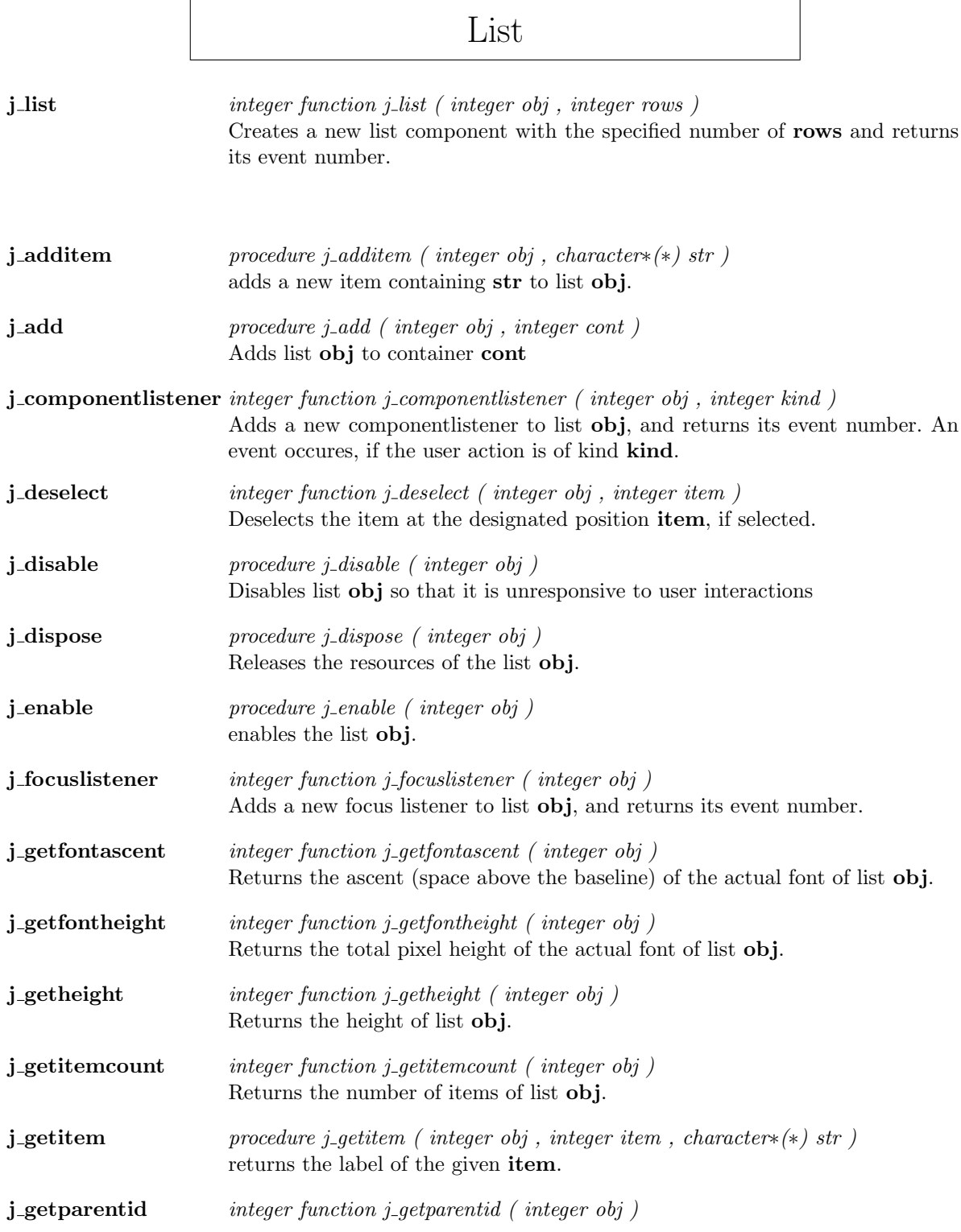

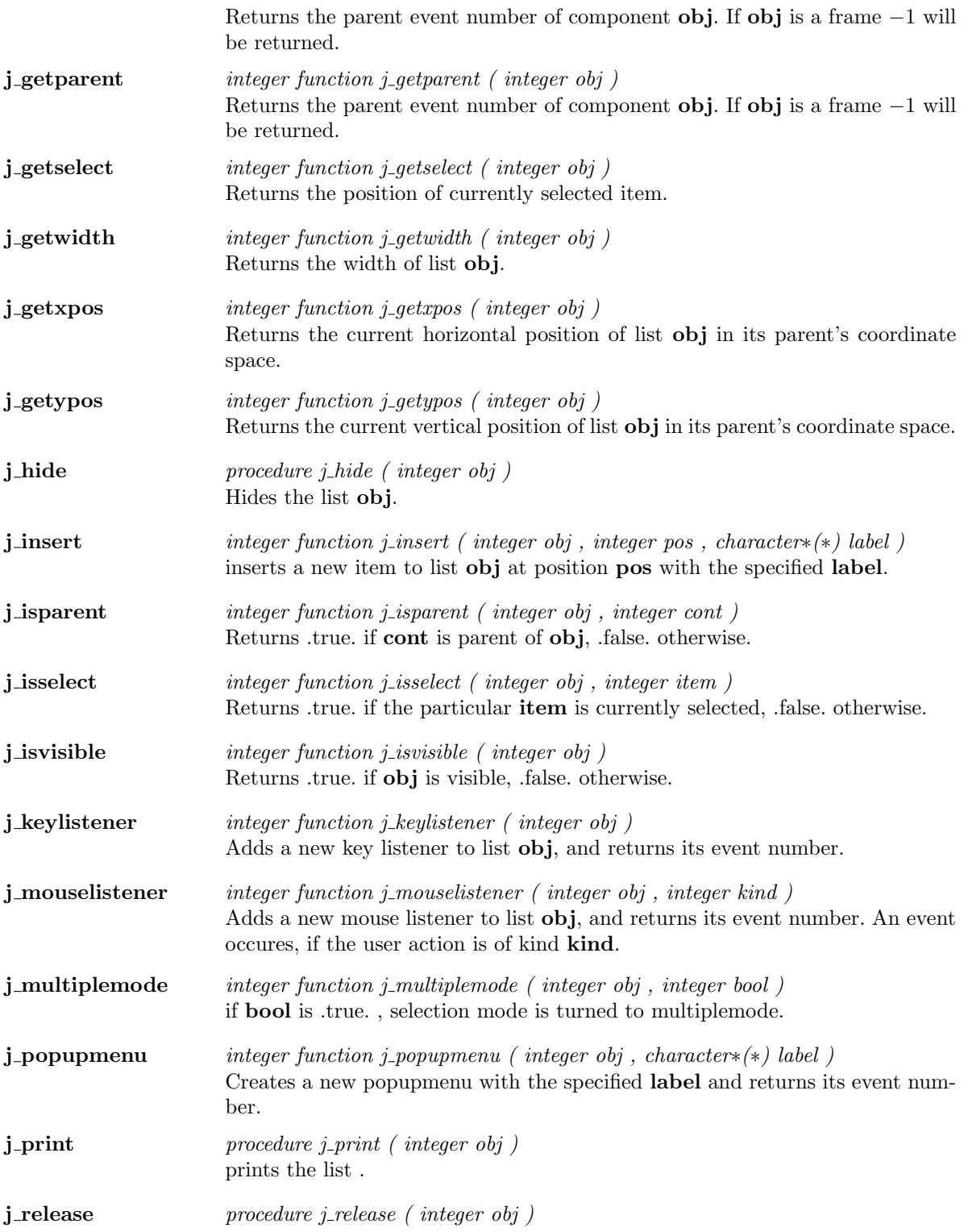

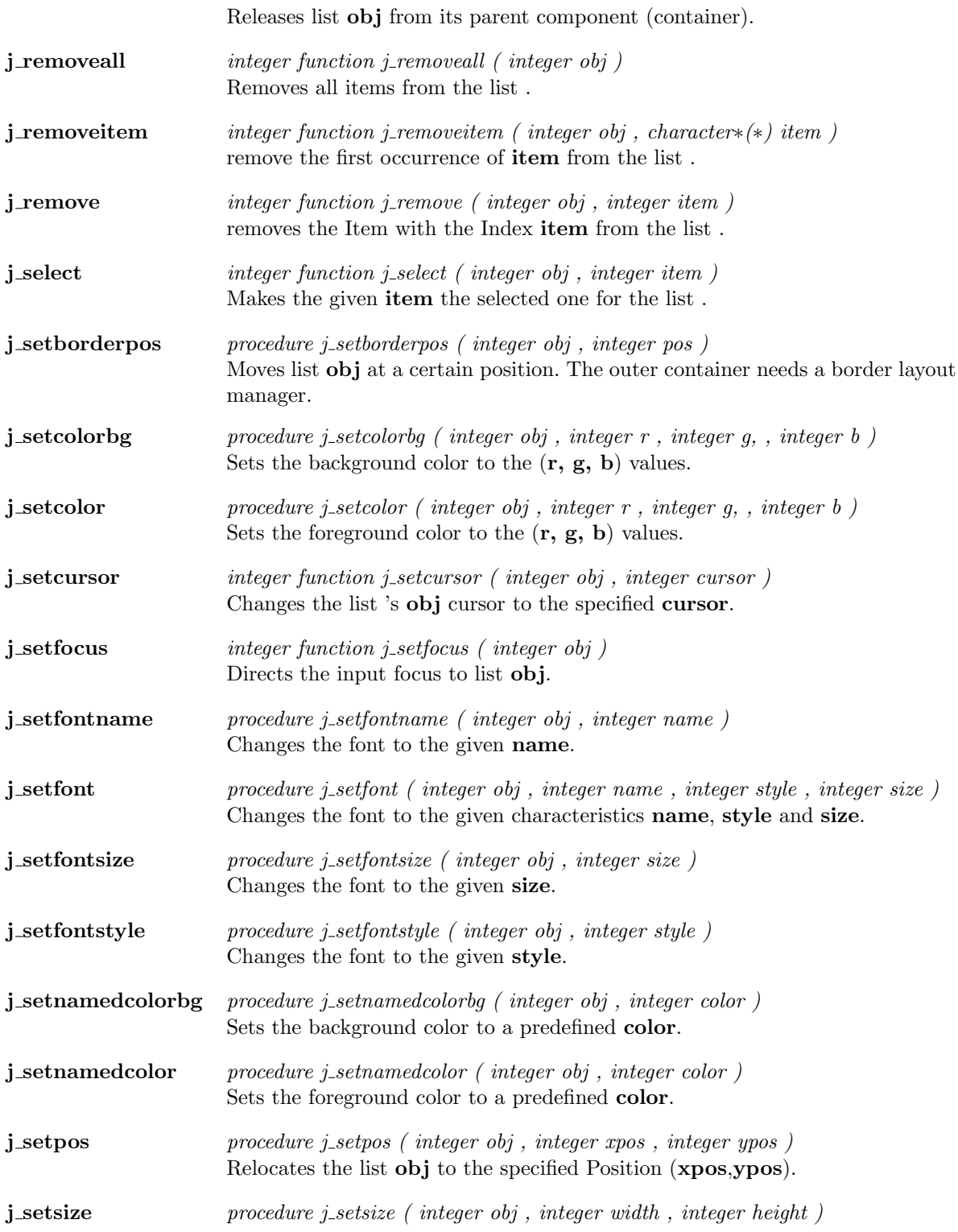

Resizes list obj to specified width and height.

j\_show procedure j\_show ( integer obj ) Shows the list obj.

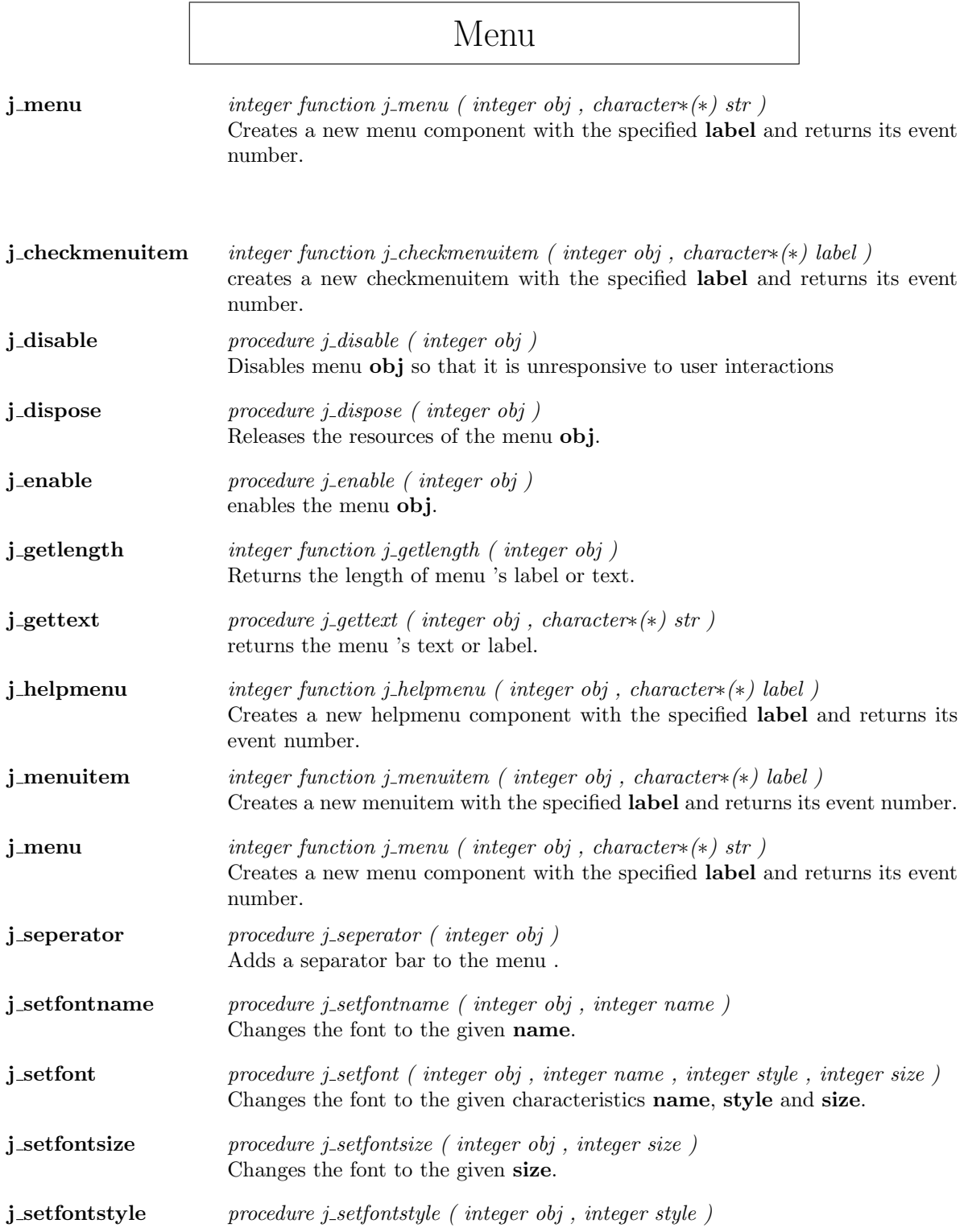

Changes the font to the given style.

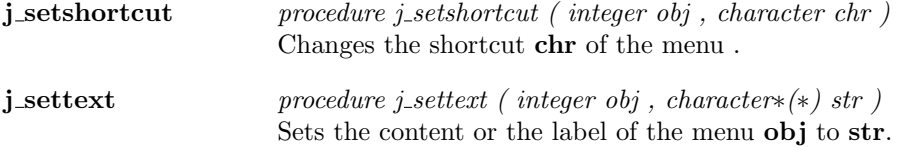

#### Menuitem

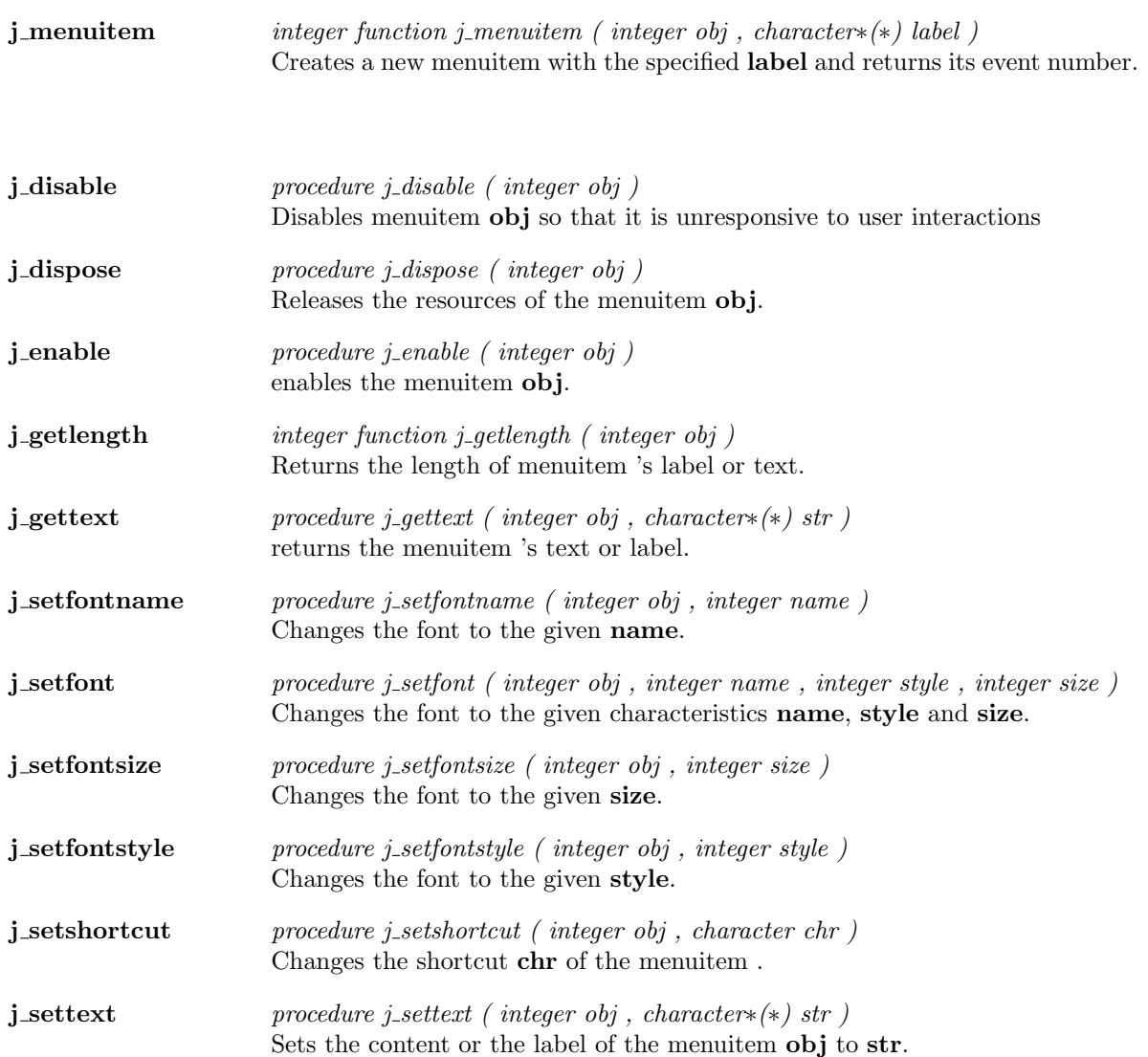

### Meter

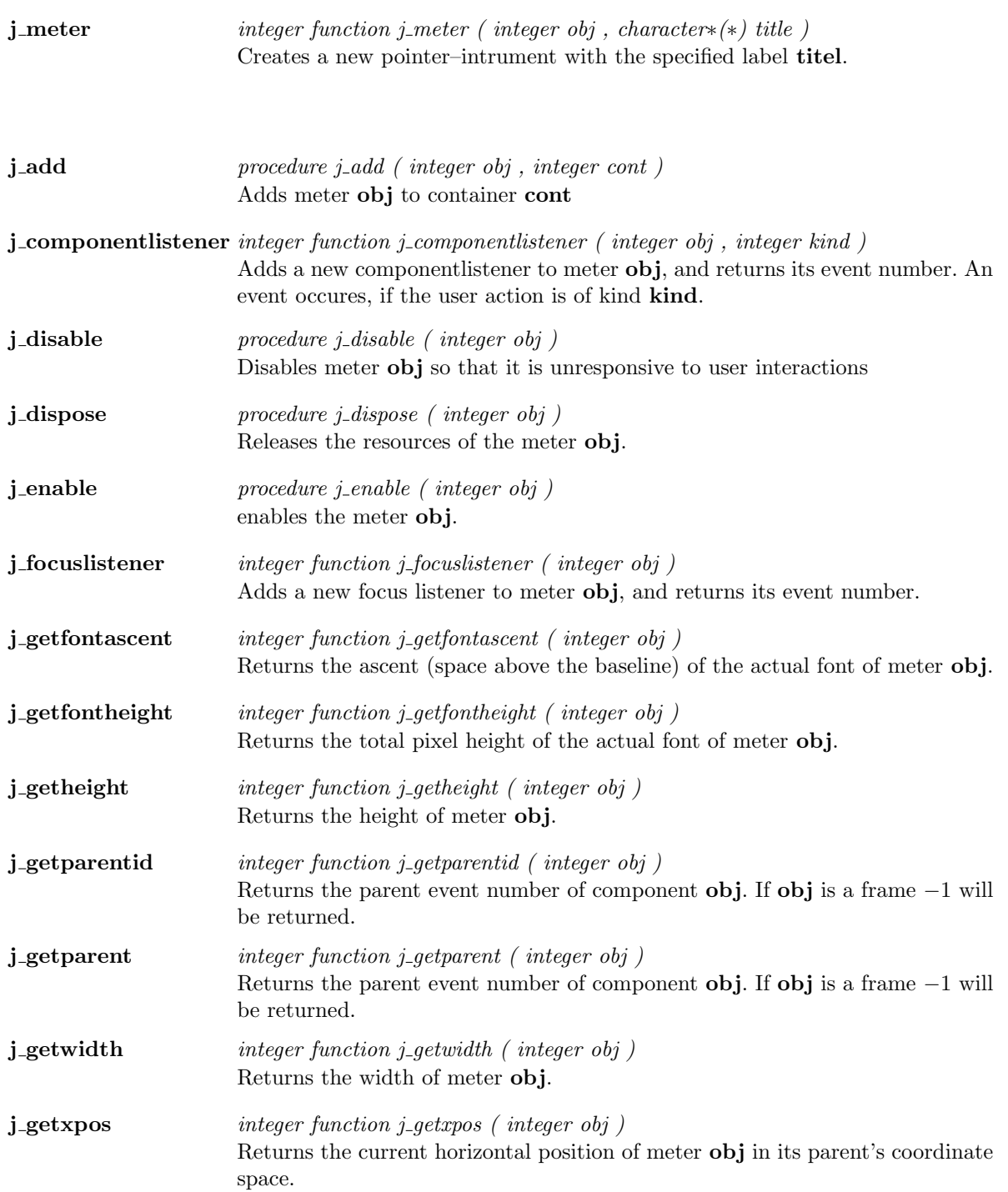

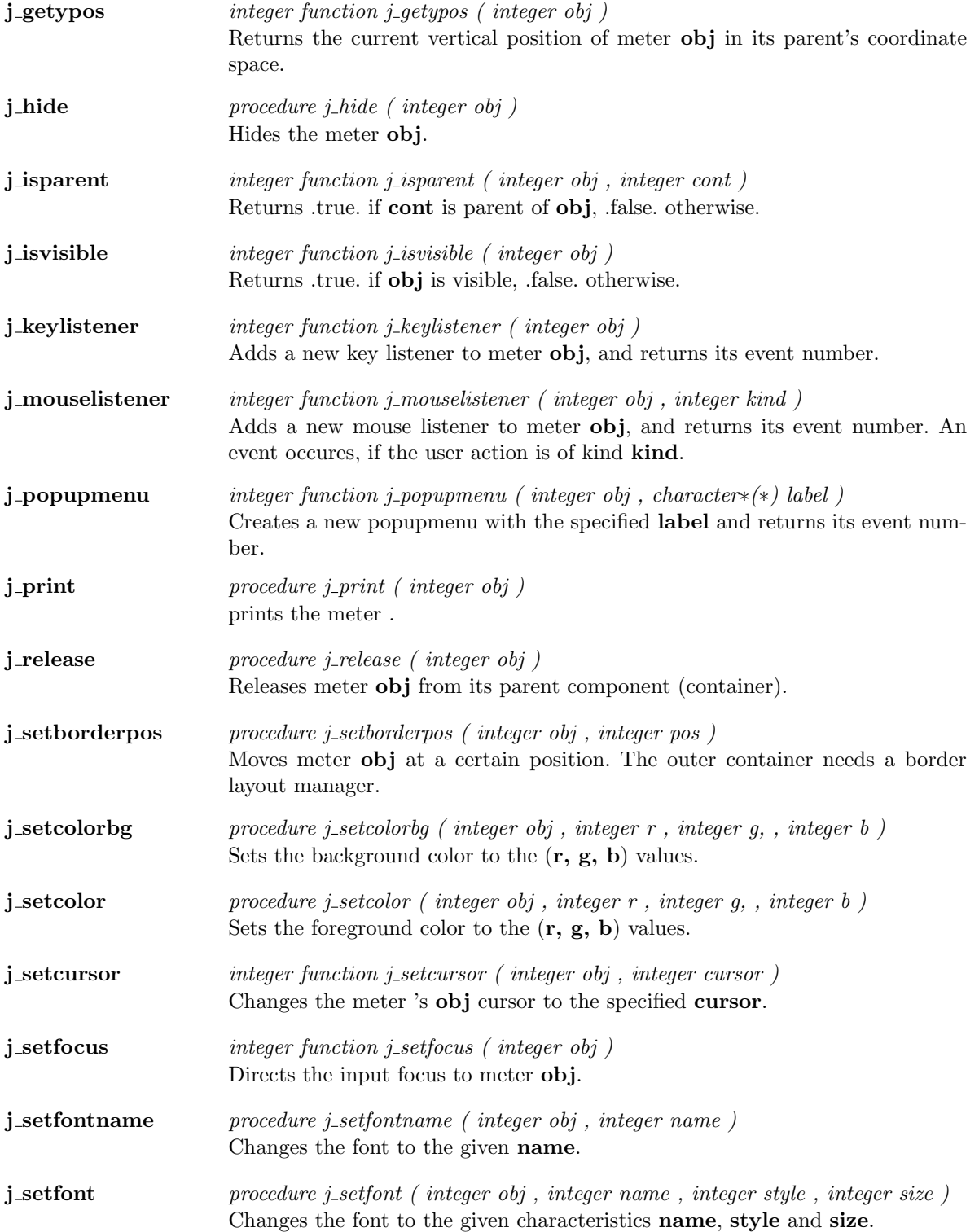
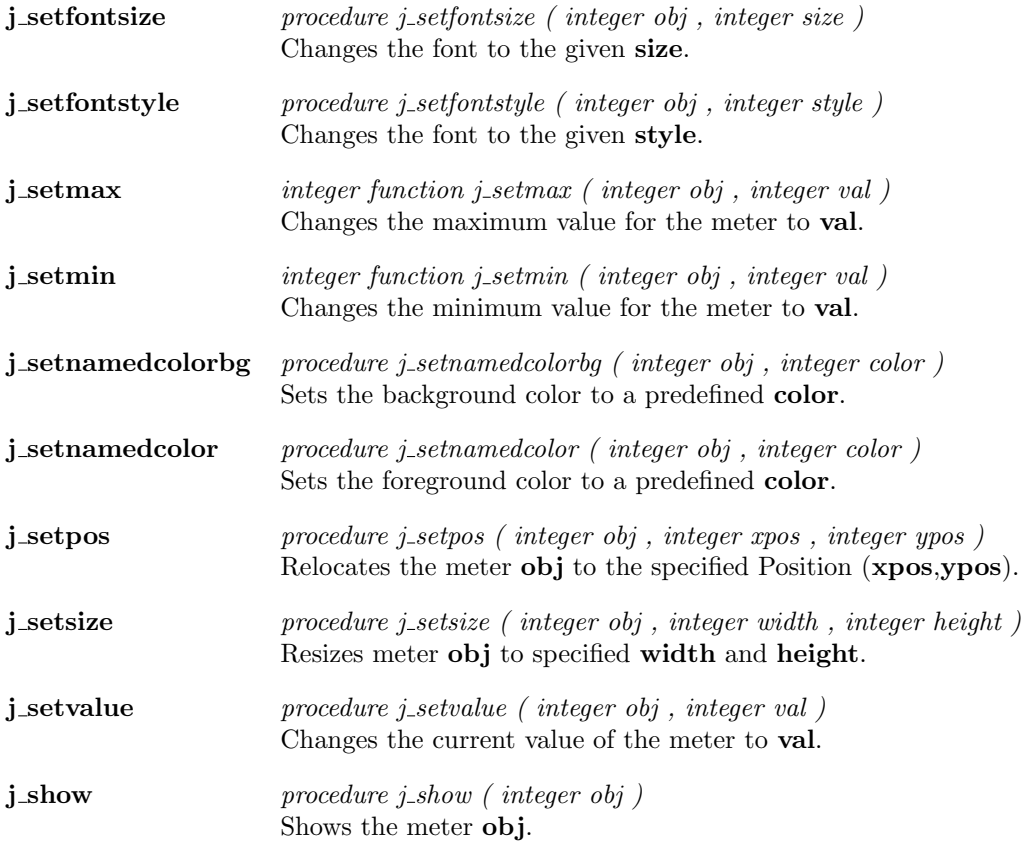

 $\overline{a}$ 

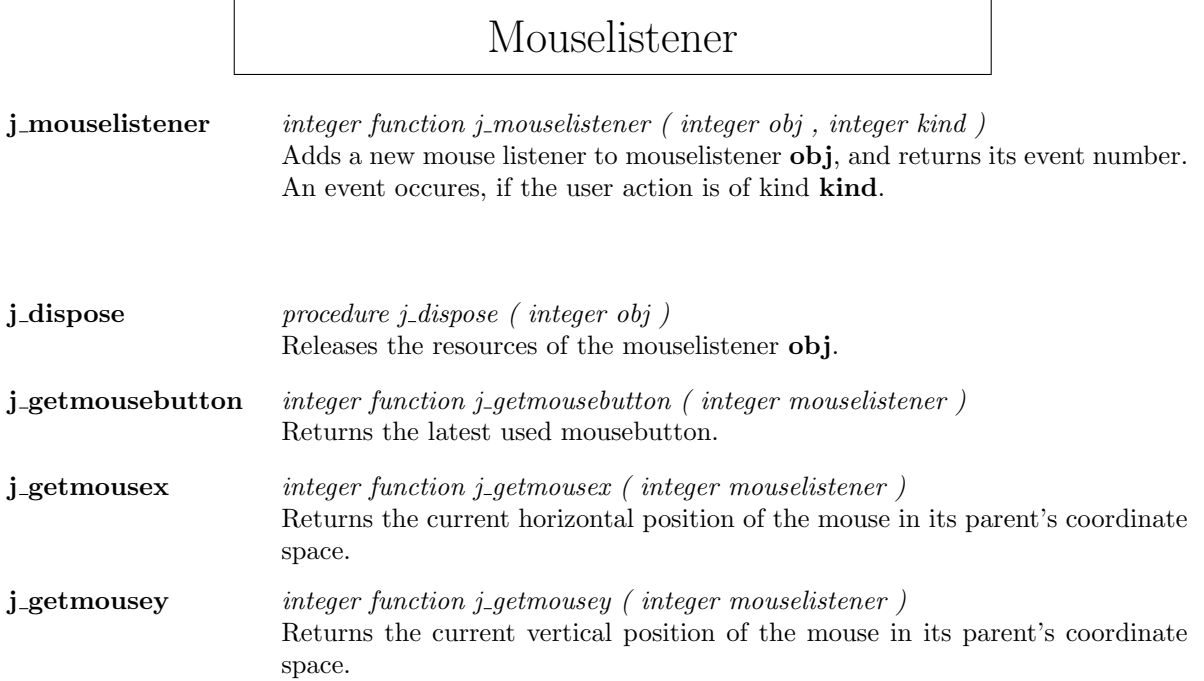

## Panel

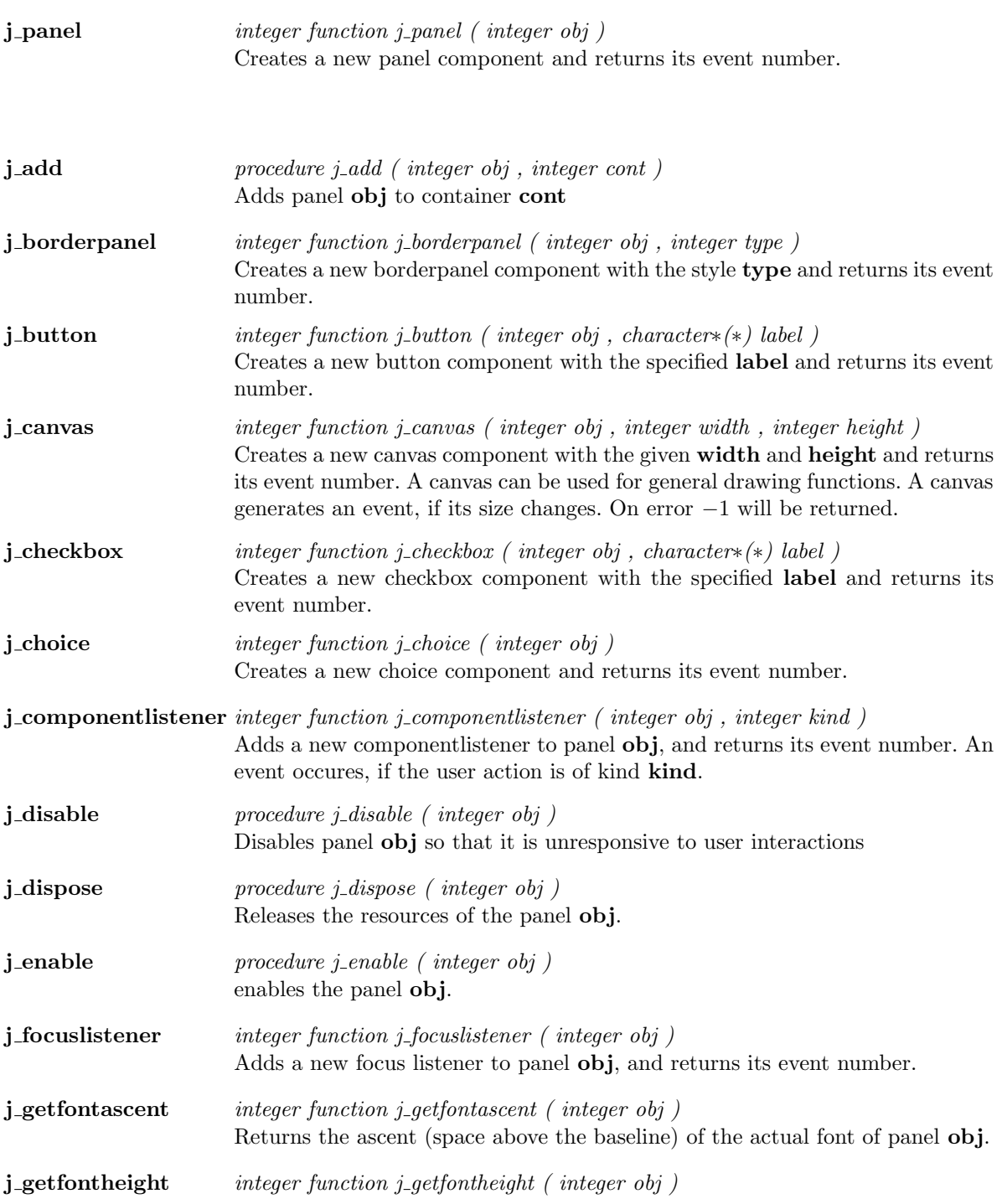

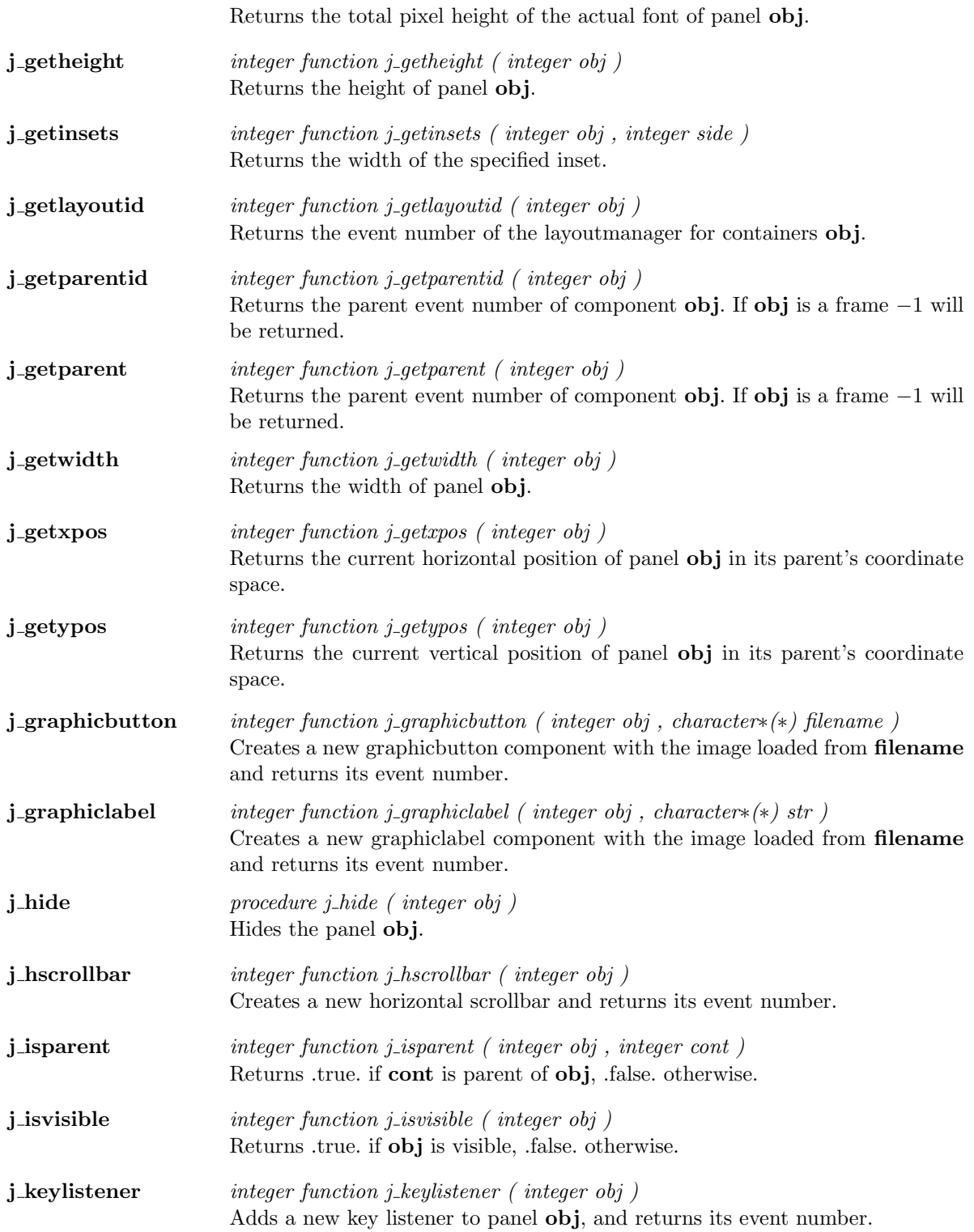

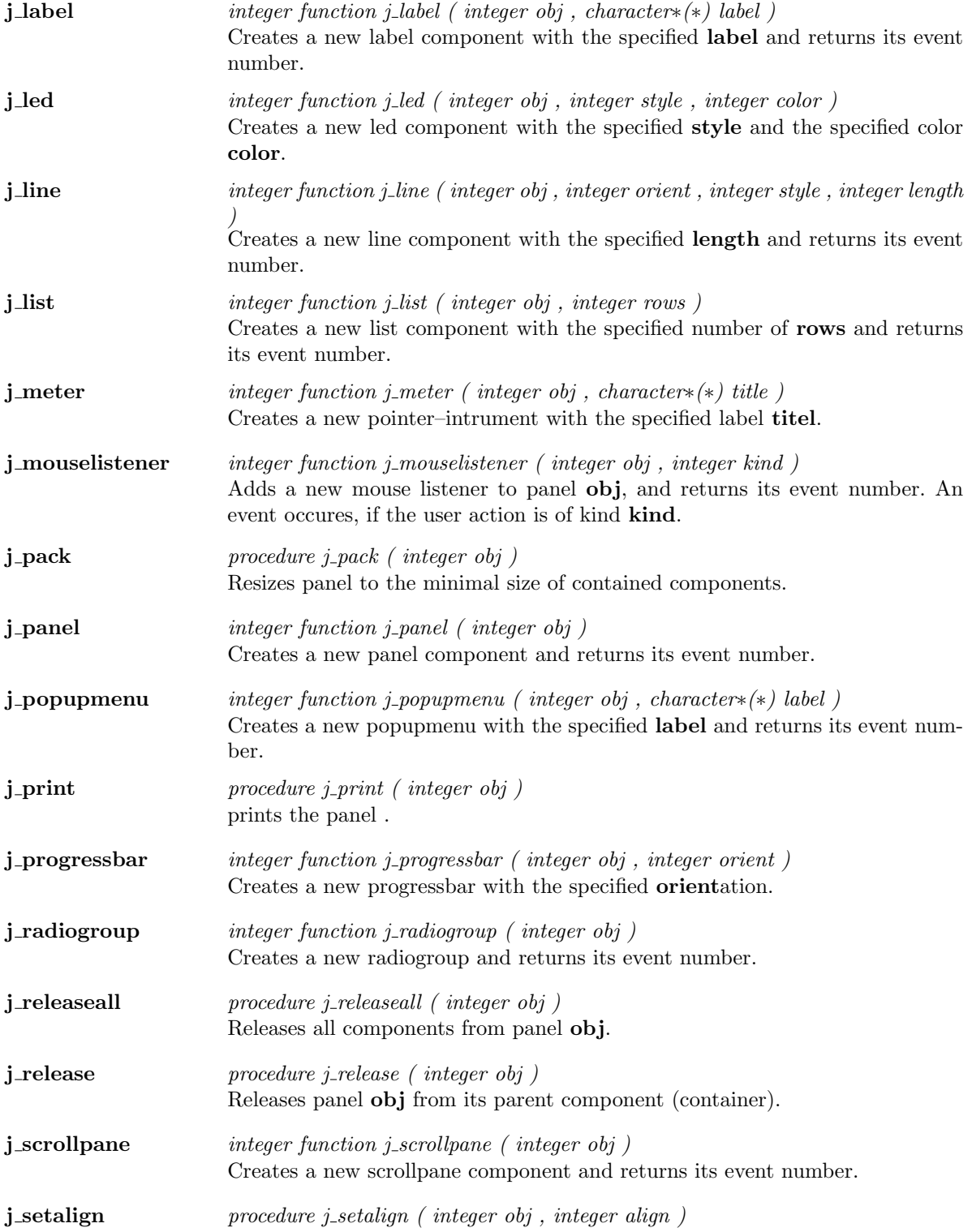

Sets the alignment in panel **obj** to **align**. Needs a flowlayout Manager.

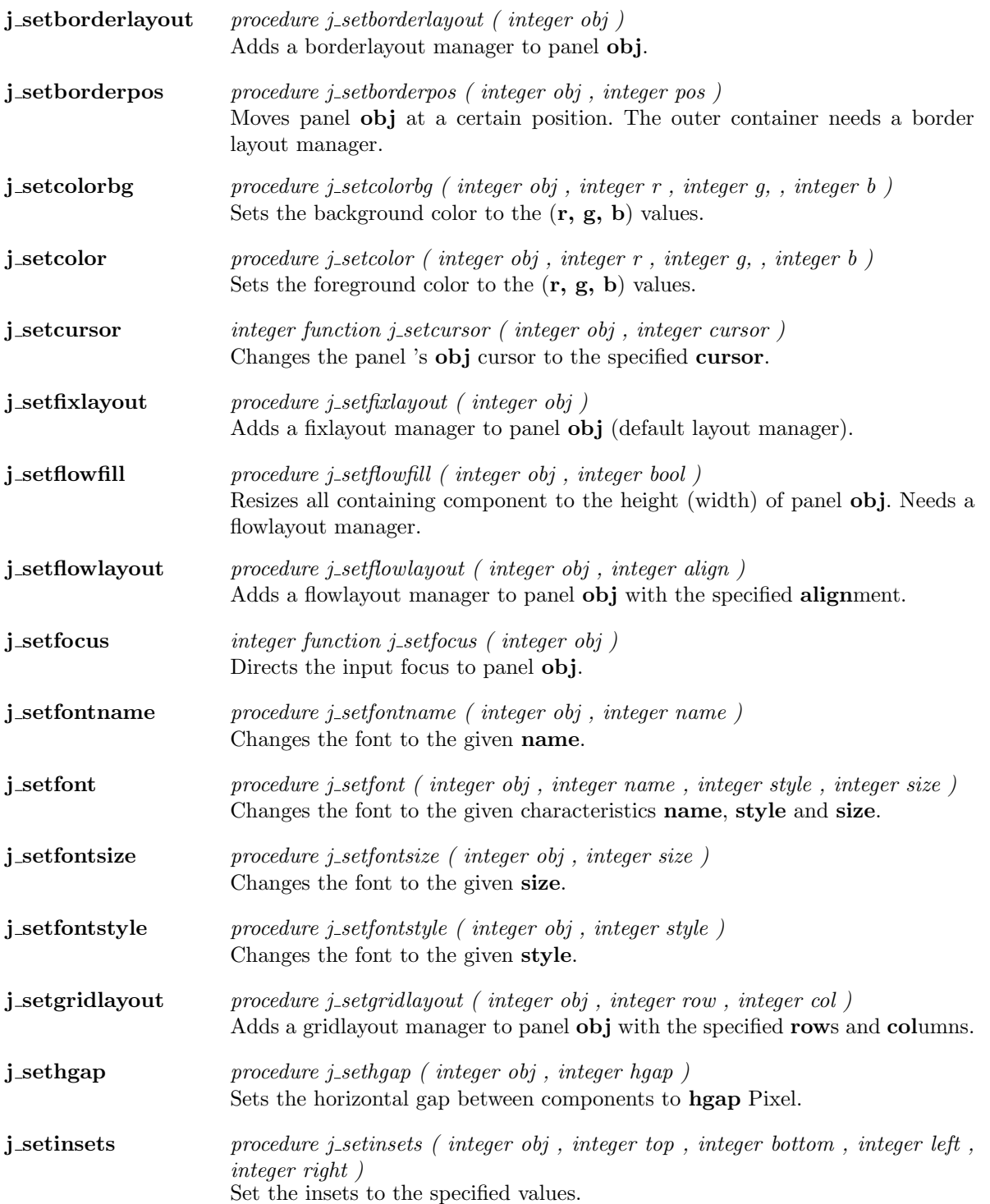

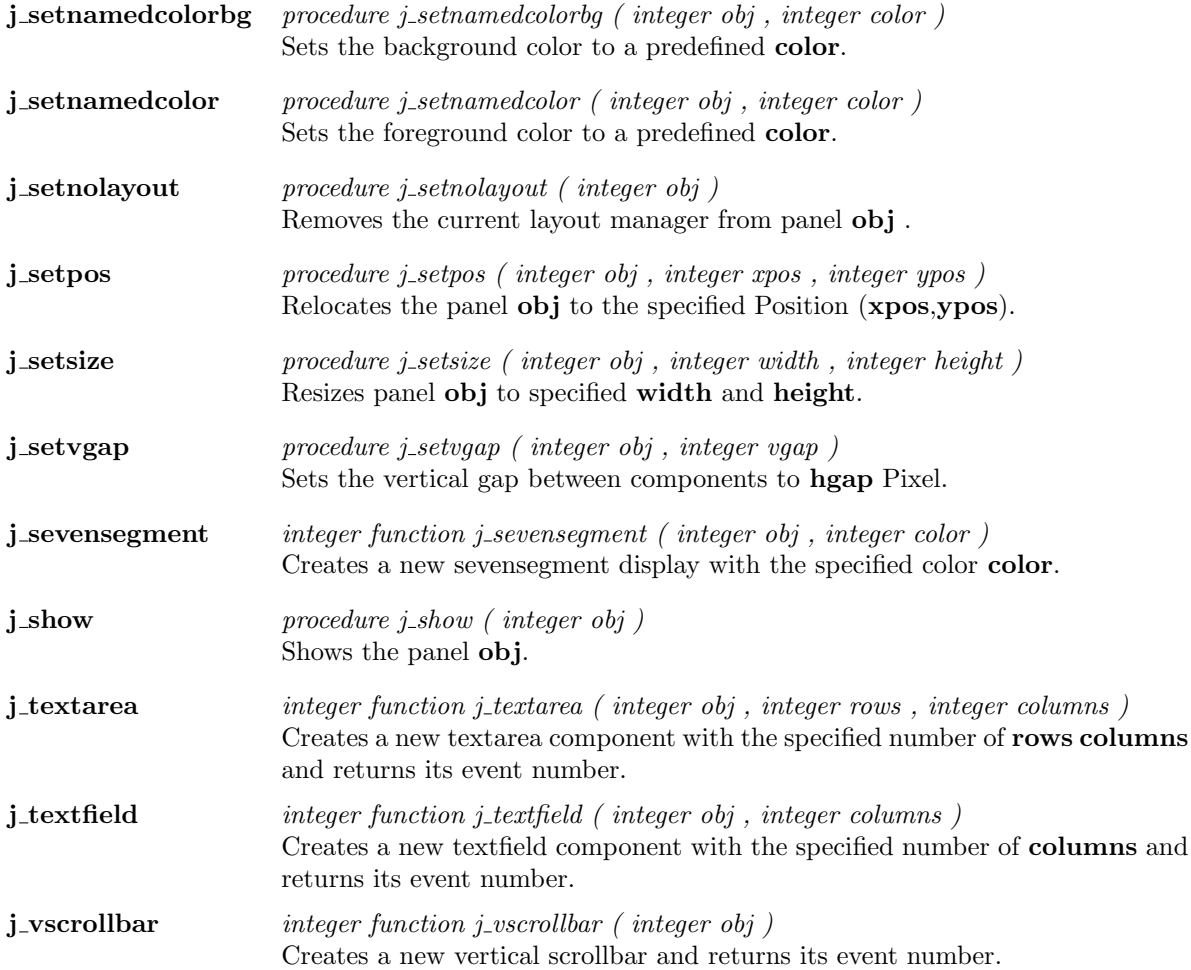

 $\overline{a}$ 

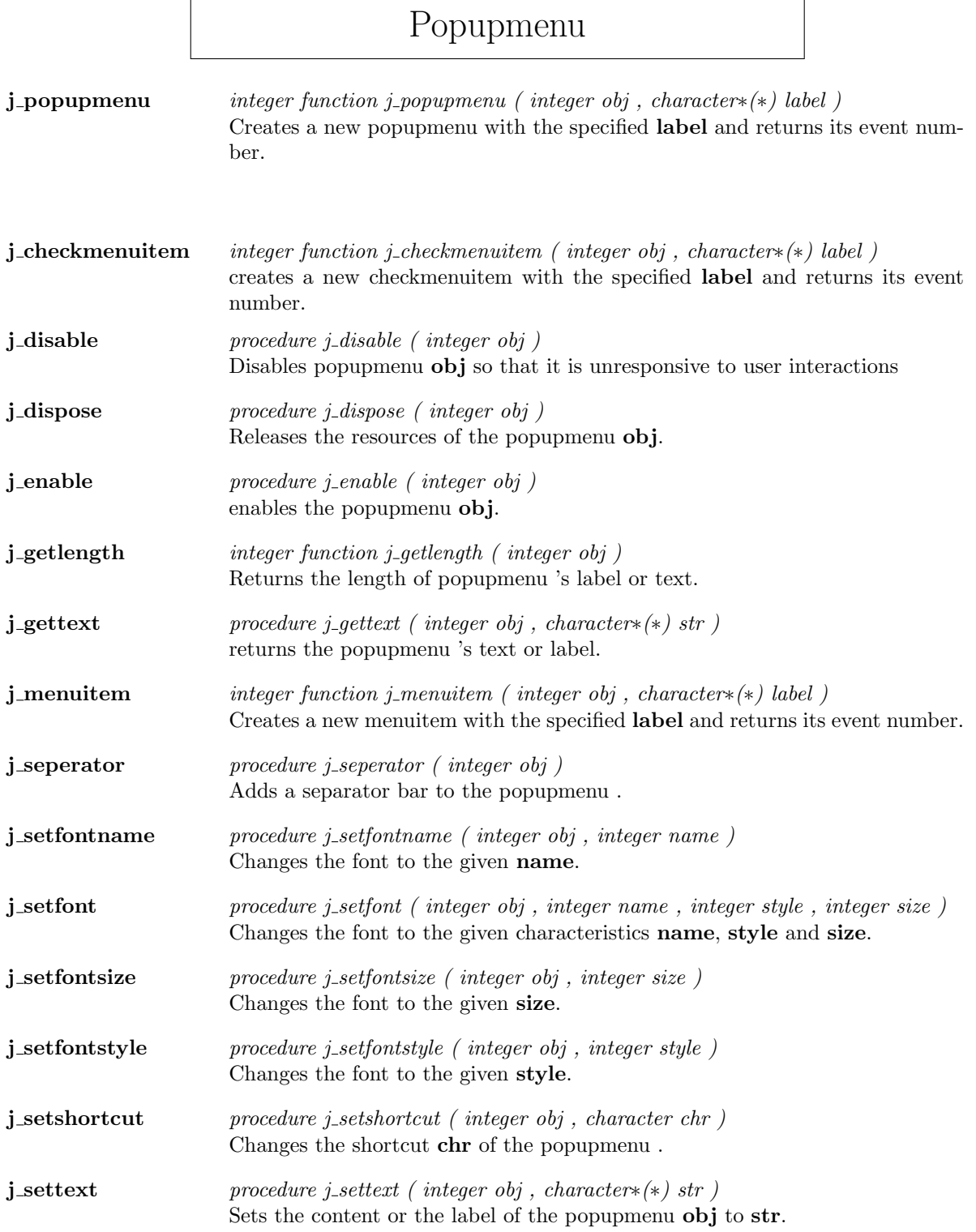

**j\_showpopup** procedure j\_showpopup ( integer obj , integer xpos , integer ypos ) Shows the popupmenu at specified Position (xpos,ypos).

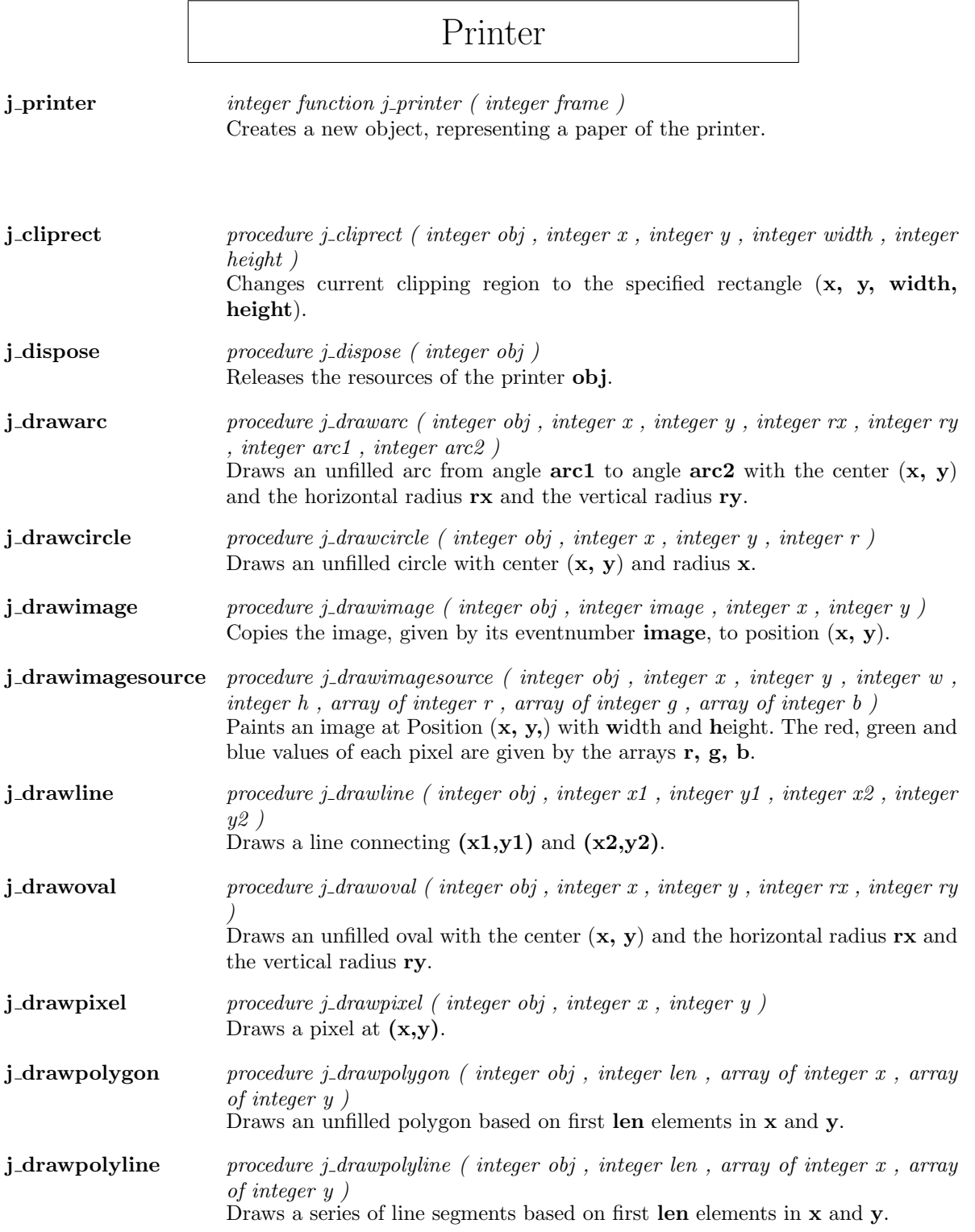

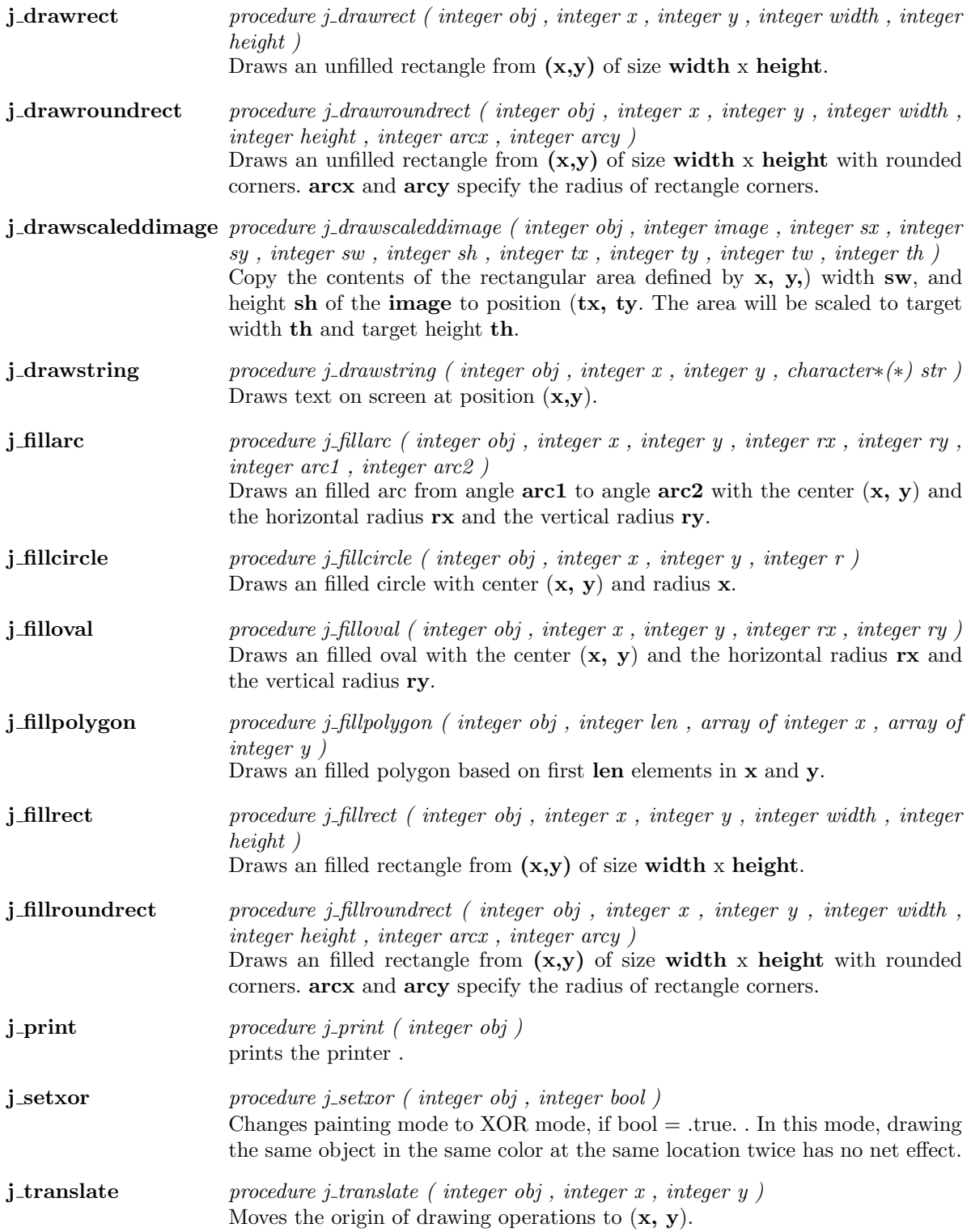

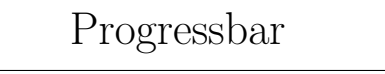

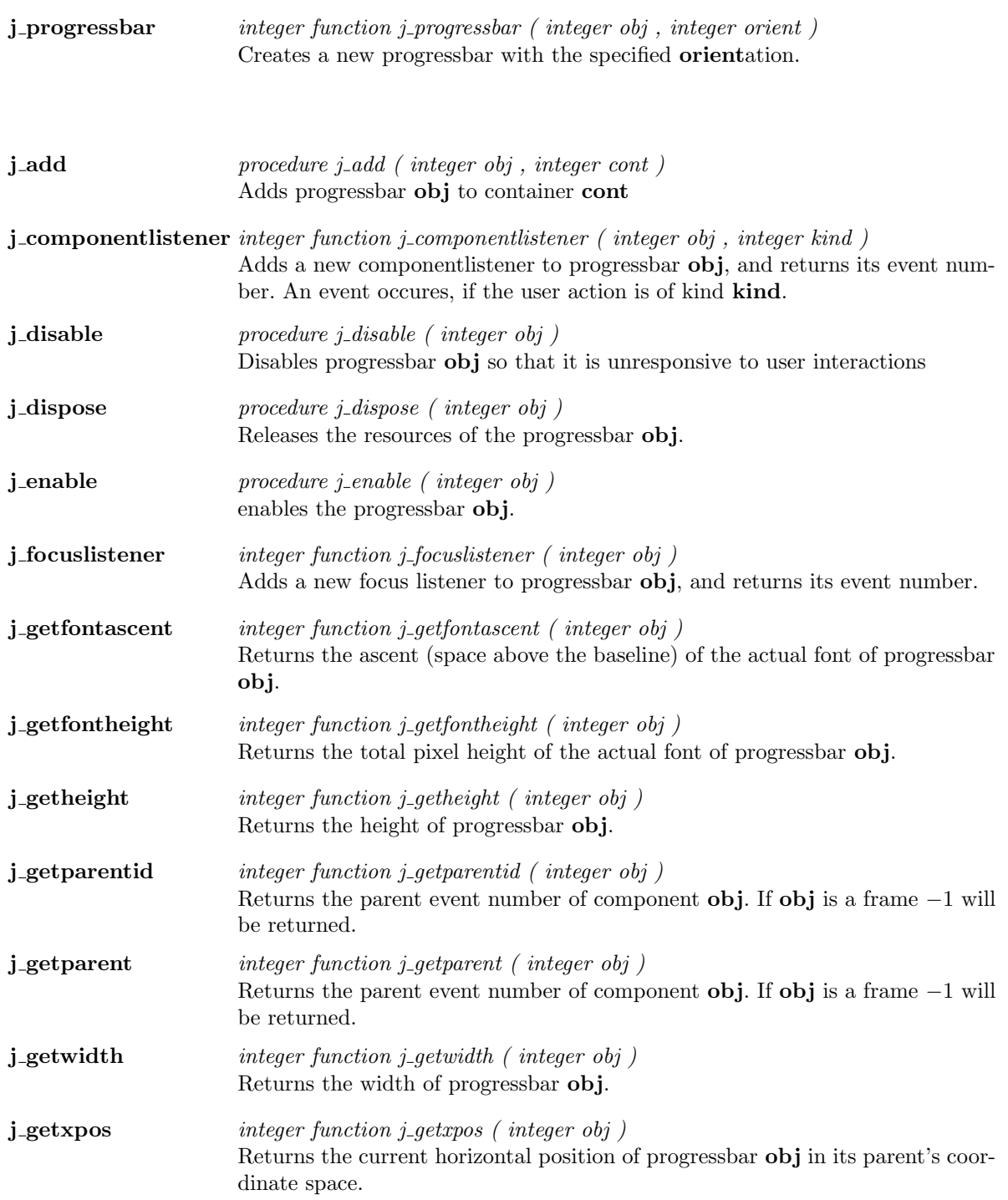

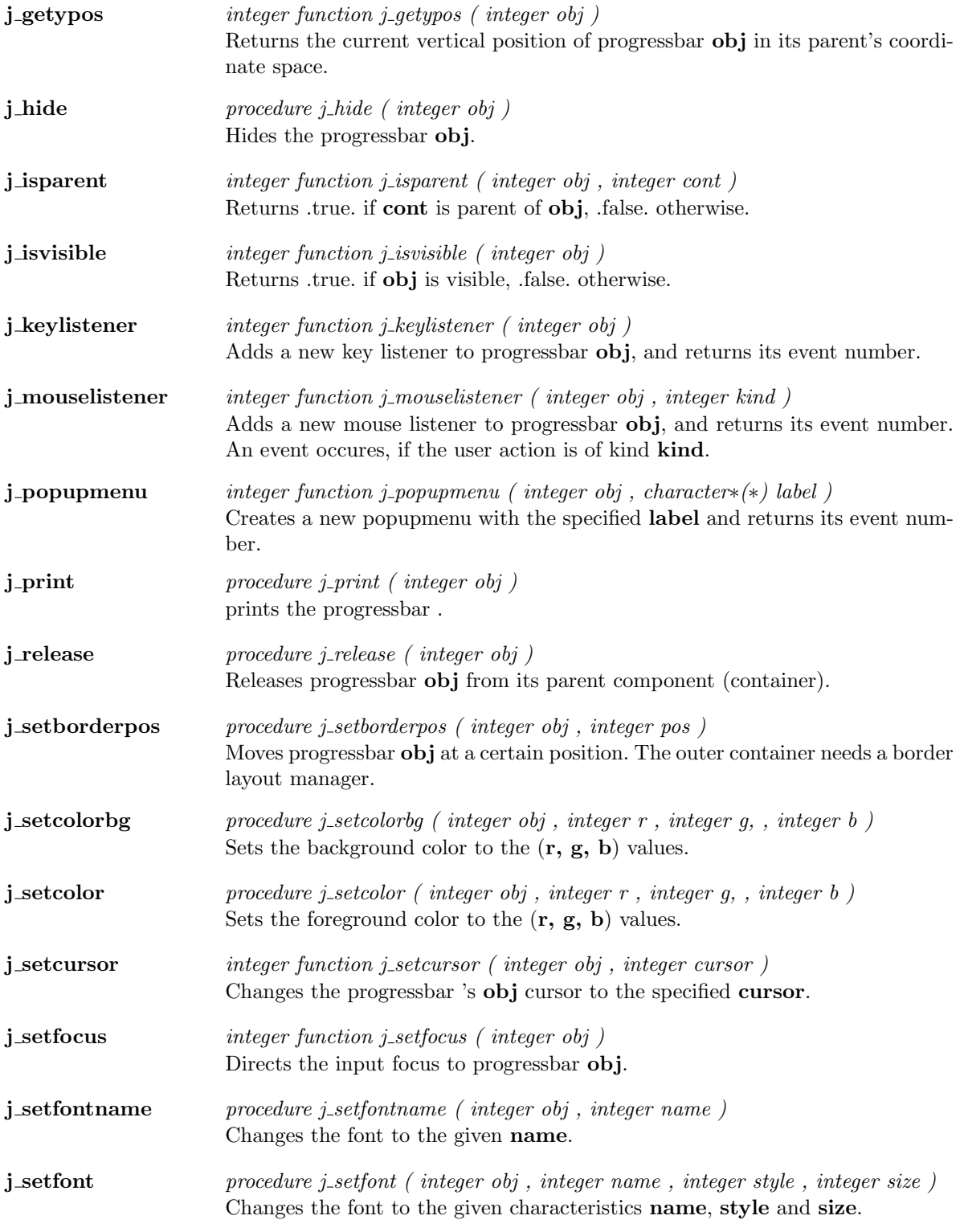

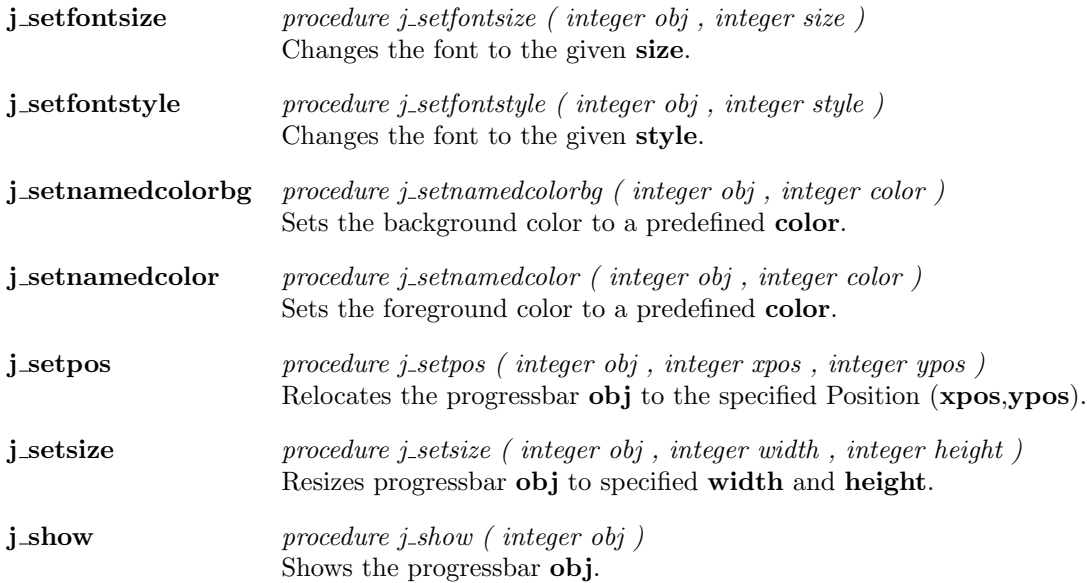

## Radiobutton

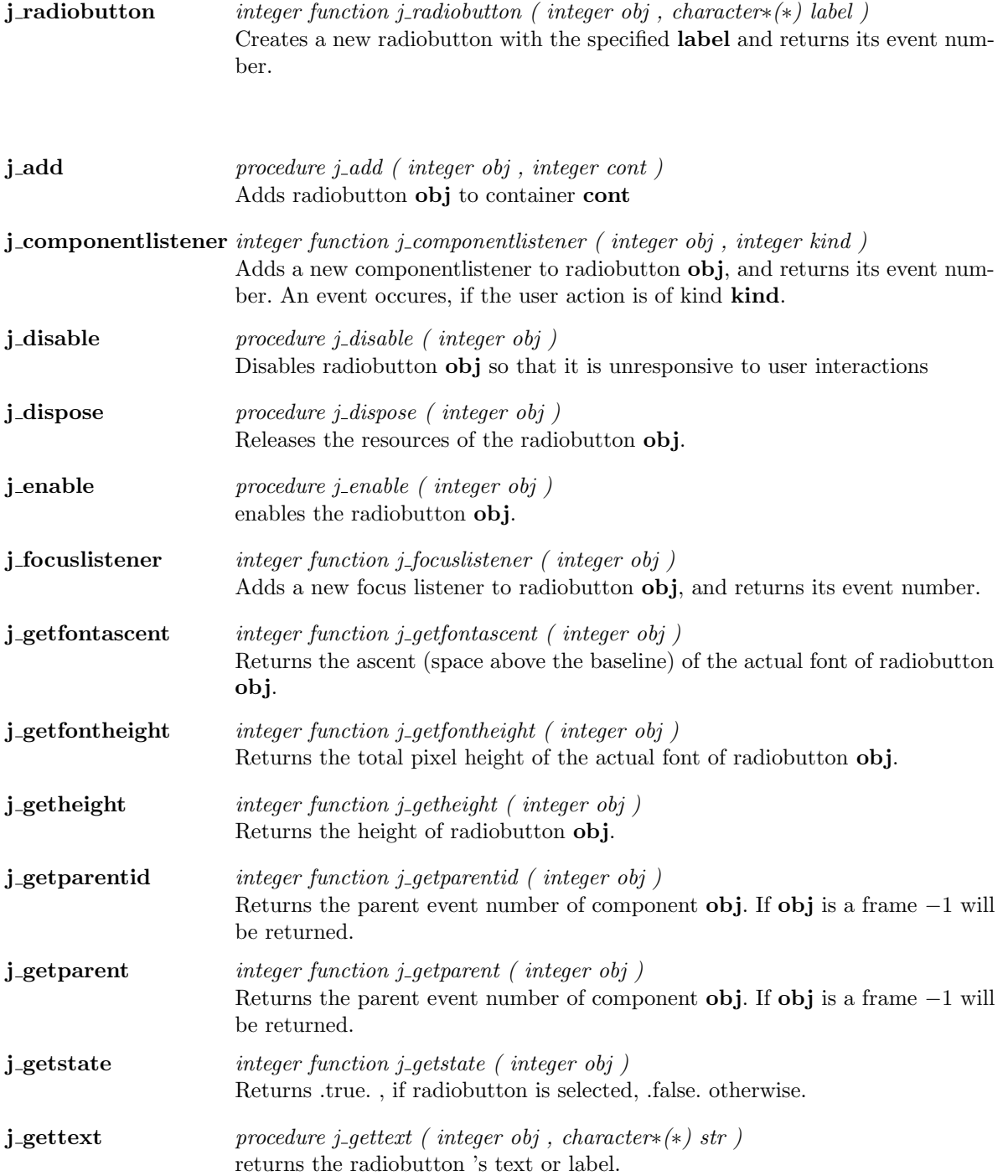

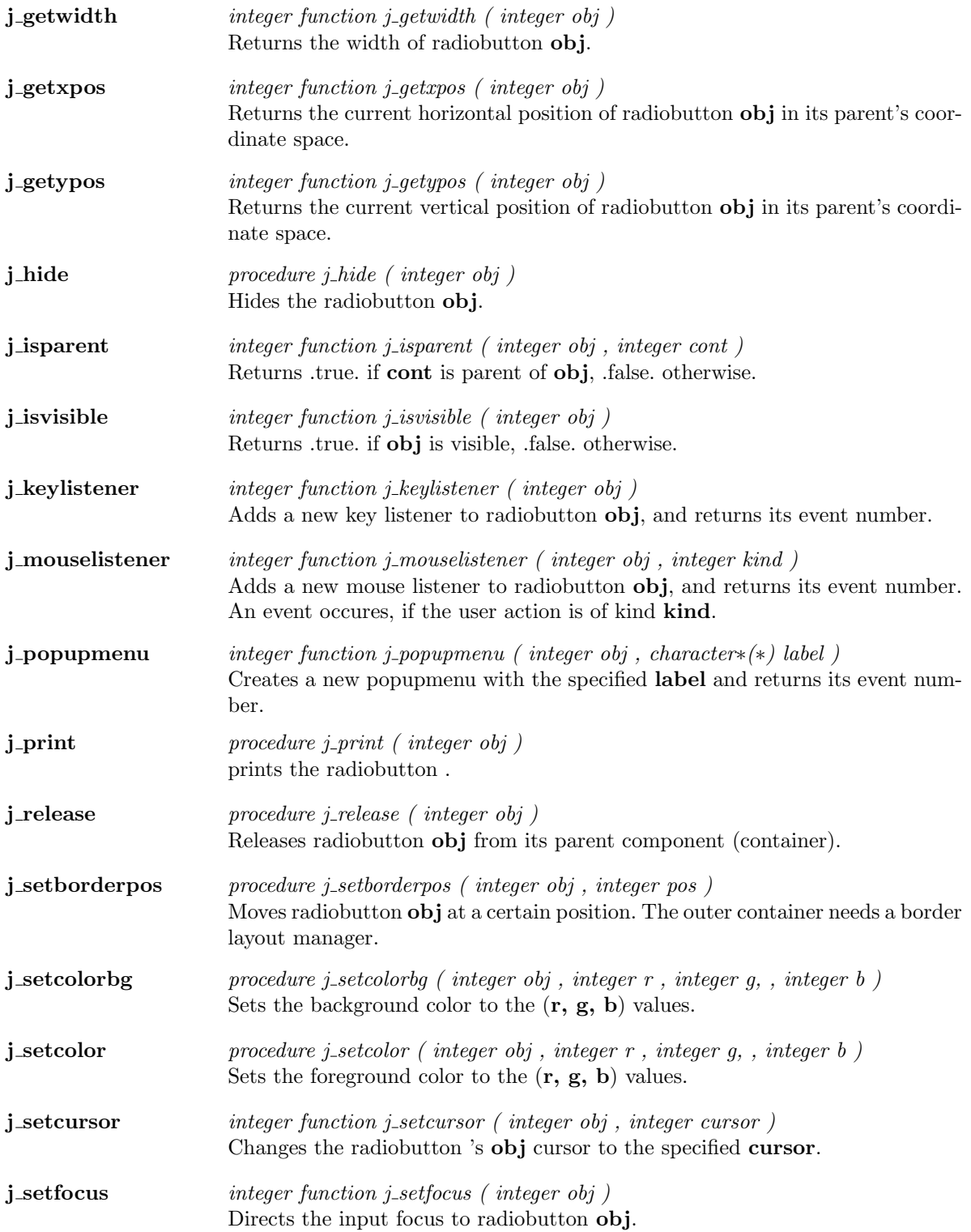

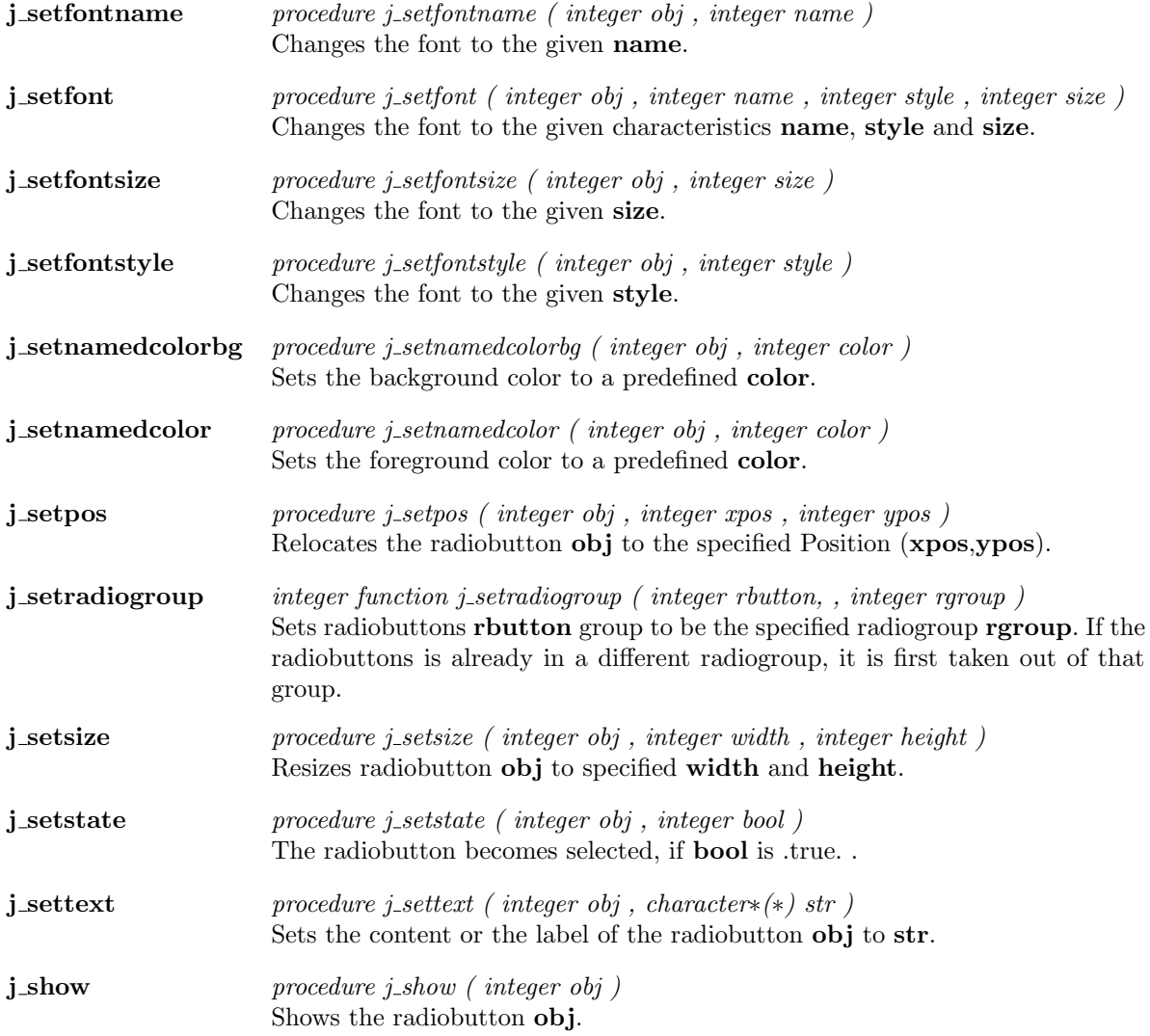

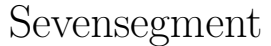

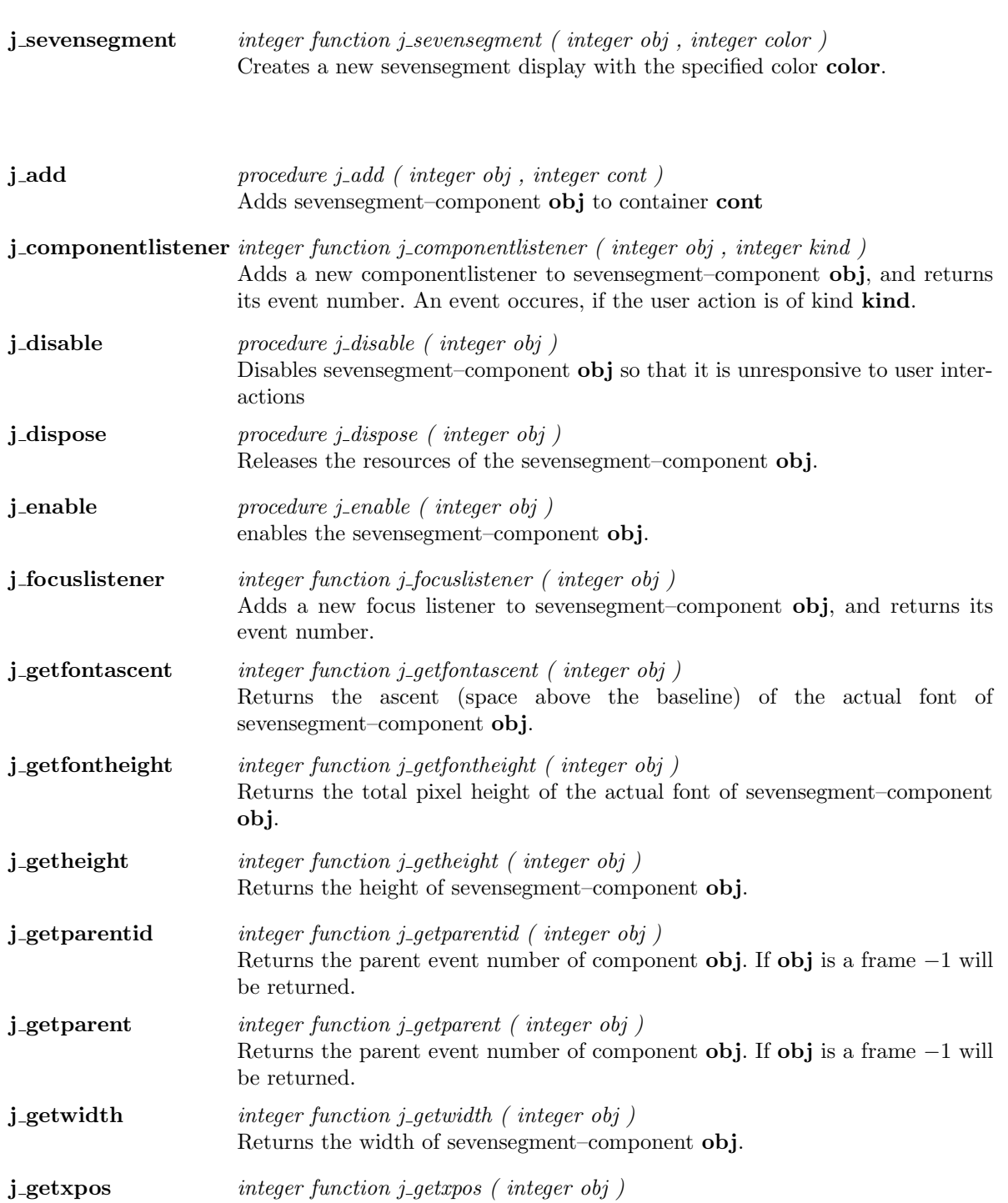

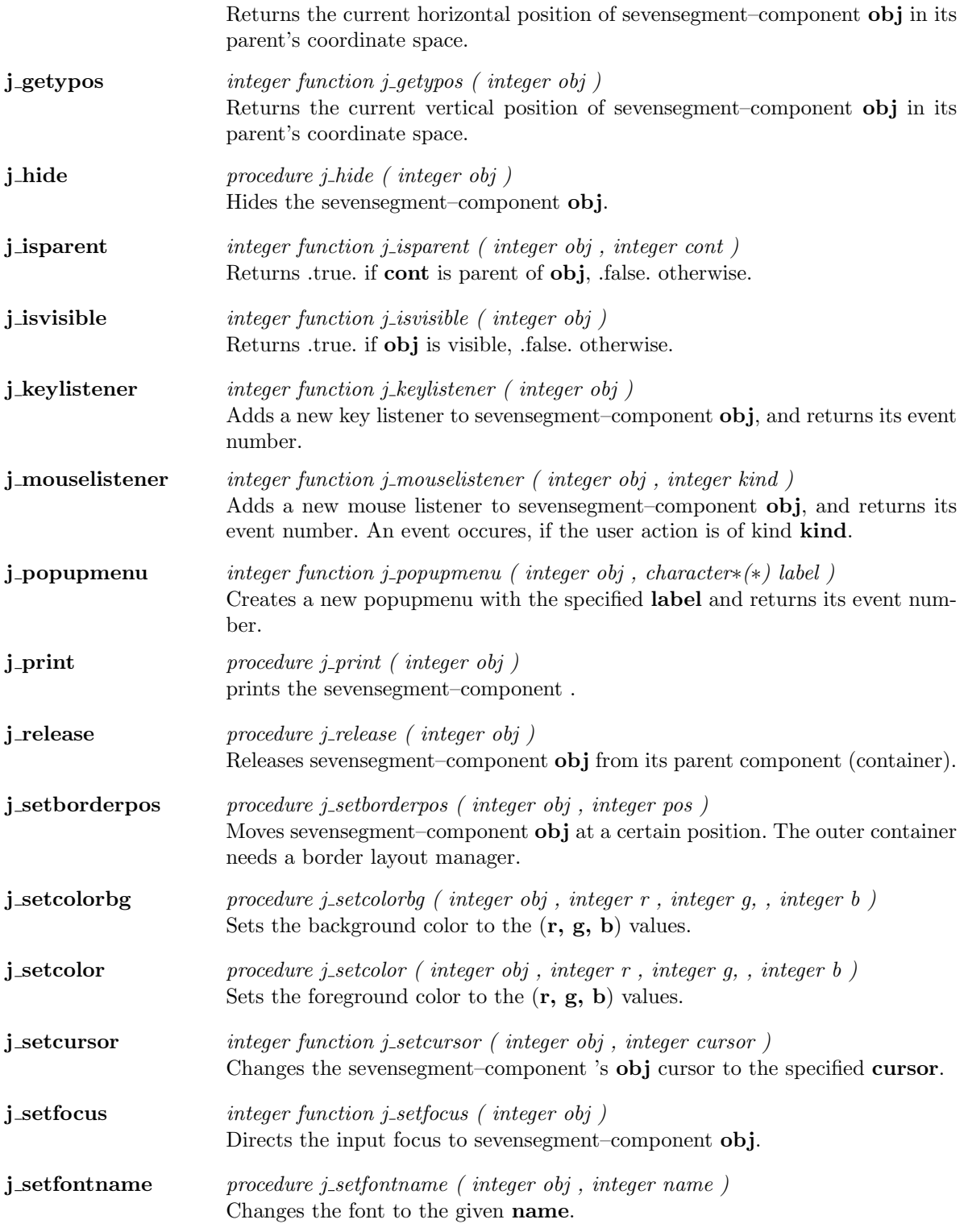

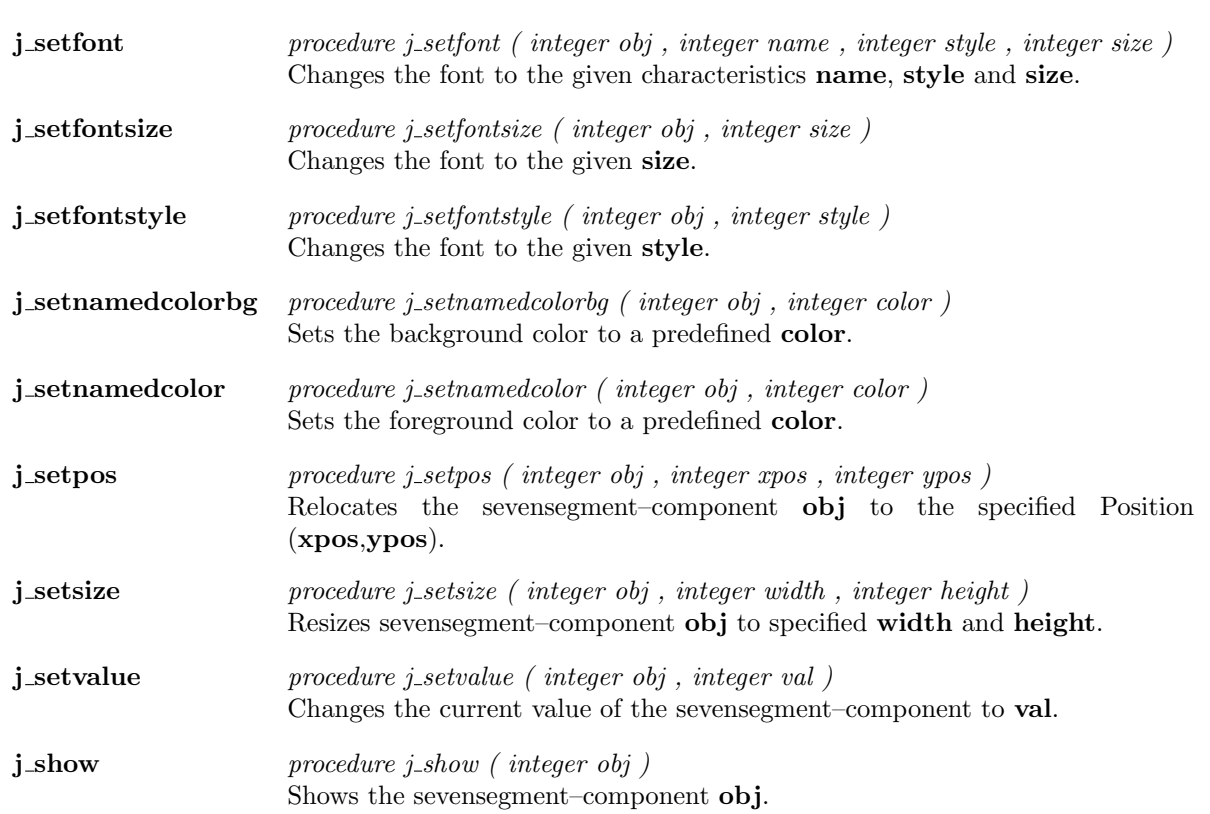

## Scrollpane

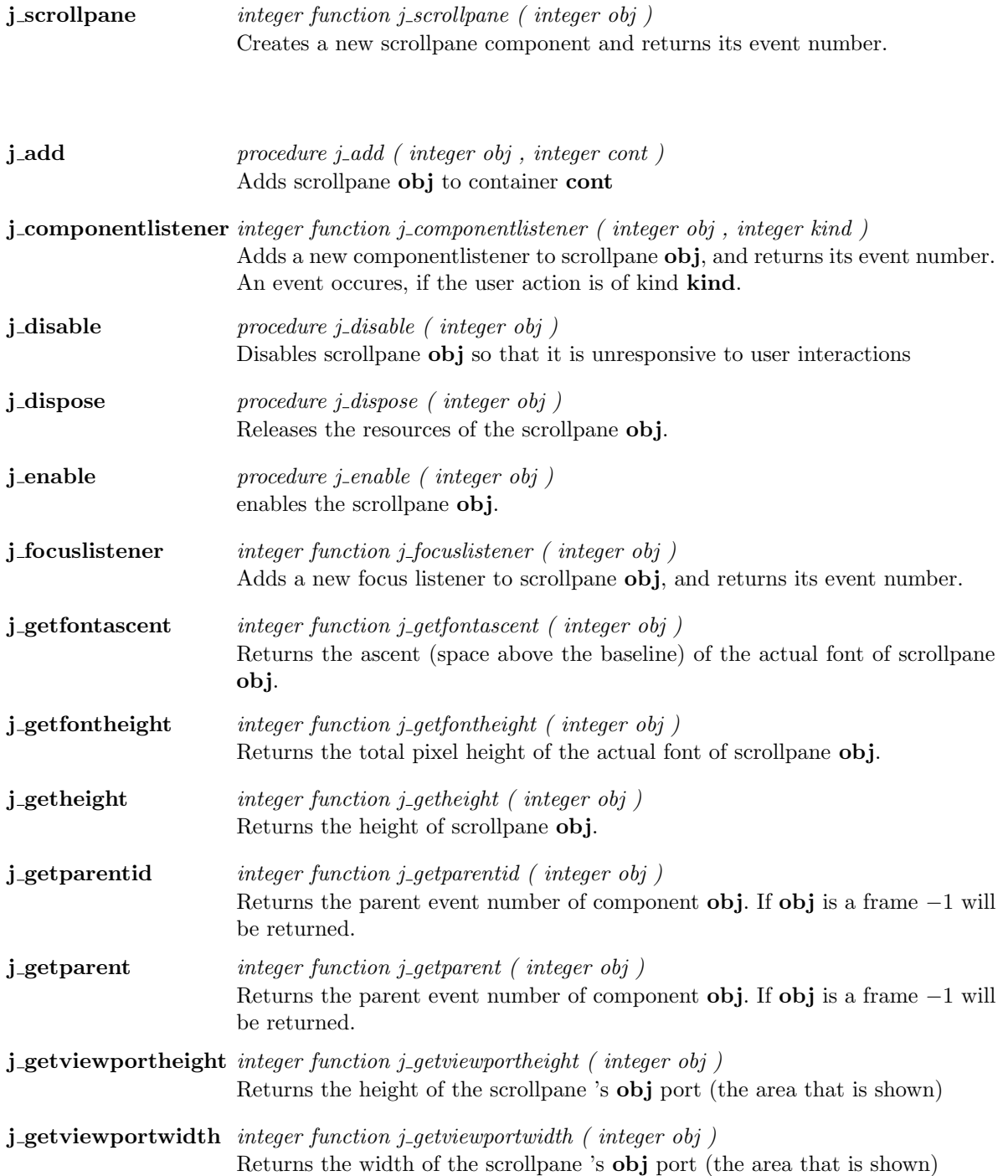

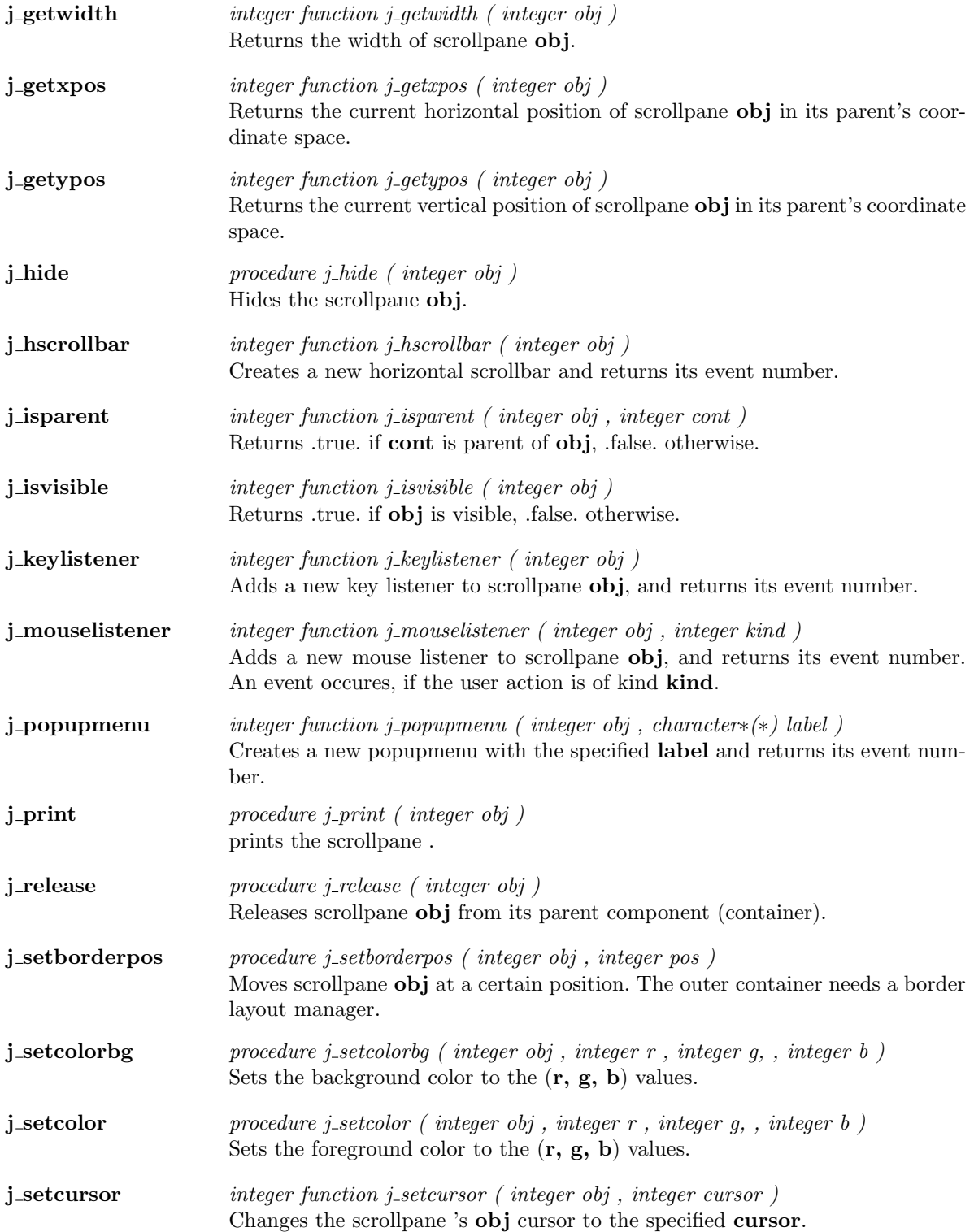

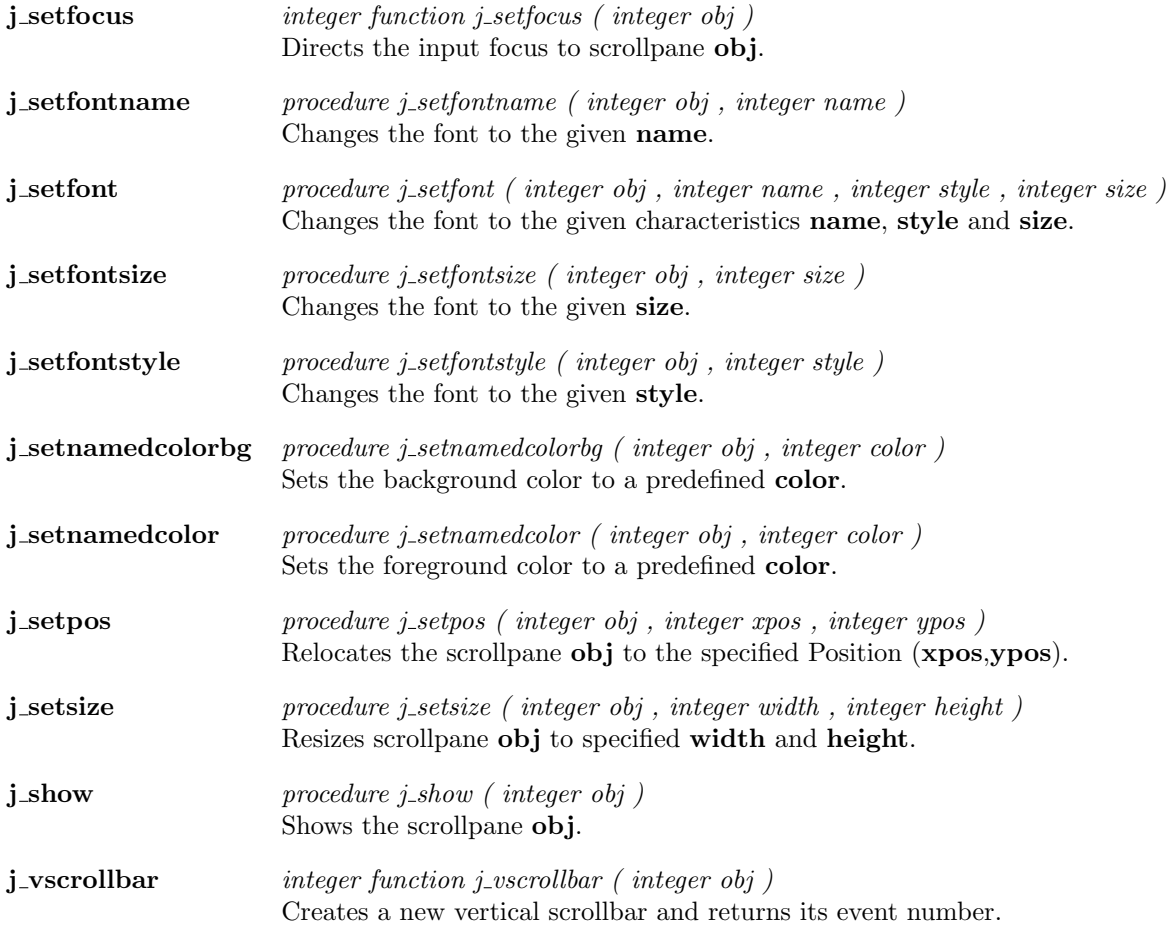

 $\overline{\phantom{a}}$ 

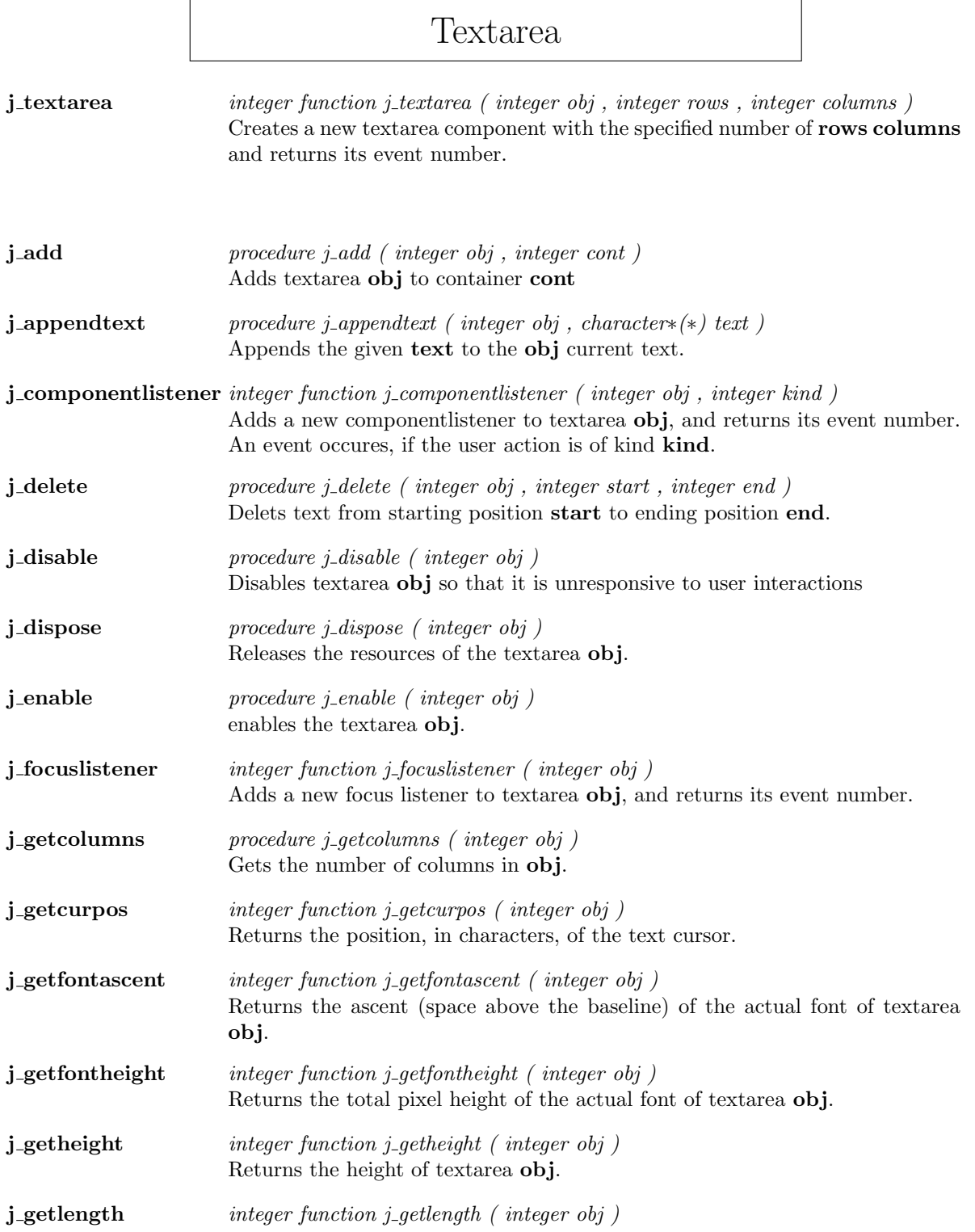

Returns the length of textarea 's label or text.

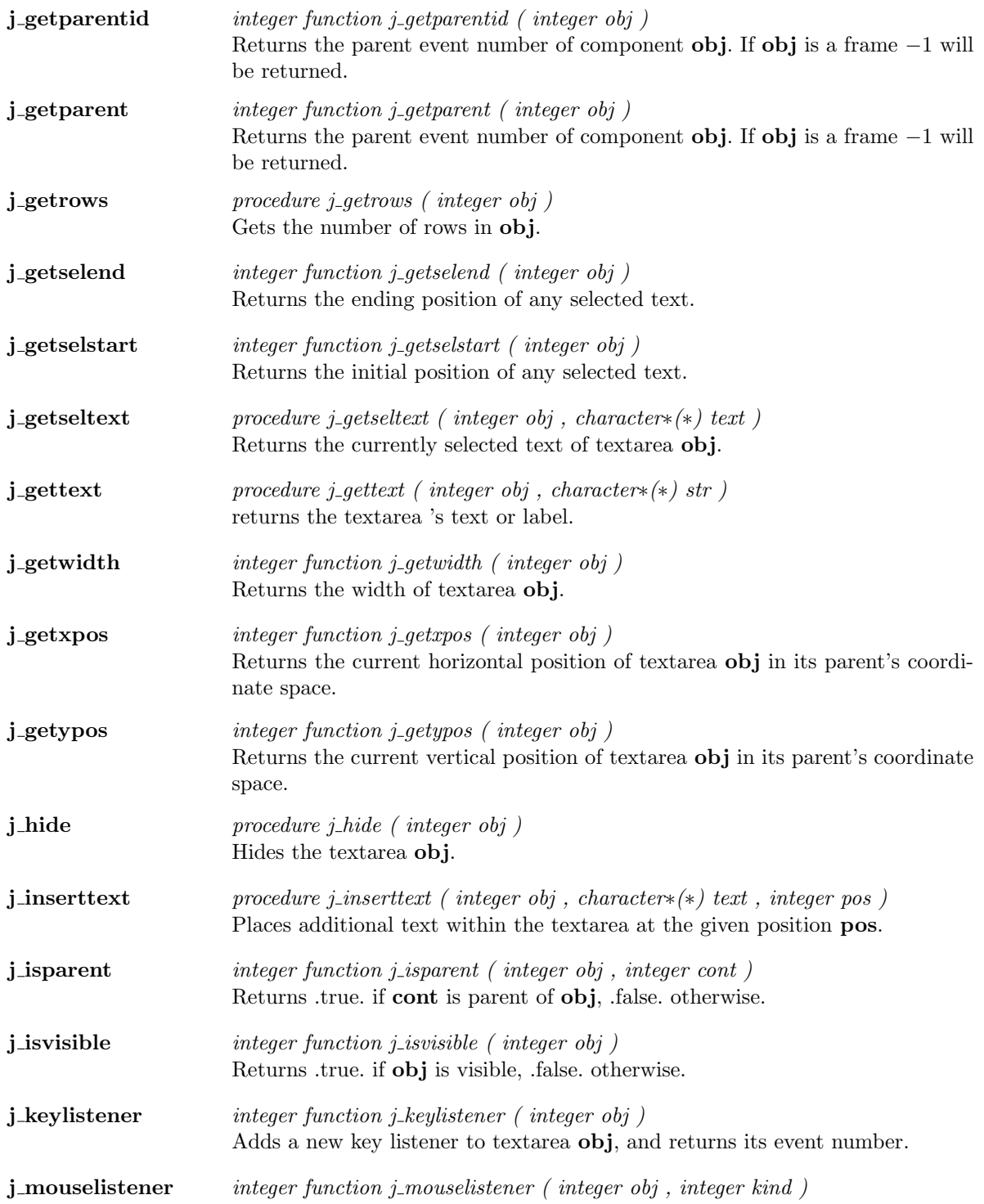

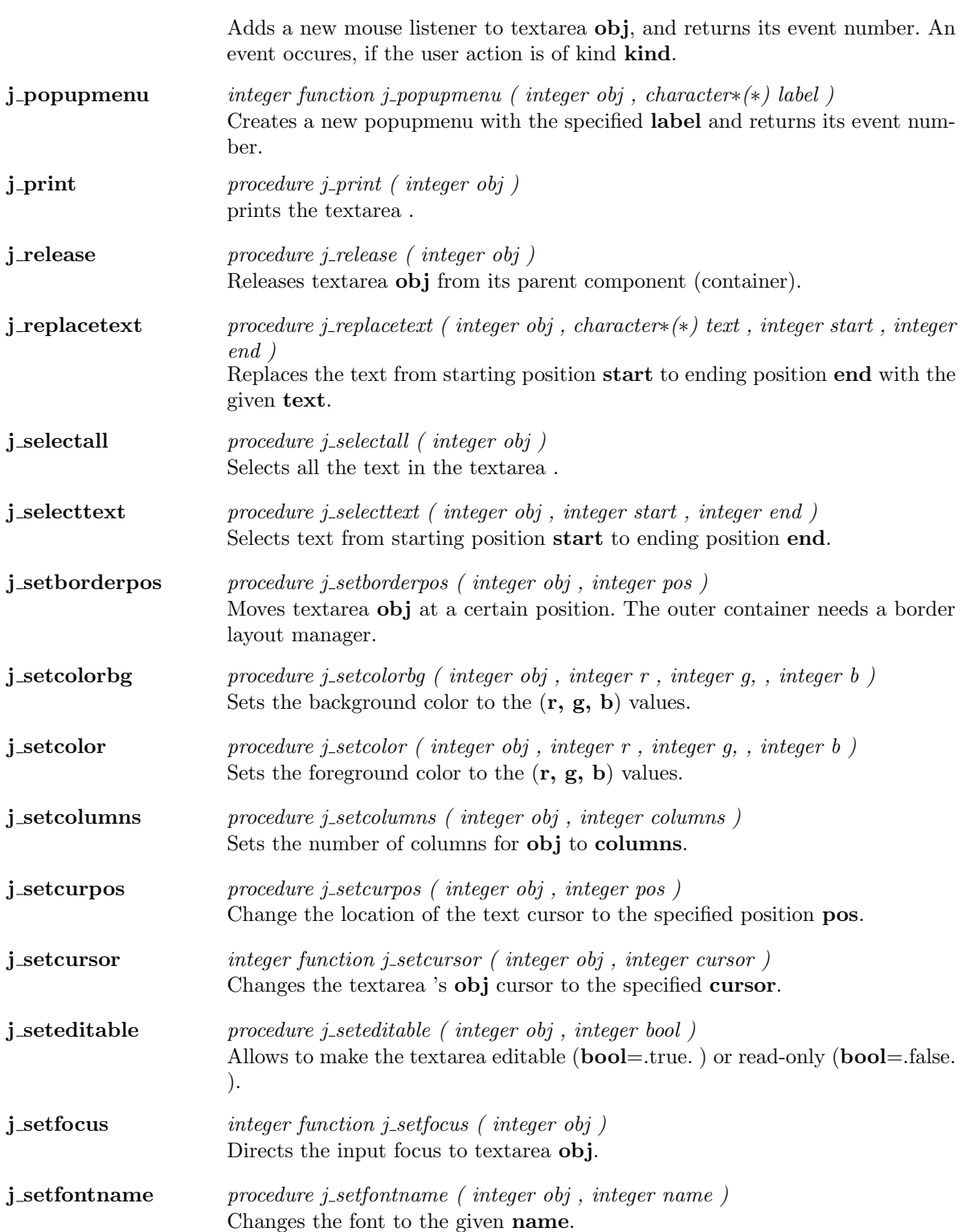

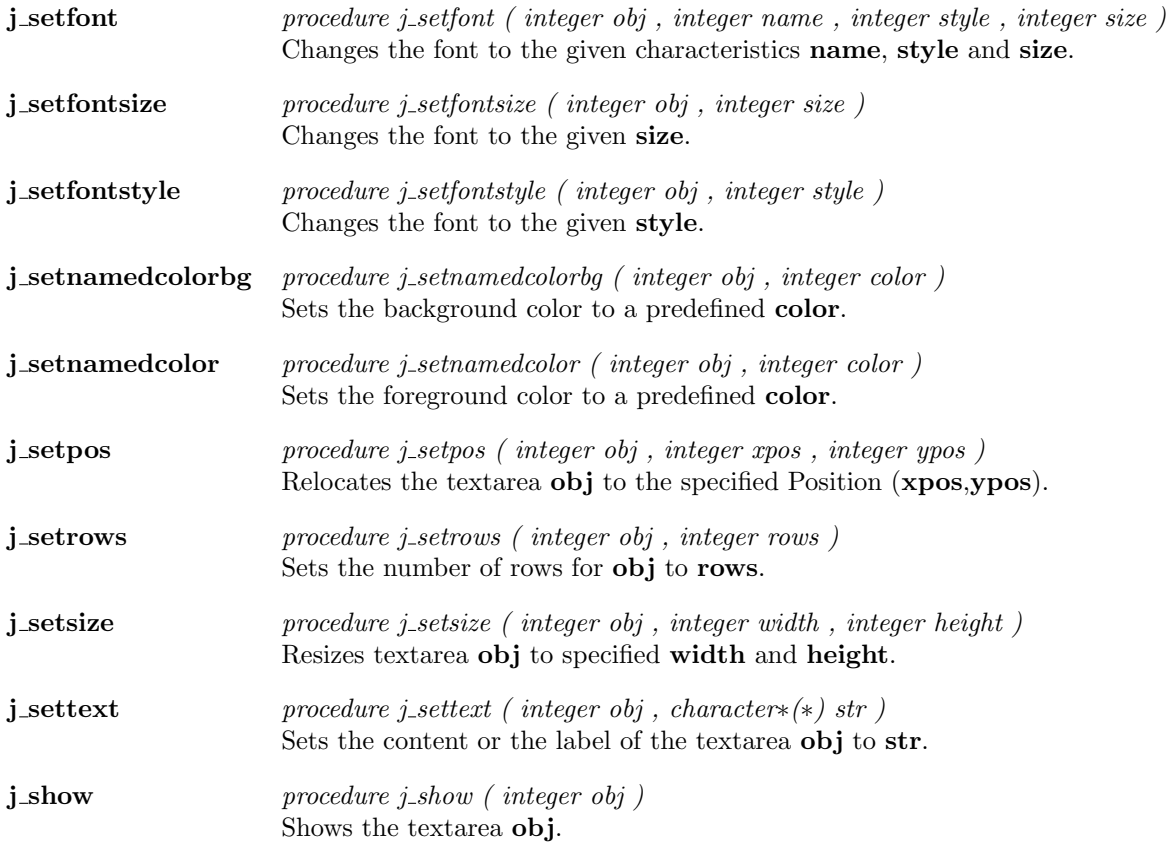

 $\overline{\phantom{a}}$ 

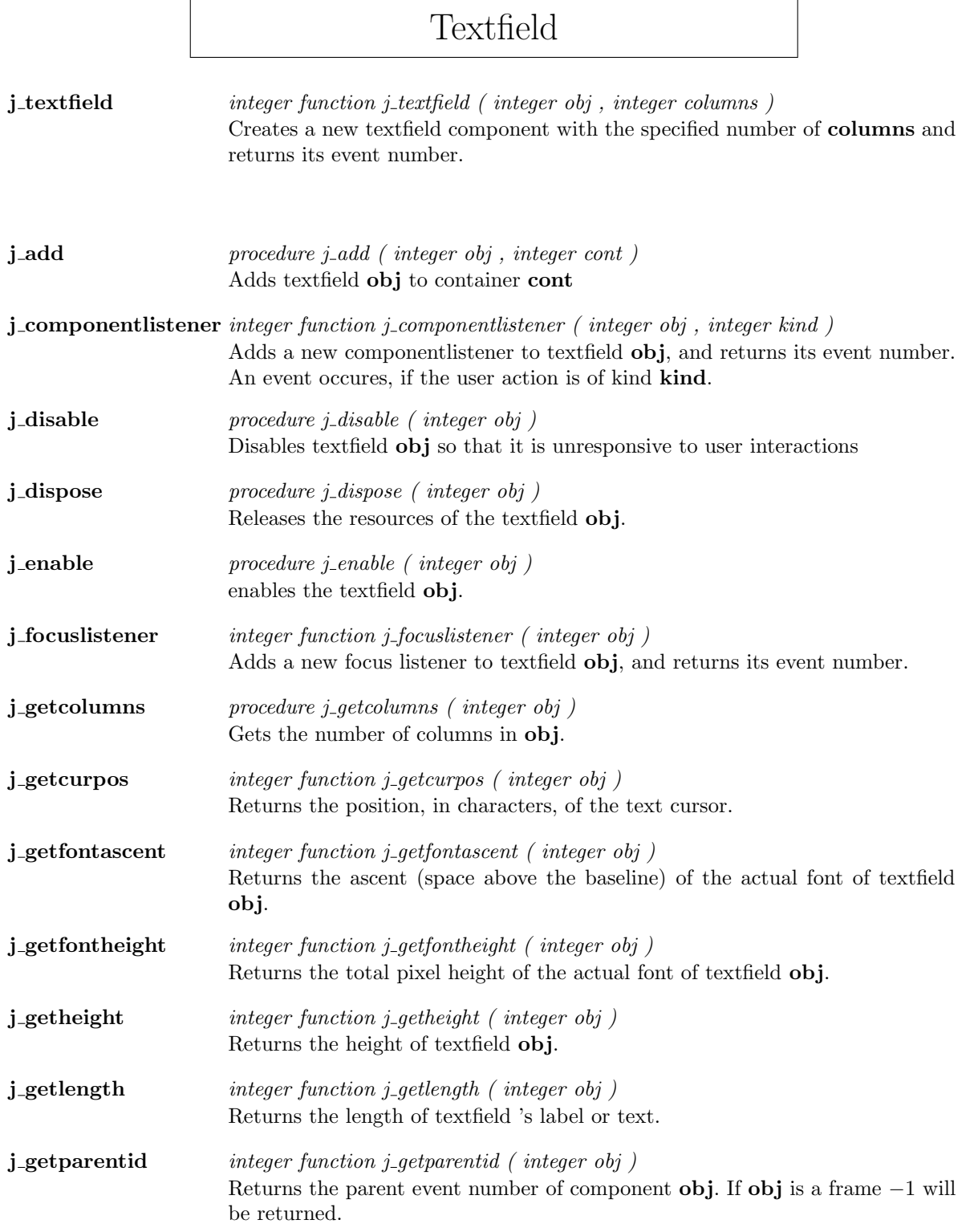

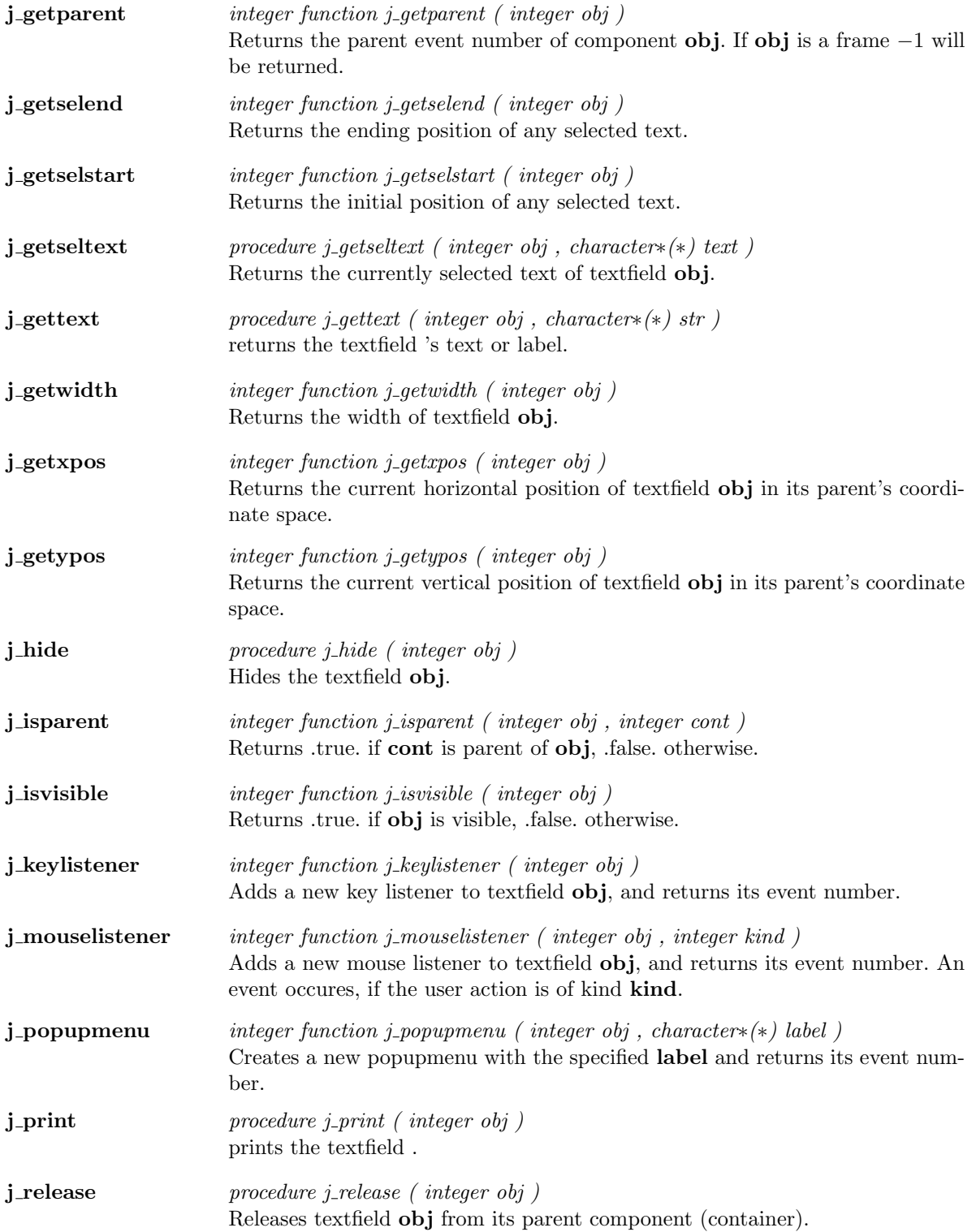

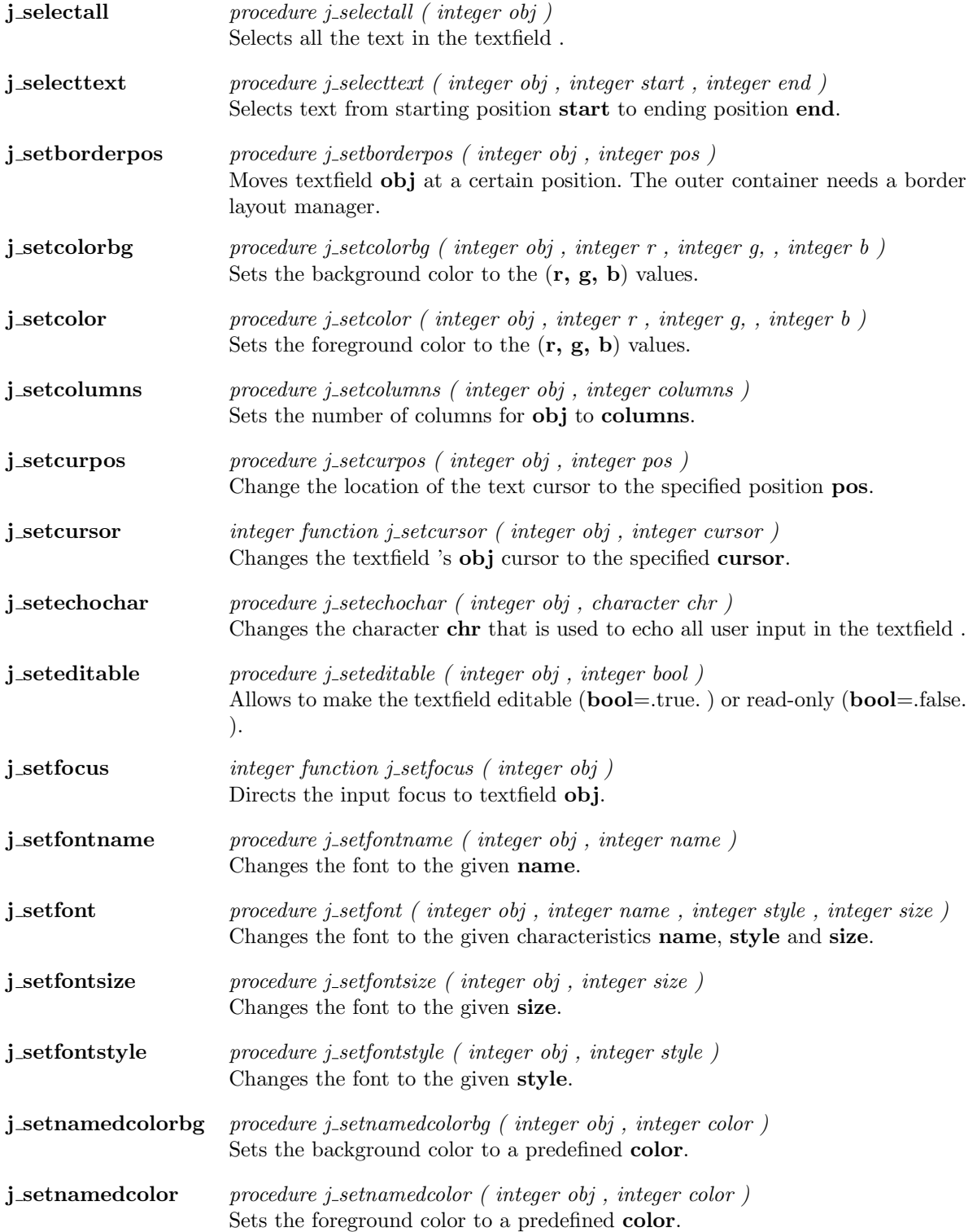

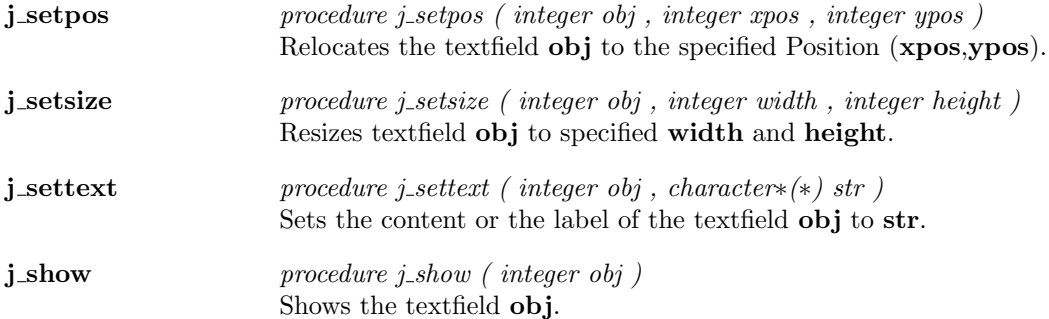

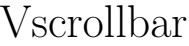

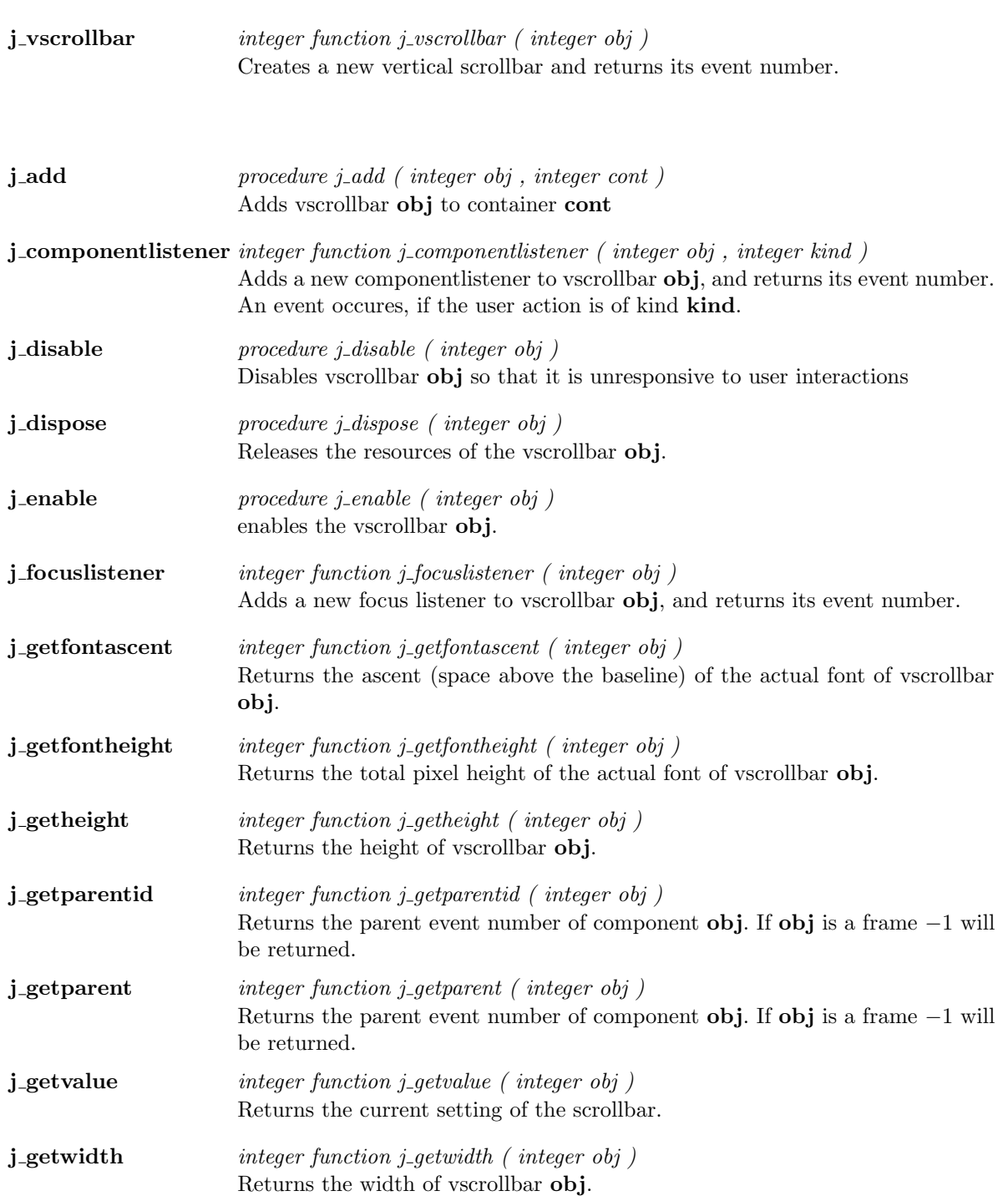

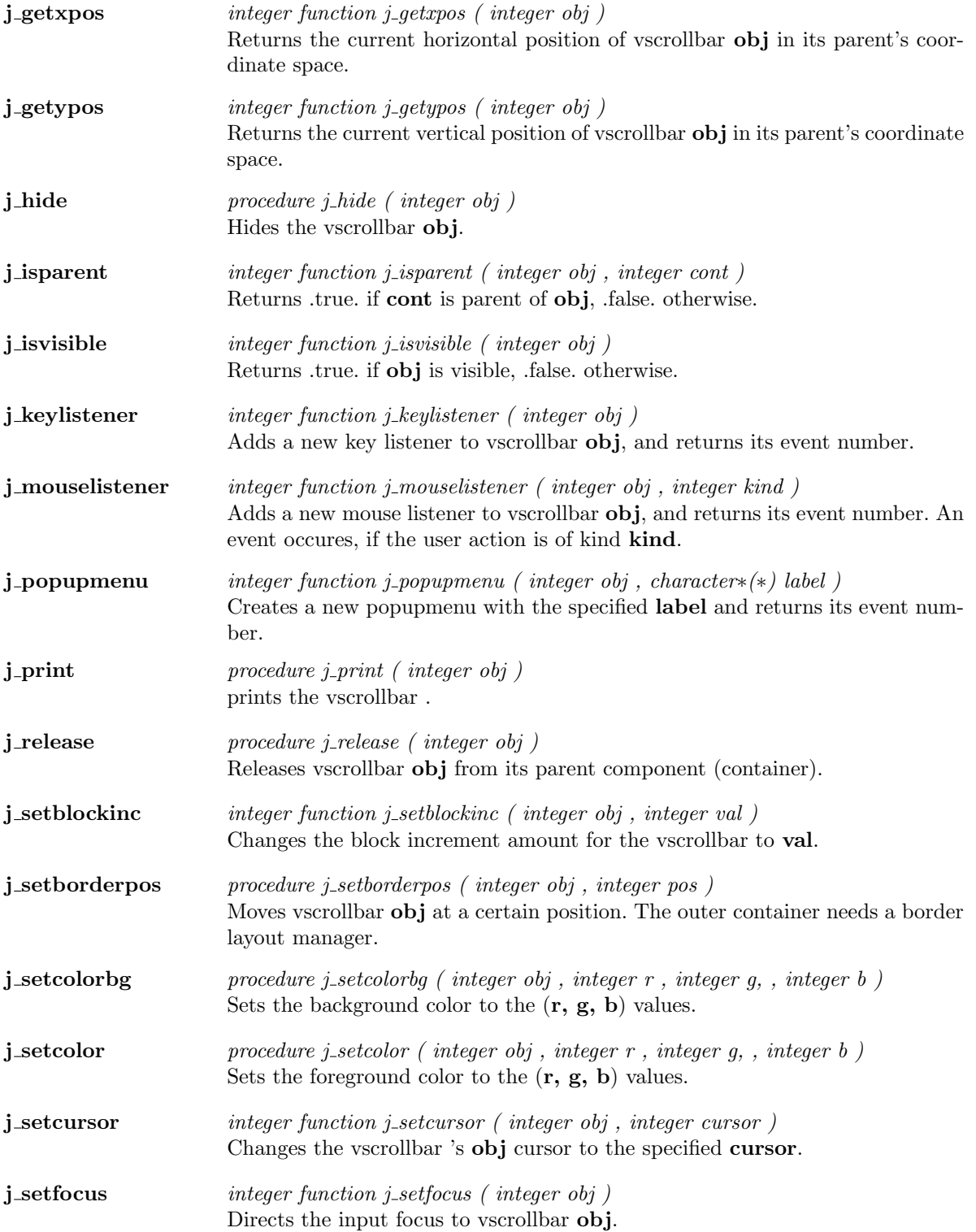

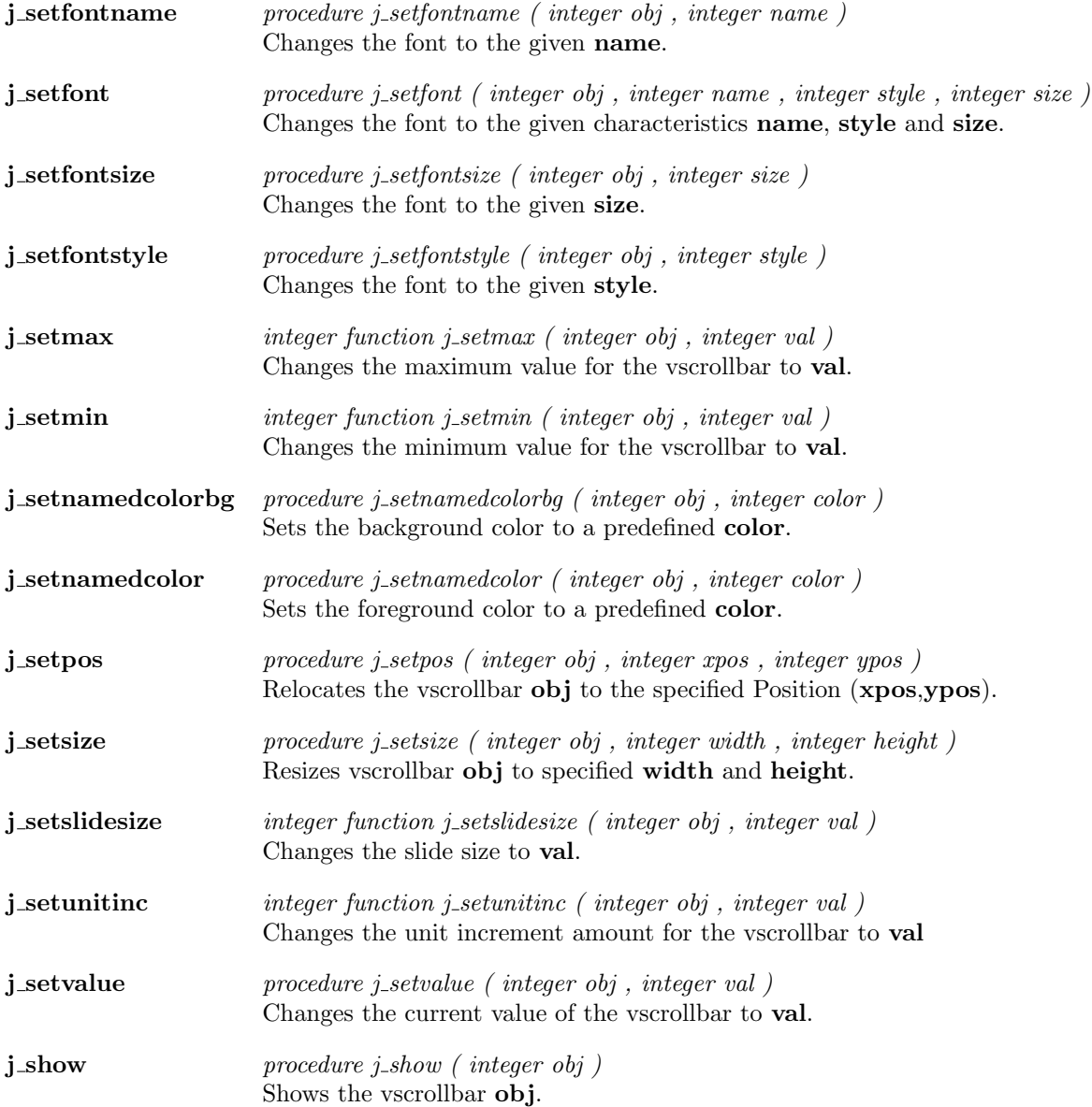

## Window

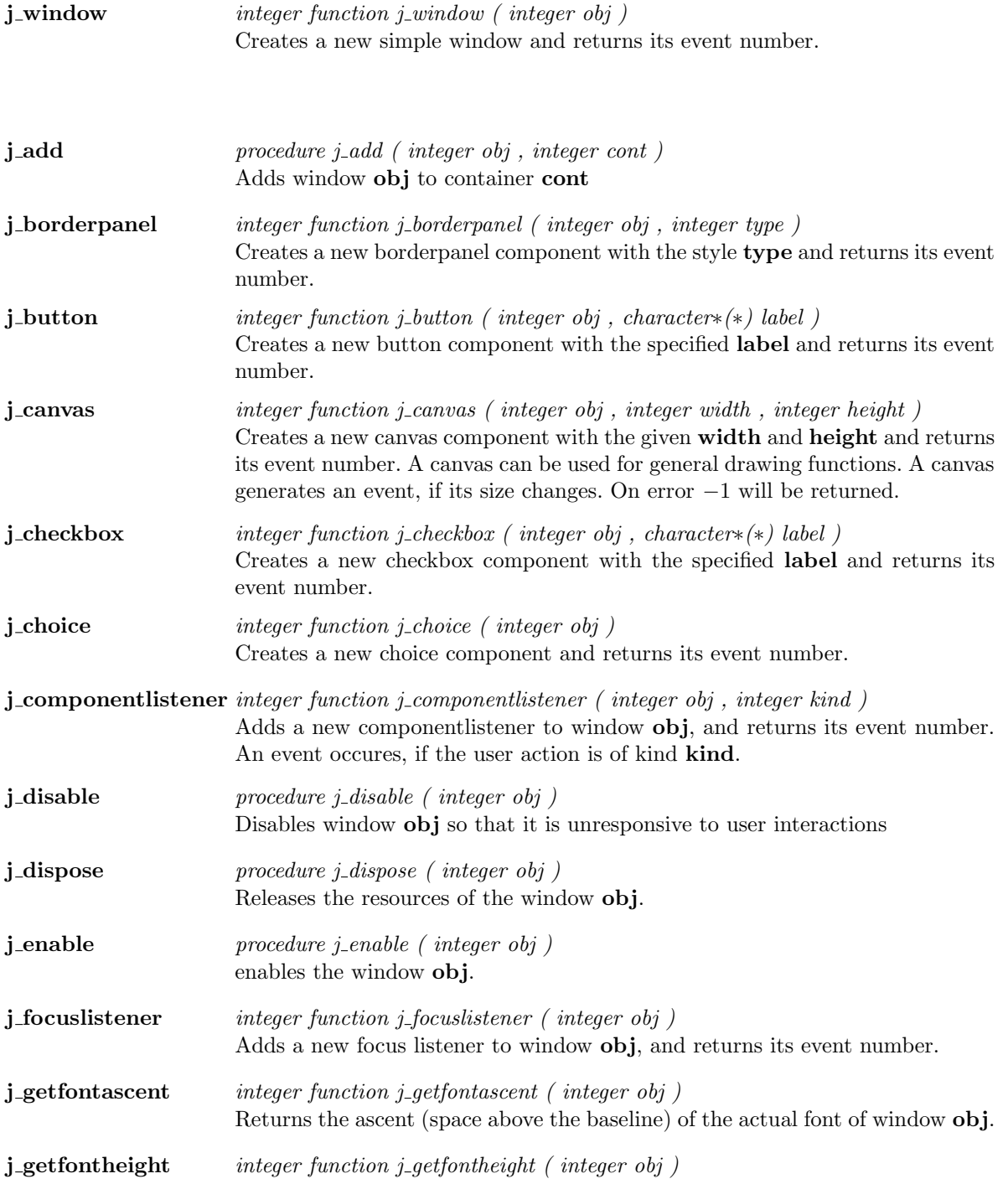

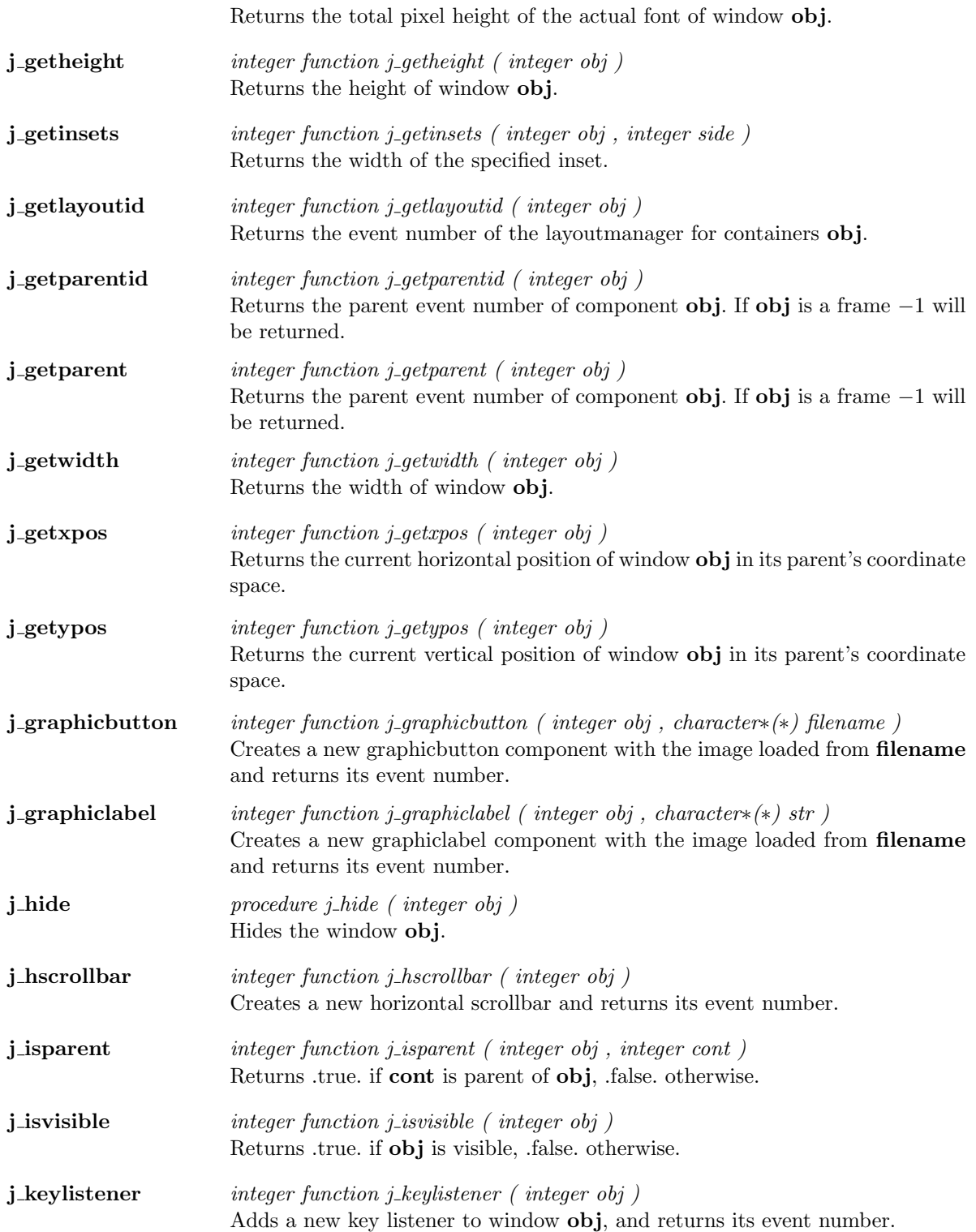
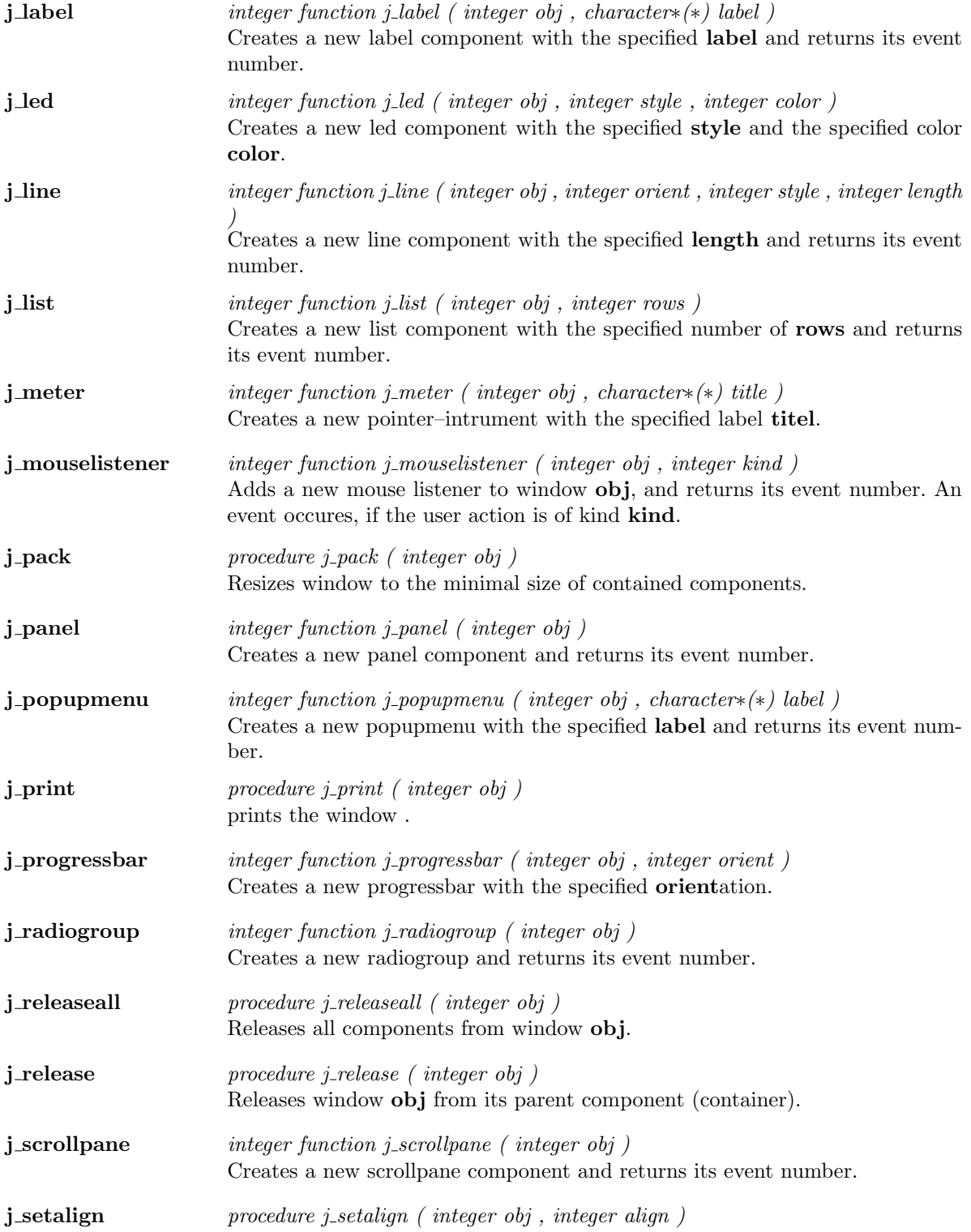

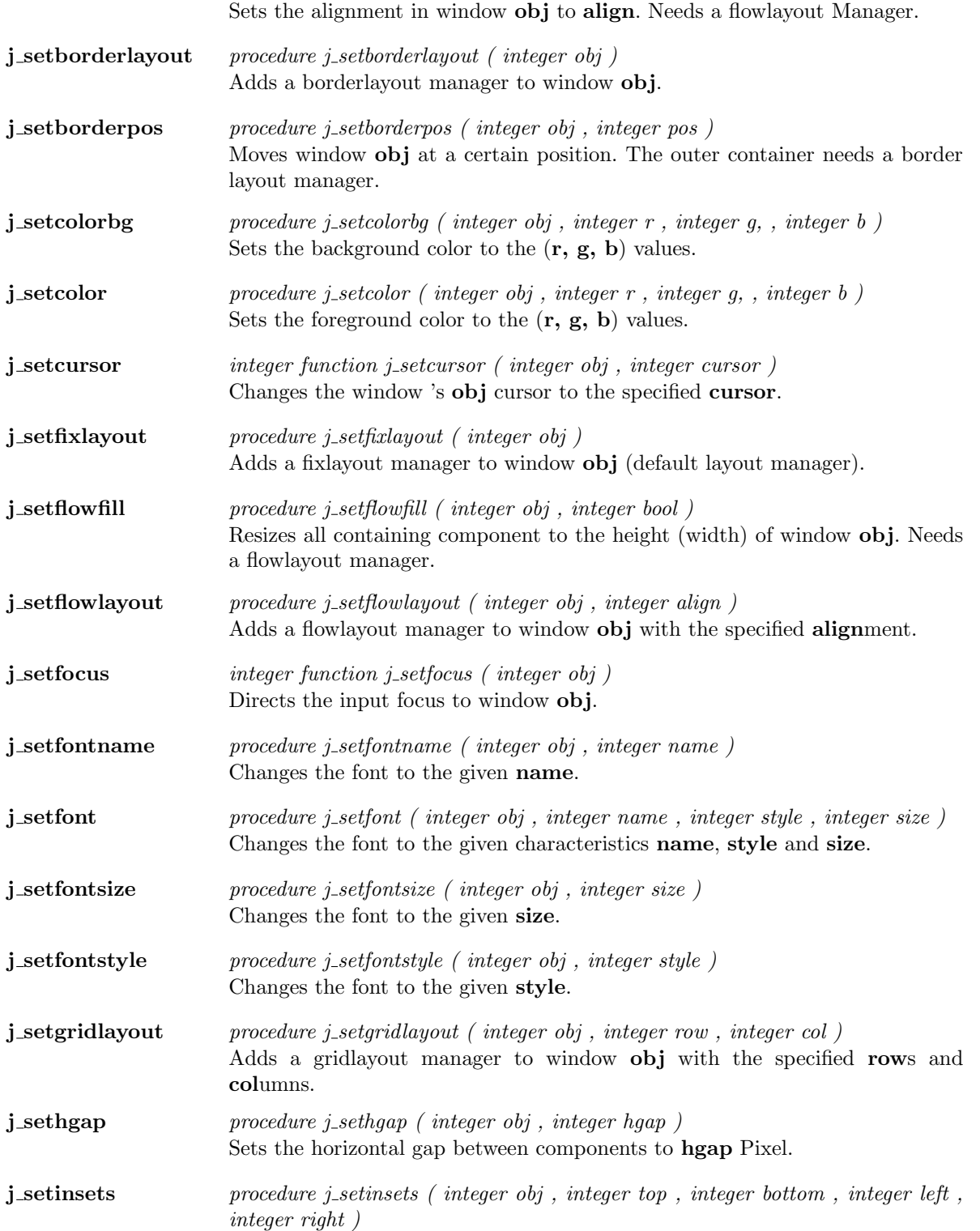

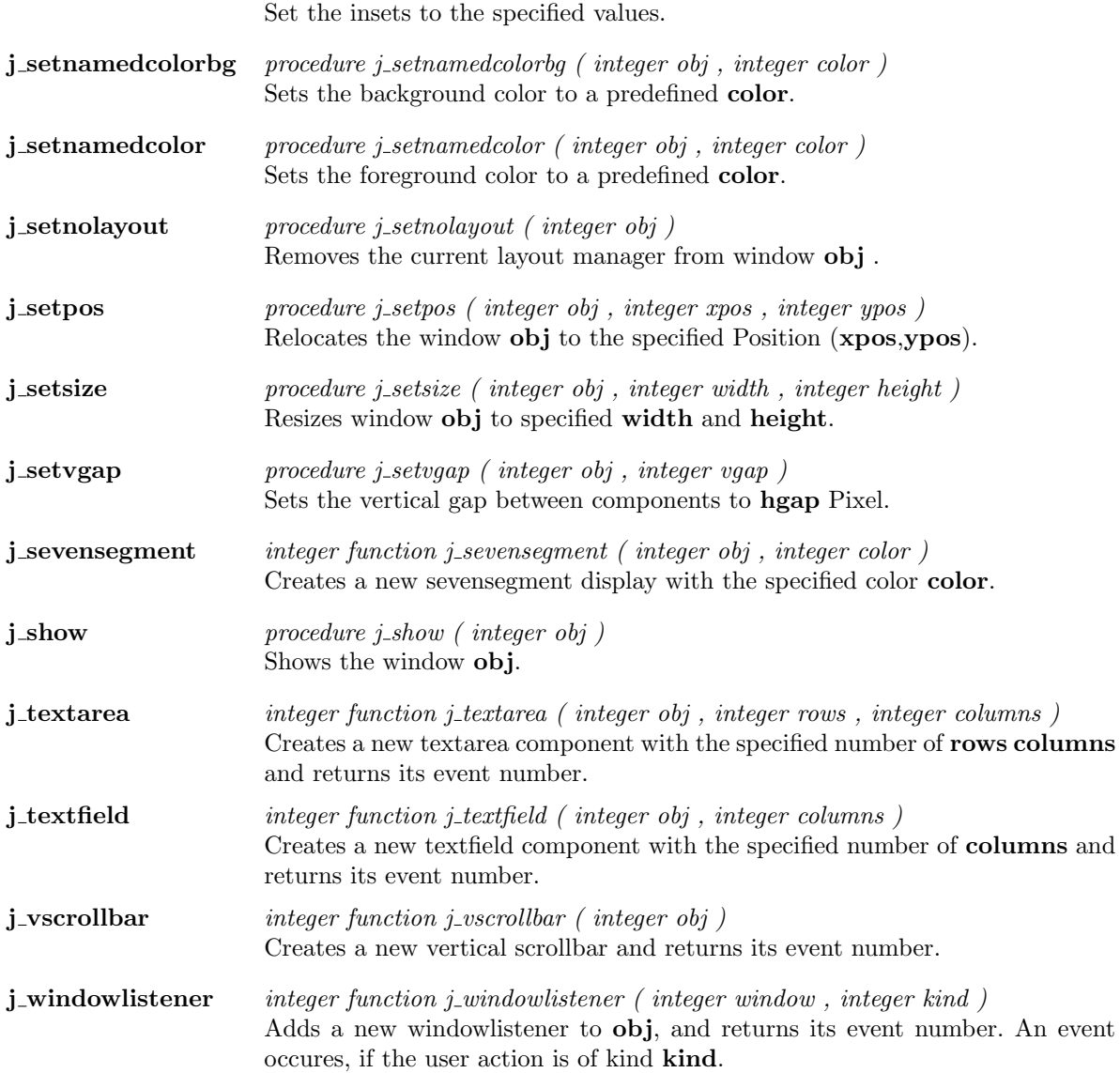

# Kapitel 2

# Functions

### additem

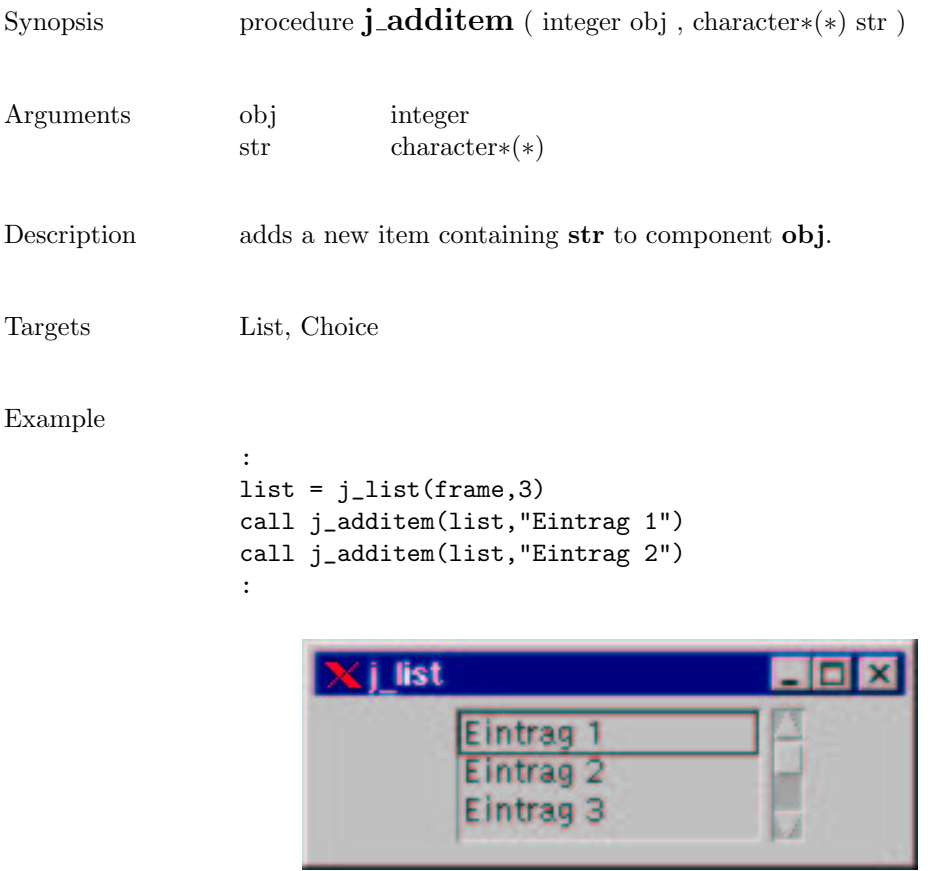

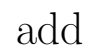

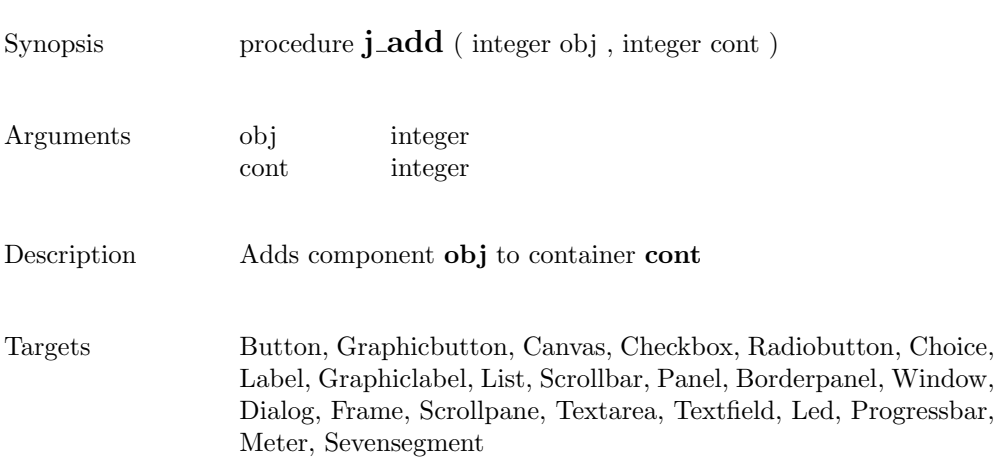

### alertbox

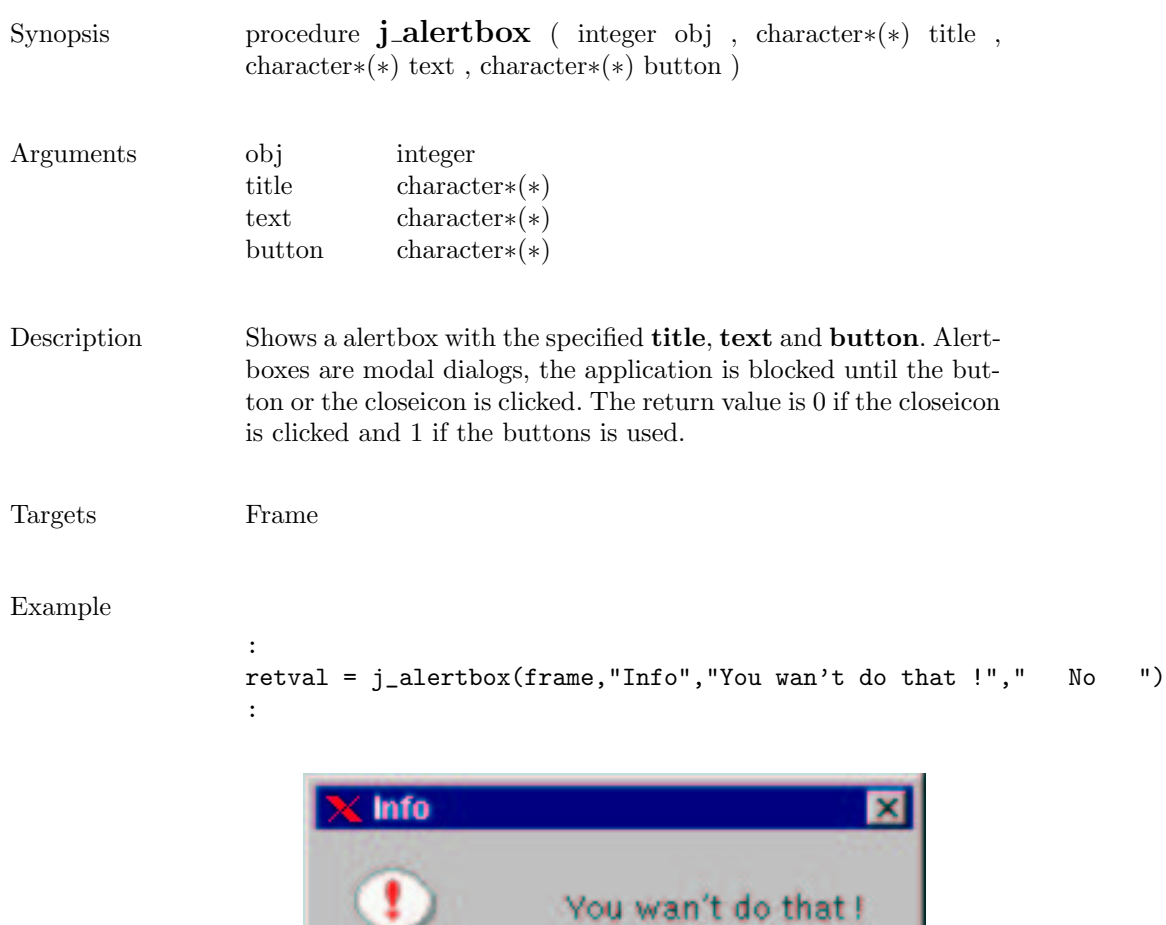

No.

÷

### appendtext

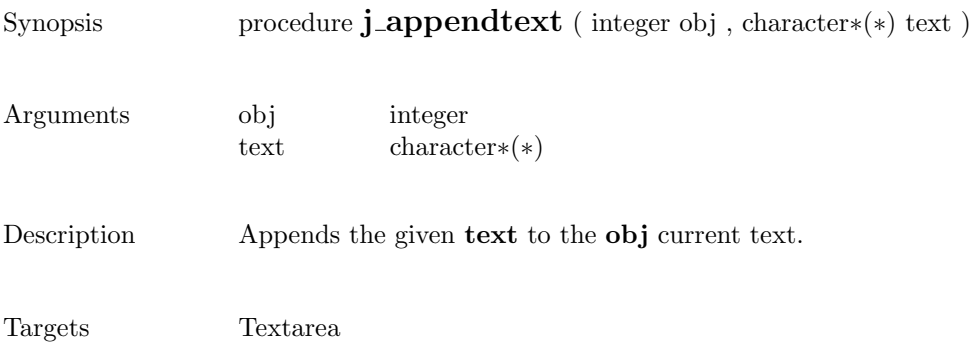

### beep

Synopsis procedure  $\mathbf{j}\_\mathbf{b}$ eep ( )

Description Emits an audio beep.

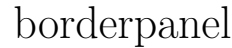

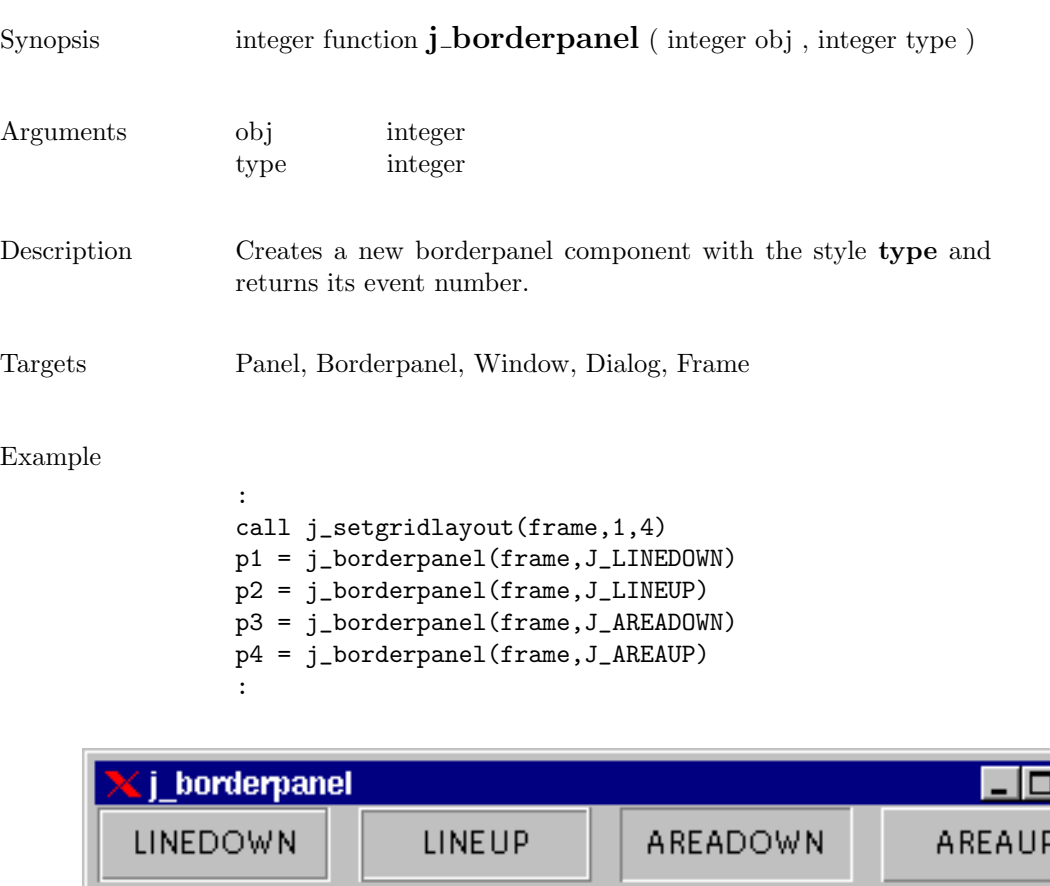

### button

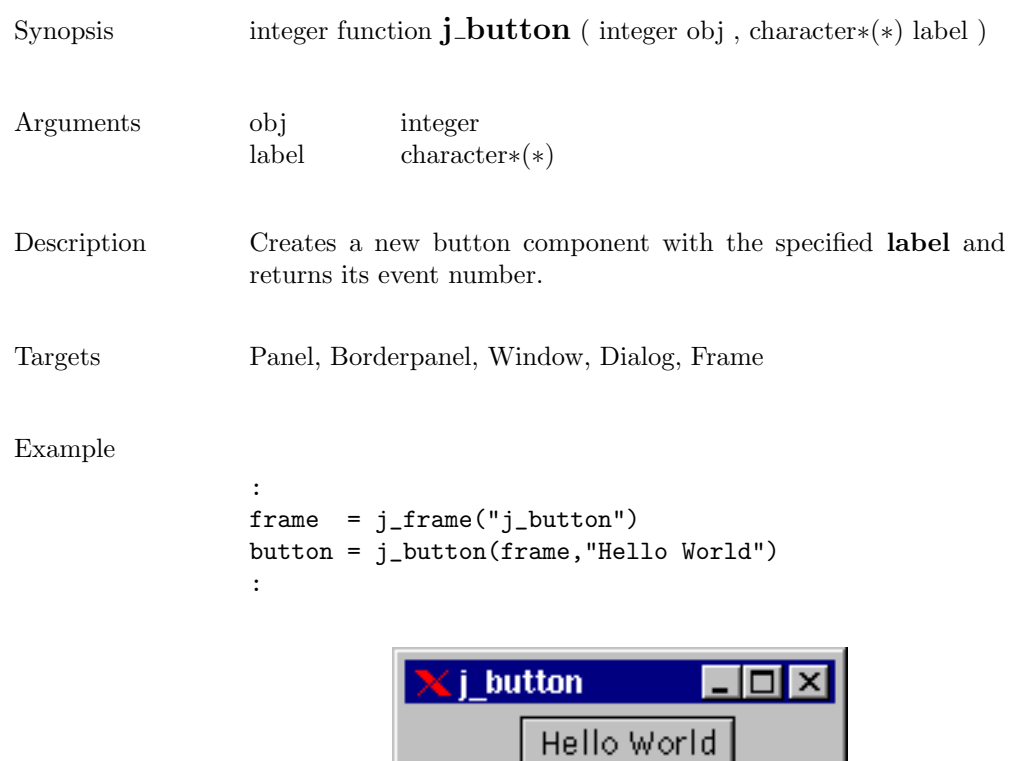

 $\overline{\phantom{0}}$ 

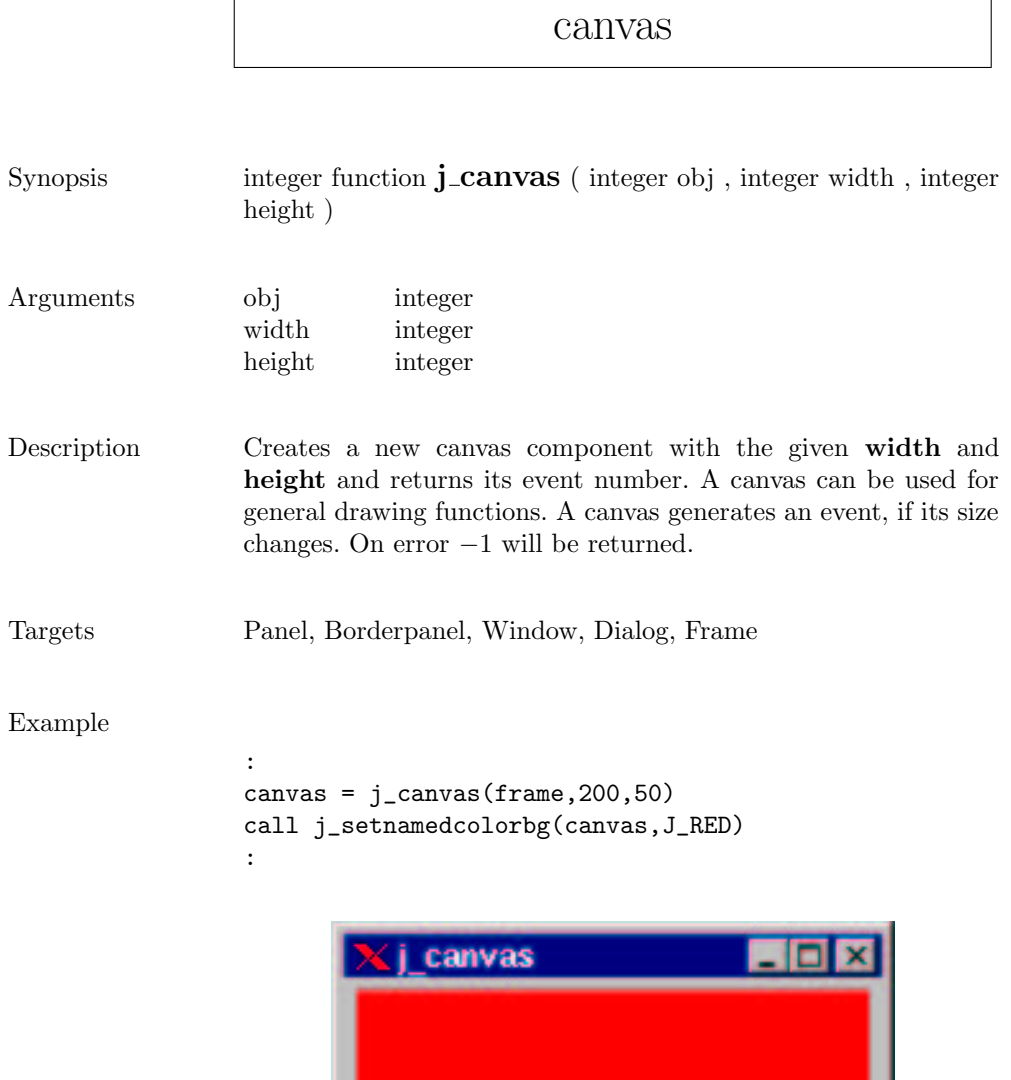

\_\_\_\_\_\_\_\_

### checkbox

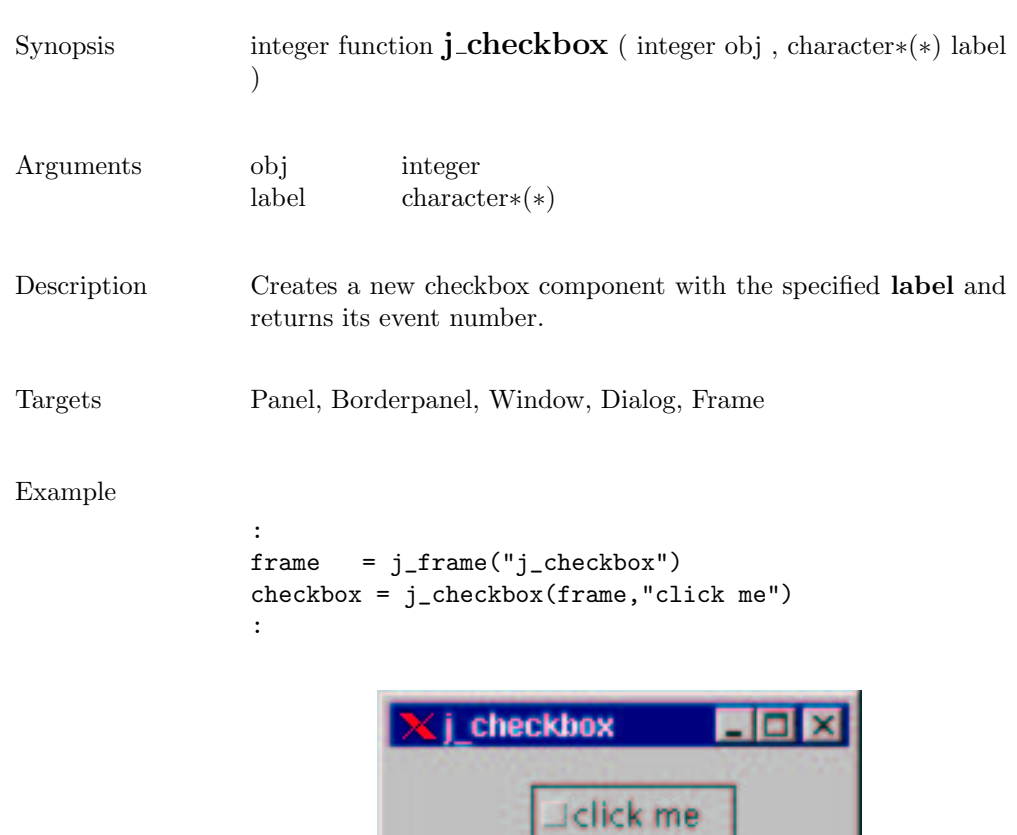

### checkmenuitem

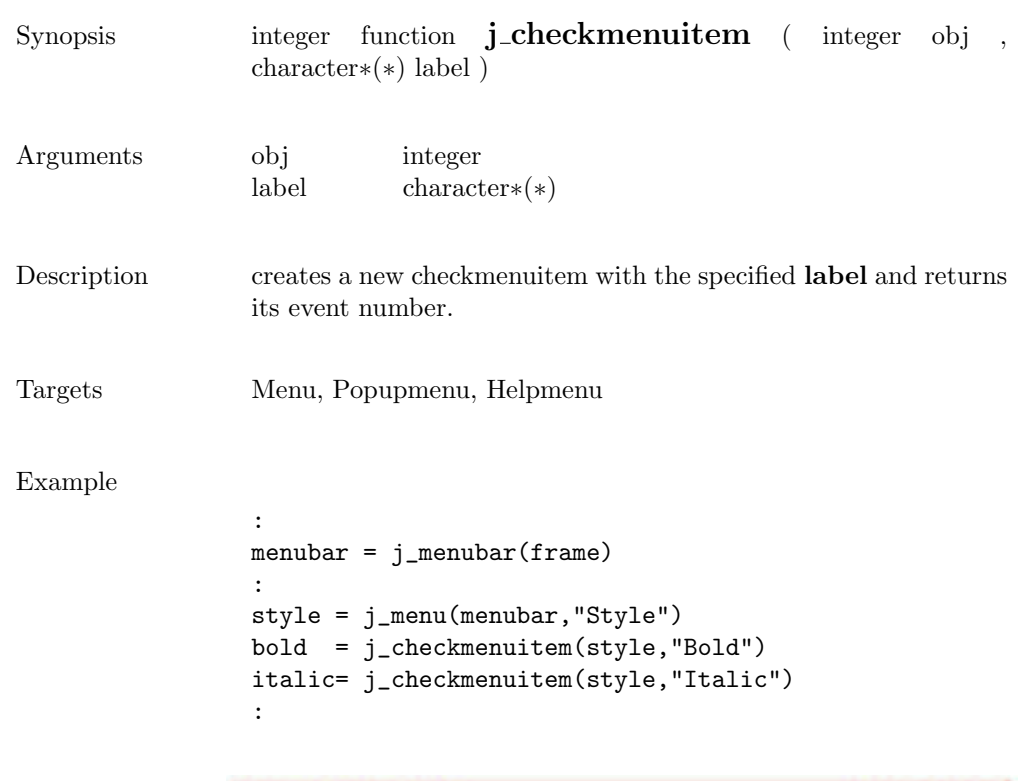

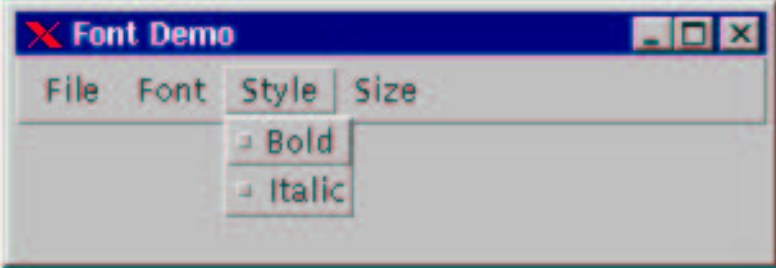

### choicebox2

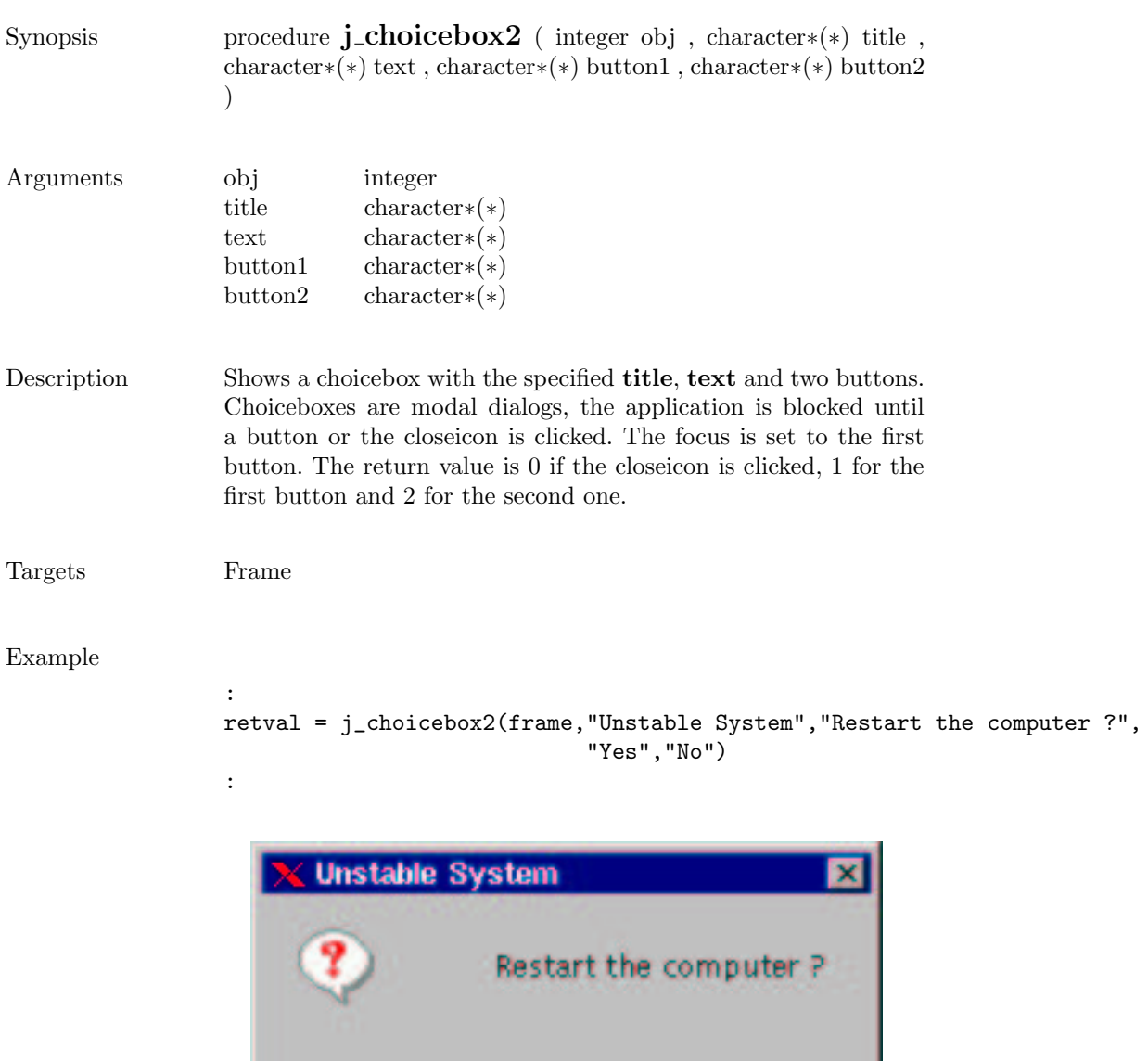

Yes

No.

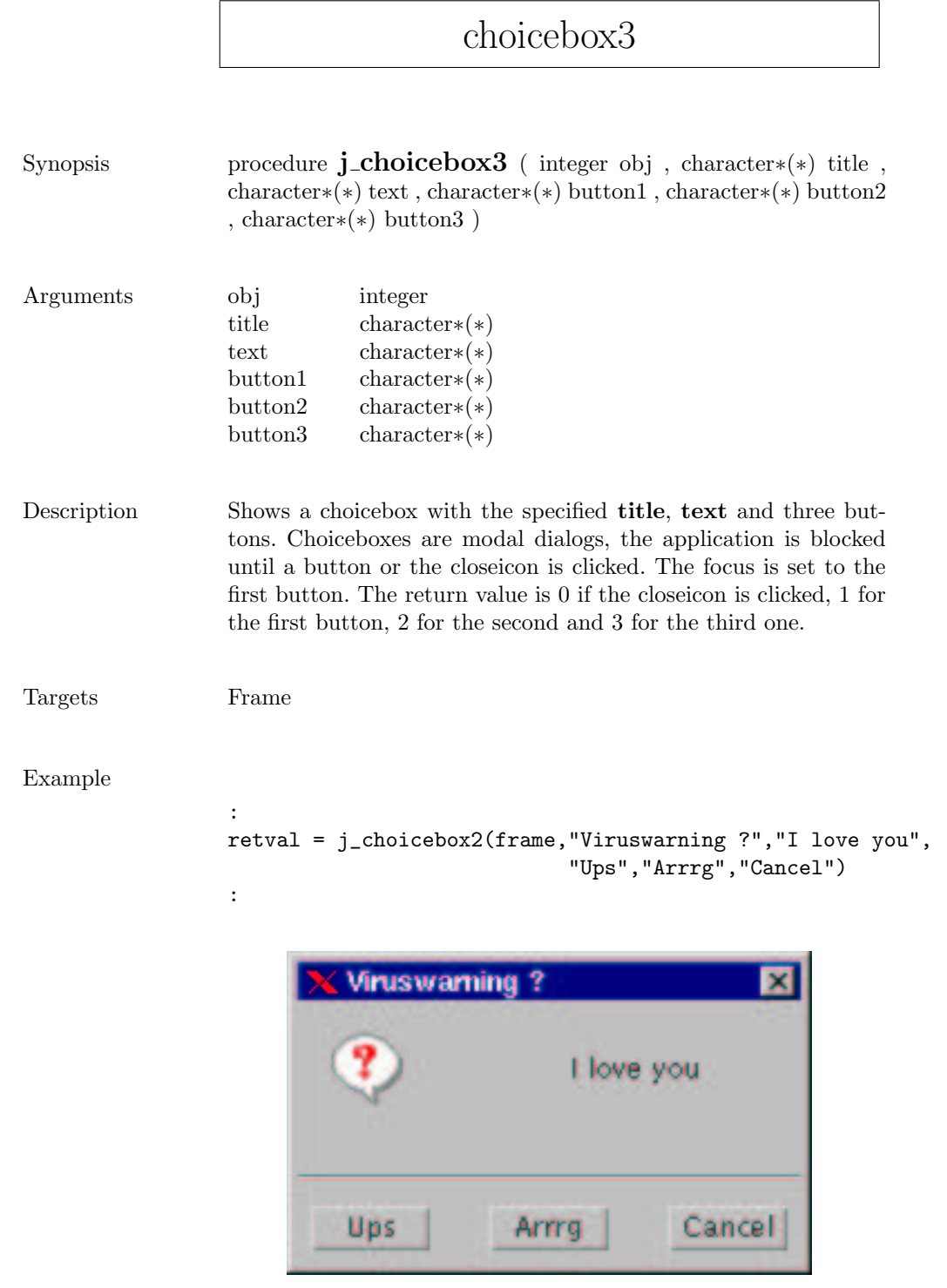

### choice

Eintrag 3  $-$ 

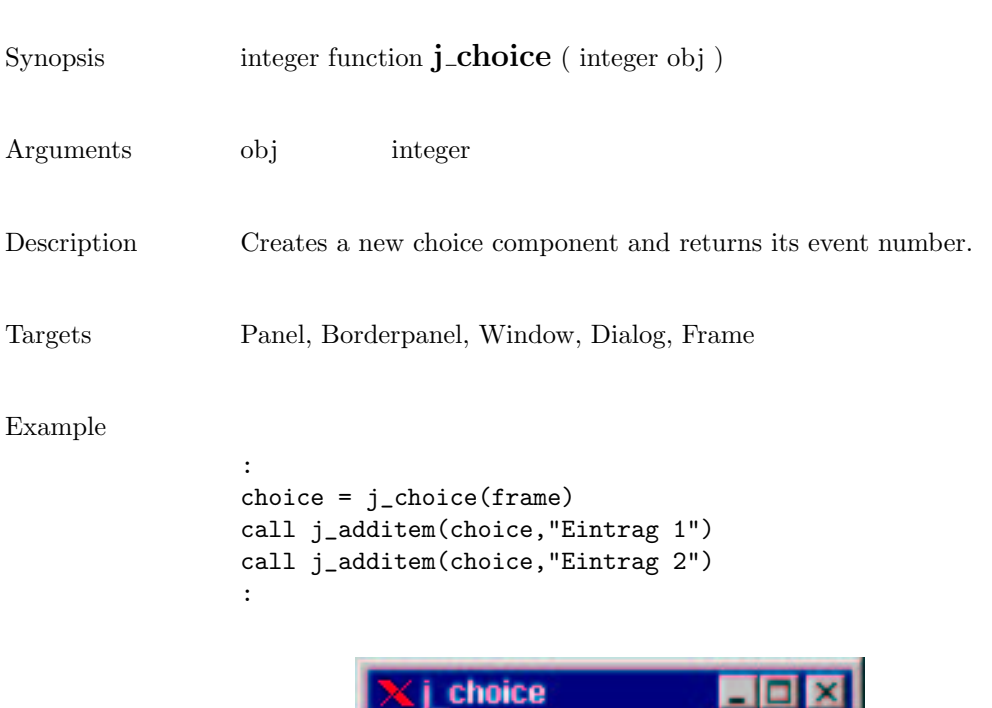

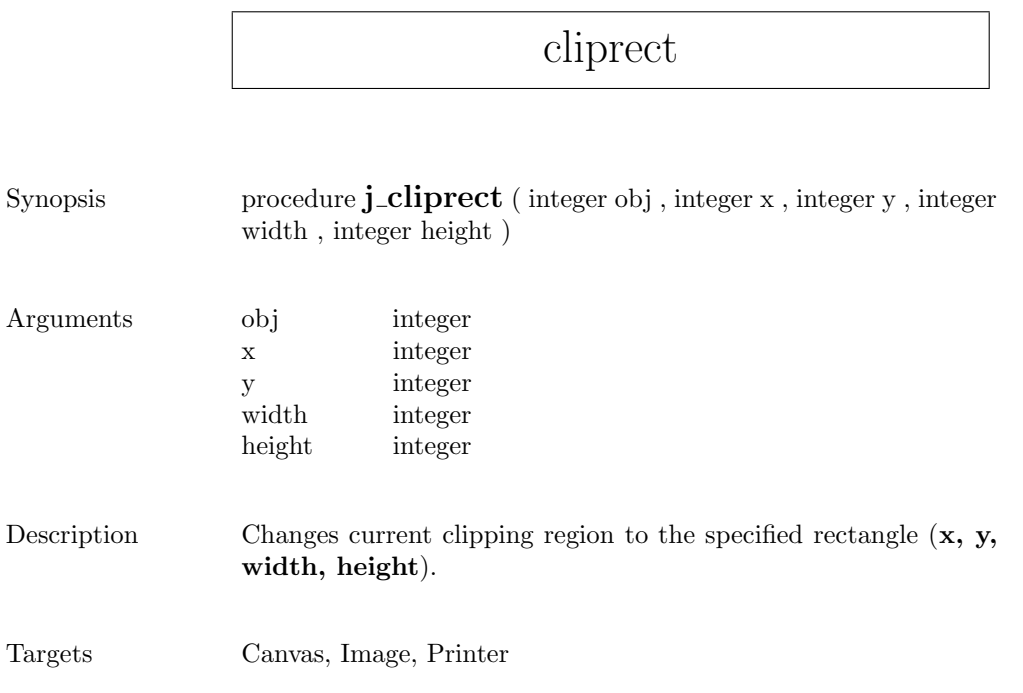

## componentlistener

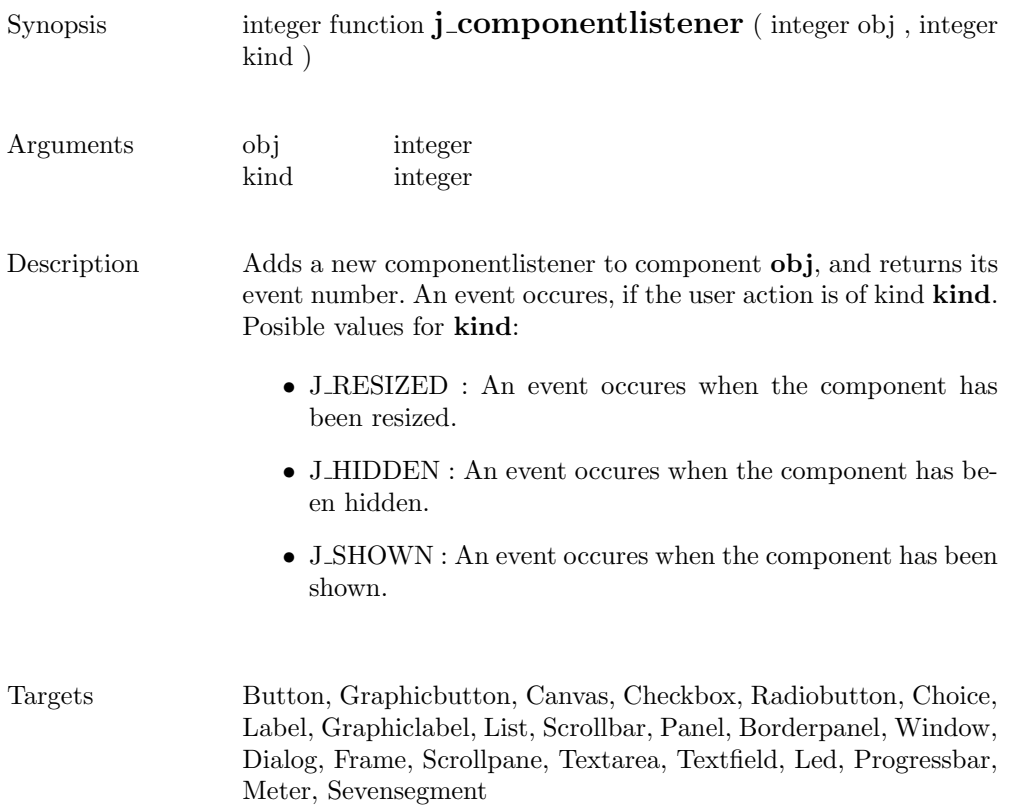

### connect

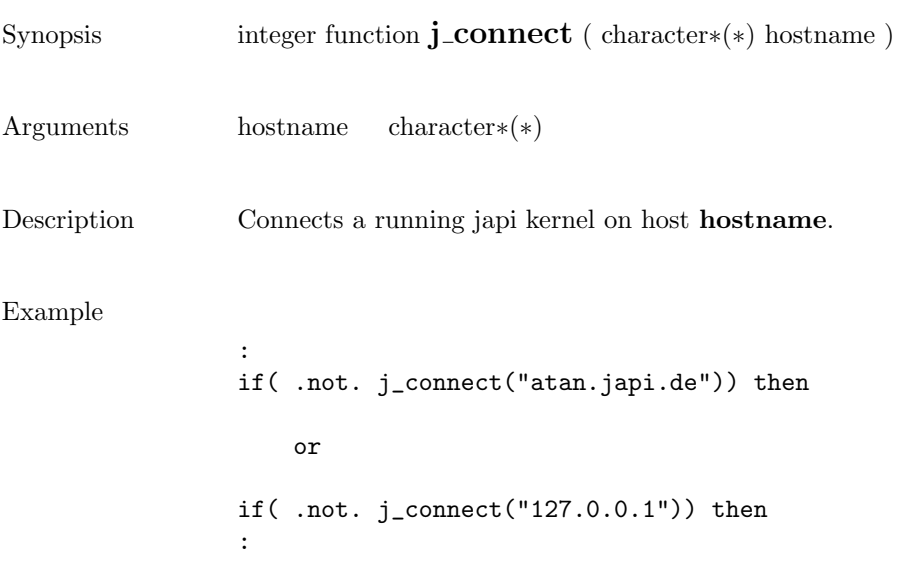

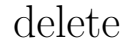

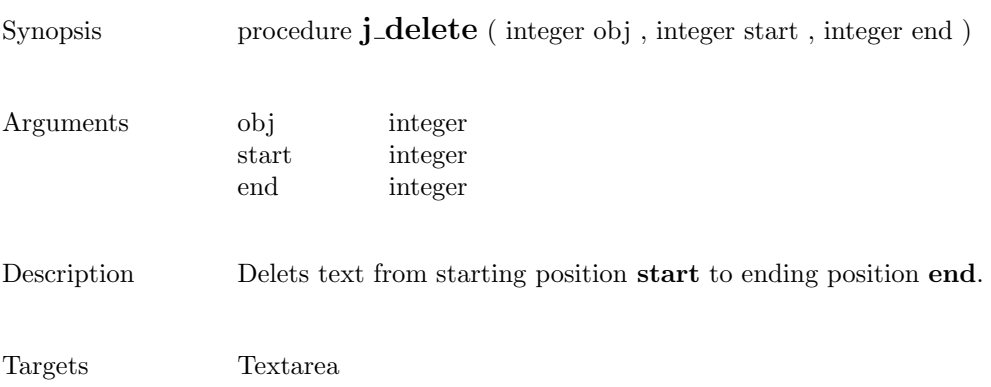

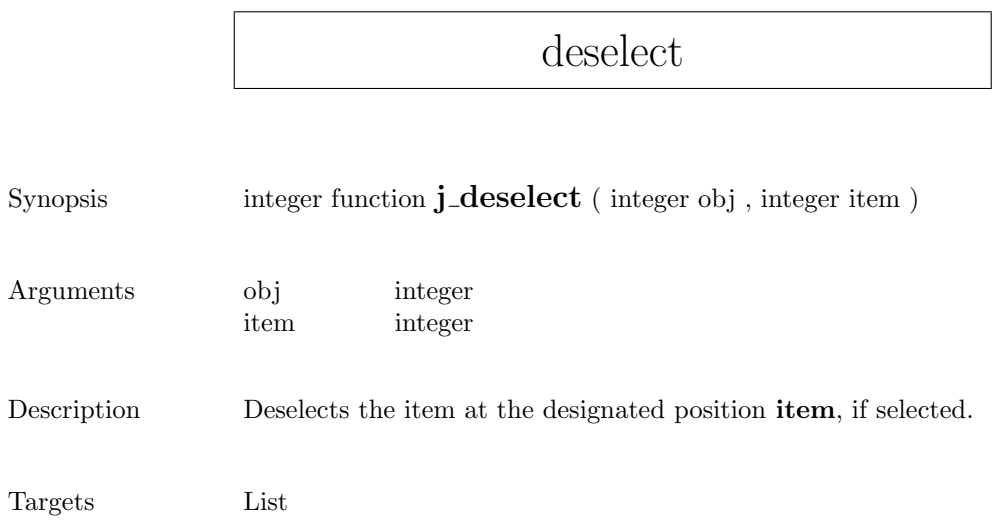

### dialog

```
Synopsis integer function j_dialog ( integer obj , character∗(*) label )
Arguments obj integer
                label character∗(∗)
Description Creates a new dialog window with the specified label and returns
                its event number.
Targets Frame
Example
                :
                dialog = j_dialog(frame,"j_dialog")
                call j_setsize(dialog,200,80)
                call j_show(dialog)
                :új dialog
                                                    IОI
```
### disable

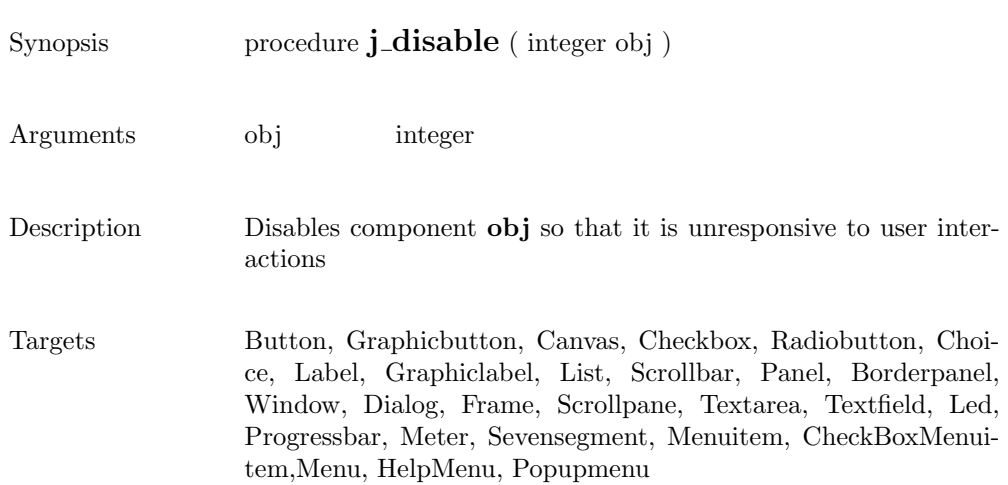

### dispose

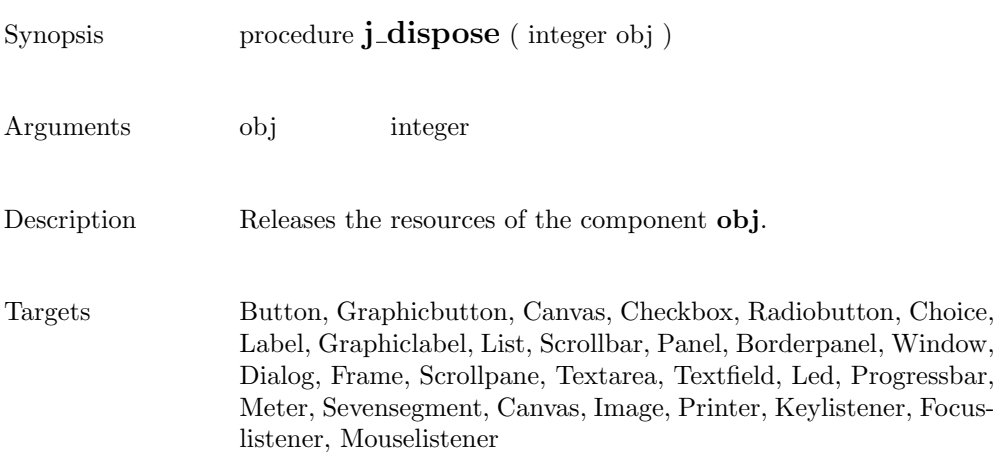

 $\overline{\phantom{a}}$ 

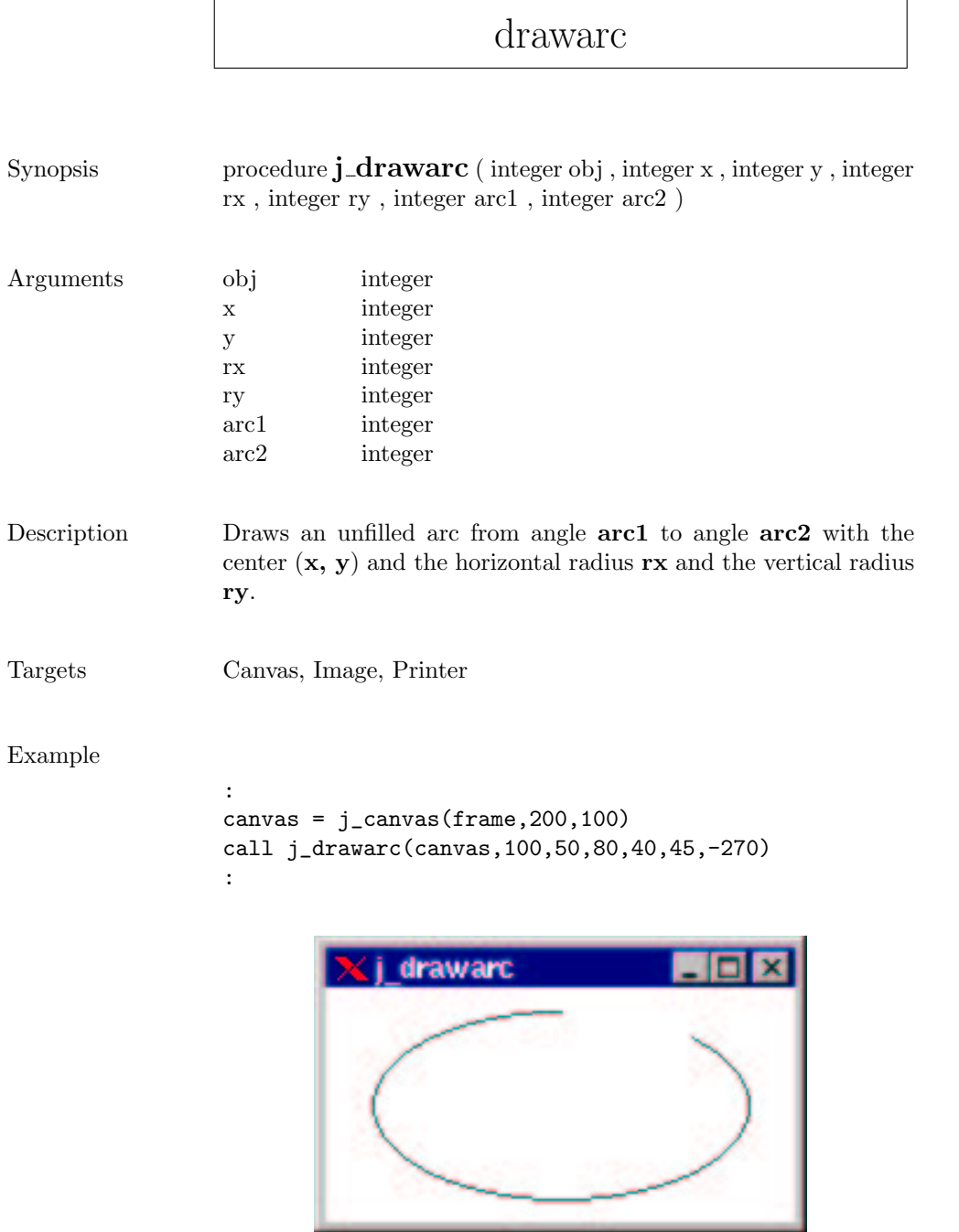

### drawcircle

```
Synopsis procedure j_drawcircle ( integer obj , integer x , integer y ,
               integer r )
Arguments obj integer
               x integer
               y integer
               r integer
Description Draws an unfilled circle with center (x, y) and radius x.
Targets Canvas, Image, Printer
Example
               :
               canvas = j_canvas(frame,200,100)
               call j_drawcircle(canvas,100,50,40)
               :i drawcircle
```
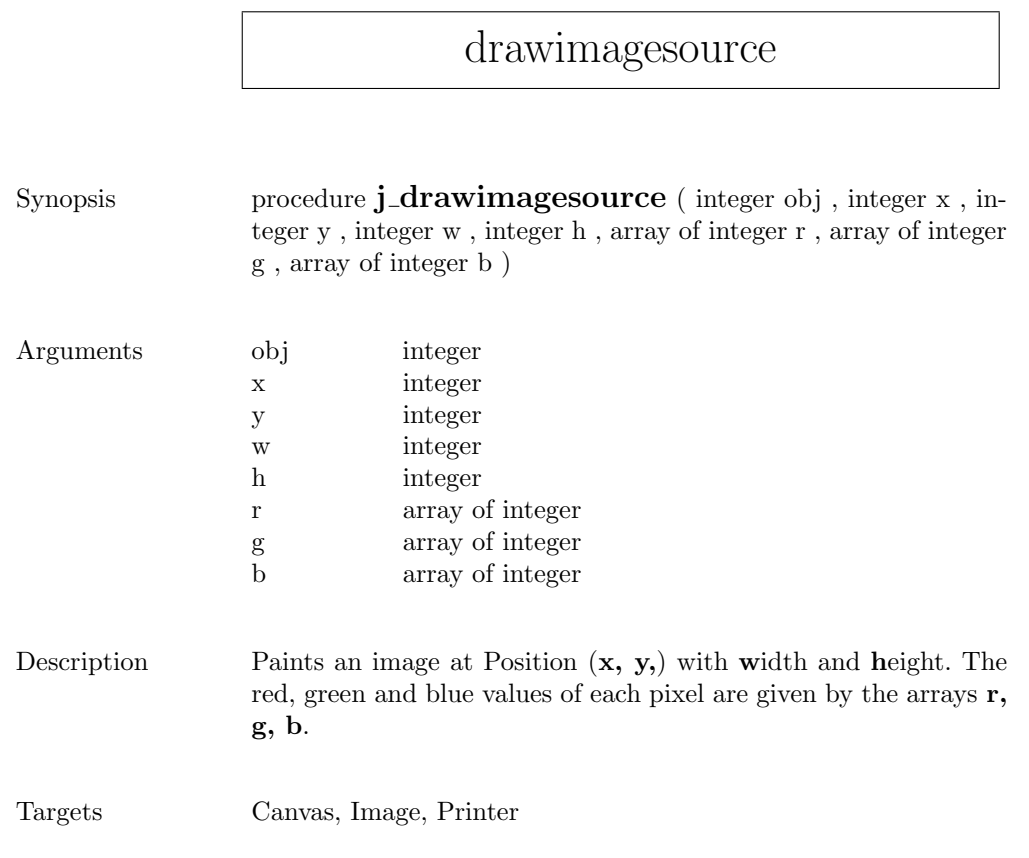

### drawimage

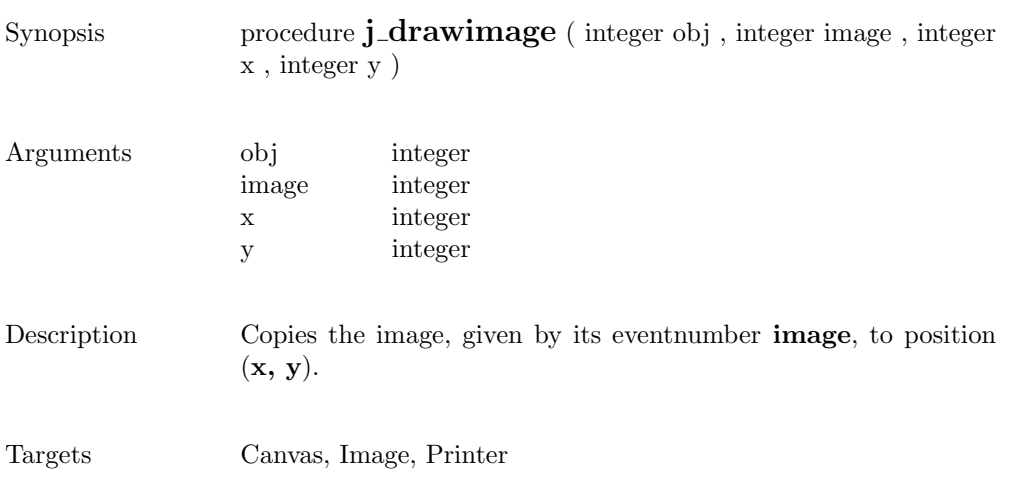

137

 $\overline{\phantom{a}}$ 

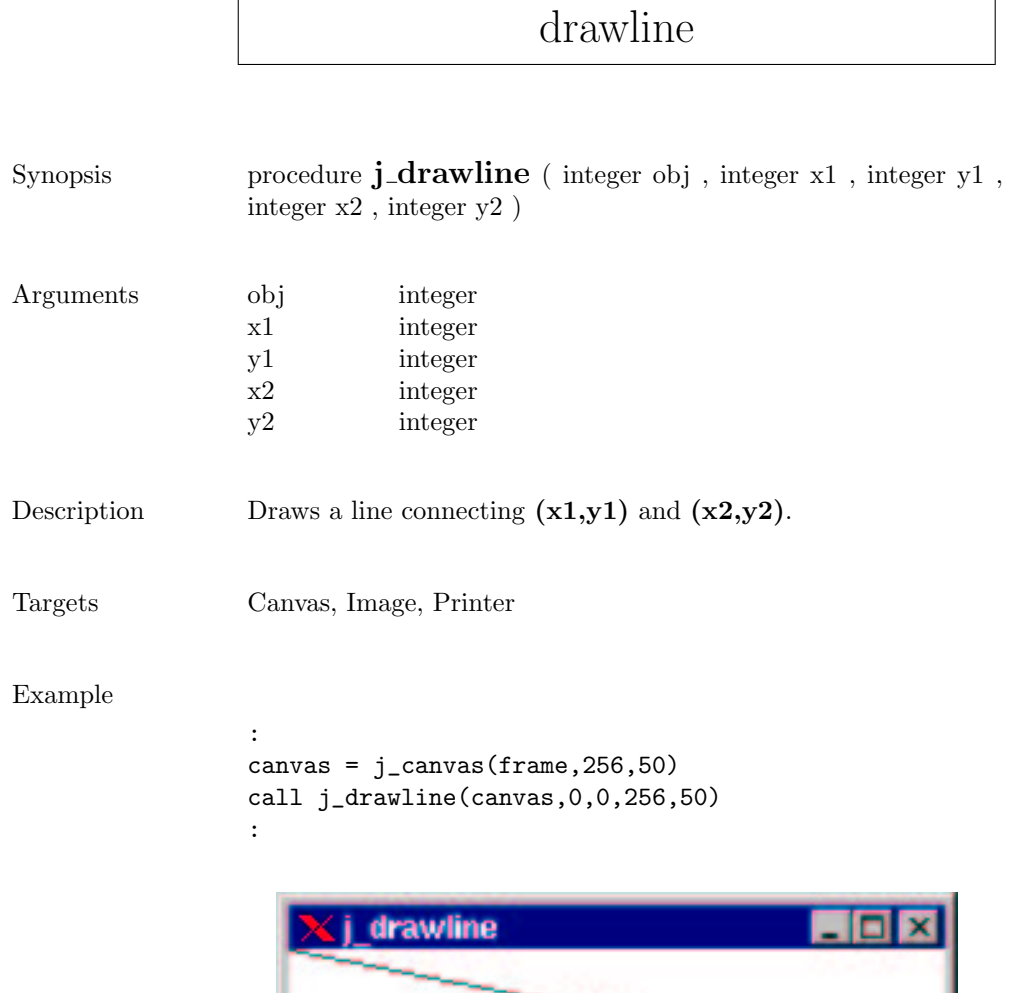

### drawoval

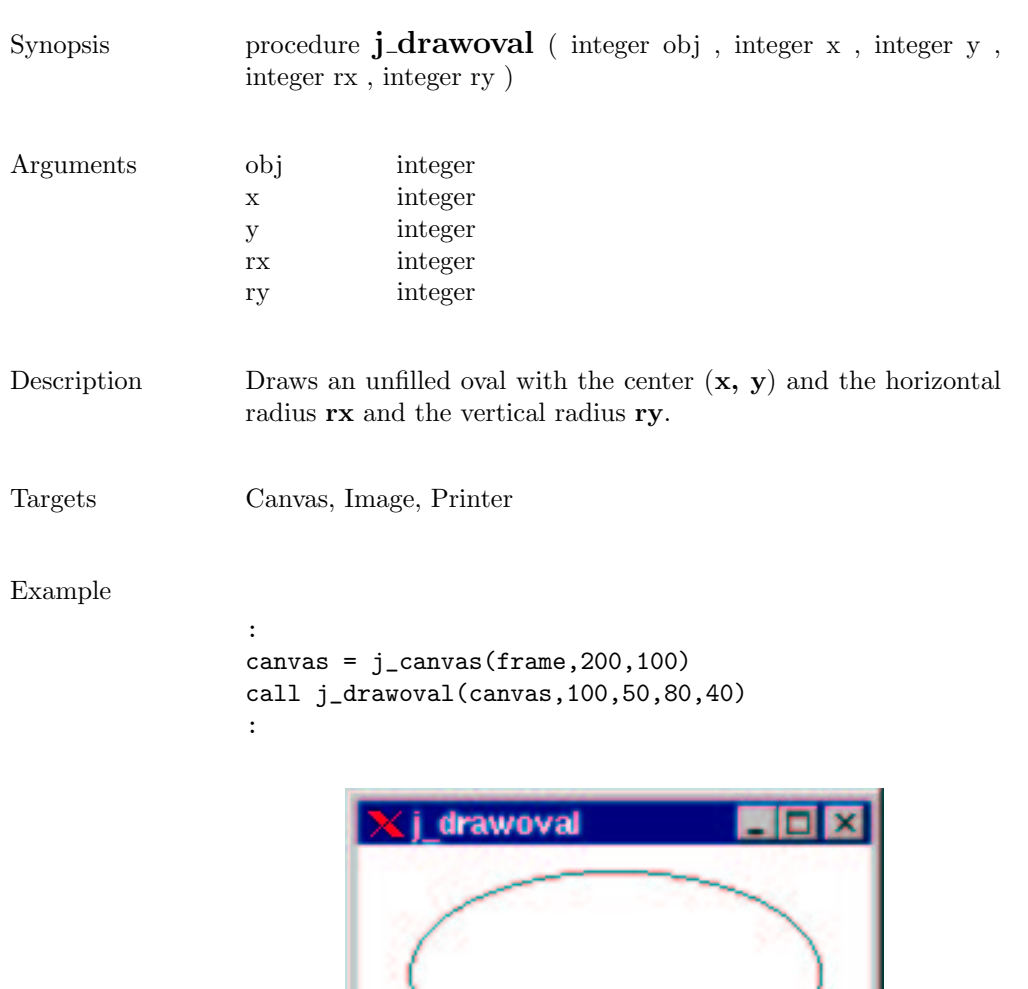

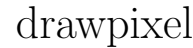

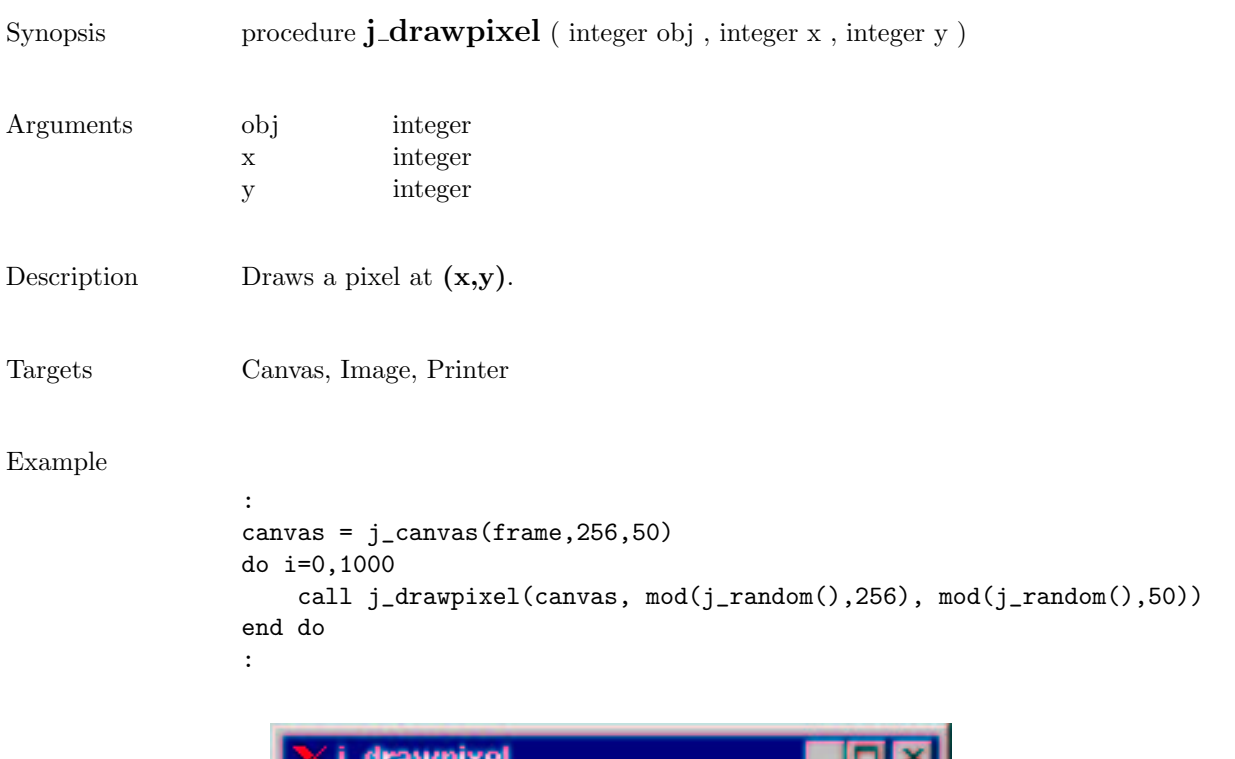

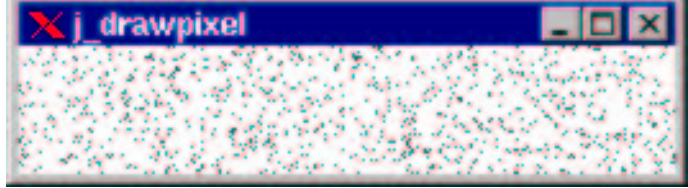

## drawpolygon

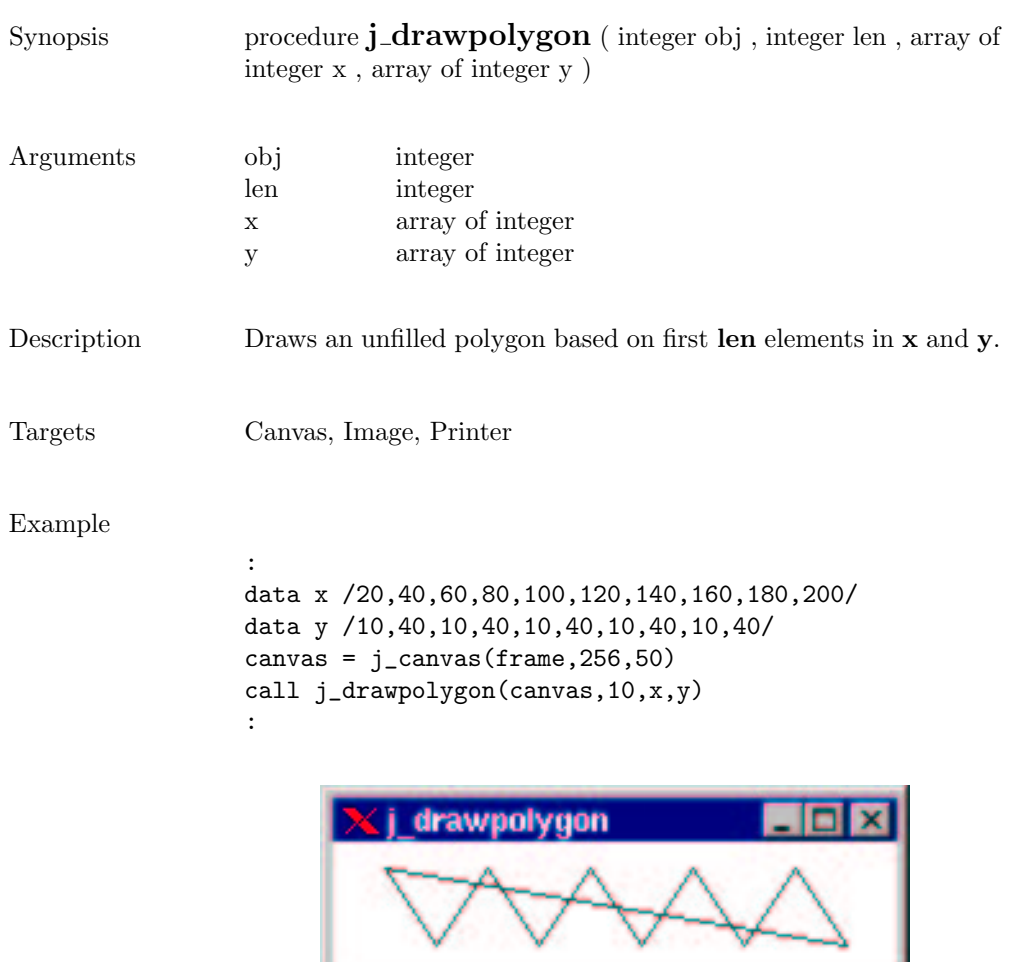

٦

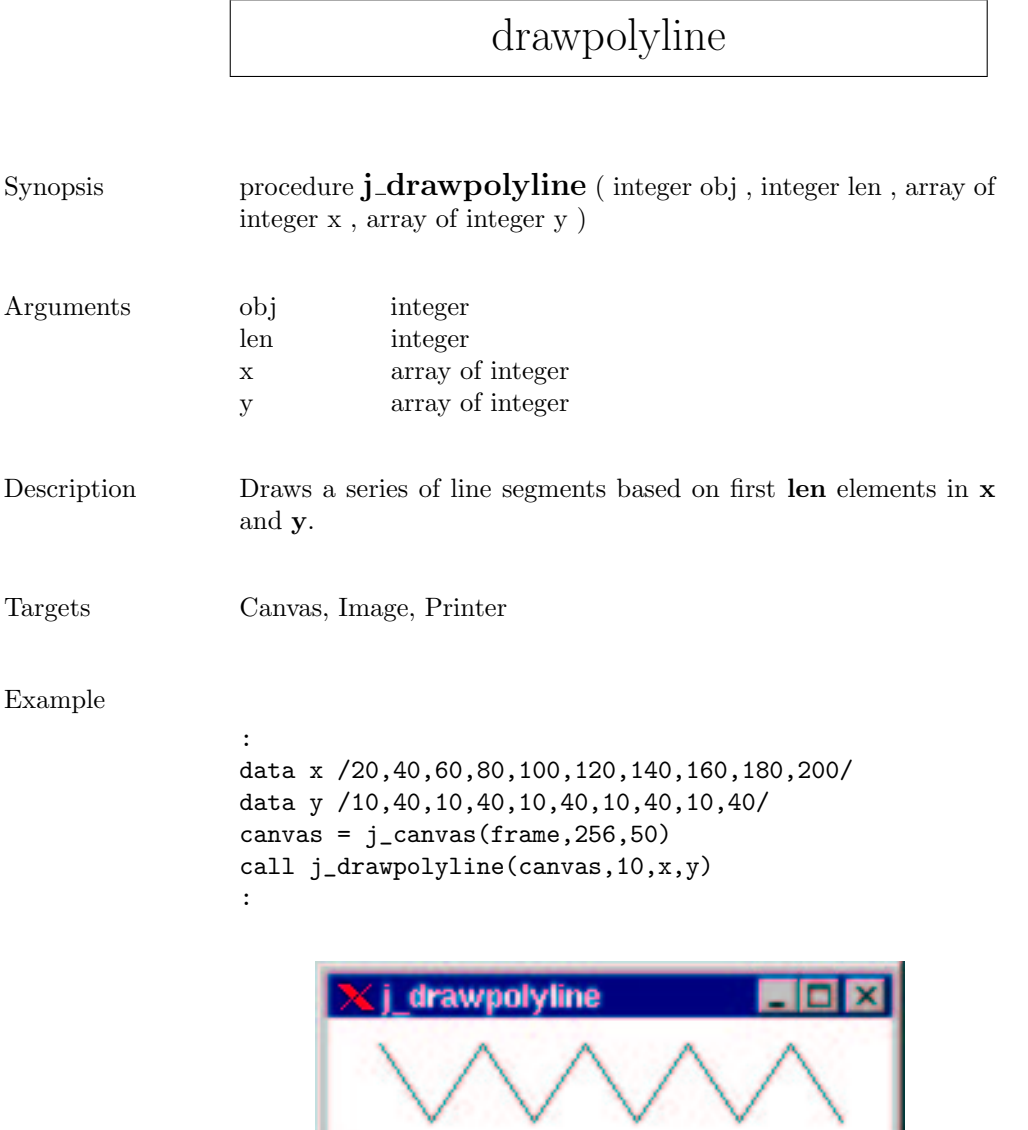

 $\sqrt{ }$ 

### drawrect

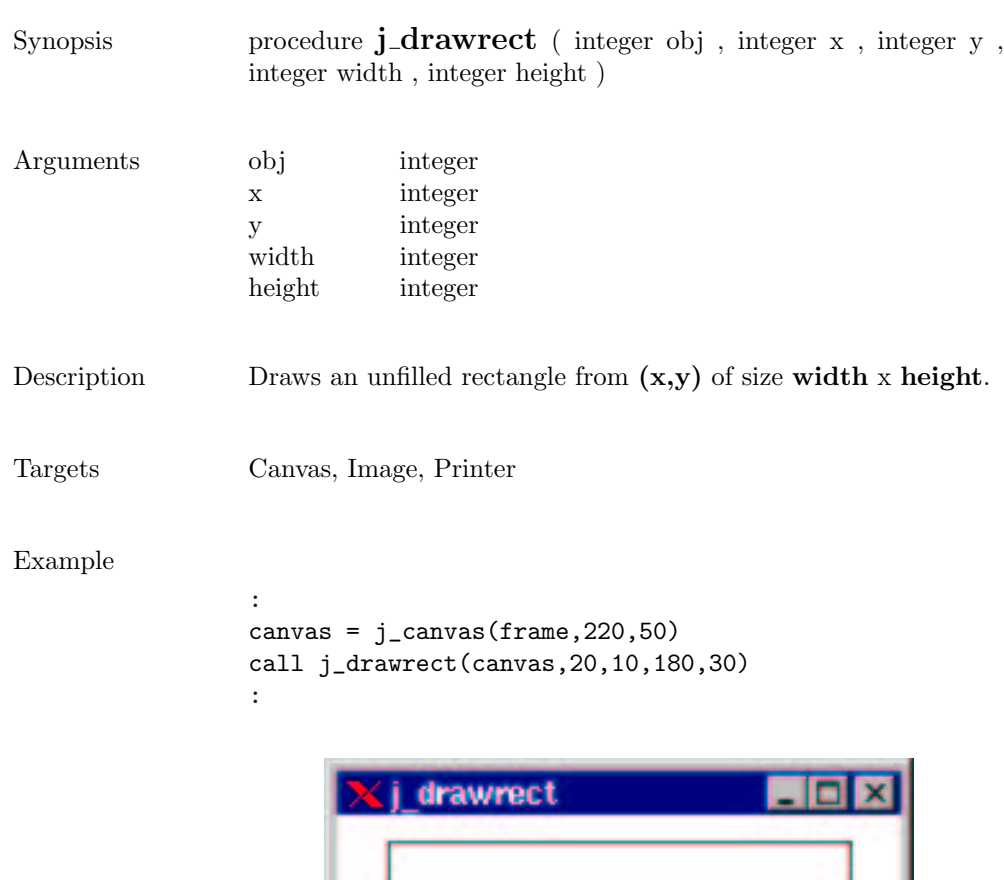

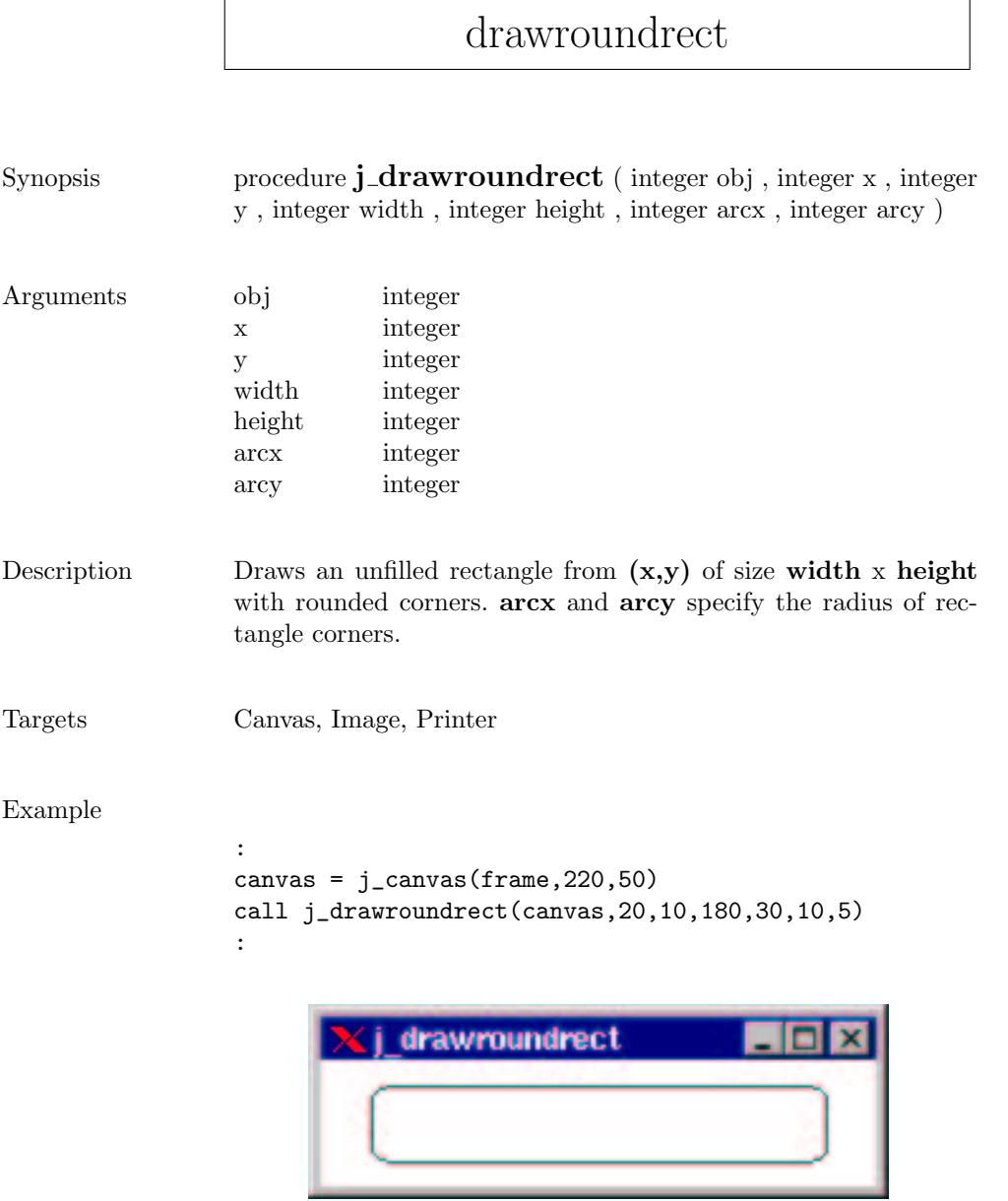
# drawscaleddimage

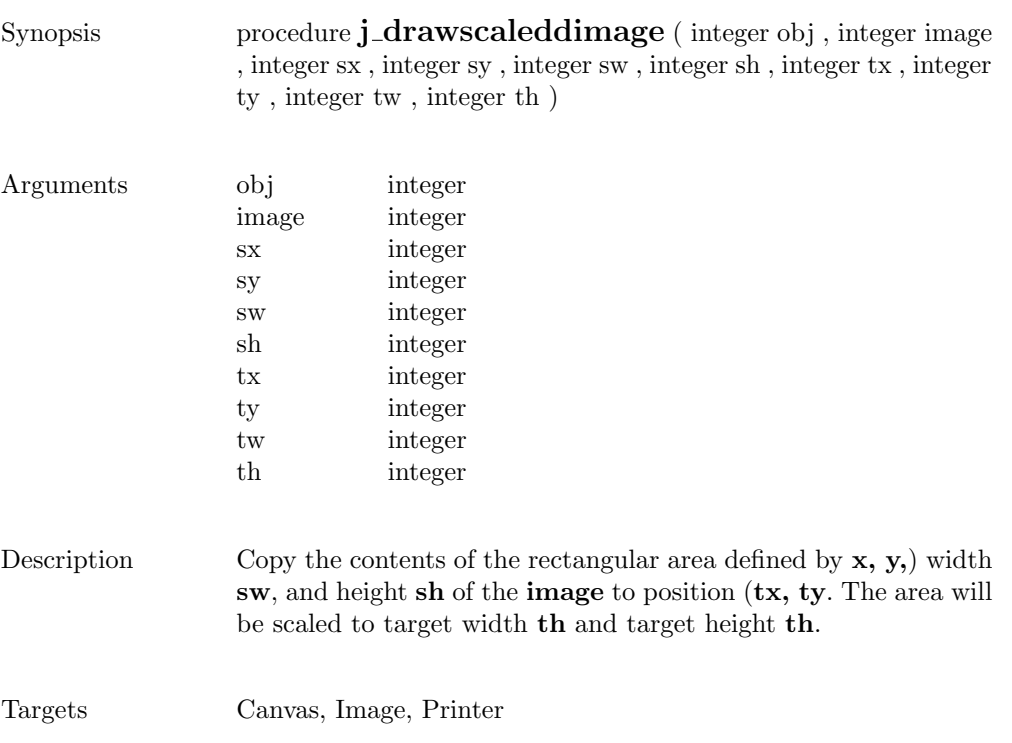

 $\overline{\phantom{0}}$ 

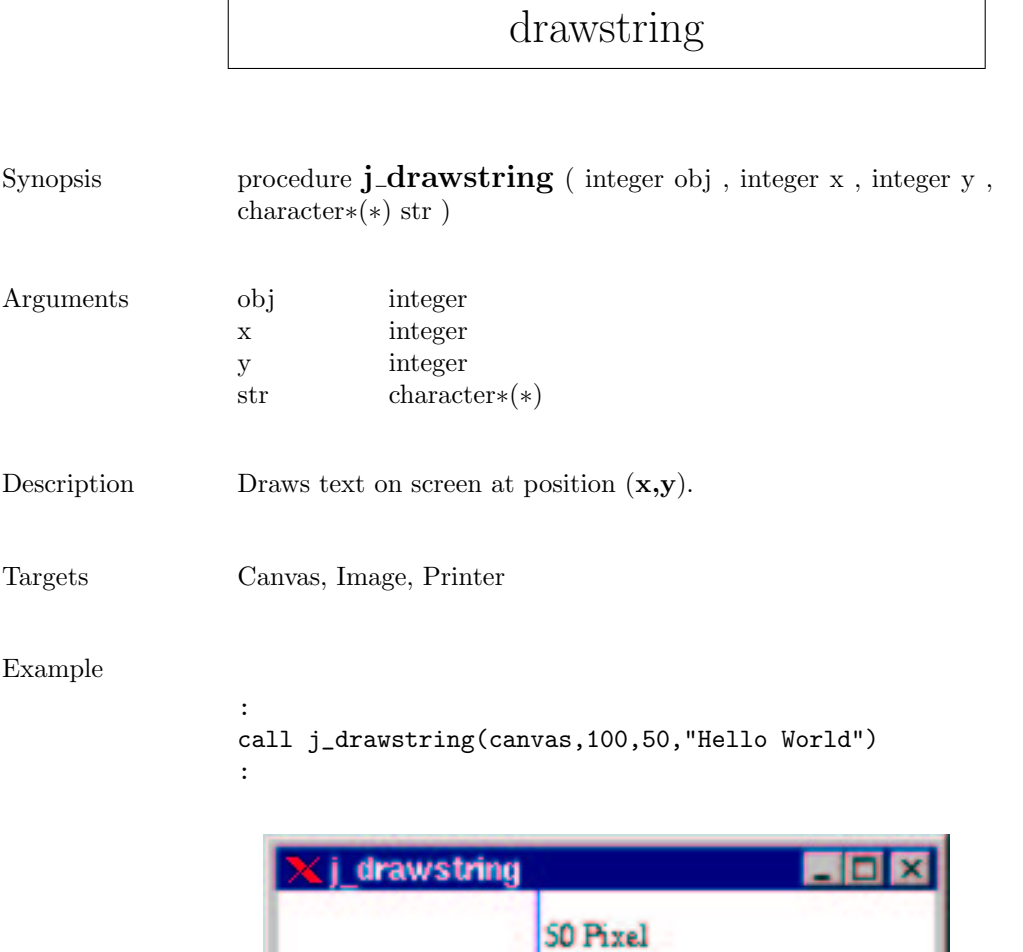

100 Pixel

Hello World

## enable

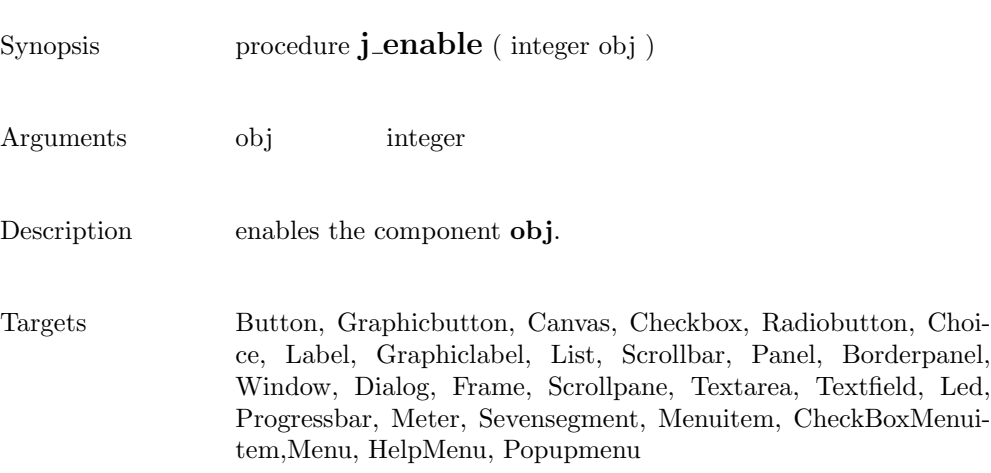

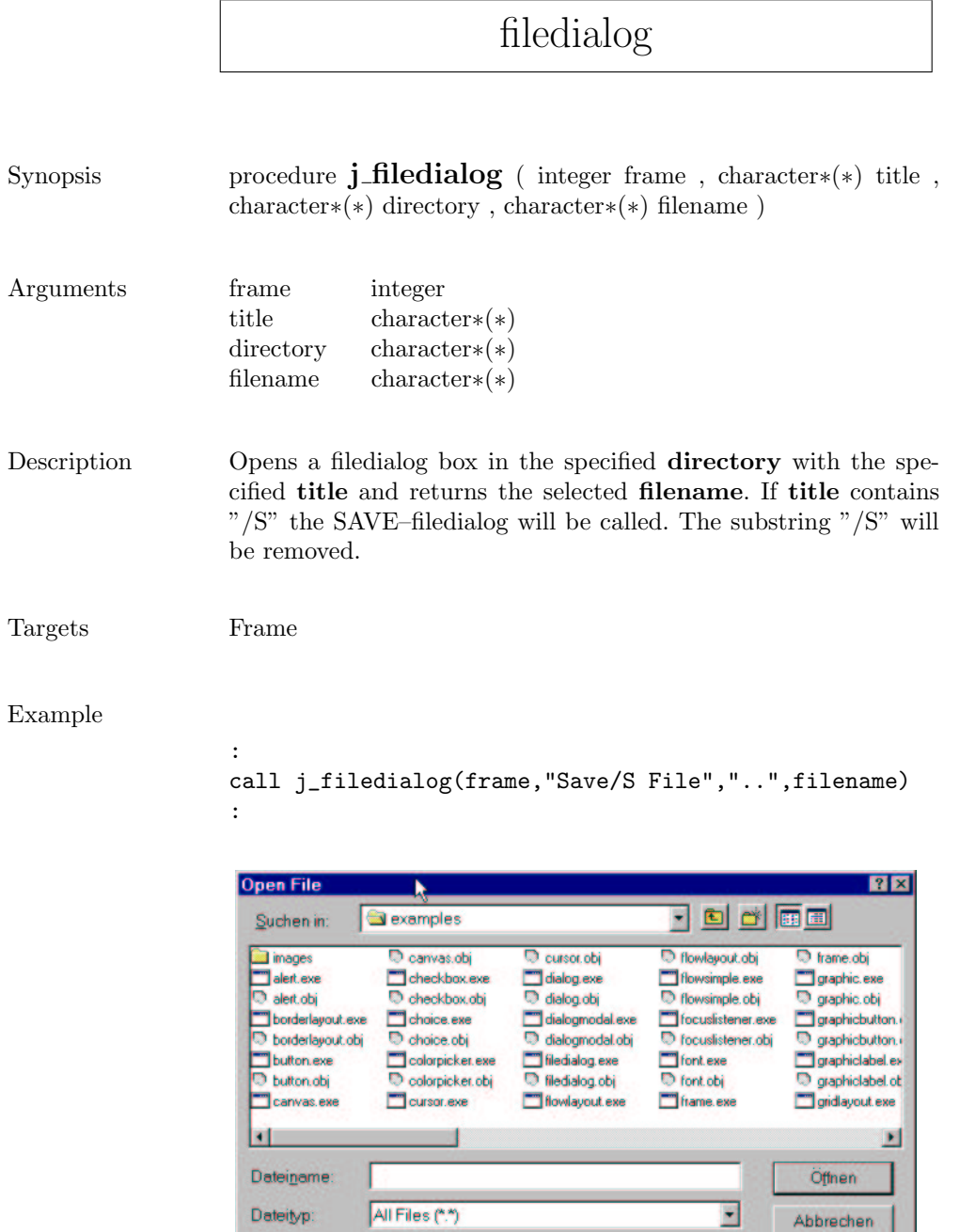

#### fileselector

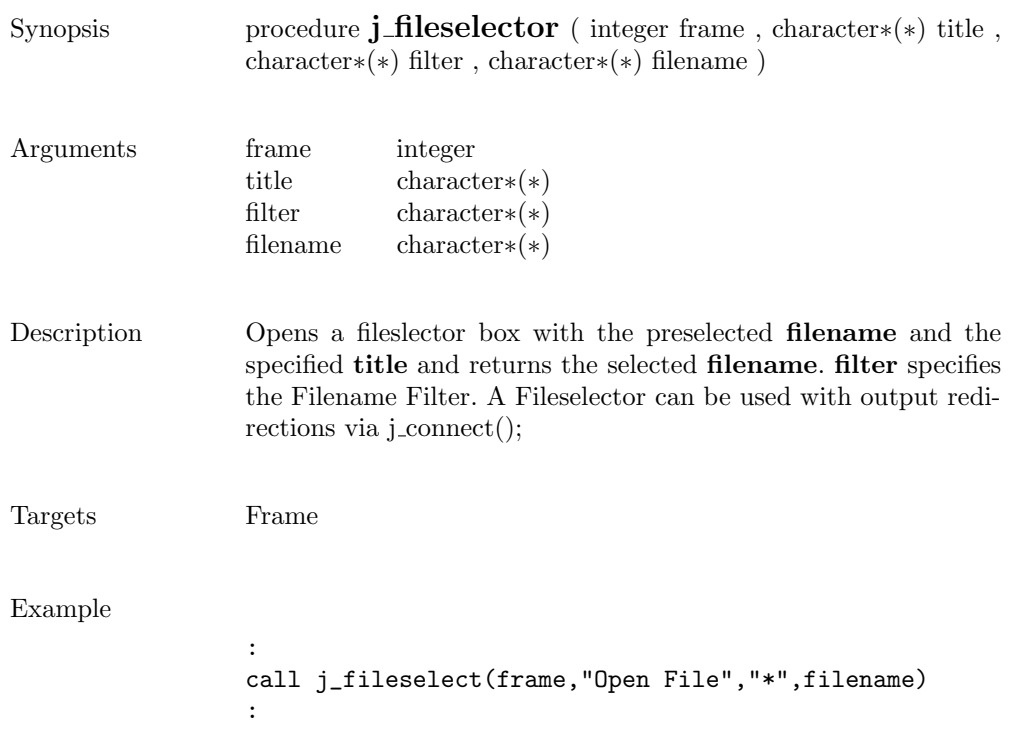

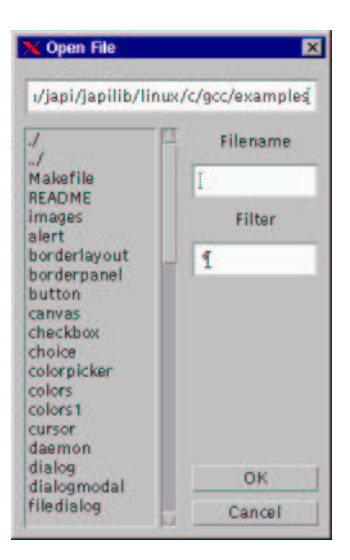

 $\overline{\phantom{0}}$ 

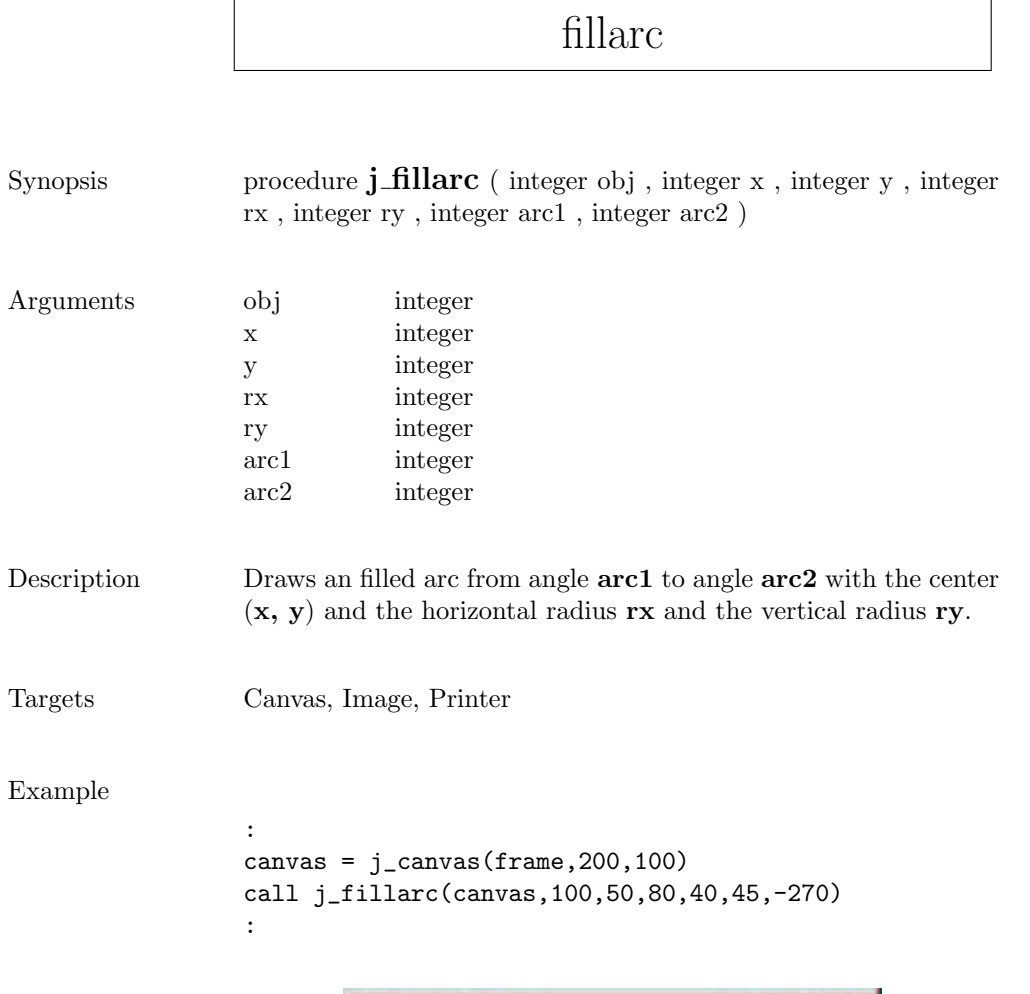

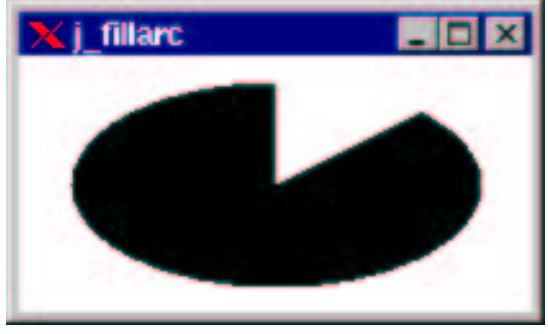

### fillcircle

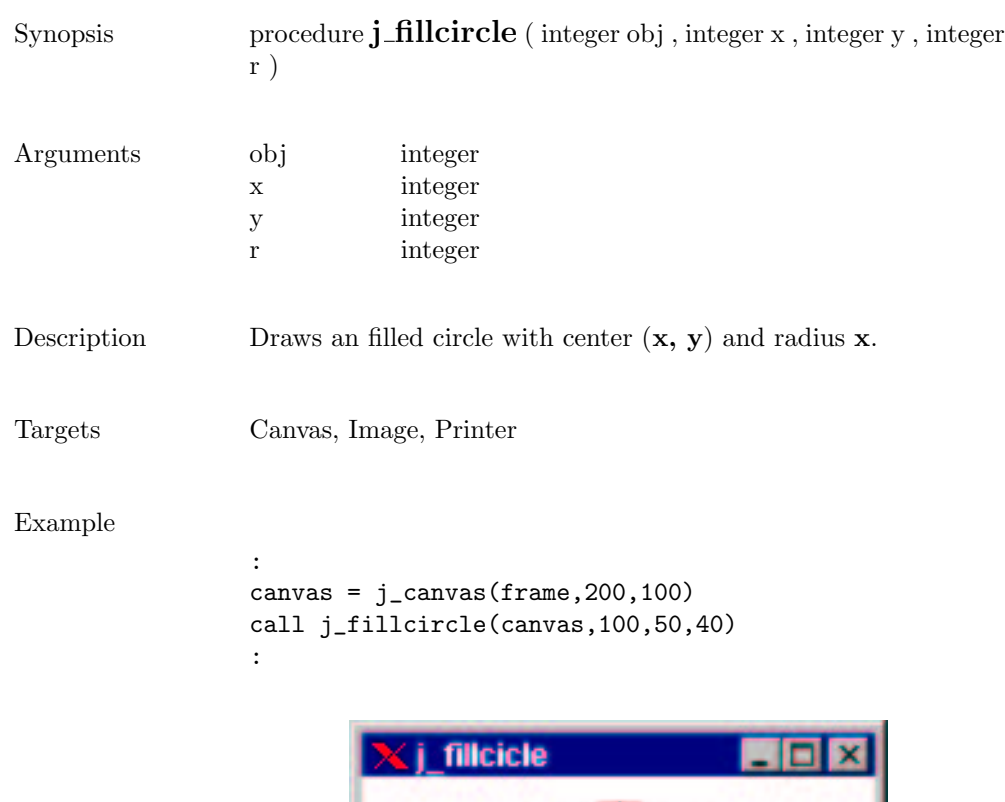

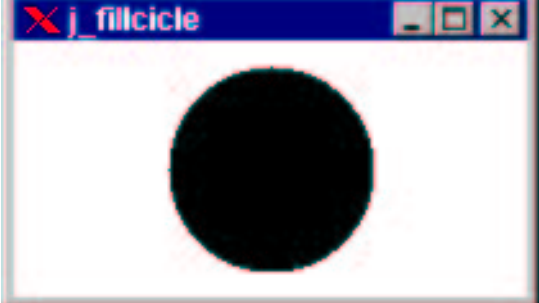

 $\overline{\phantom{0}}$ 

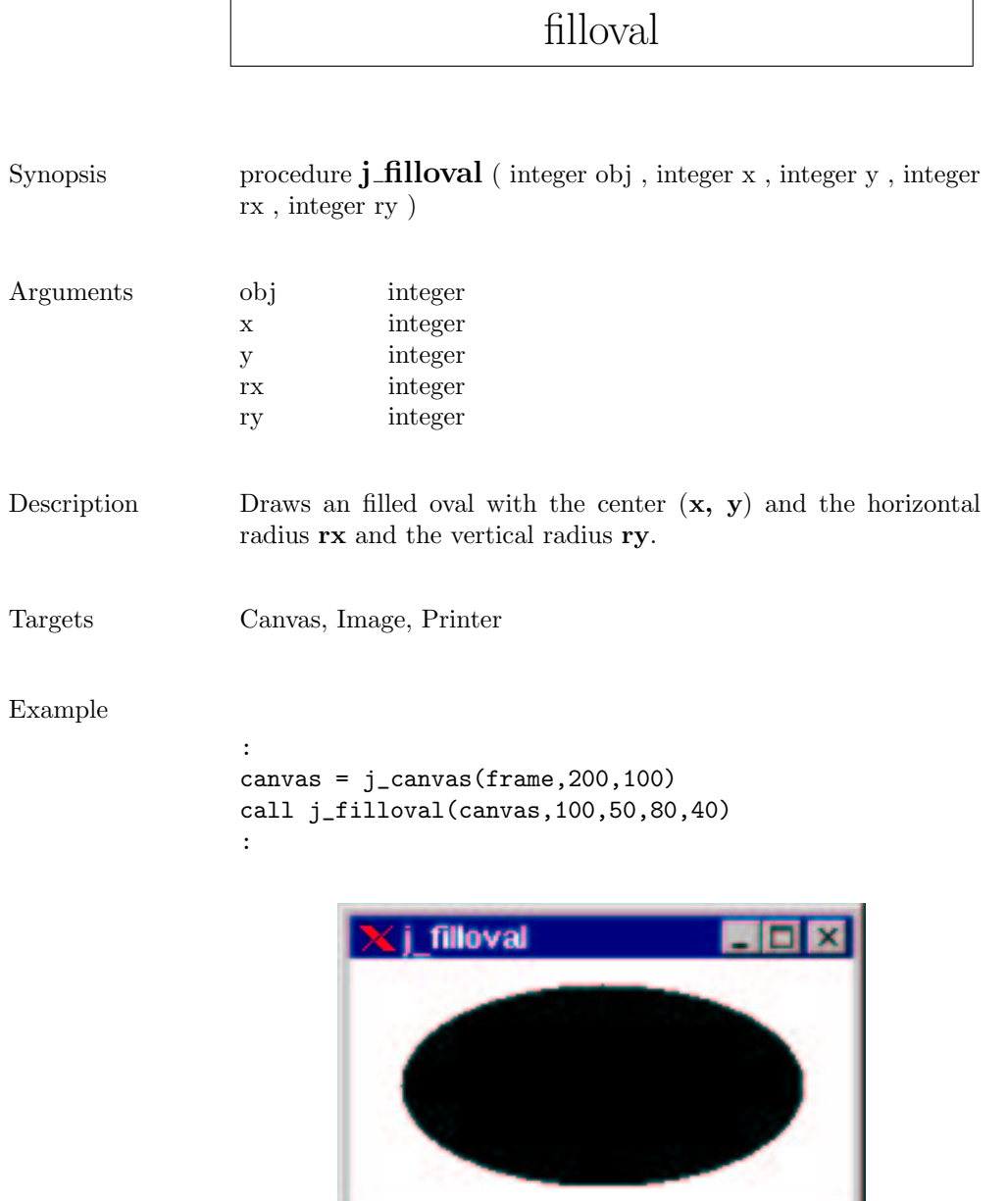

# fillpolygon

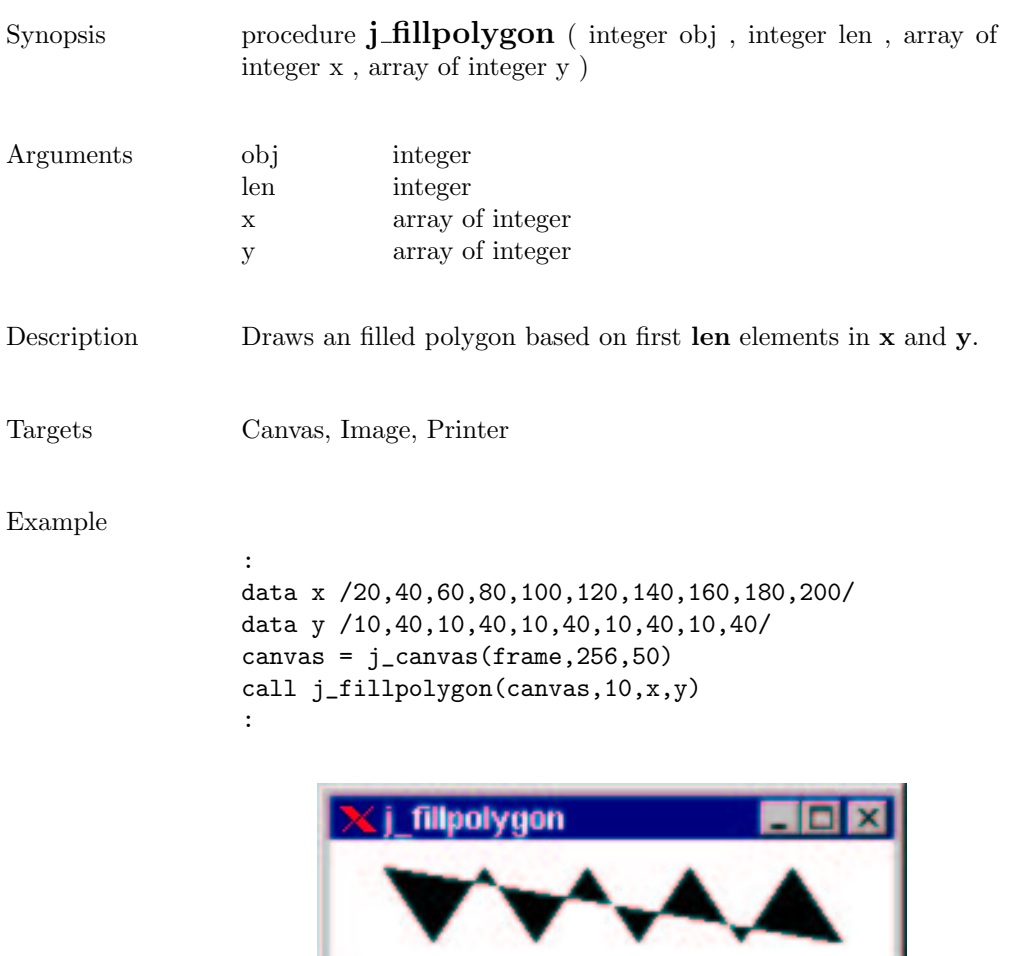

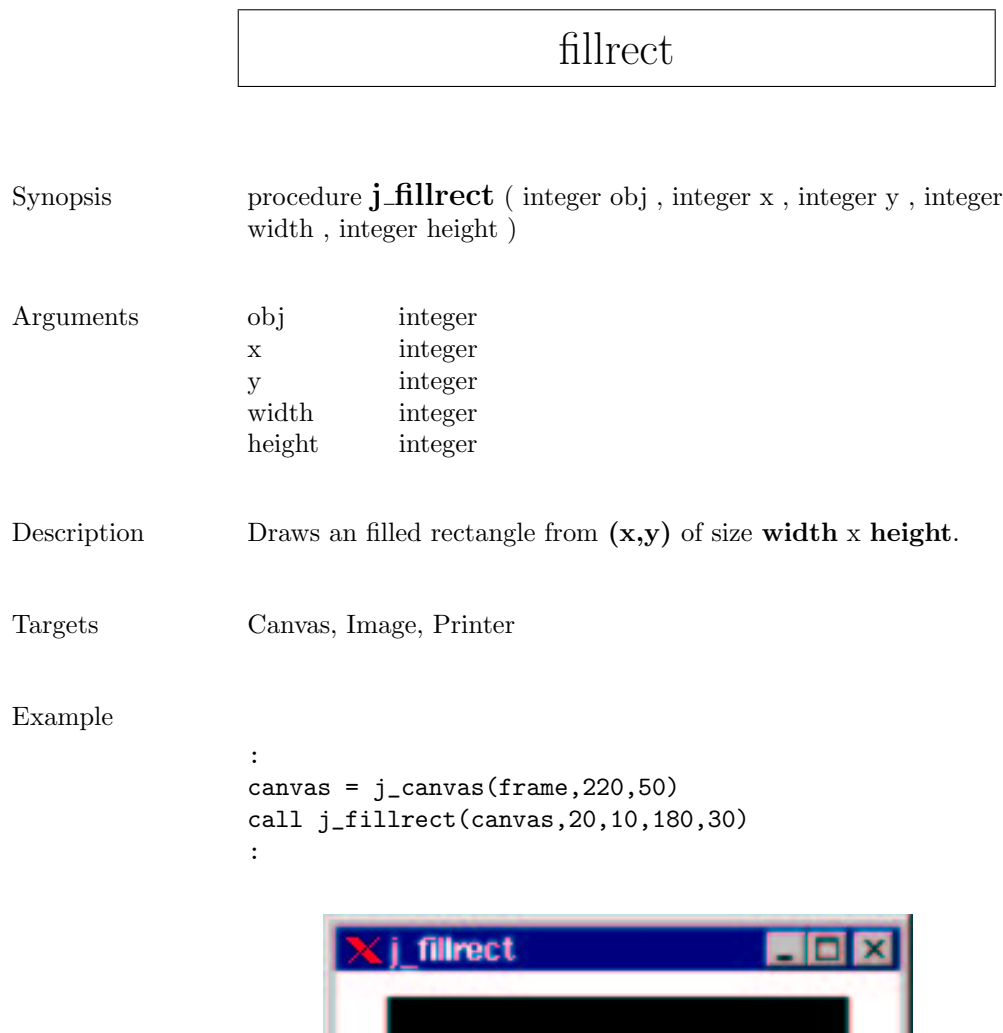

## fillroundrect

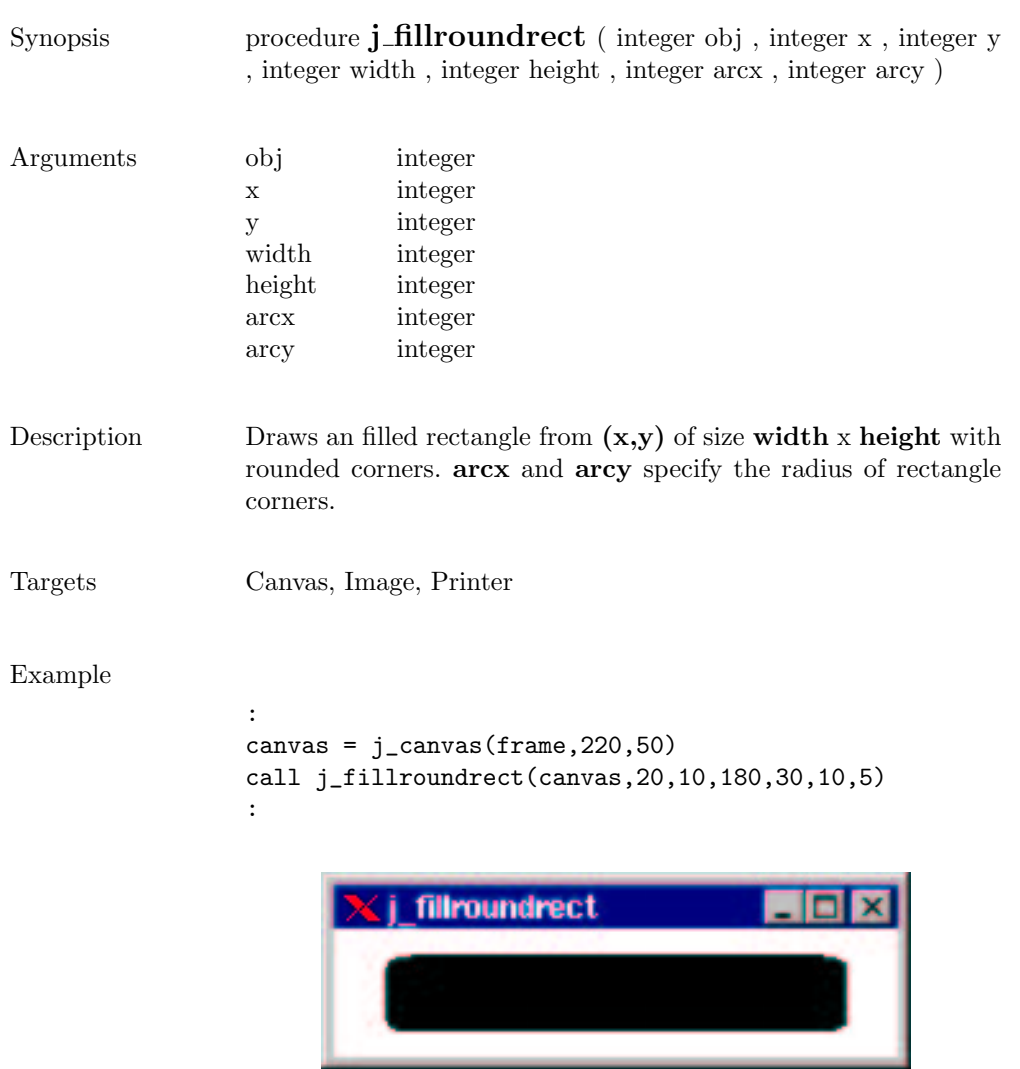

 $\sim$ 

#### focuslistener

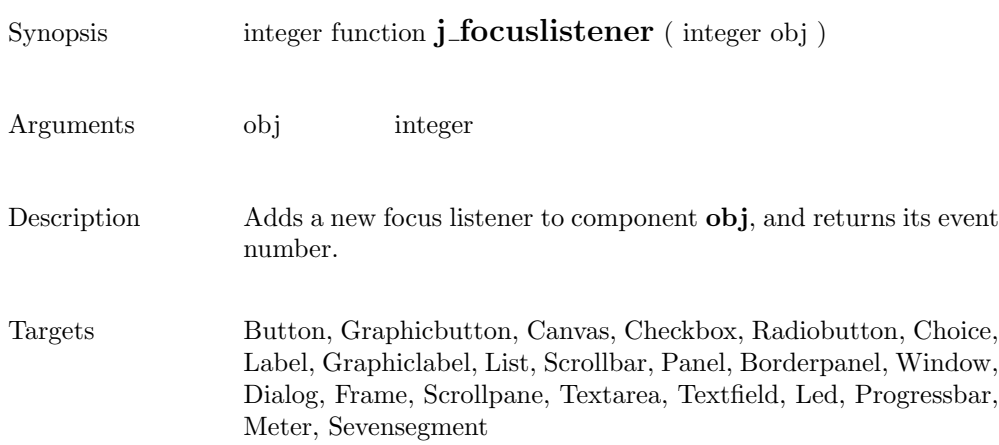

### frame

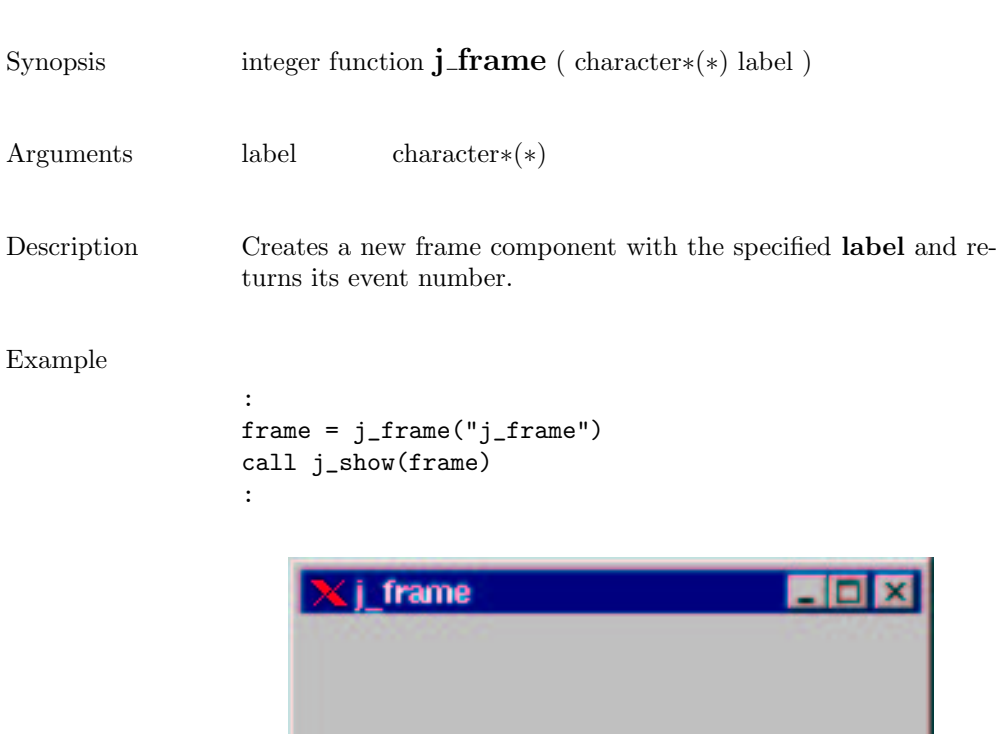

#### getaction

Synopsis integer function  $j$ -getaction ( )

Description  $\hfill$  returns the next event, or  $0$  if no event available

#### getcolumns

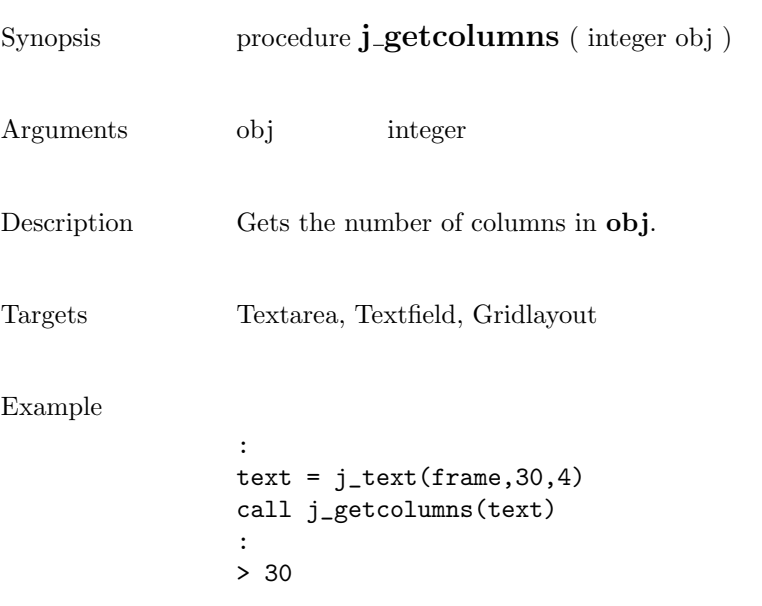

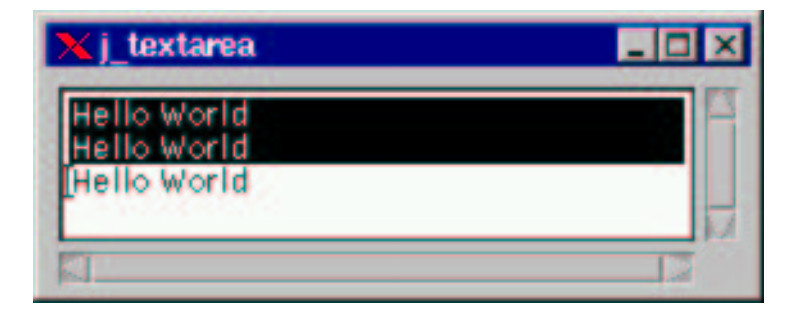

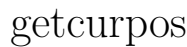

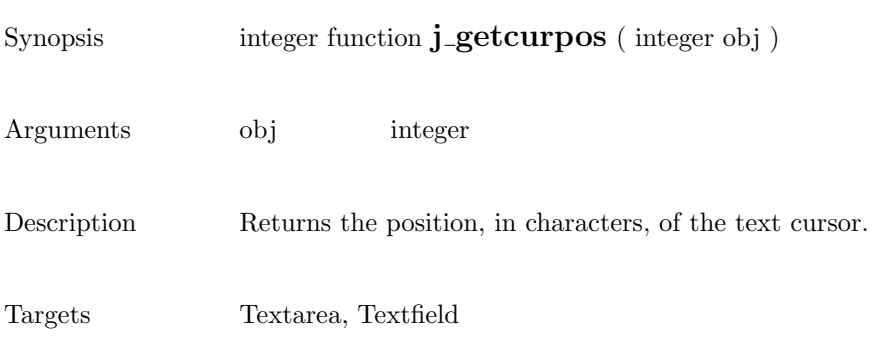

# getfontascent

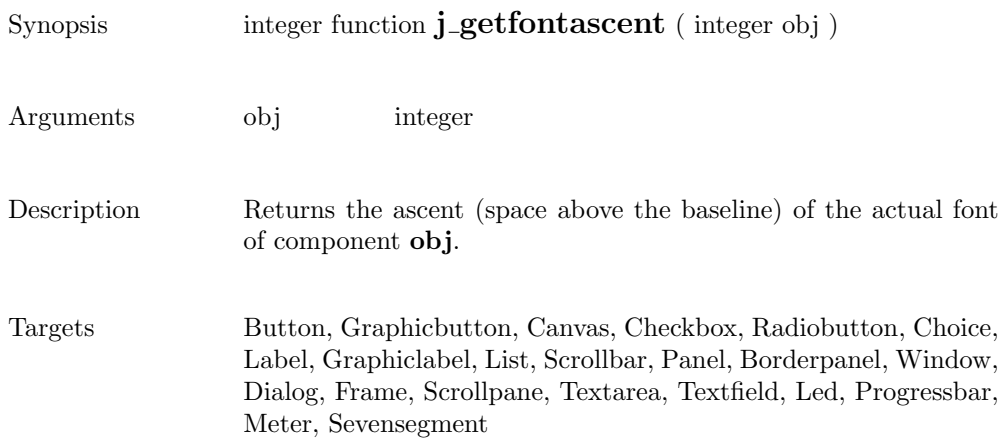

# getfontheight

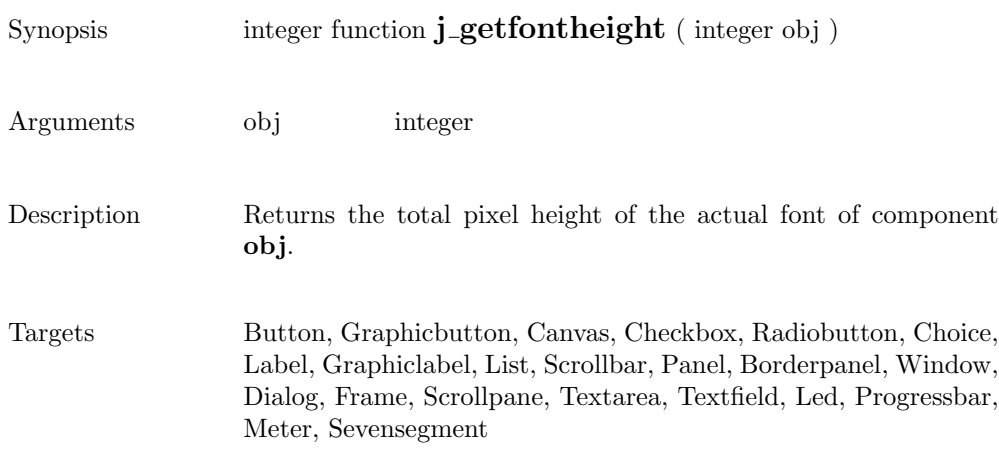

# getheight

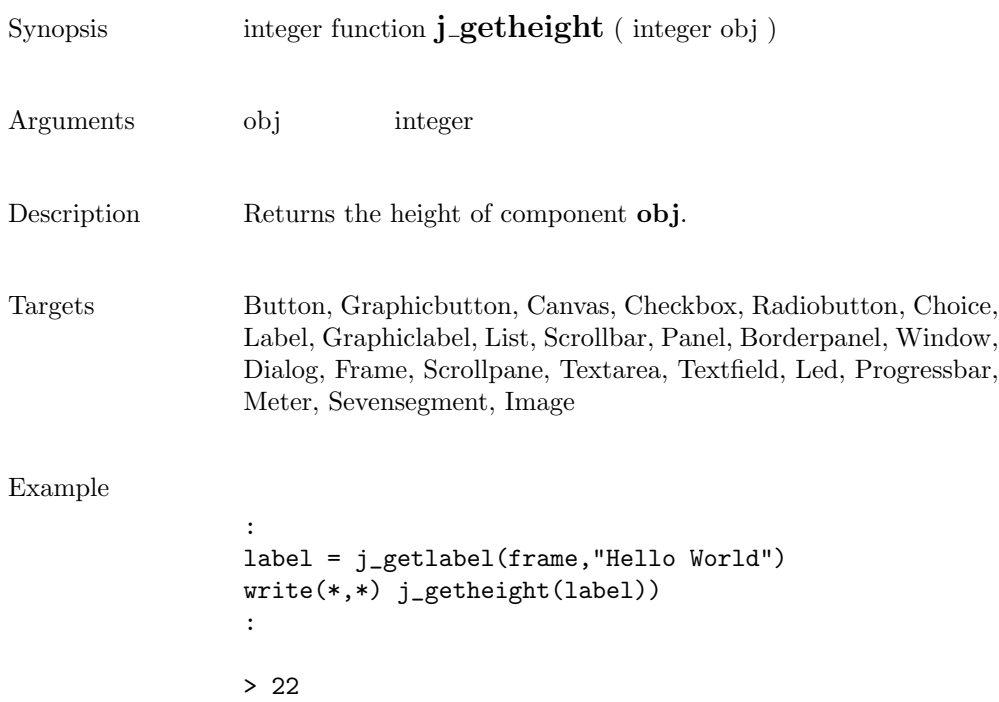

 $\overline{\phantom{a}}$ 

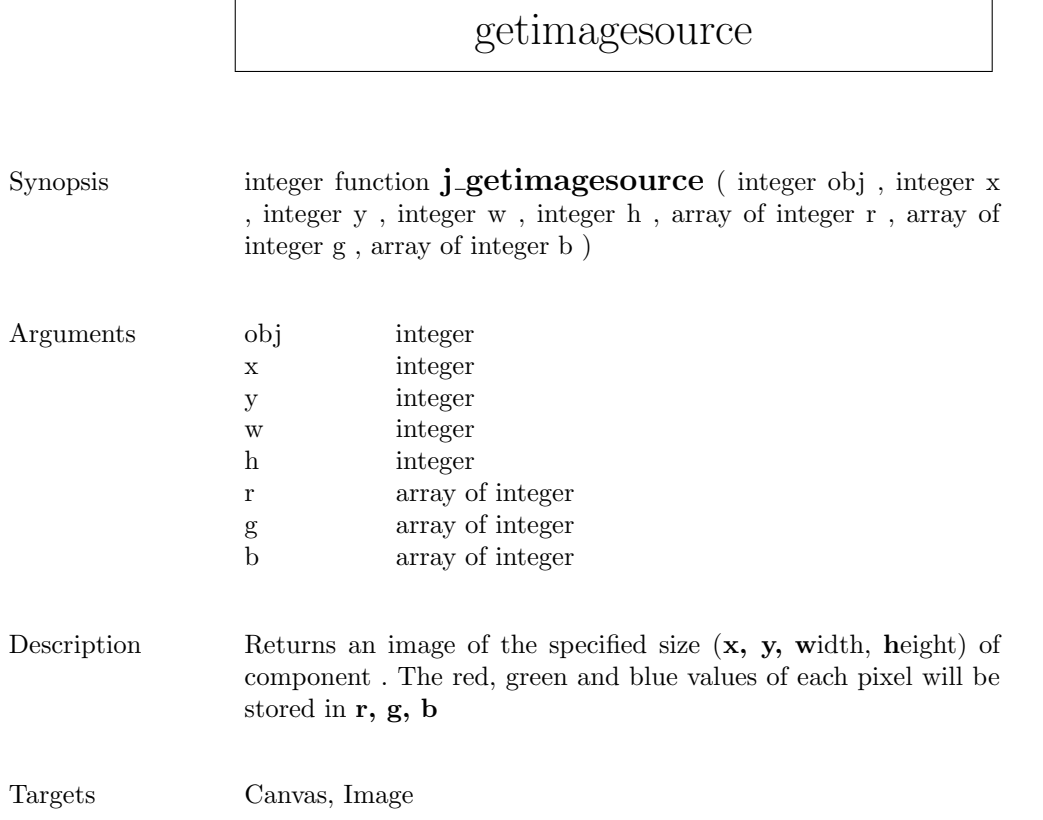

### getimage

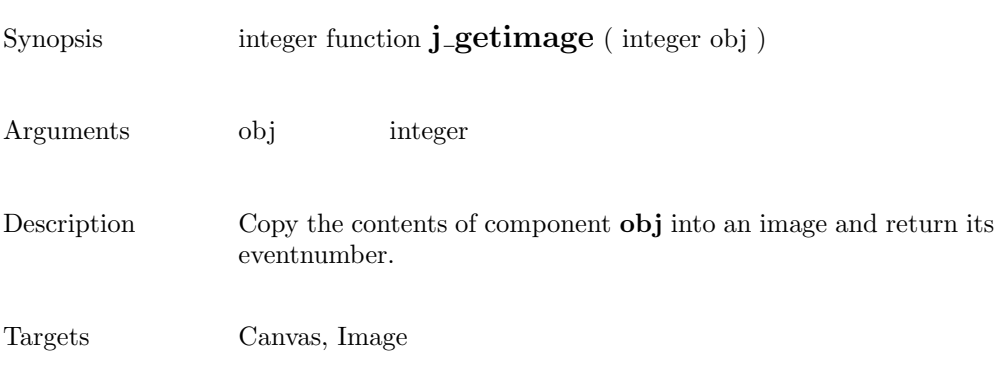

#### getinsets

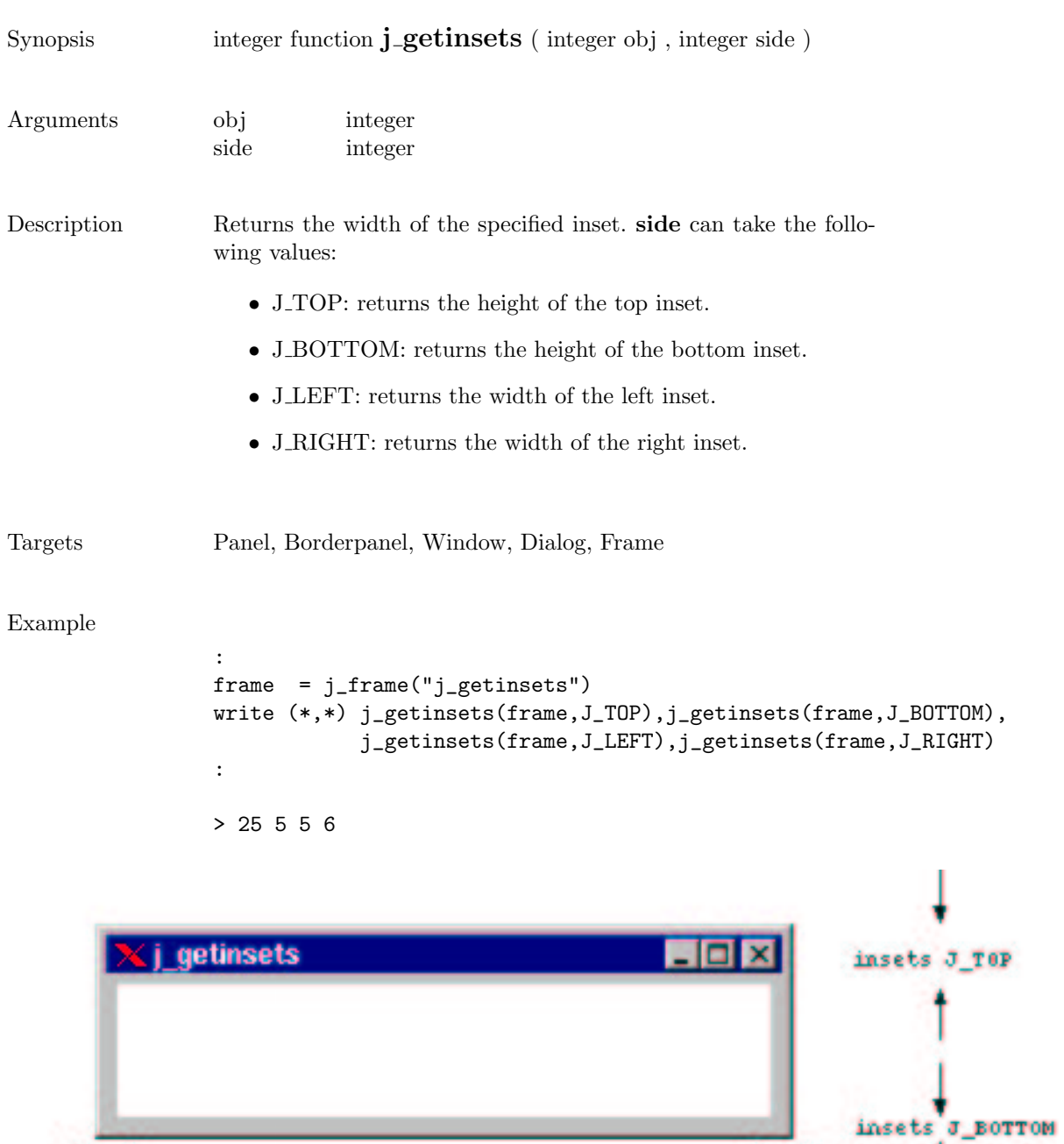

insets o RIGHT

insets J\_LEFT

# getitemcount

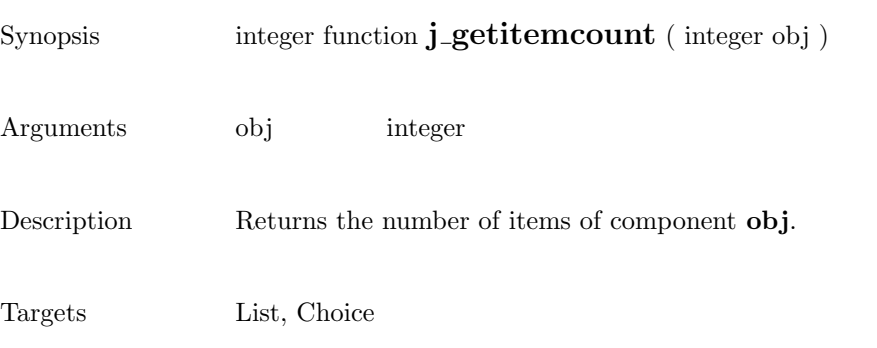

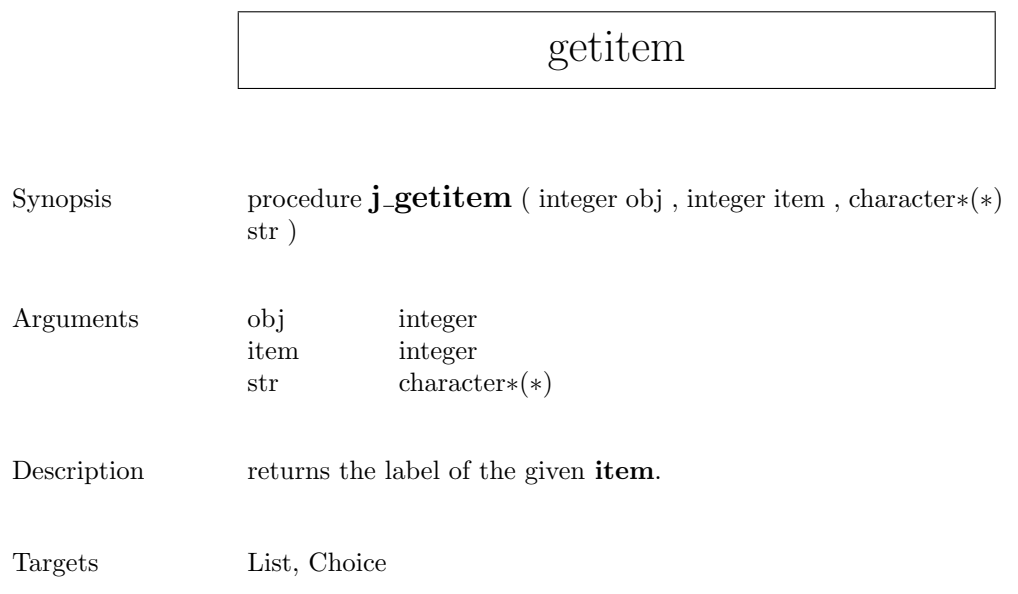

# getkeychar

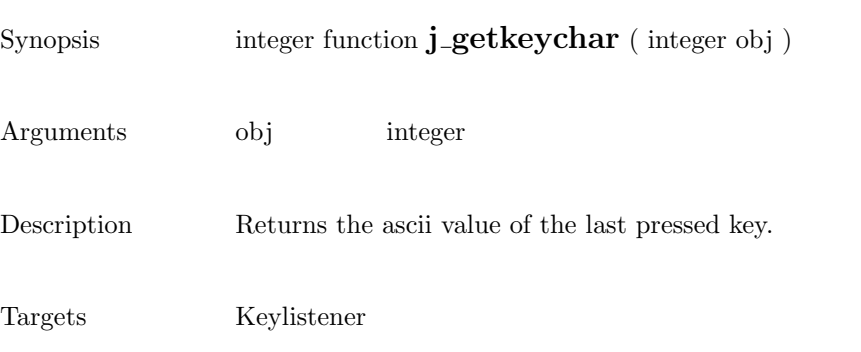

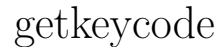

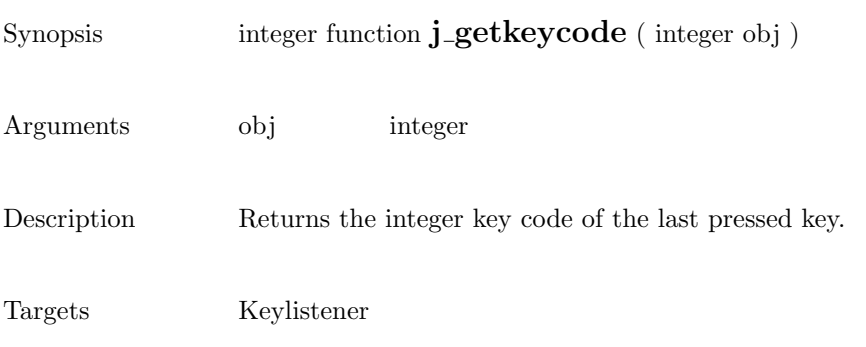

# getlayoutid

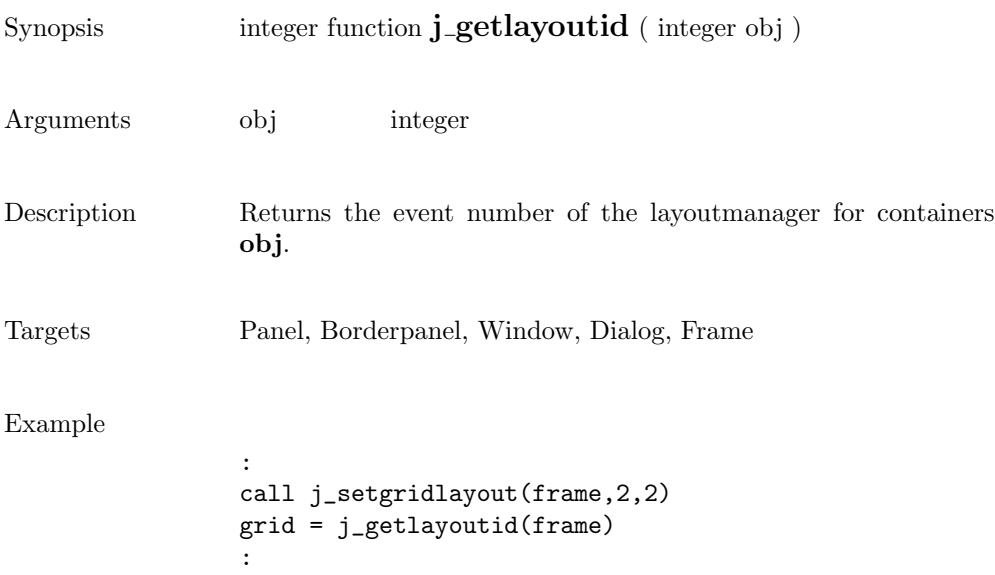

## getlength

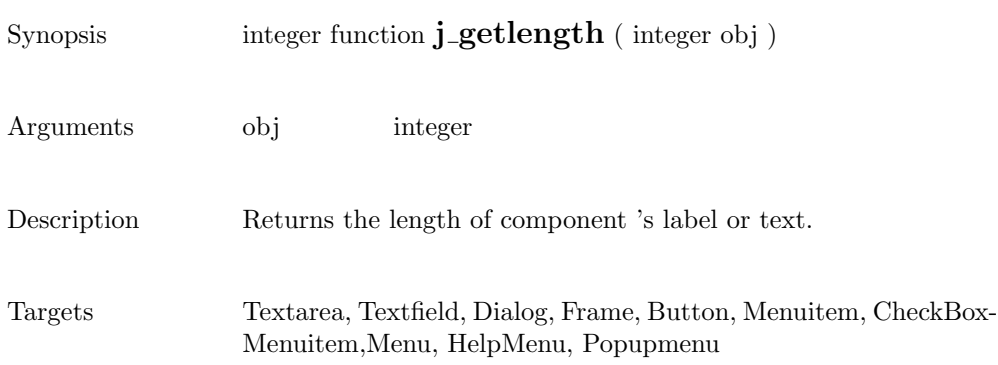

# getmousebutton

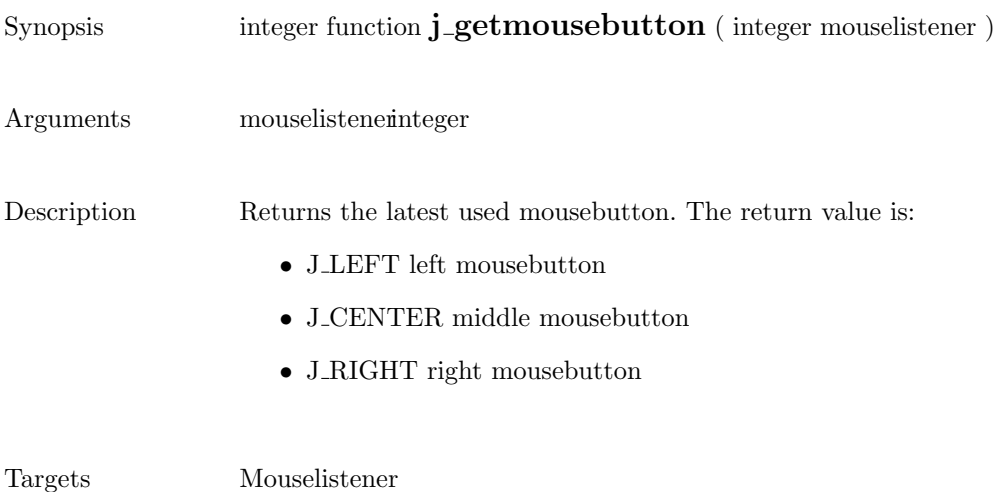

173

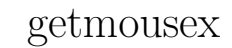

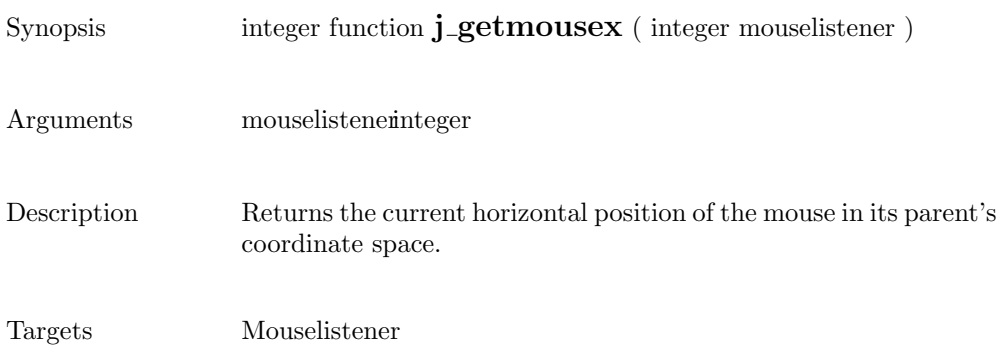

#### getmousey

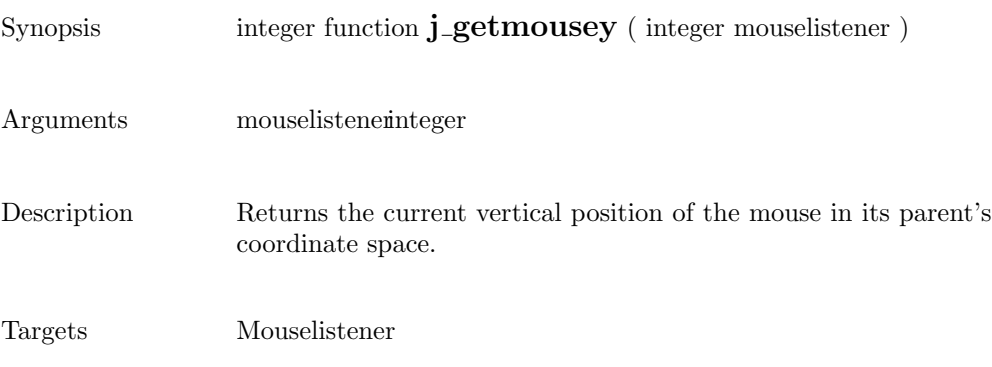

## getparentid

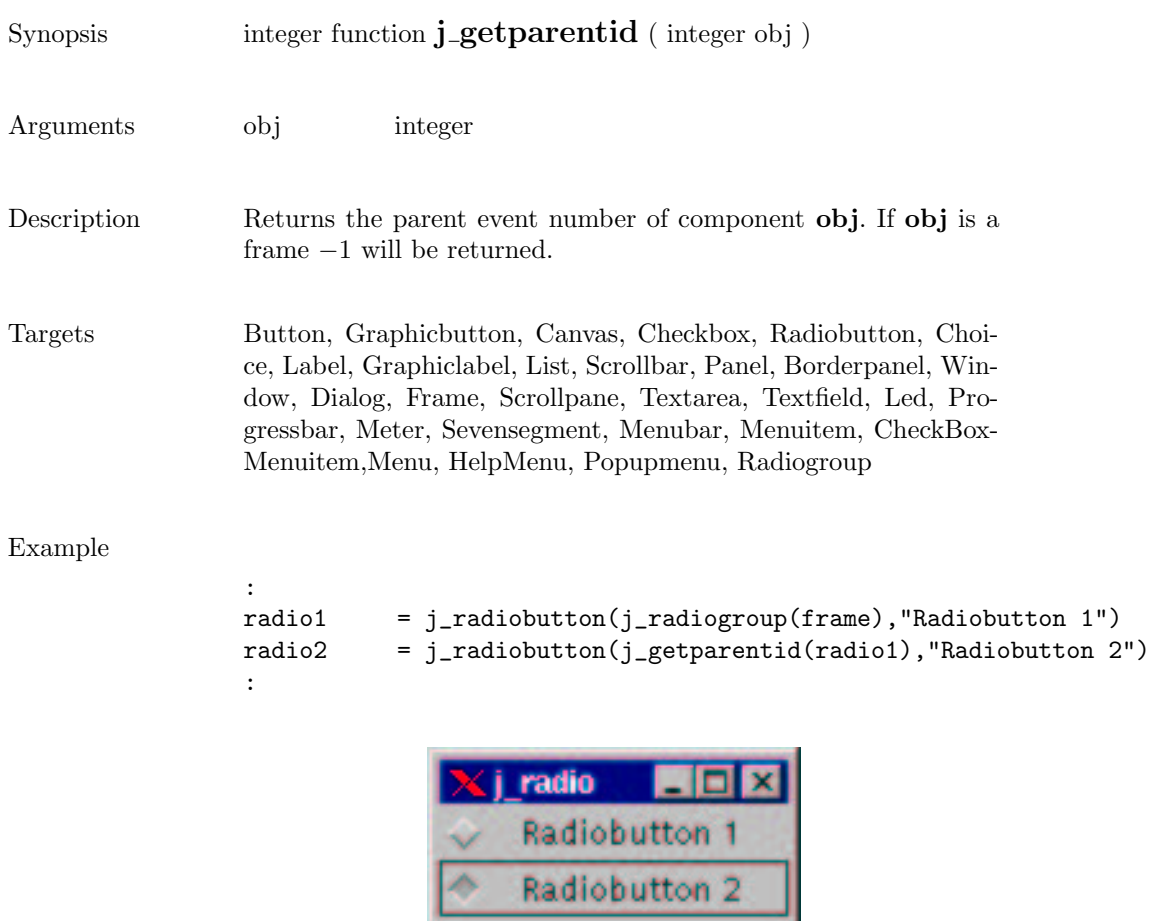

۰

#### getparent

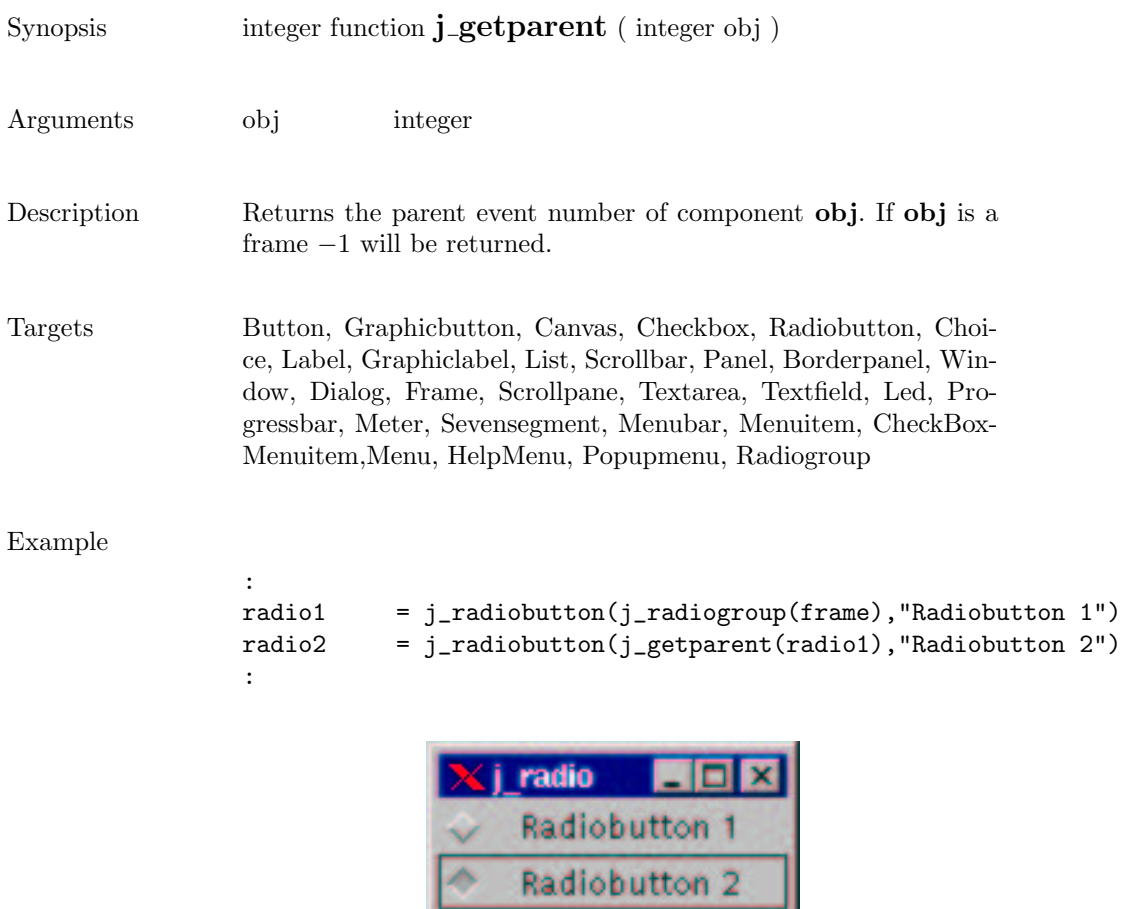

۰

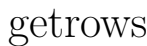

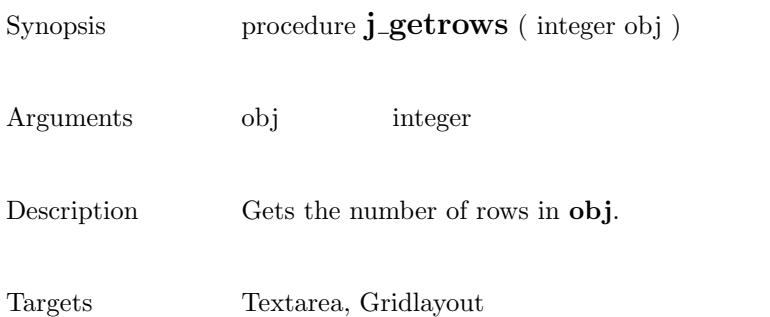

Example

```
:
text = j<sub>-</sub>text(frame, 30, 4)
call j_getrows(text)
:
> 4
```
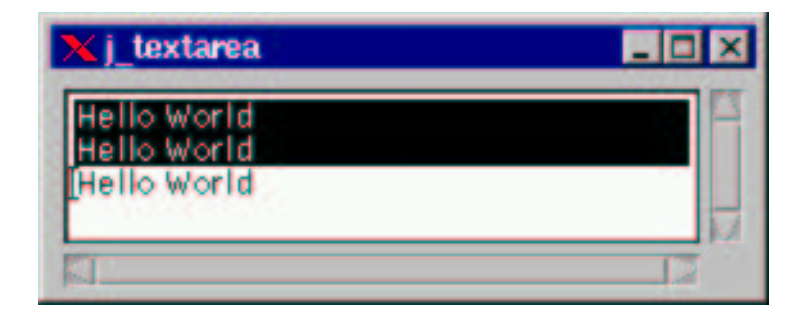

# getscaledimage

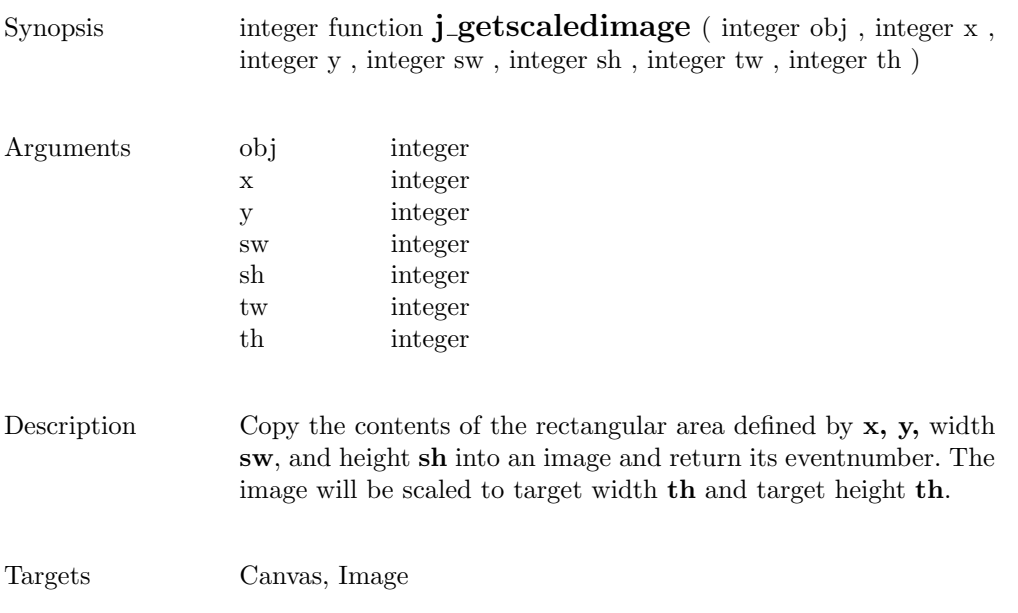

 $\overline{\phantom{0}}$ 

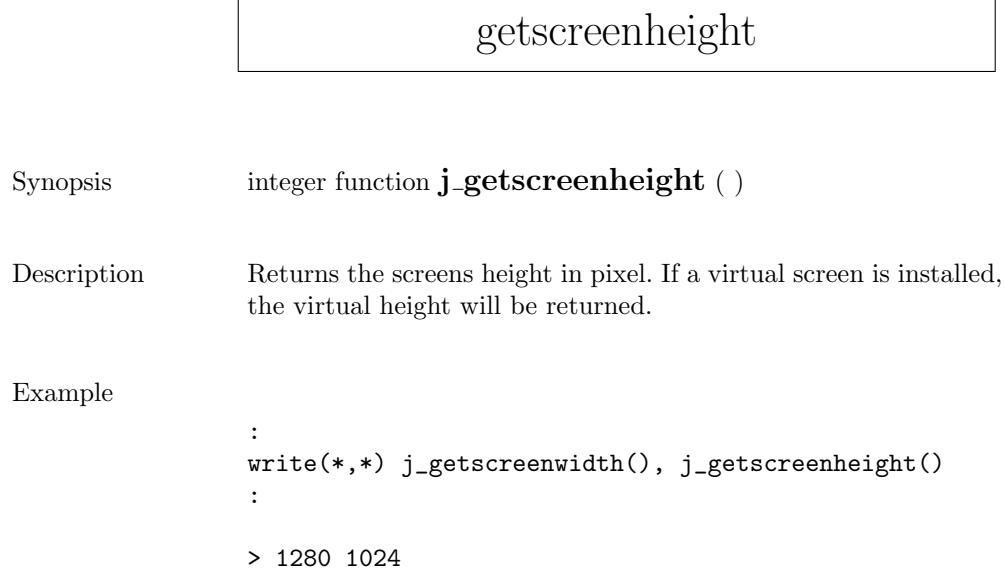
## getscreenwidth

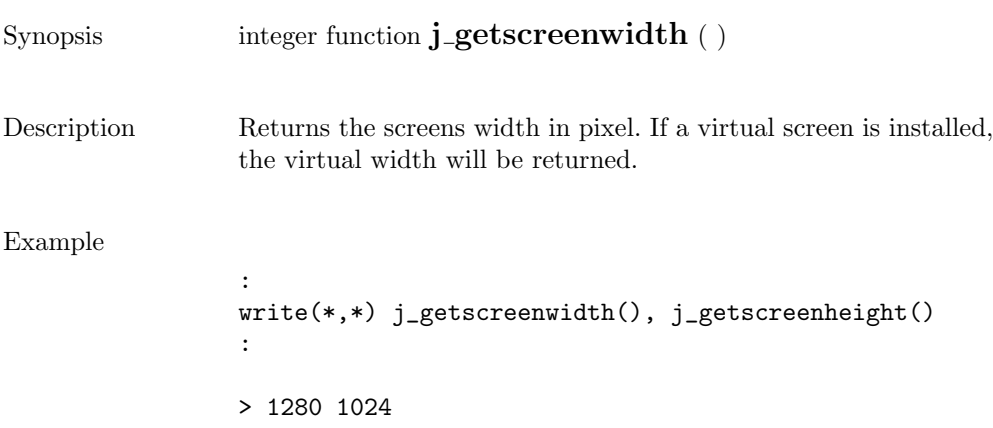

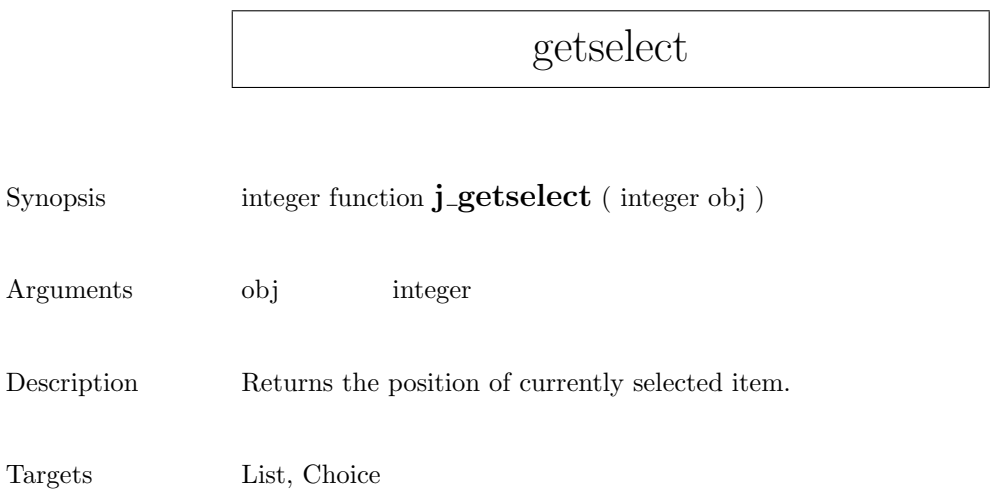

## getselend

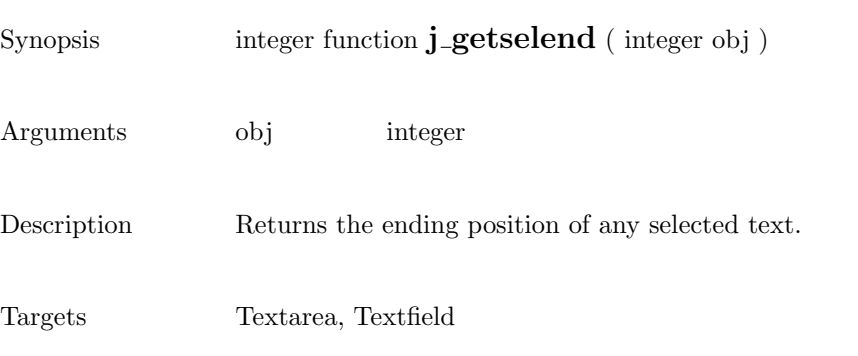

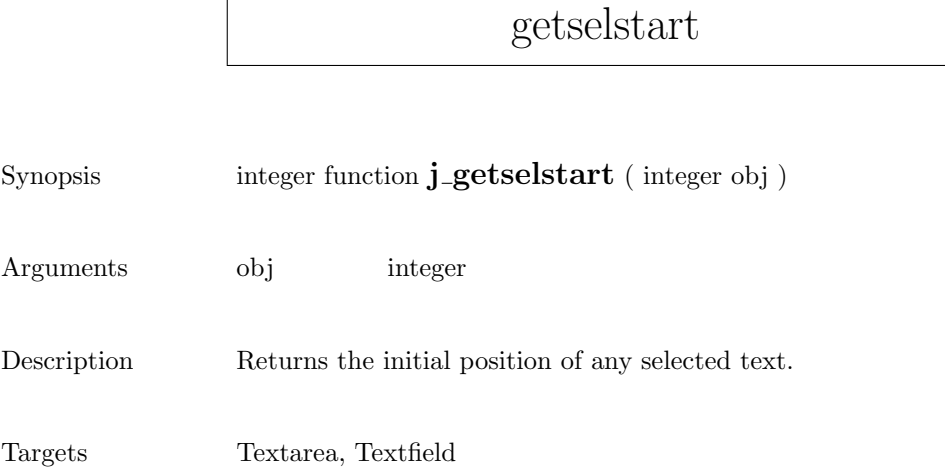

 $\mathsf{r}$ 

### getseltext

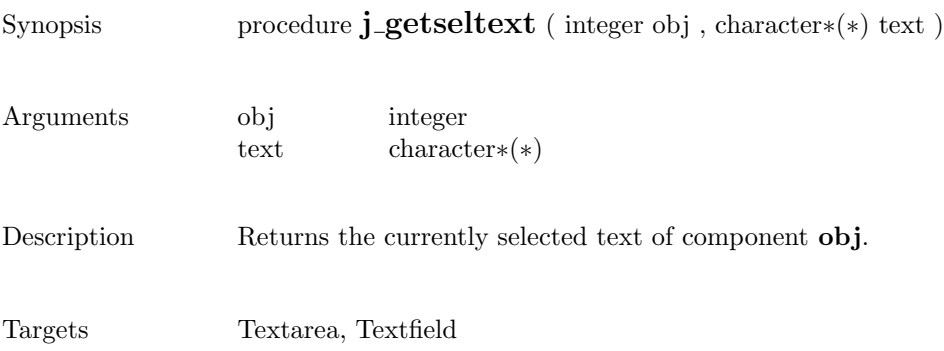

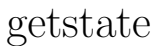

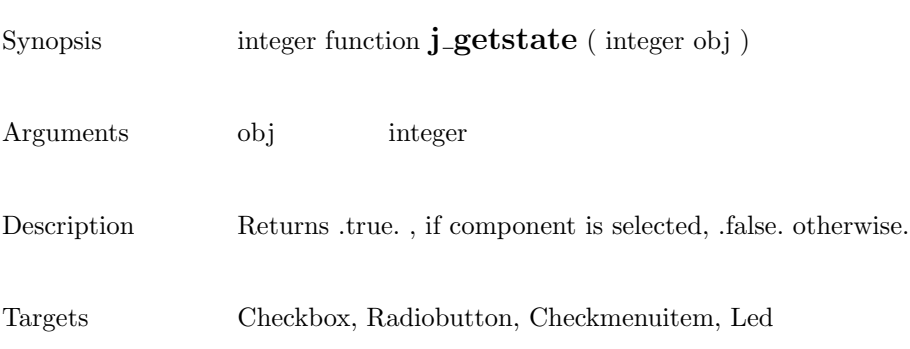

### gettext

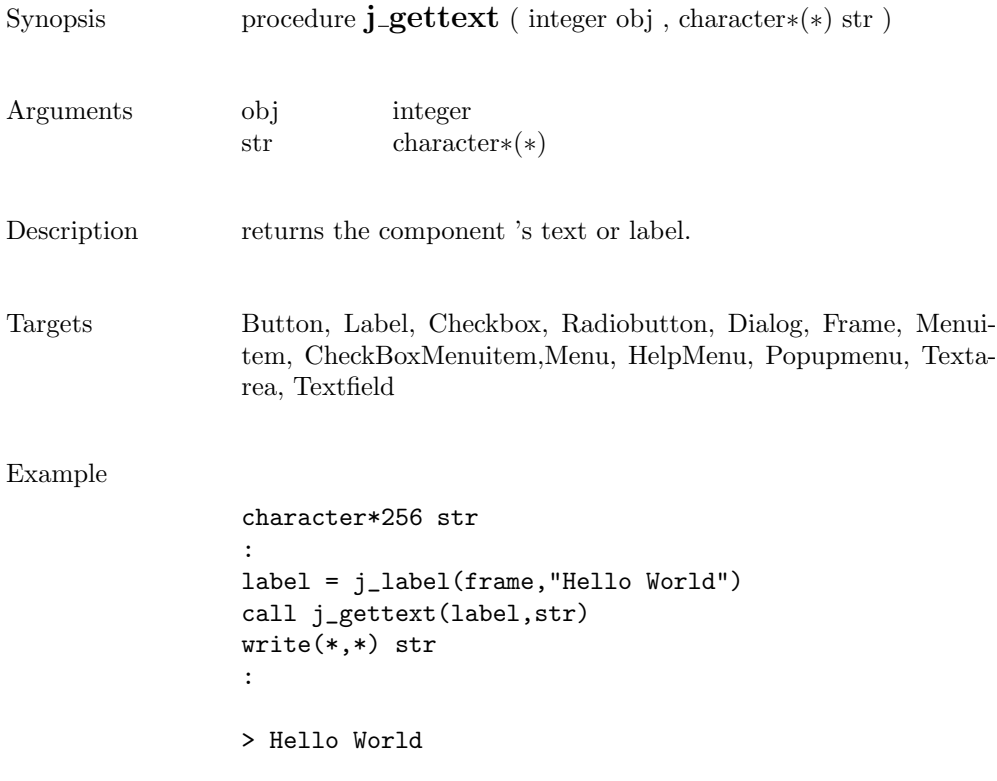

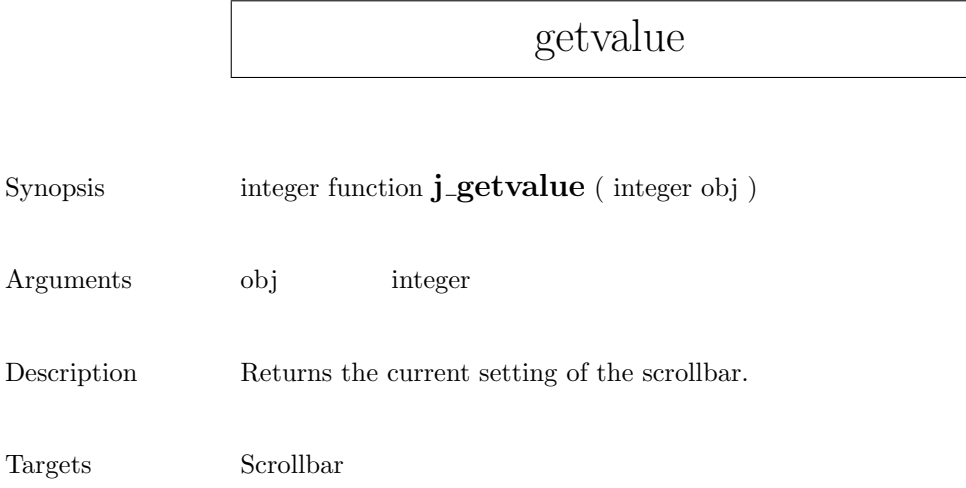

# getviewportheight

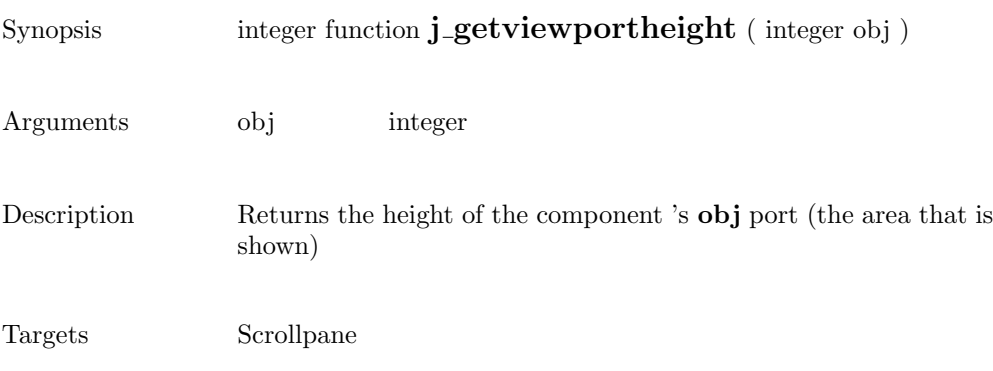

# getviewportwidth

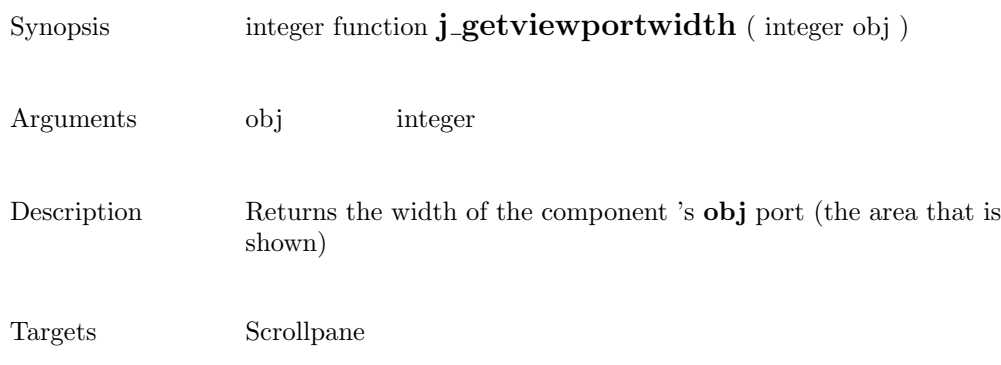

# getwidth

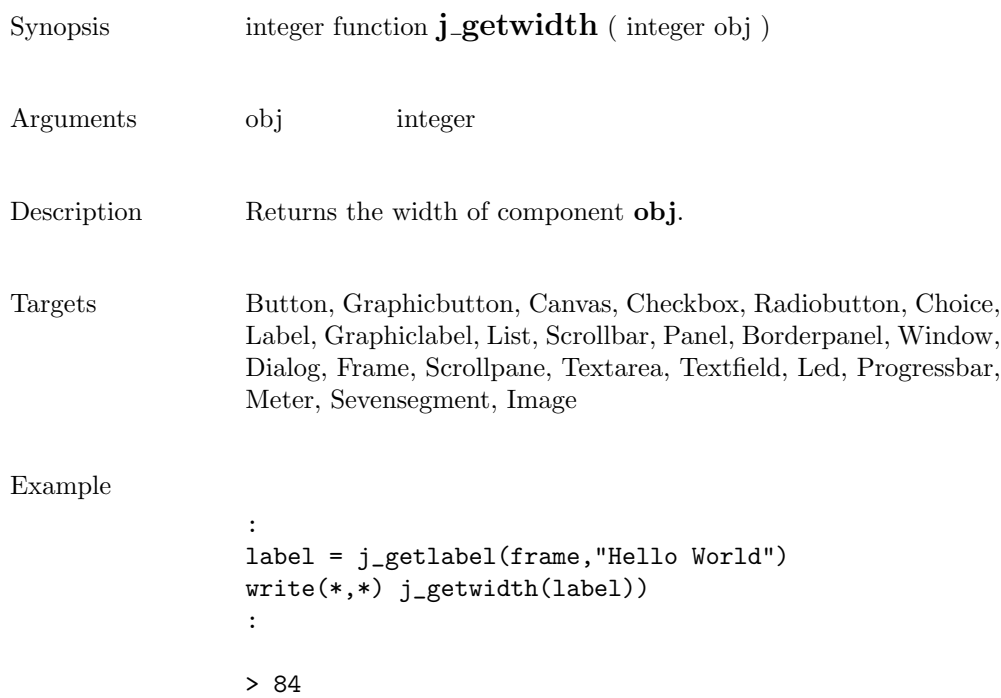

#### getxpos

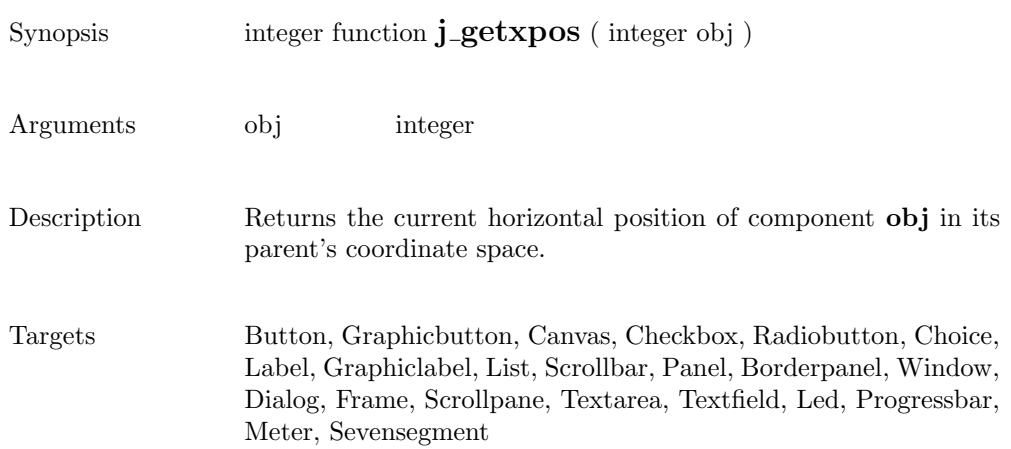

#### getypos

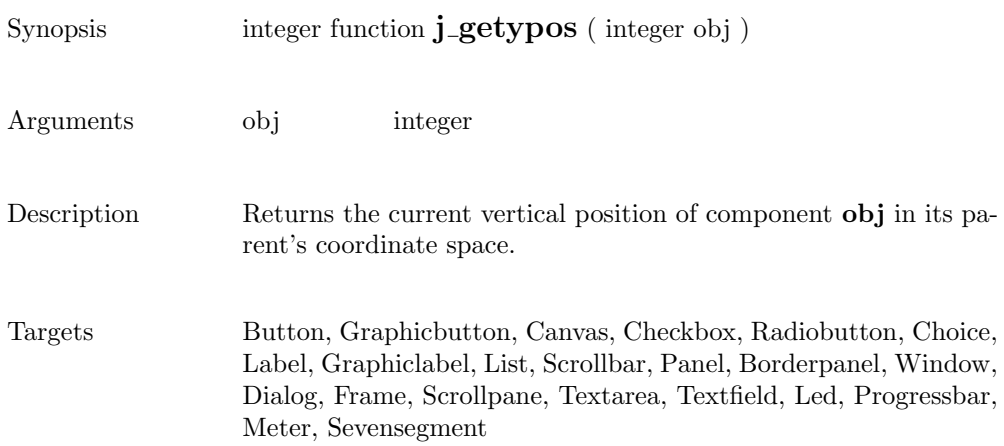

## graphicbutton

Θ

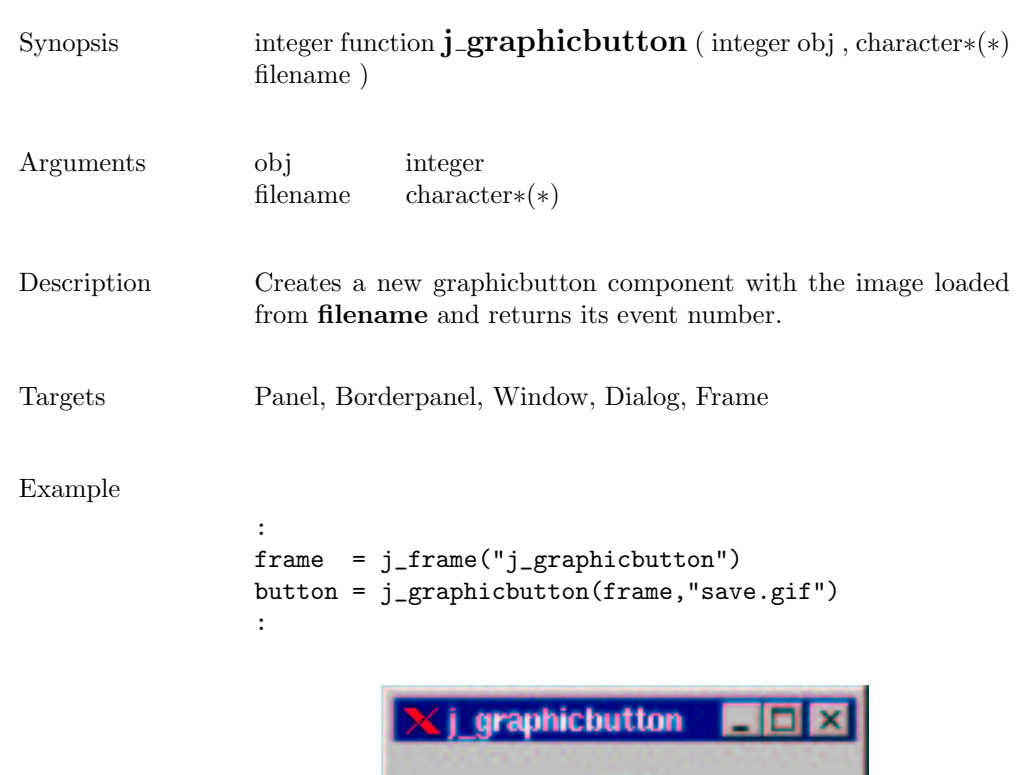

## graphiclabel

m

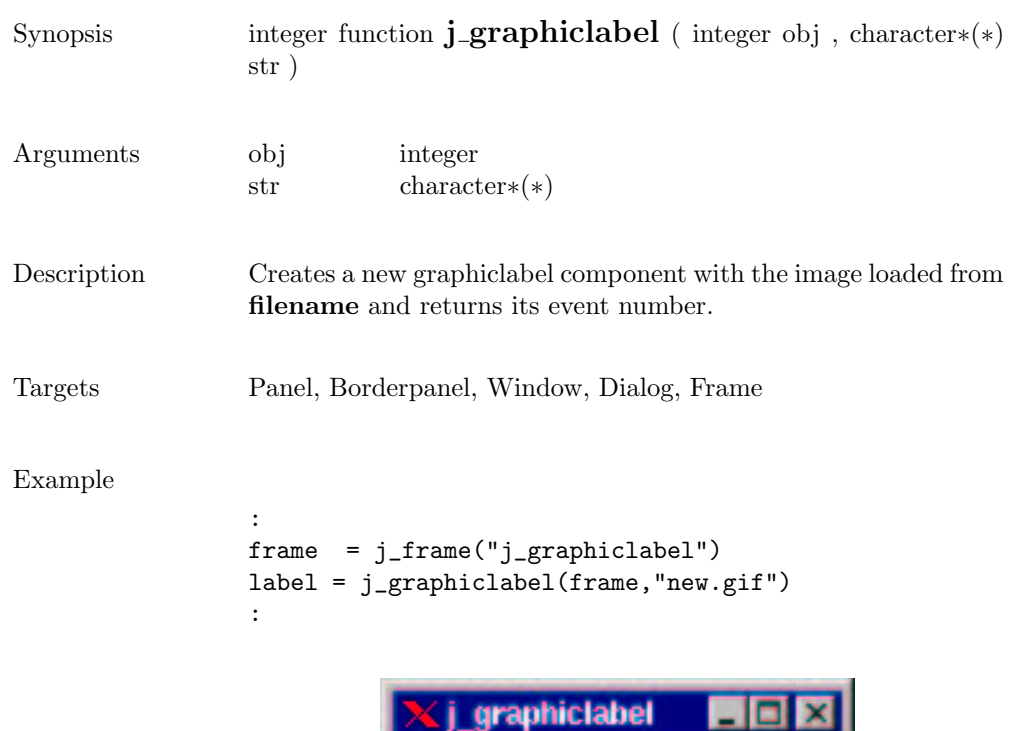

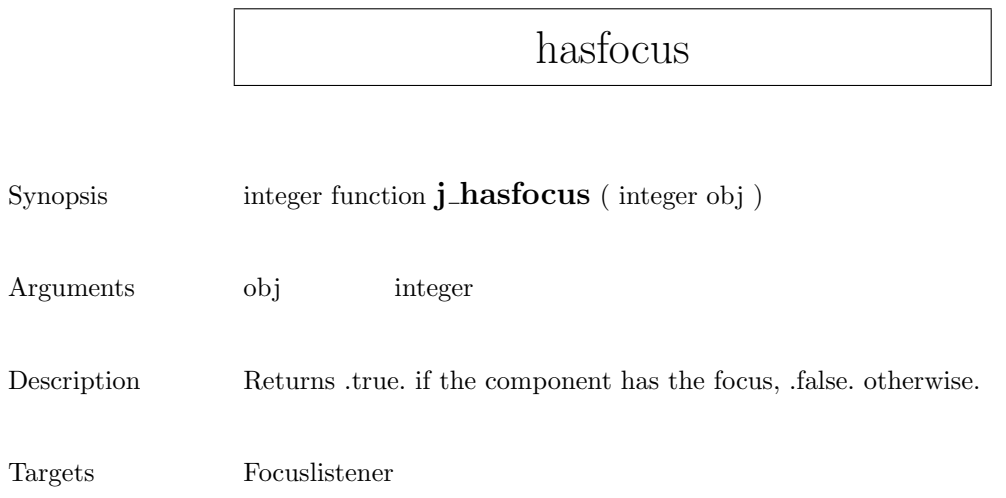

## helpmenu

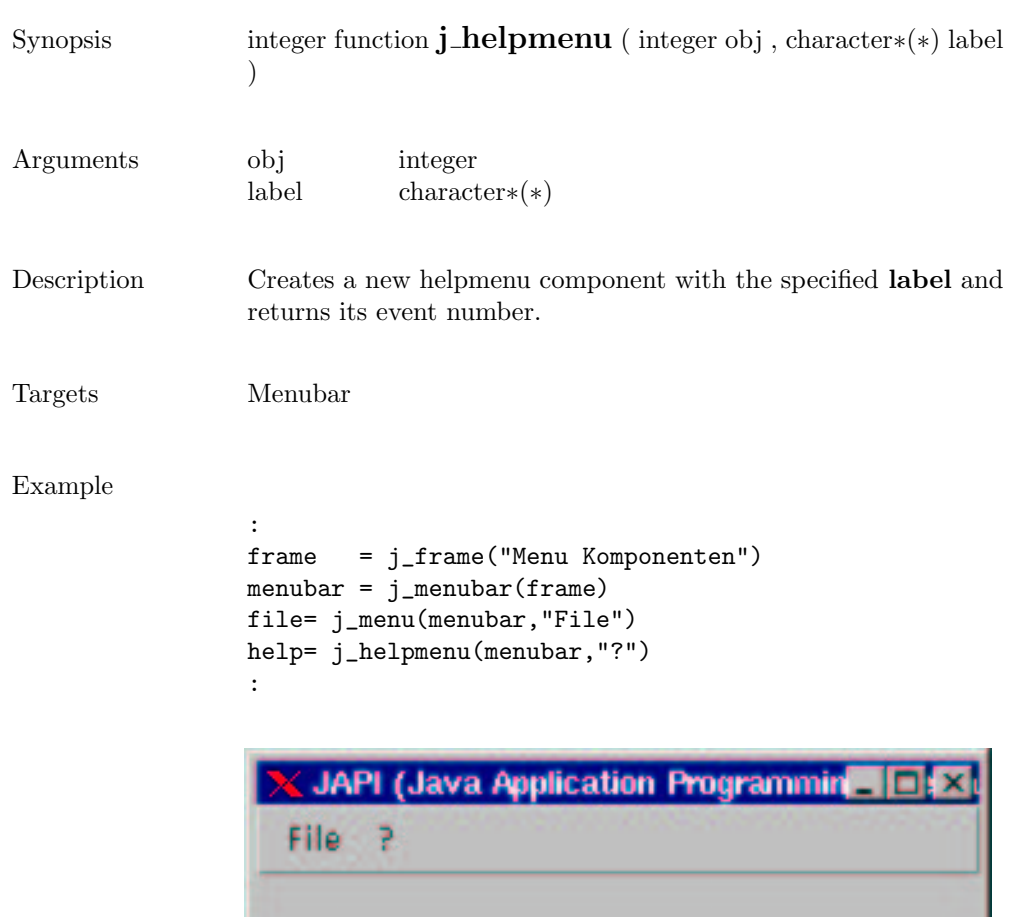

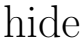

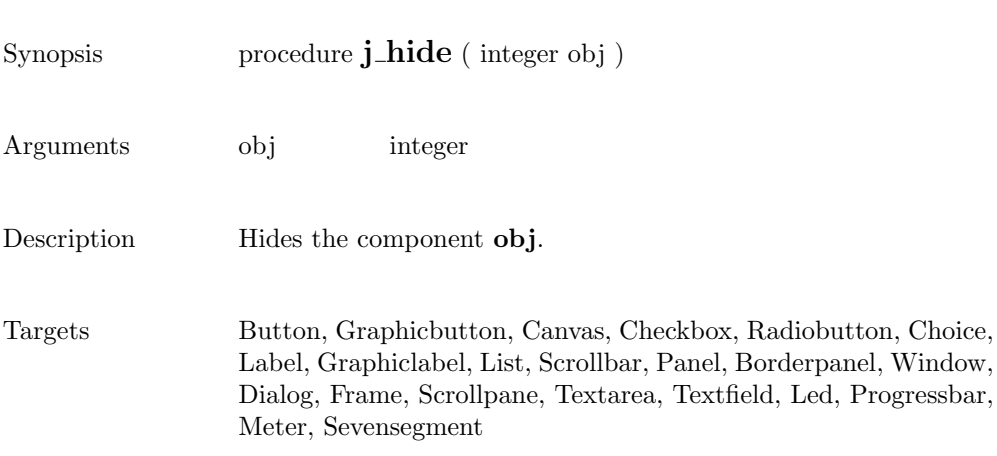

### hscrollbar

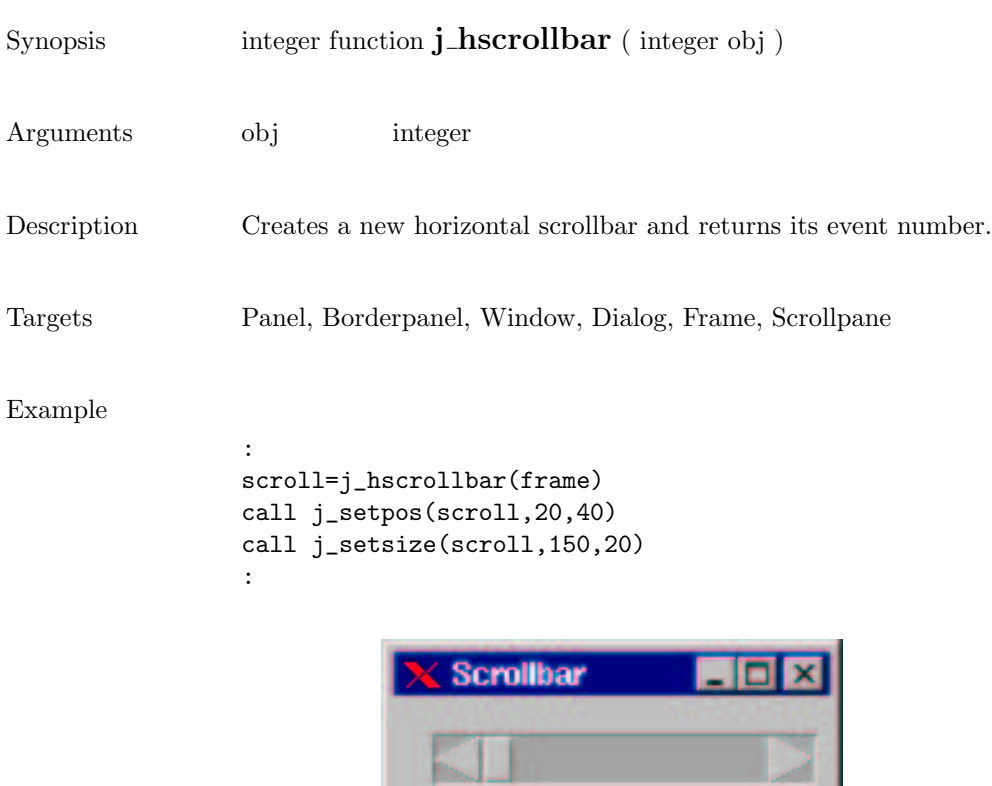

 $\overline{\phantom{a}}$ 

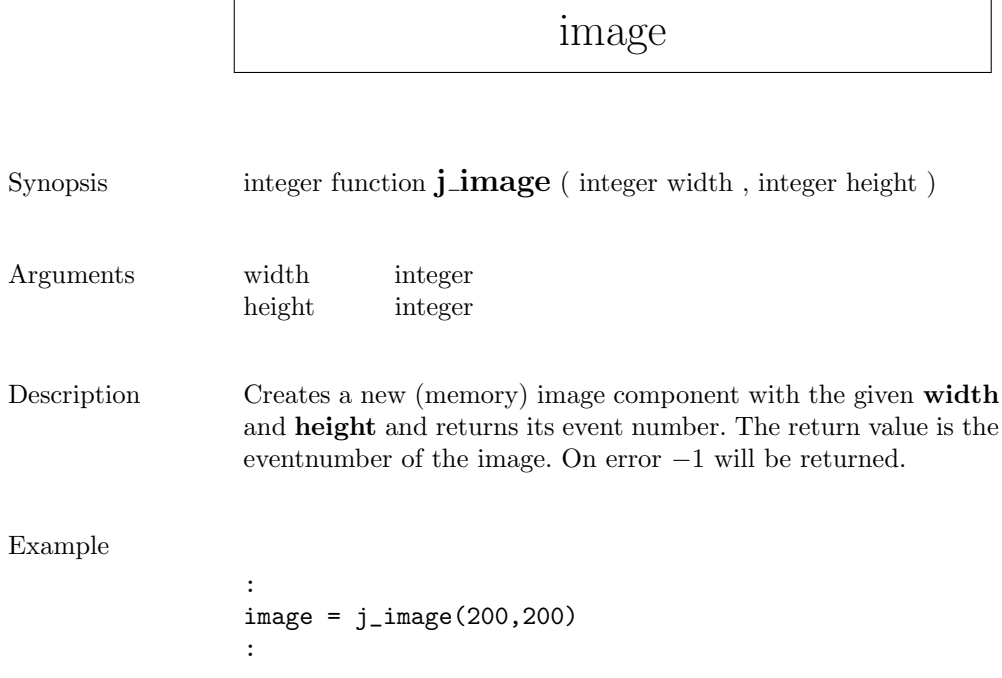

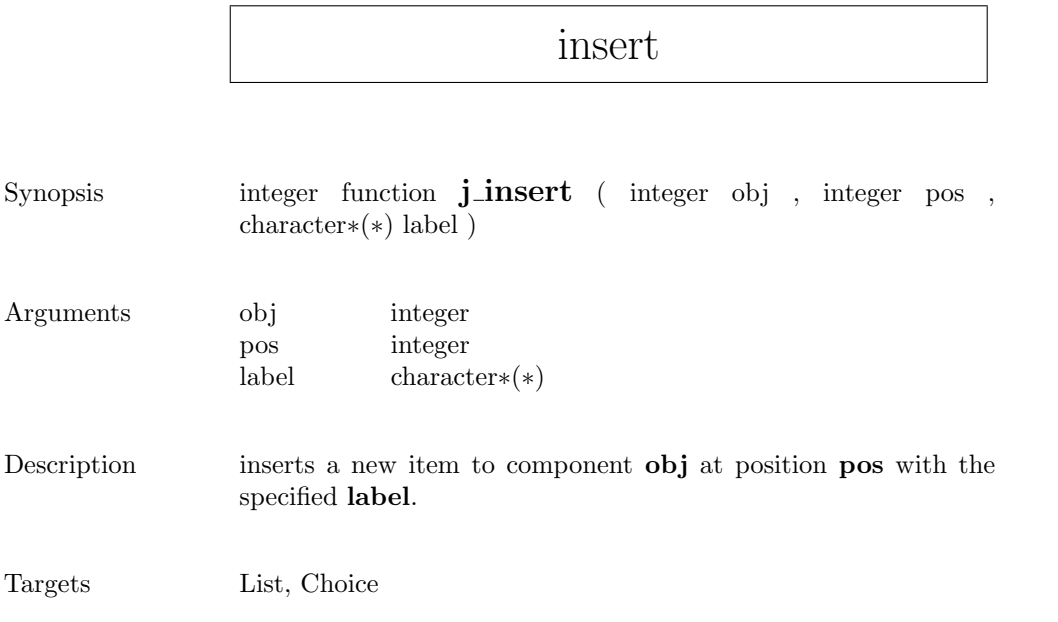

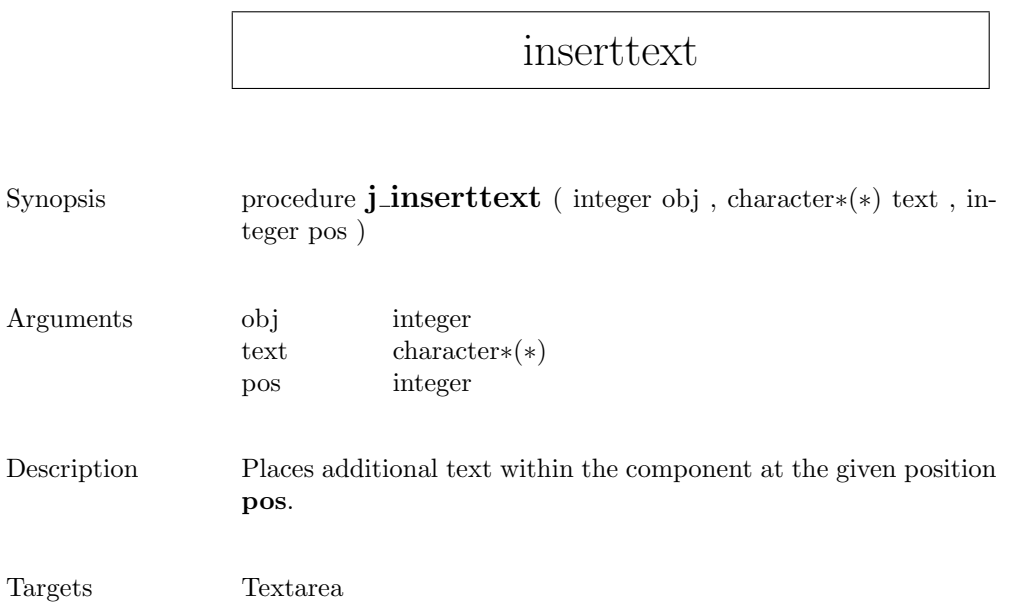

## isparent

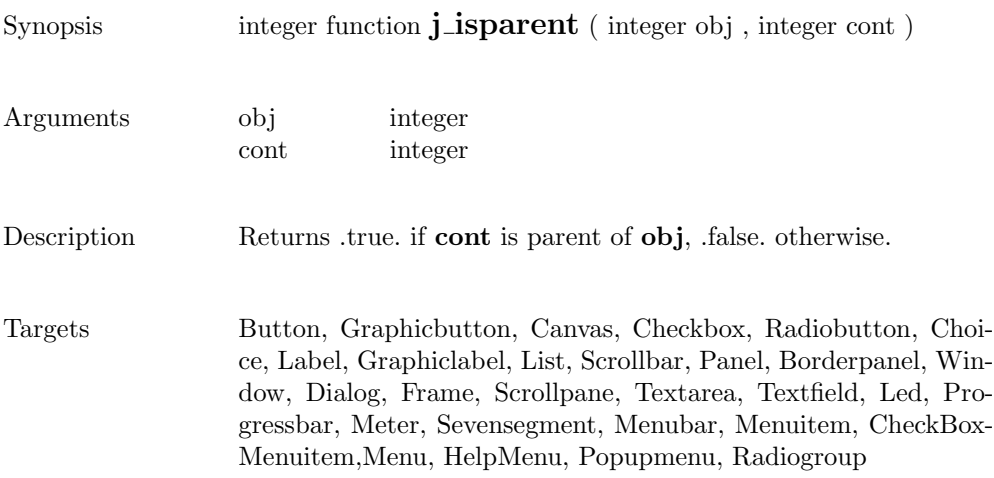

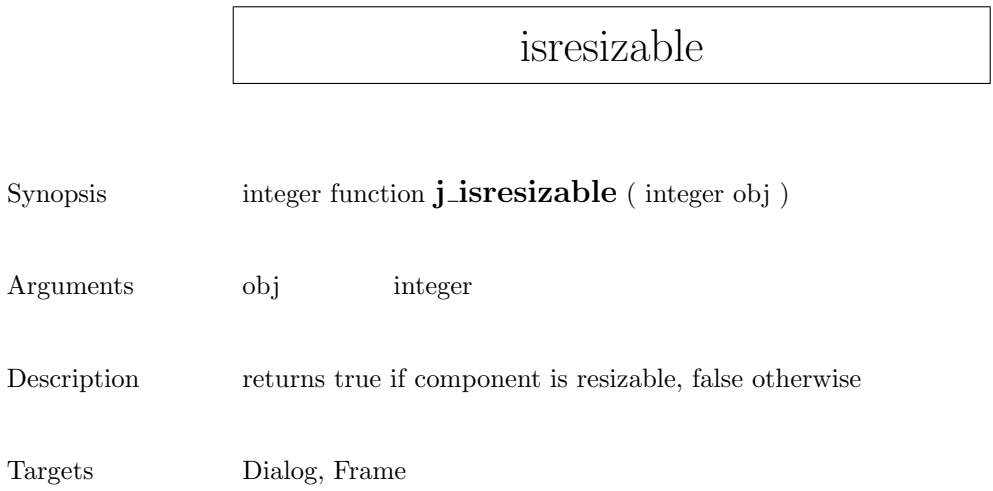

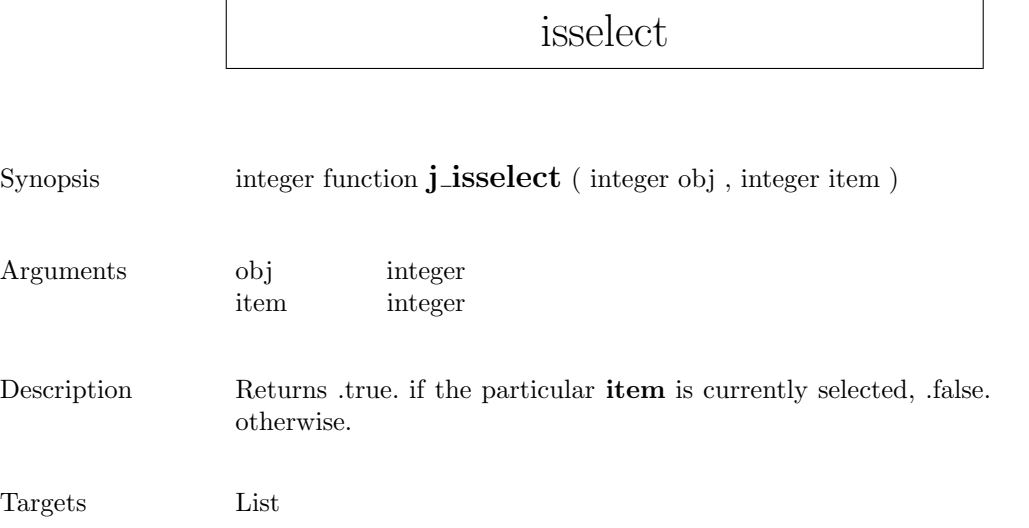

#### isvisible

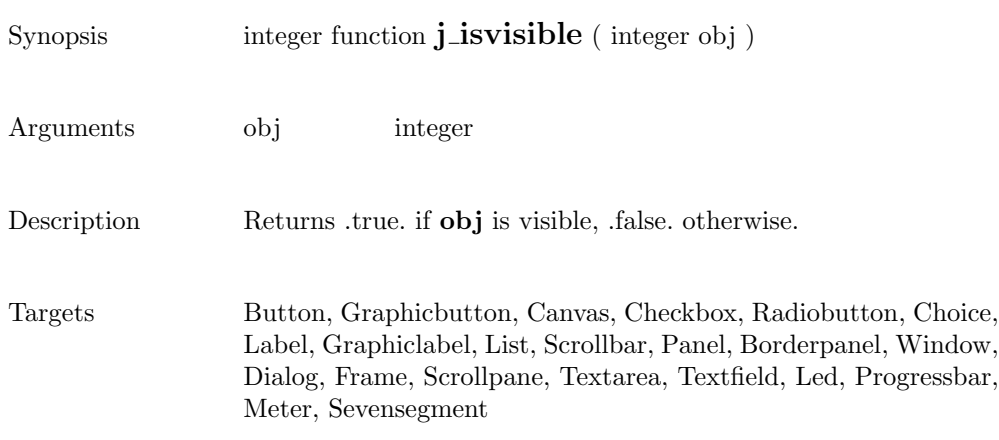

## keylistener

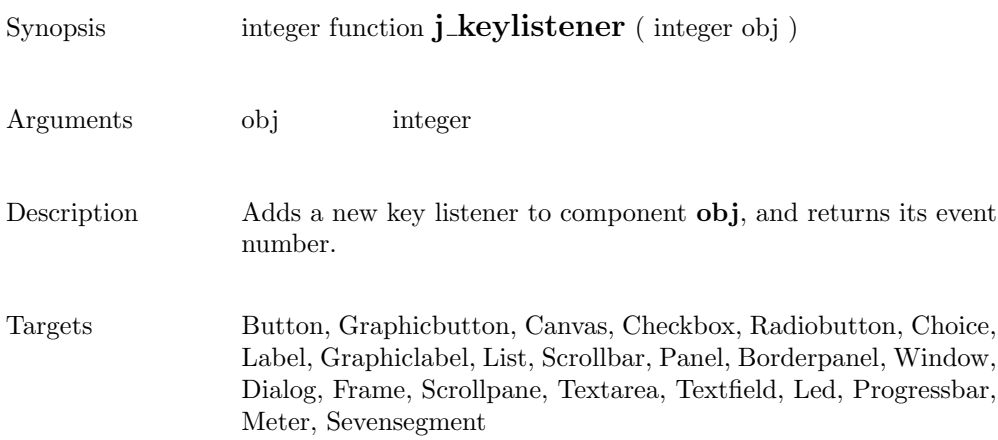

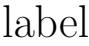

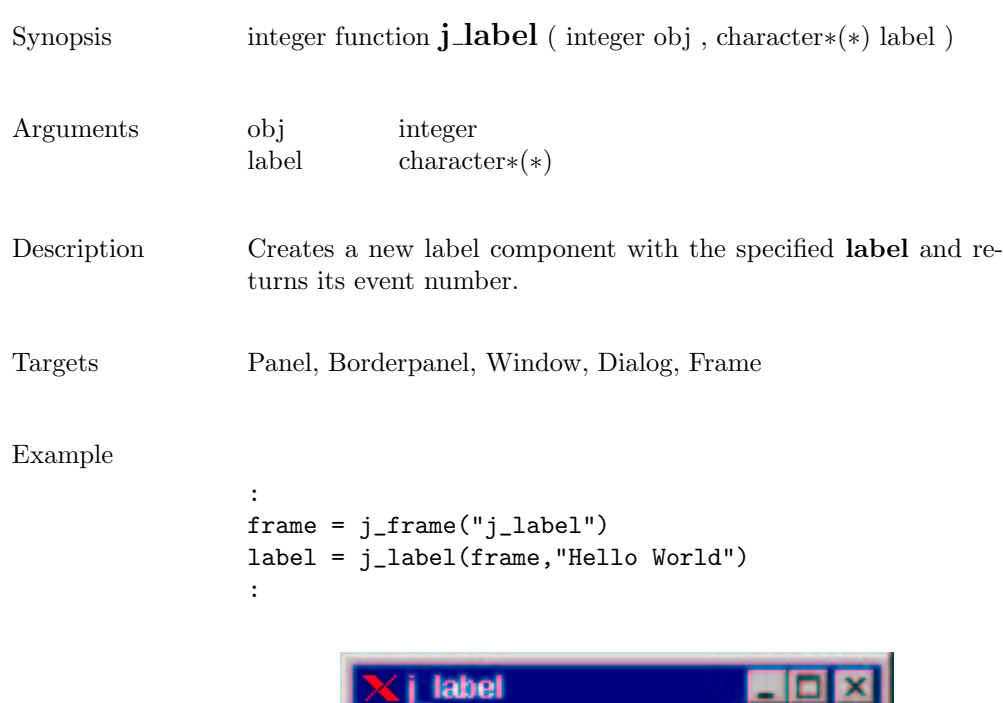

Hello World

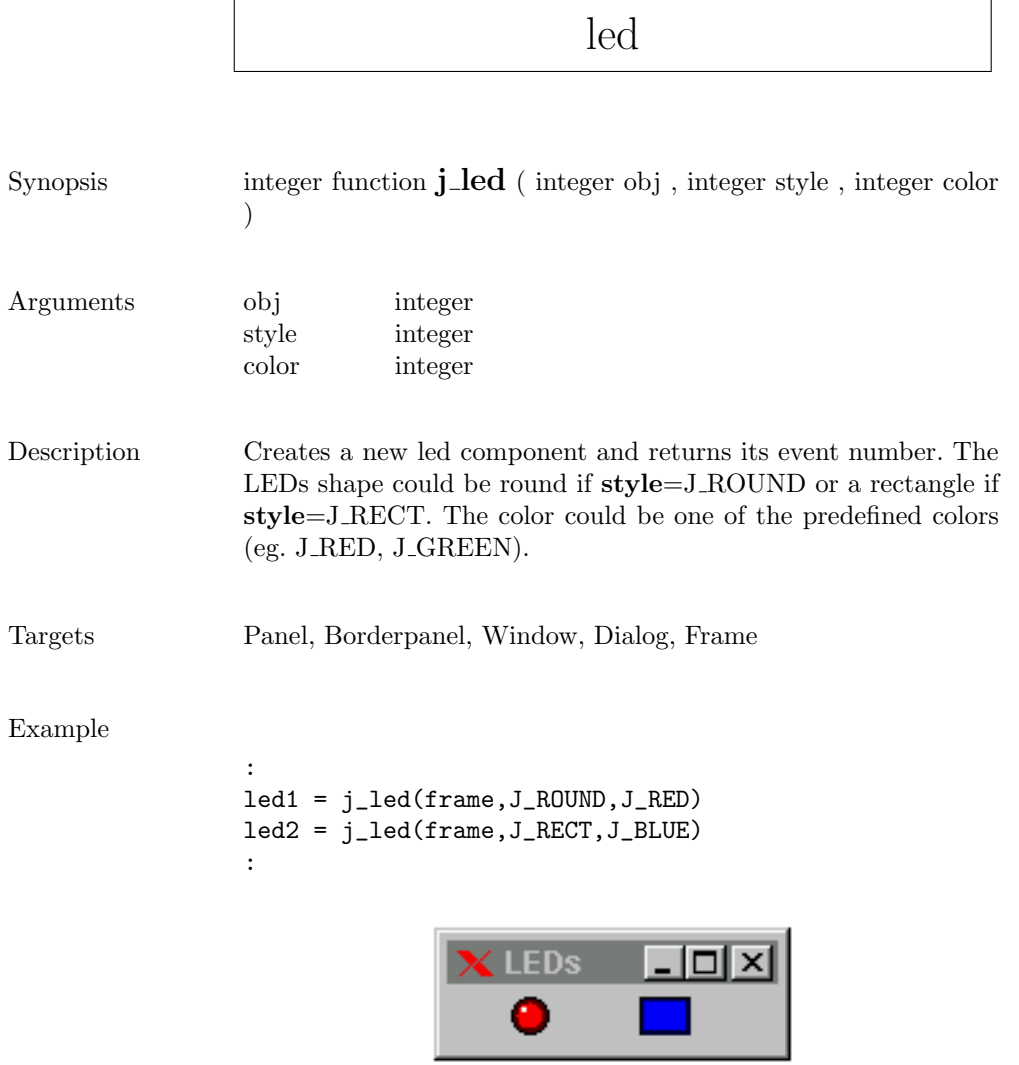

 $\overline{\phantom{a}}$ 

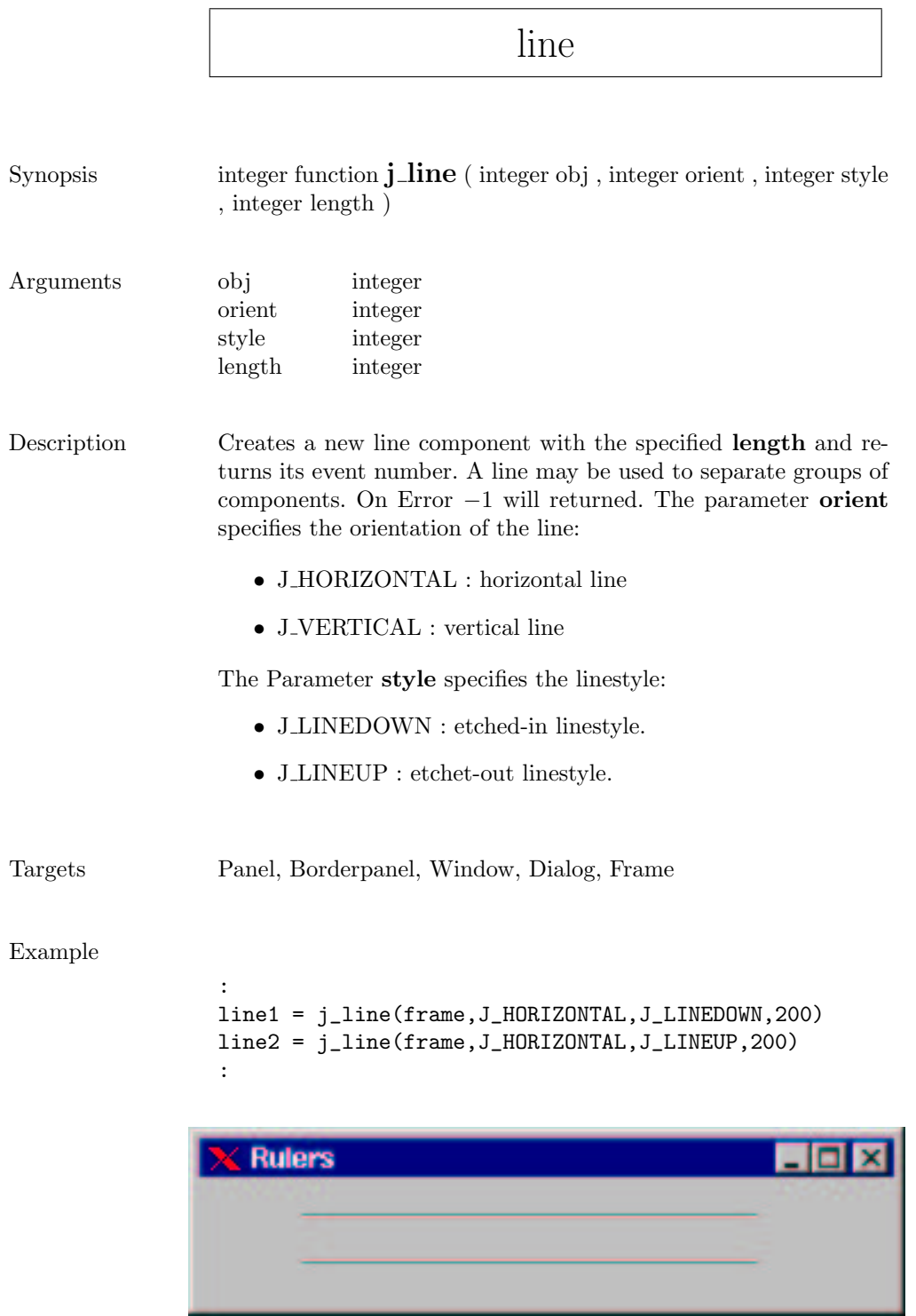

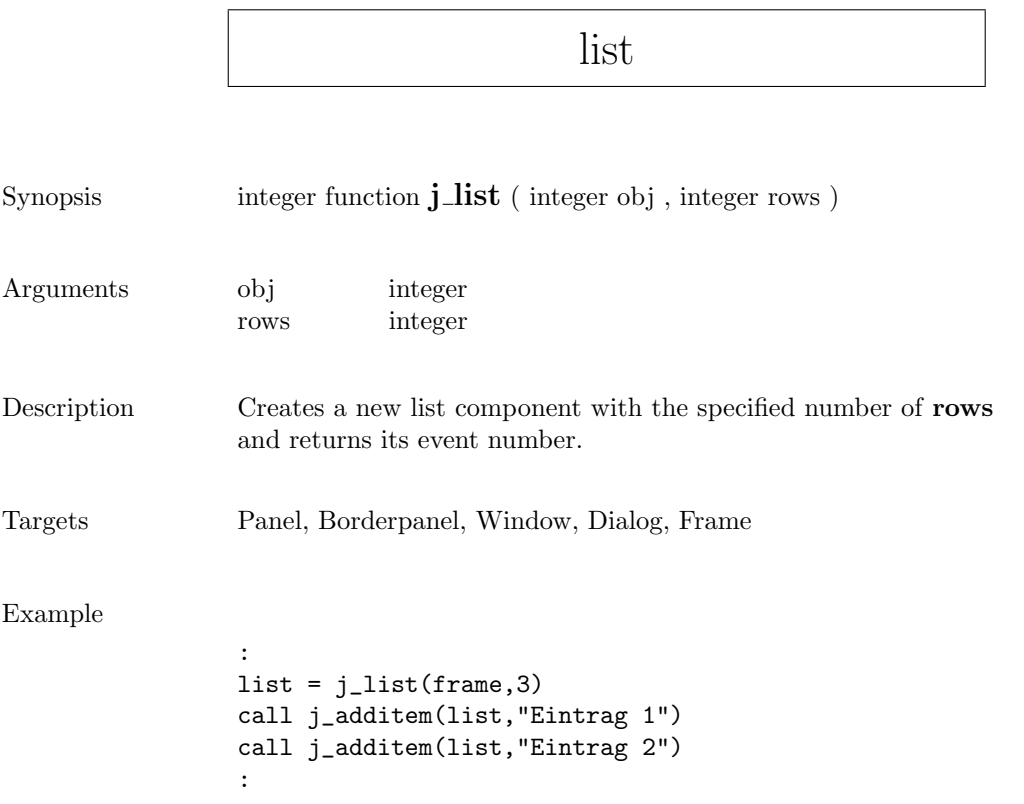

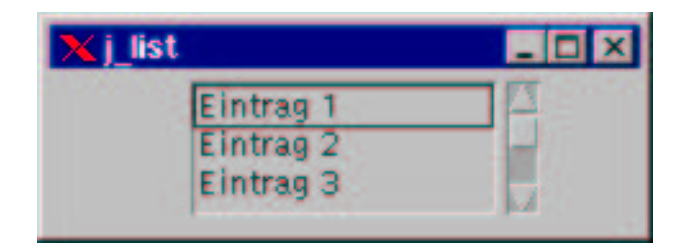

٦

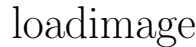

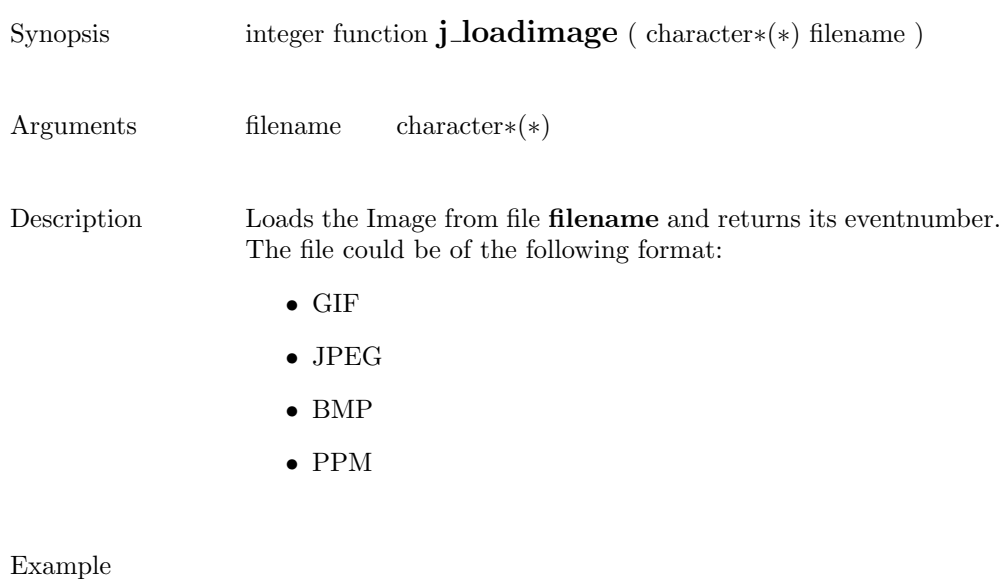

image = j\_loadimage("mandel.jpg")

:

:

### menubar

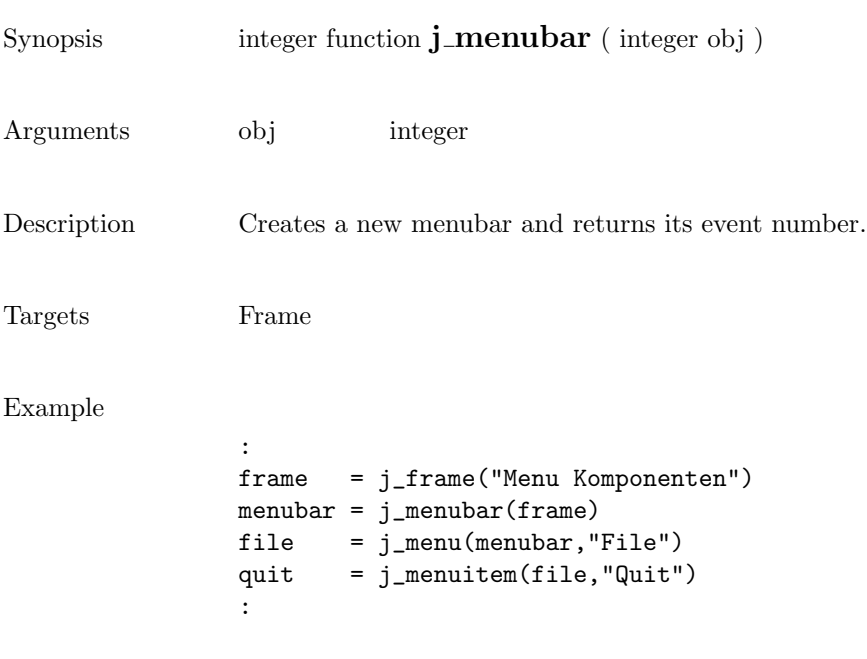

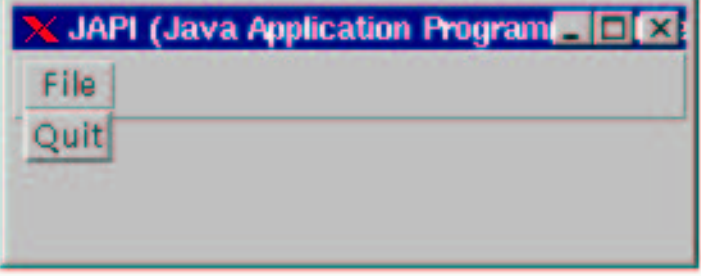

#### menuitem

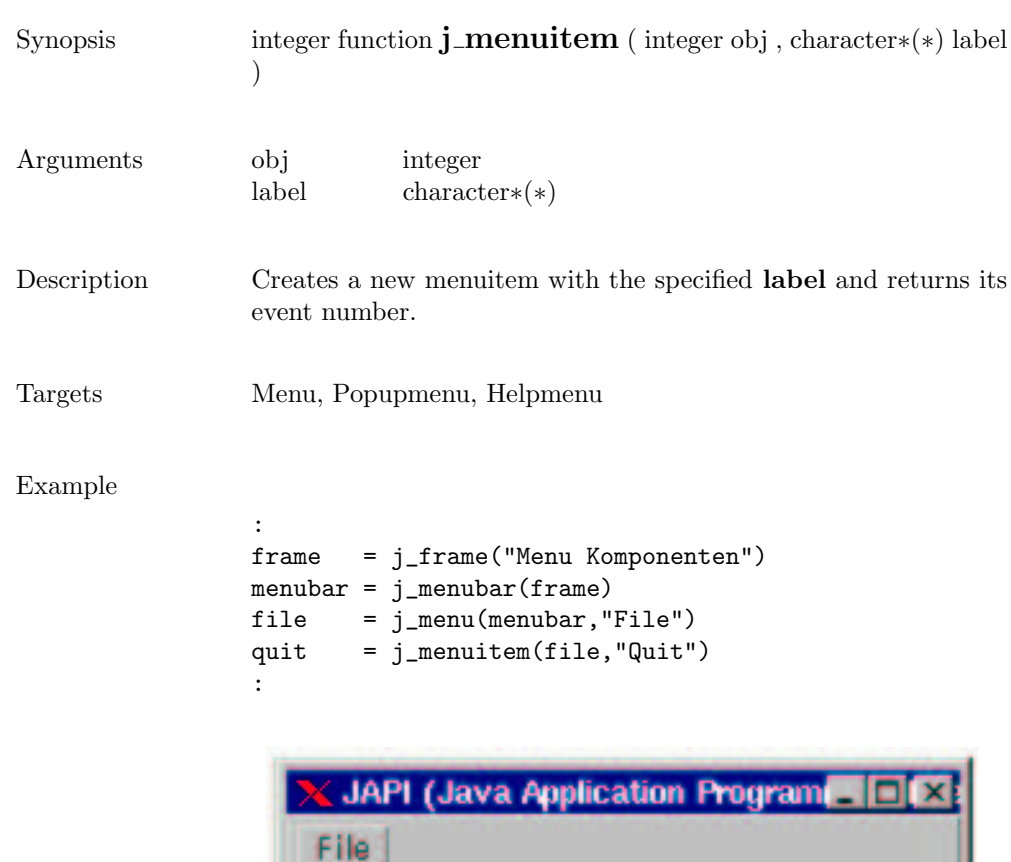

Quit

#### menu

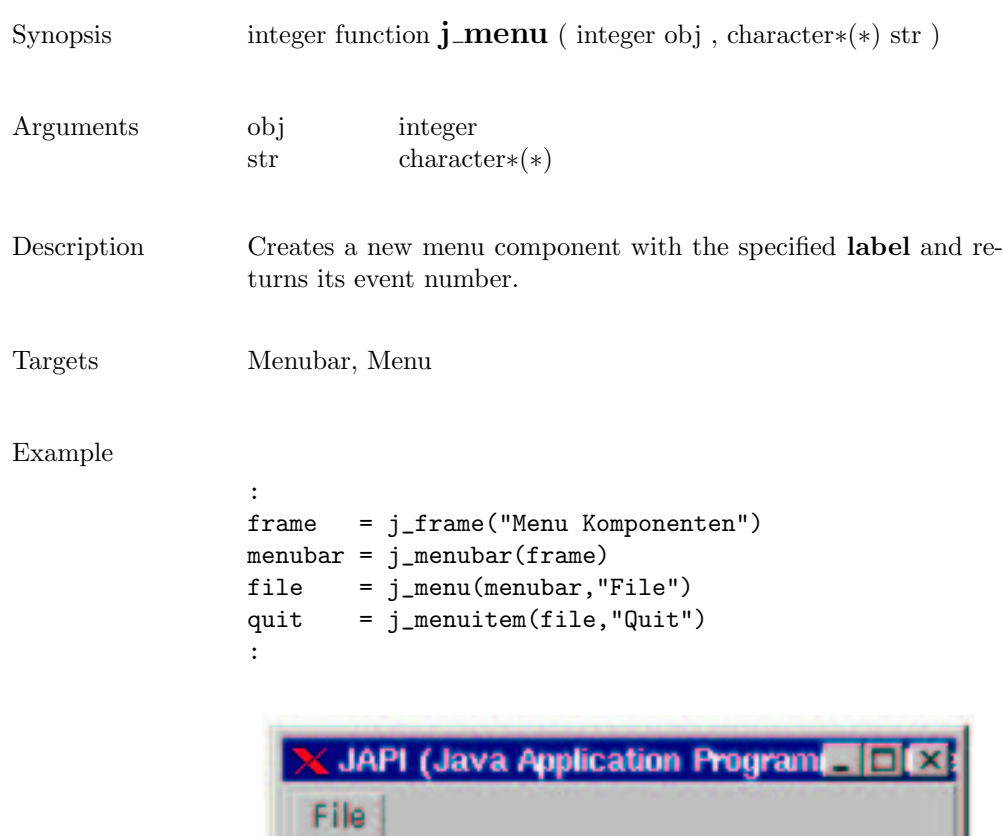

Quit

#### 215

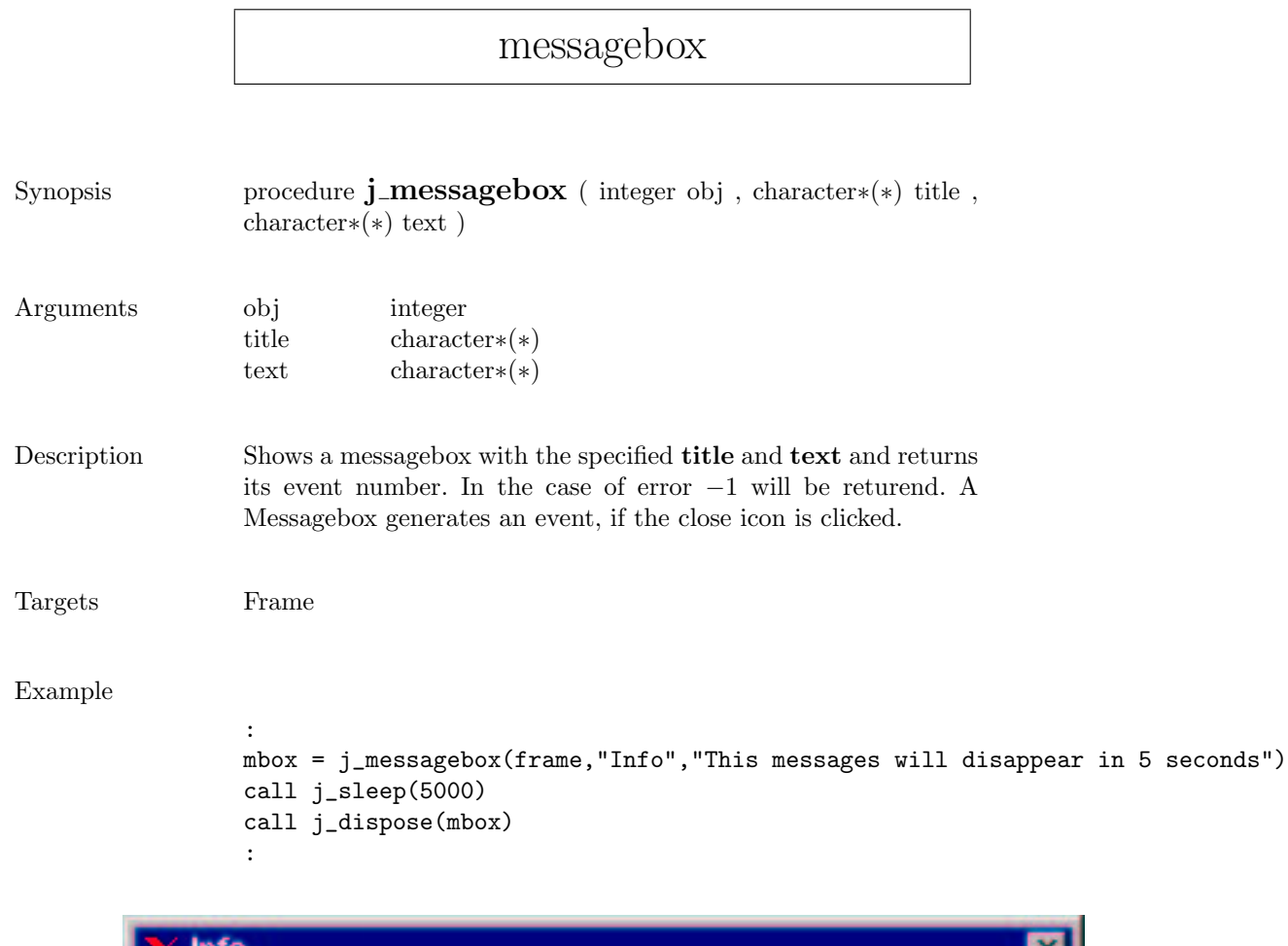

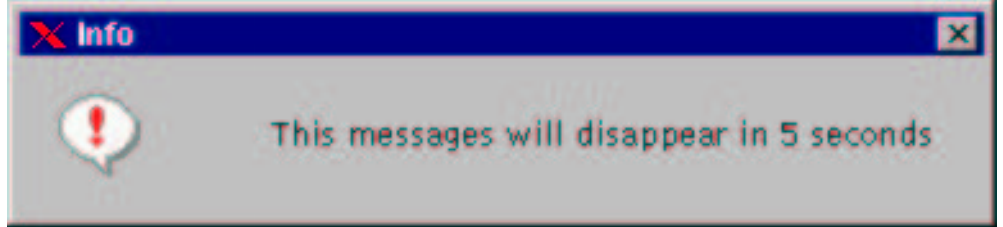
#### meter

100

```
Synopsis integer function j_meter ( integer obj , character∗(*) title )
Arguments obj integer
                 title character∗(∗)
Description Creates a new pointer–intrument with the specified label titel and
                 returns its event number. The meter has predifiend values from 0
                 to 100. This can be canged via j_setmin() and j_setmax(). A danger
                 value is set to 80 and can be justified with j_setdanger()
Targets Panel, Borderpanel, Window, Dialog, Frame
Example
                  :
                 meter = j_meter(frame,"Volt")
                 call j_setvalue(meter,90)
                  :
```
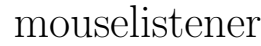

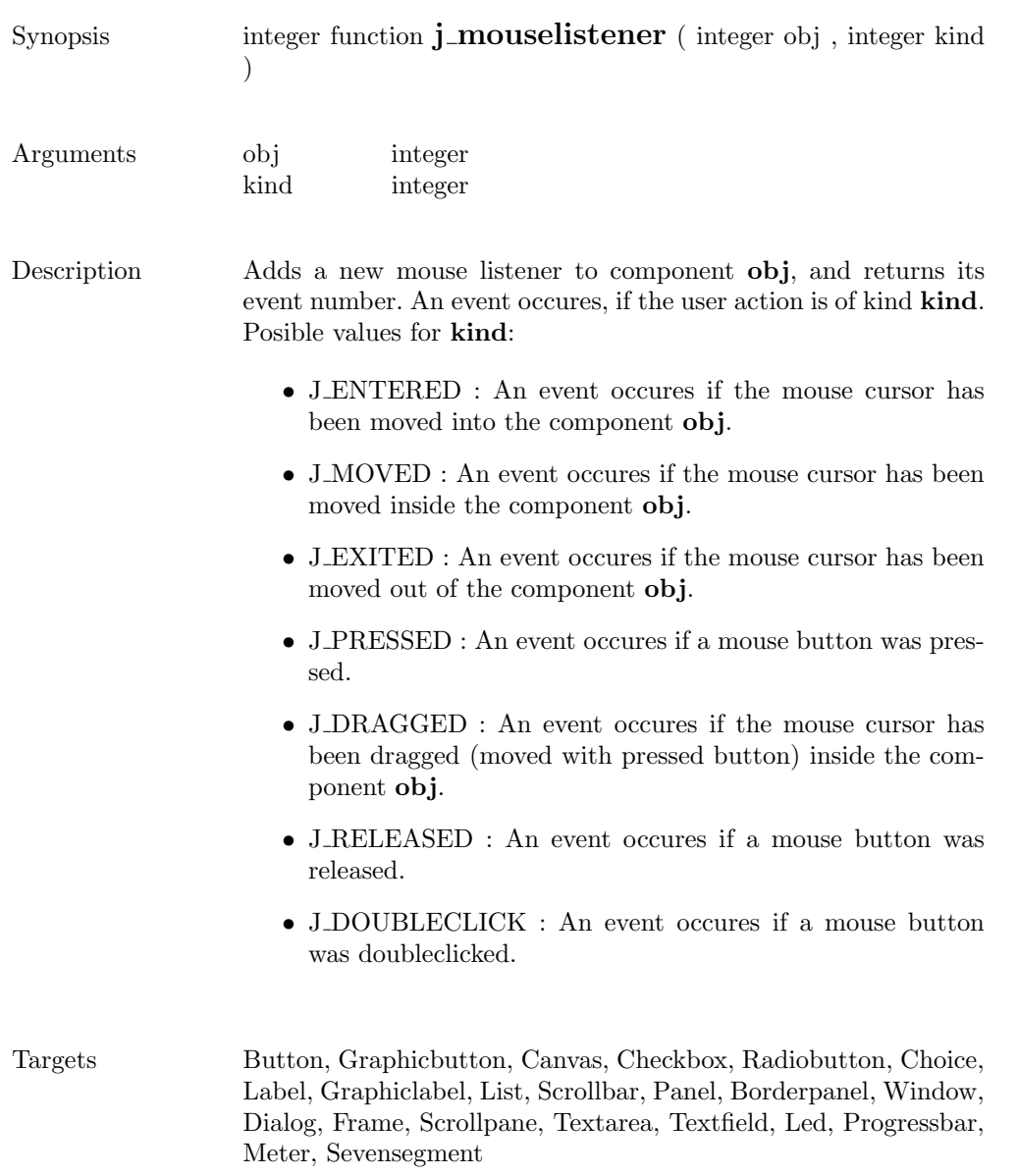

# multiplemode

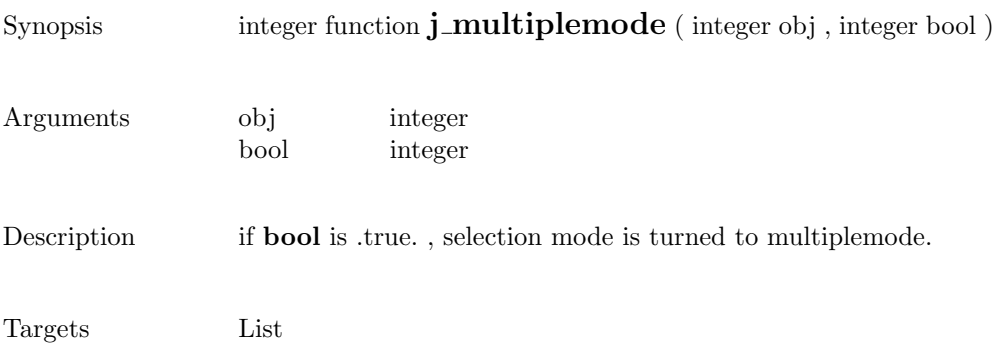

#### nextaction

Synopsis integer function  $j$ **-nextaction** ( )

Description Waits for the next event.

### pack

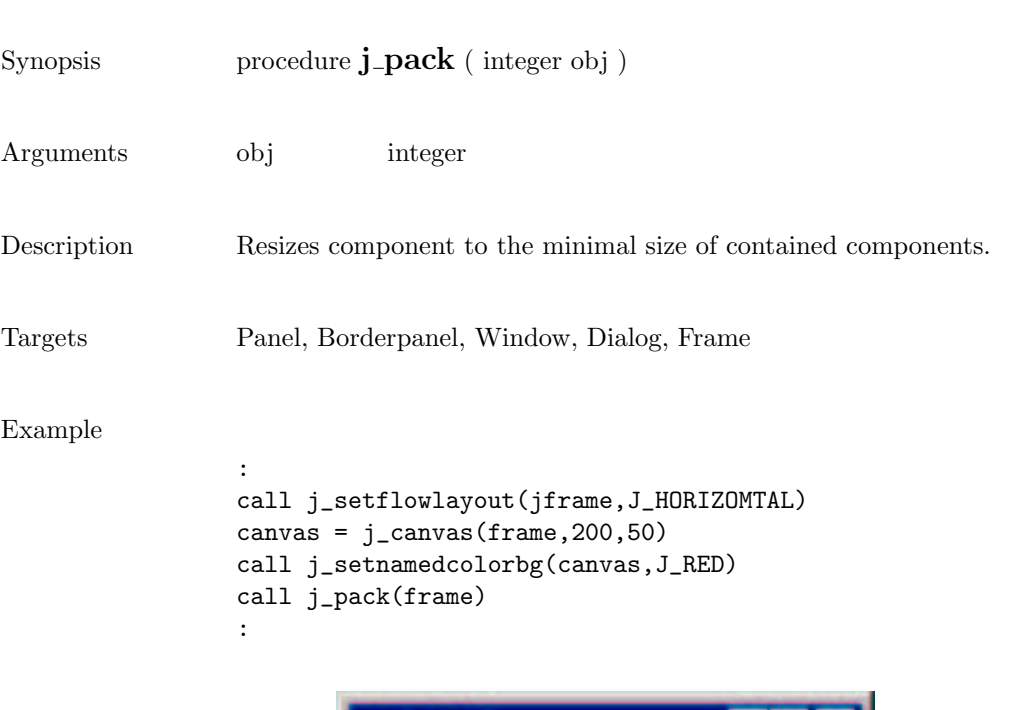

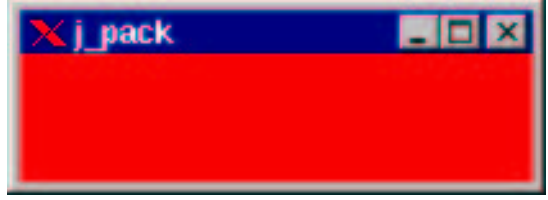

 $\overline{\phantom{0}}$ 

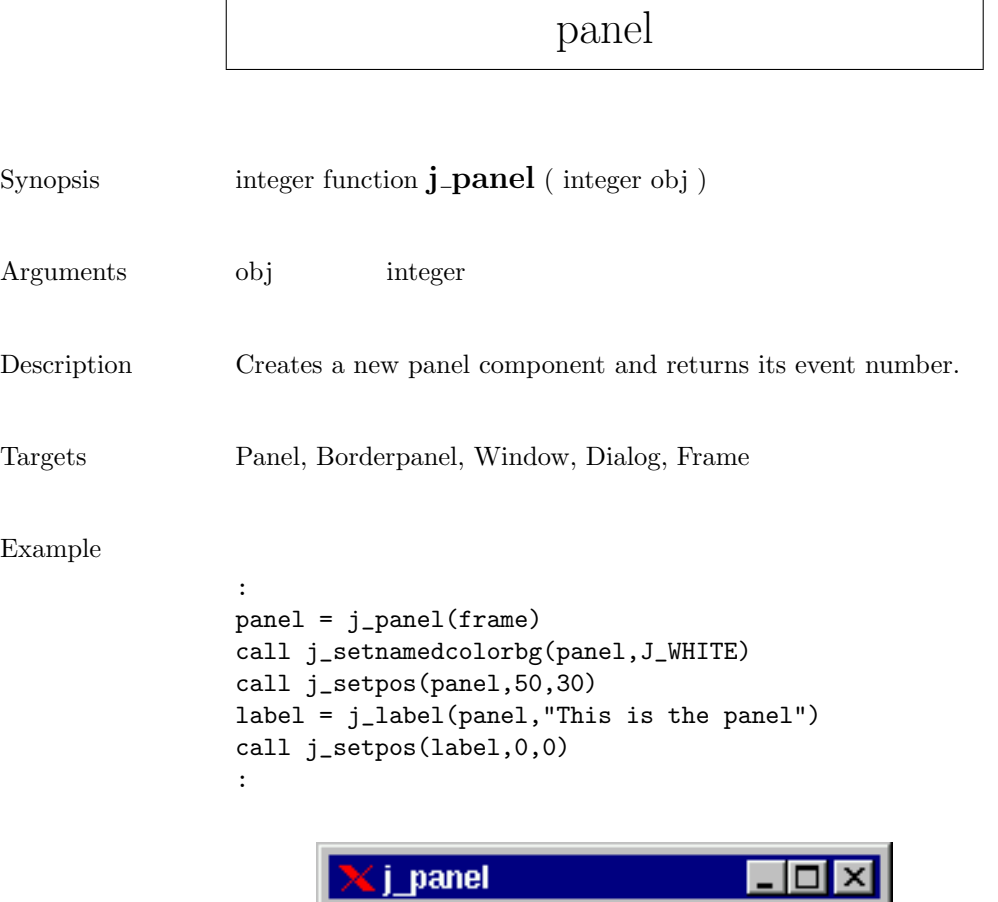

This is the panel

#### popupmenu

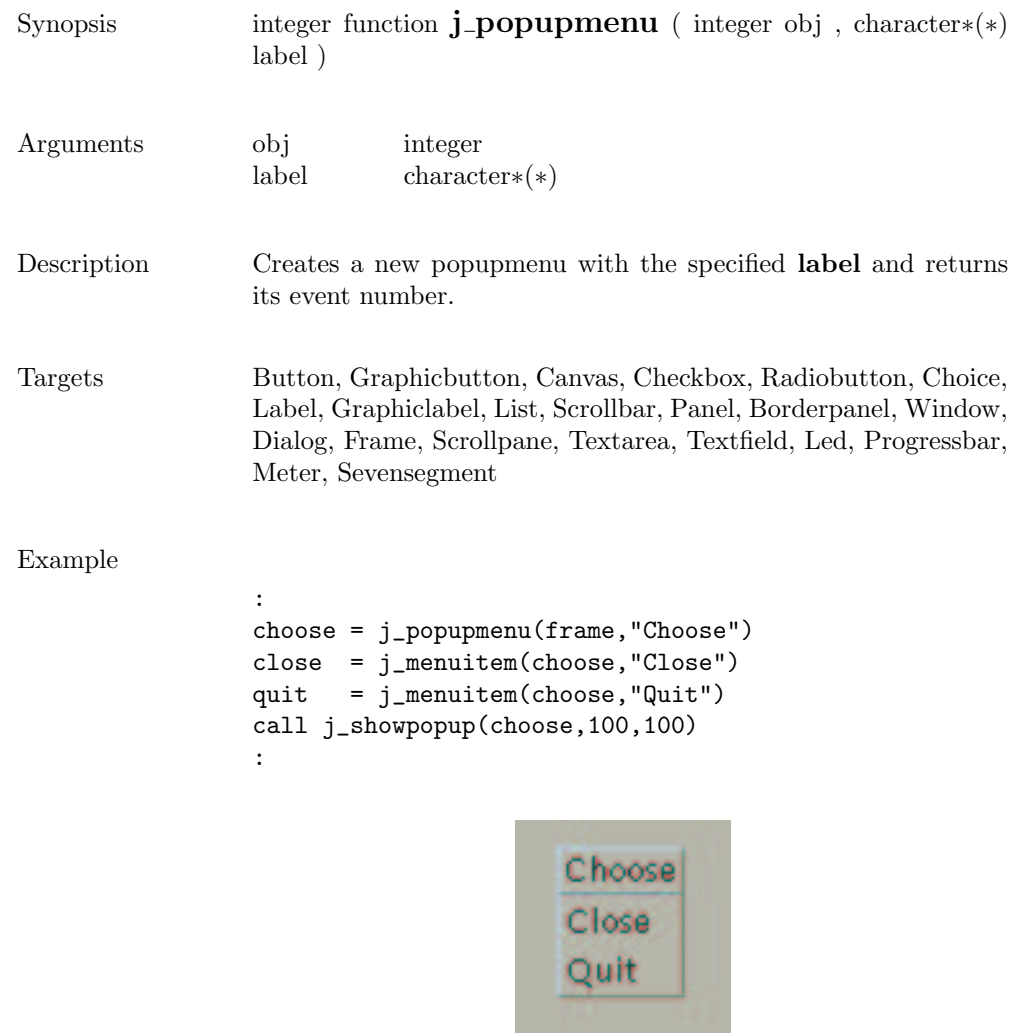

#### printer

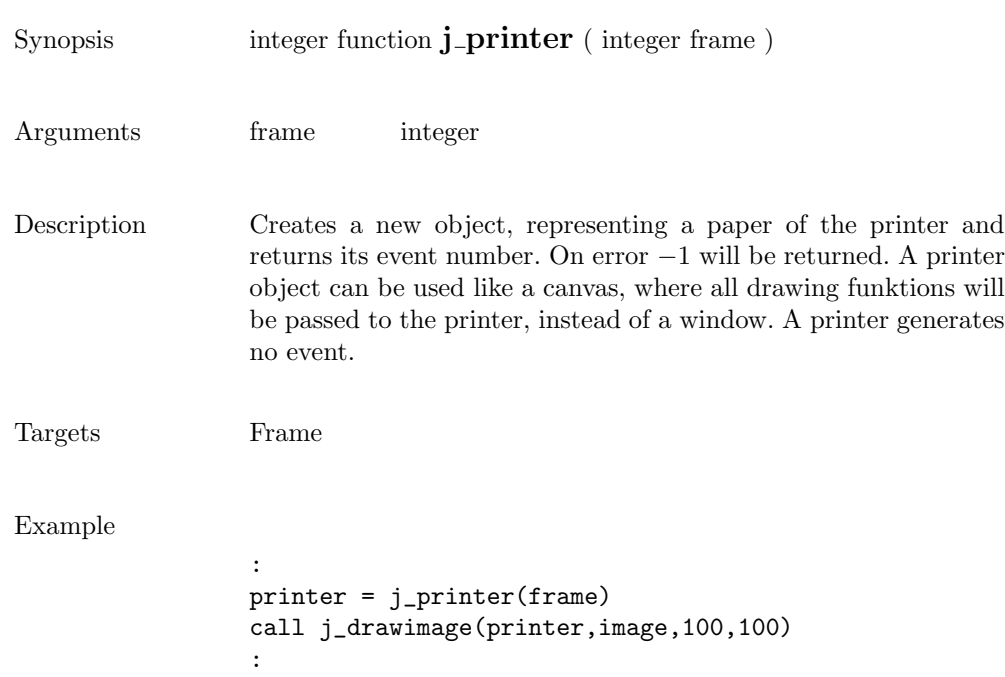

#### print

```
Synopsis procedure j_print ( integer obj )
Arguments obj integer
Description prints the component .
Targets Button, Graphicbutton, Canvas, Checkbox, Radiobutton, Choice,
                 Label, Graphiclabel, List, Scrollbar, Panel, Borderpanel, Window,
                 Dialog, Frame, Scrollpane, Textarea, Textfield, Led, Progressbar,
                 Meter, Sevensegment, Canvas, Image, Printer
Example
                 :
                 frame = j_frame("j_textfield")
                 text = j_textfield(frame, 30)
                 :
                 call j_print(frame)
                 :Ltextfield
                    Hello World
```
#### 225

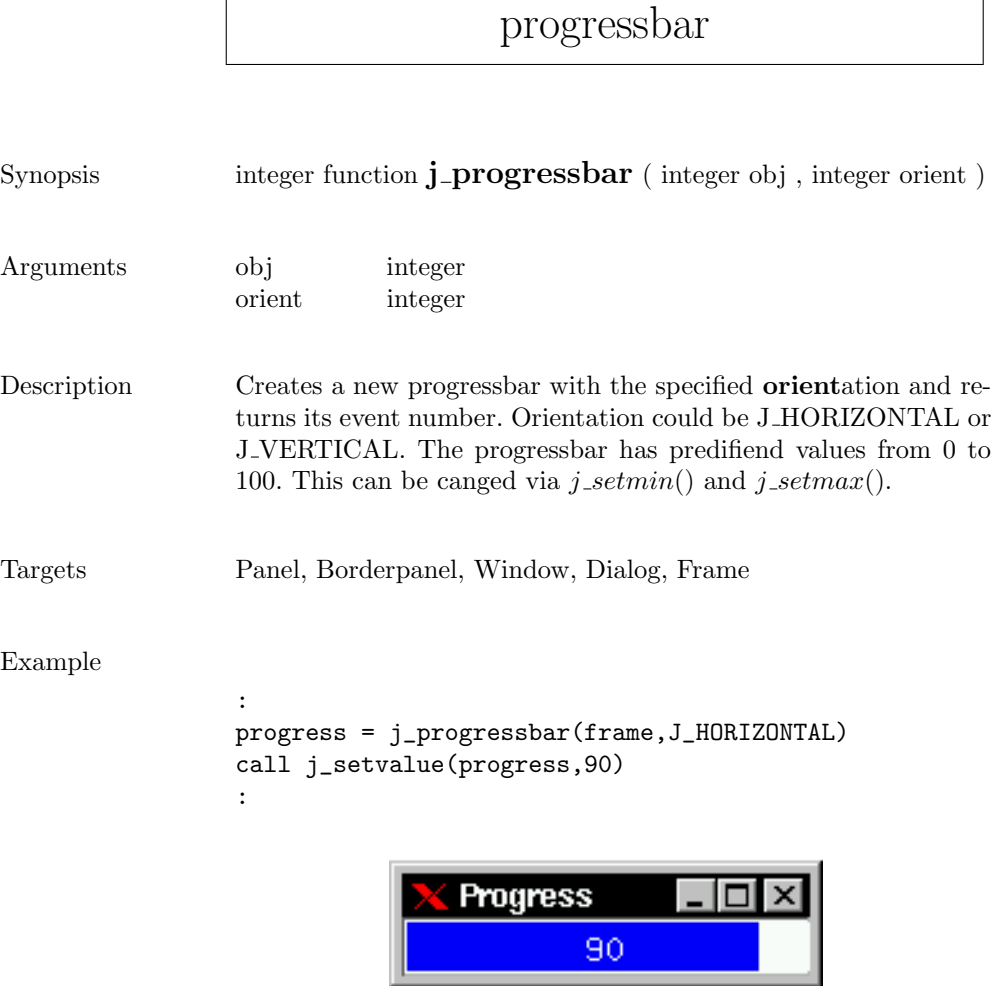

 $\Gamma$ 

quit

Synopsis procedure  $j$ -quit ( )

Description Cancels the connection to the JAPI Kernel.

#### radiobutton

Radiobutton 2

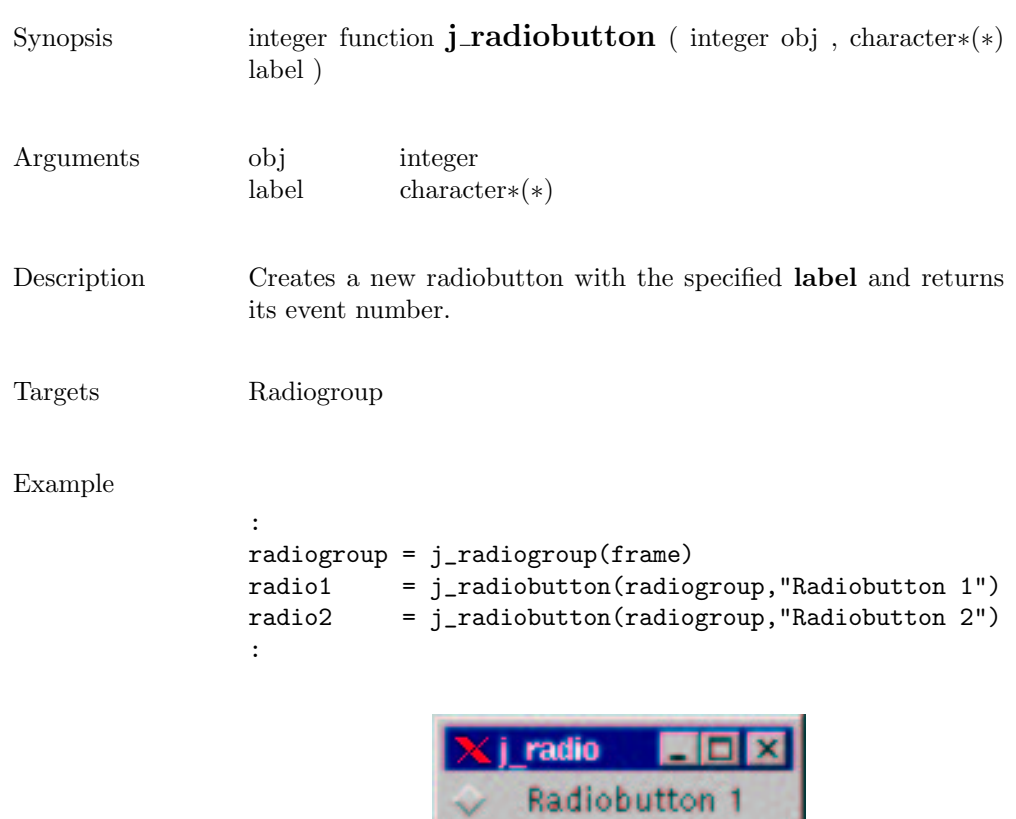

## radiogroup

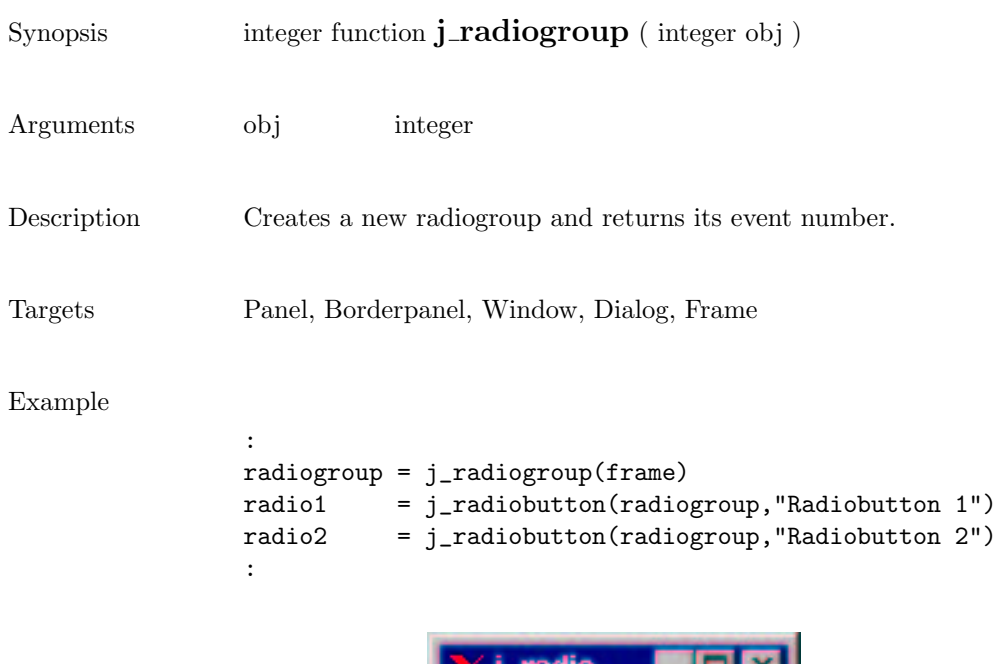

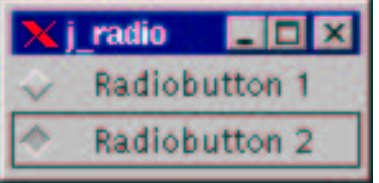

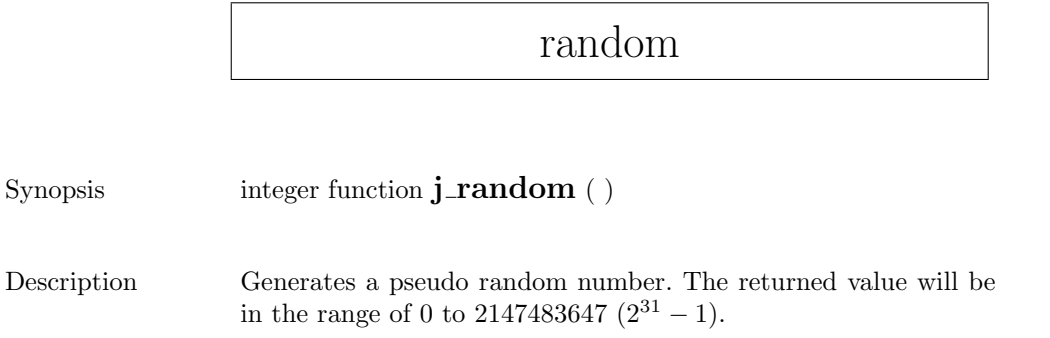

### releaseall

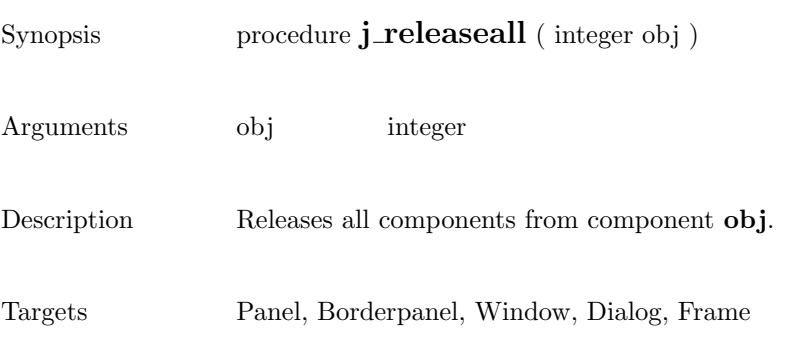

#### release

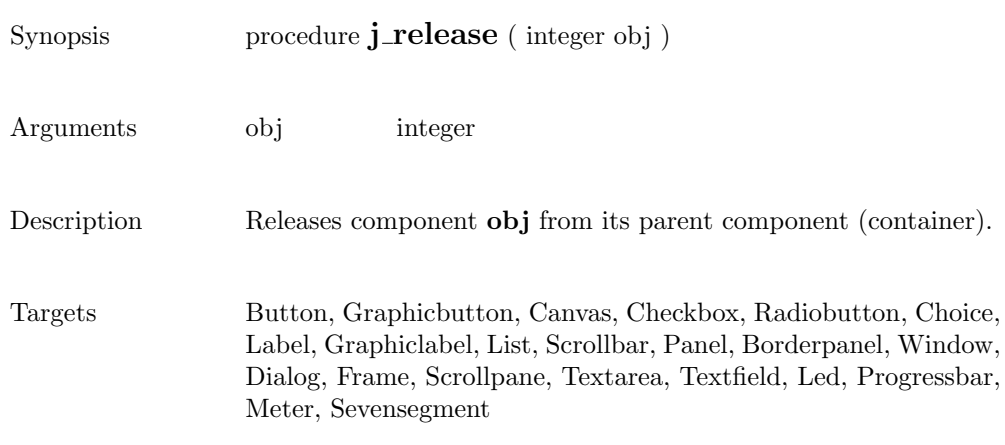

#### removeall

Synopsis integer function **j\_removeall** ( integer obj )

Arguments obj integer

 $\begin{minipage}[c]{0.9\linewidth} \textbf{Description} \end{minipage} \begin{minipage}[c]{0.9\linewidth} \textbf{Removes all items from the component } \end{minipage}.$ 

Targets List, Choice

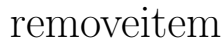

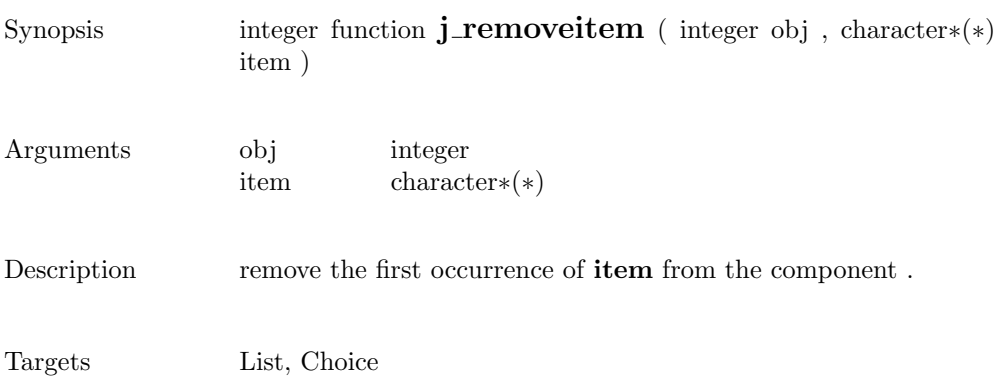

#### remove

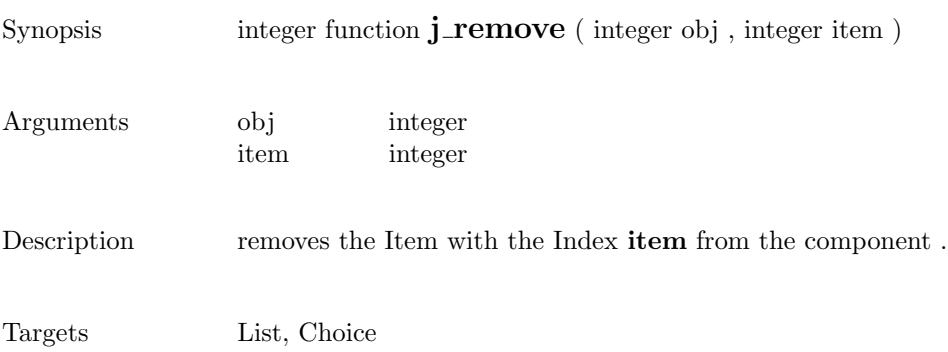

 $\overline{\phantom{a}}$ 

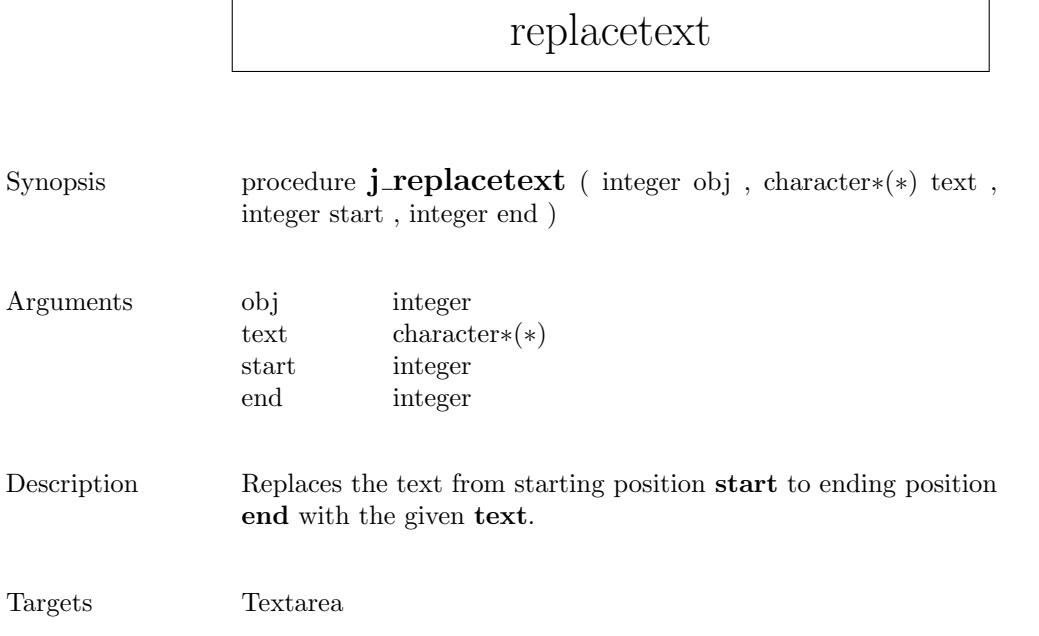

### saveimage

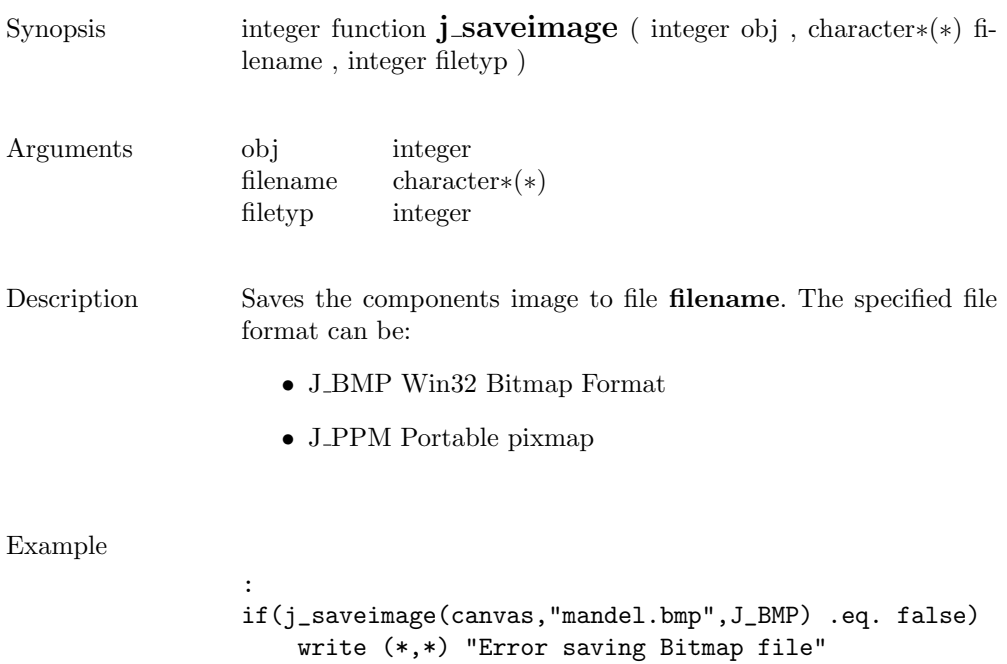

:

## scrollpane

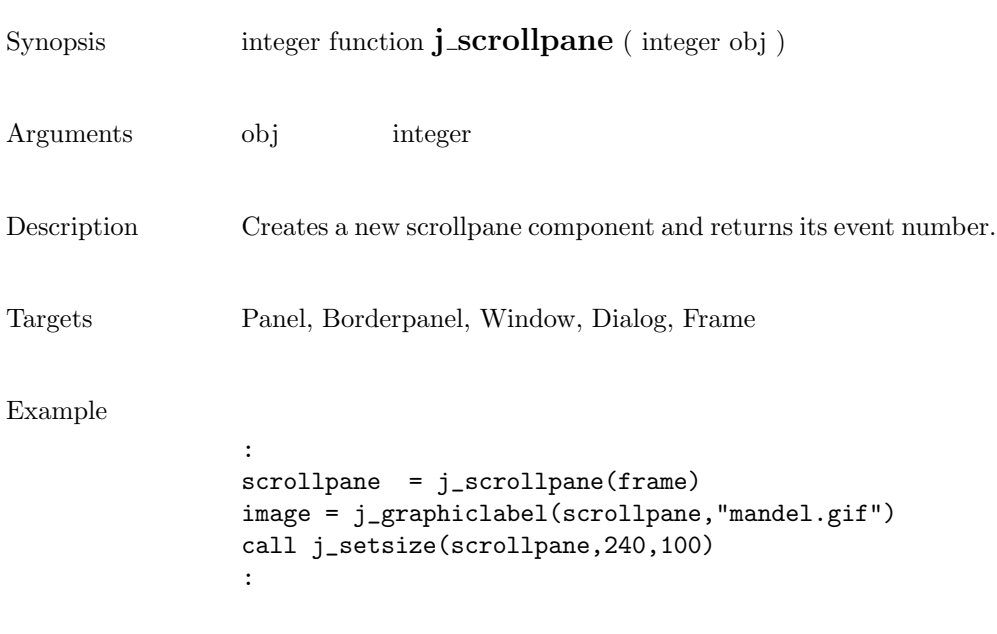

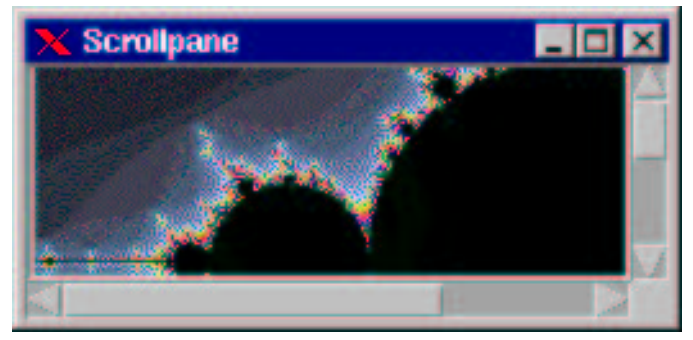

### selectall

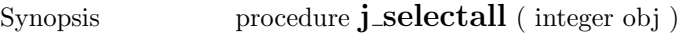

- Arguments obj integer
- $\begin{minipage}[c]{0.9\linewidth} \textbf{Description} & \textbf{Select}\textbf{ all the text in the component }\textbf{.} \end{minipage}$
- Targets Textarea, Textfield

 $\overline{a}$ 

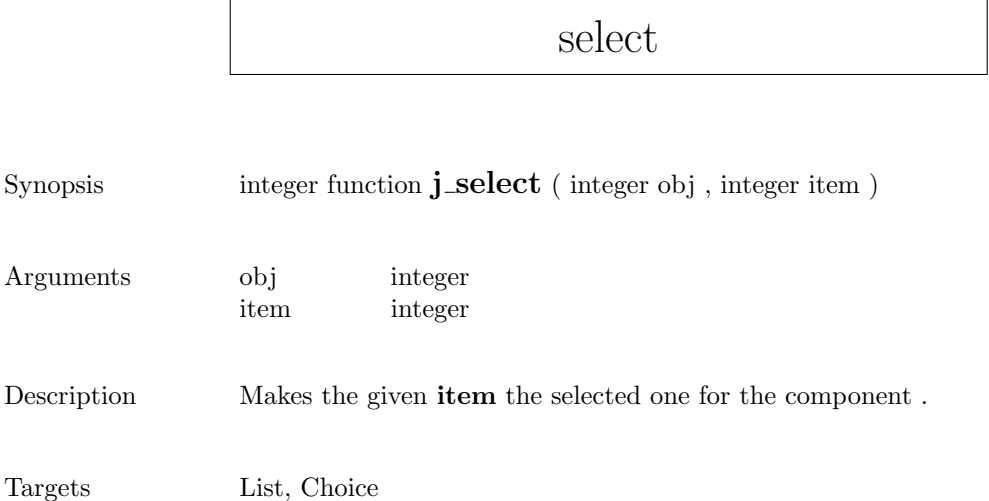

#### $\operatorname{selecttext}$

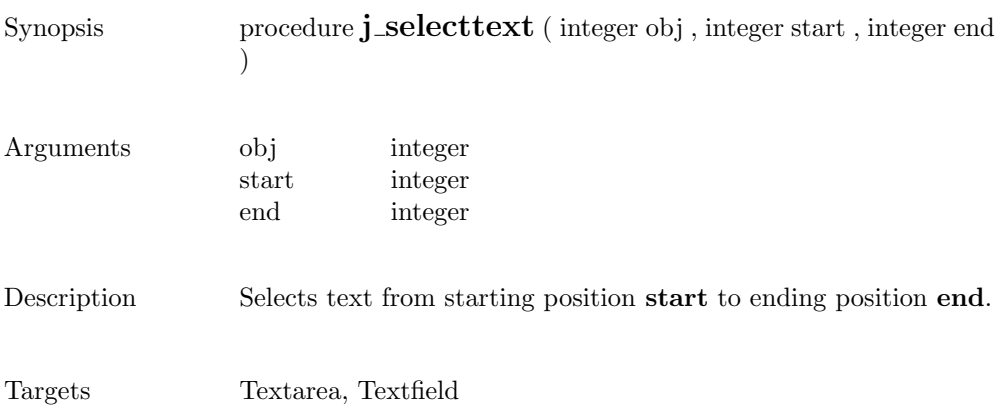

#### seperator

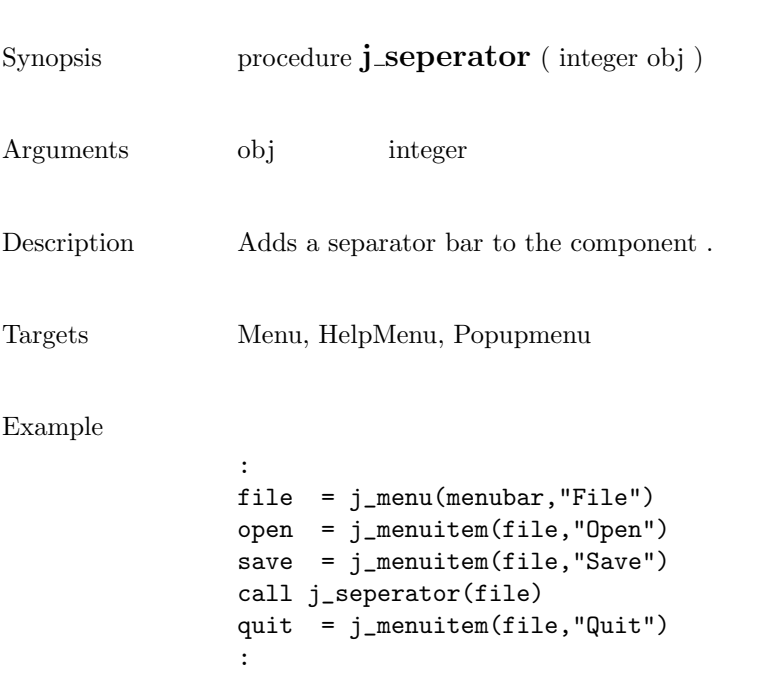

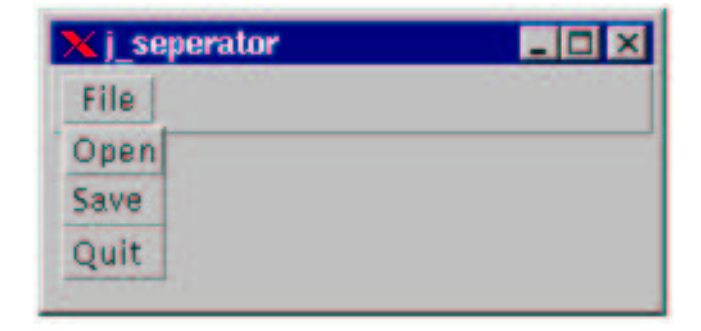

## setalign

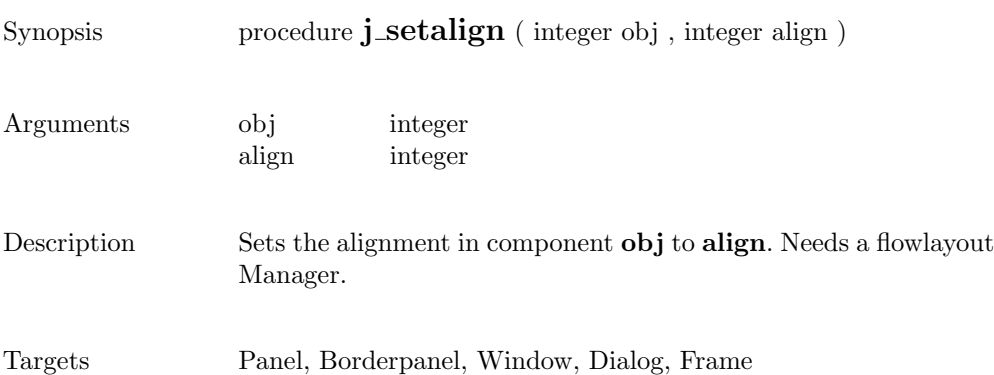

## setblockinc

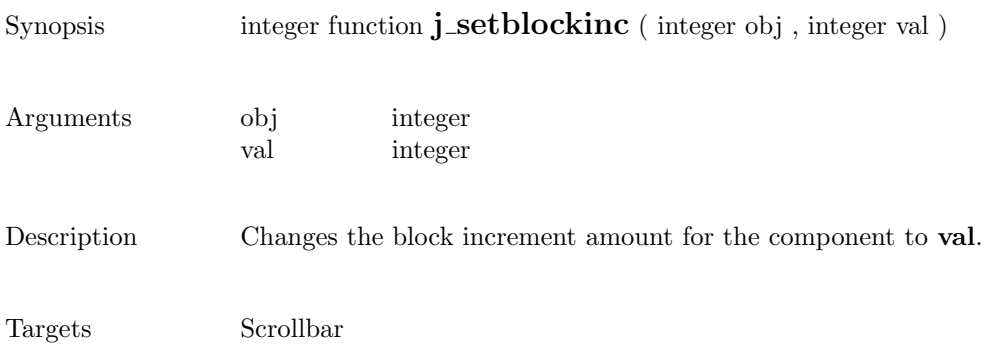

# setborderlayout

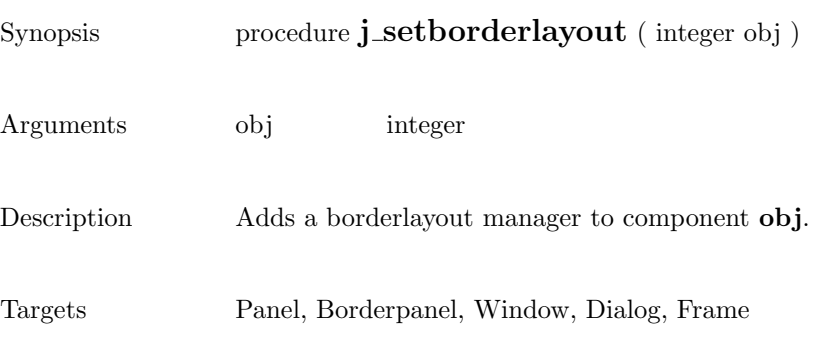

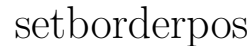

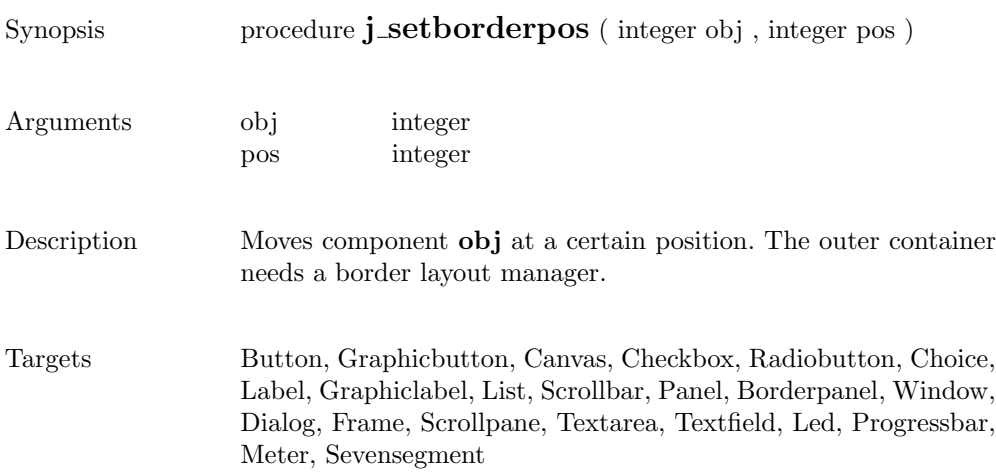

## setcolorbg

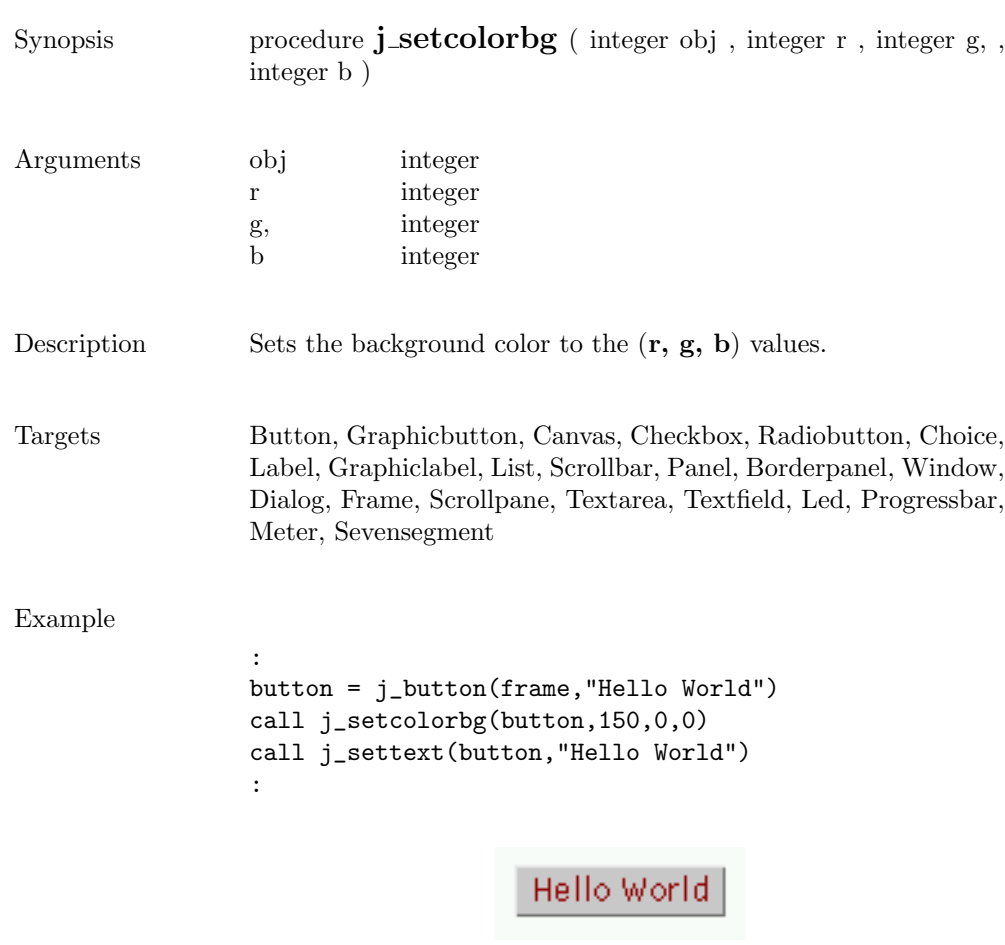

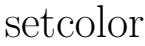

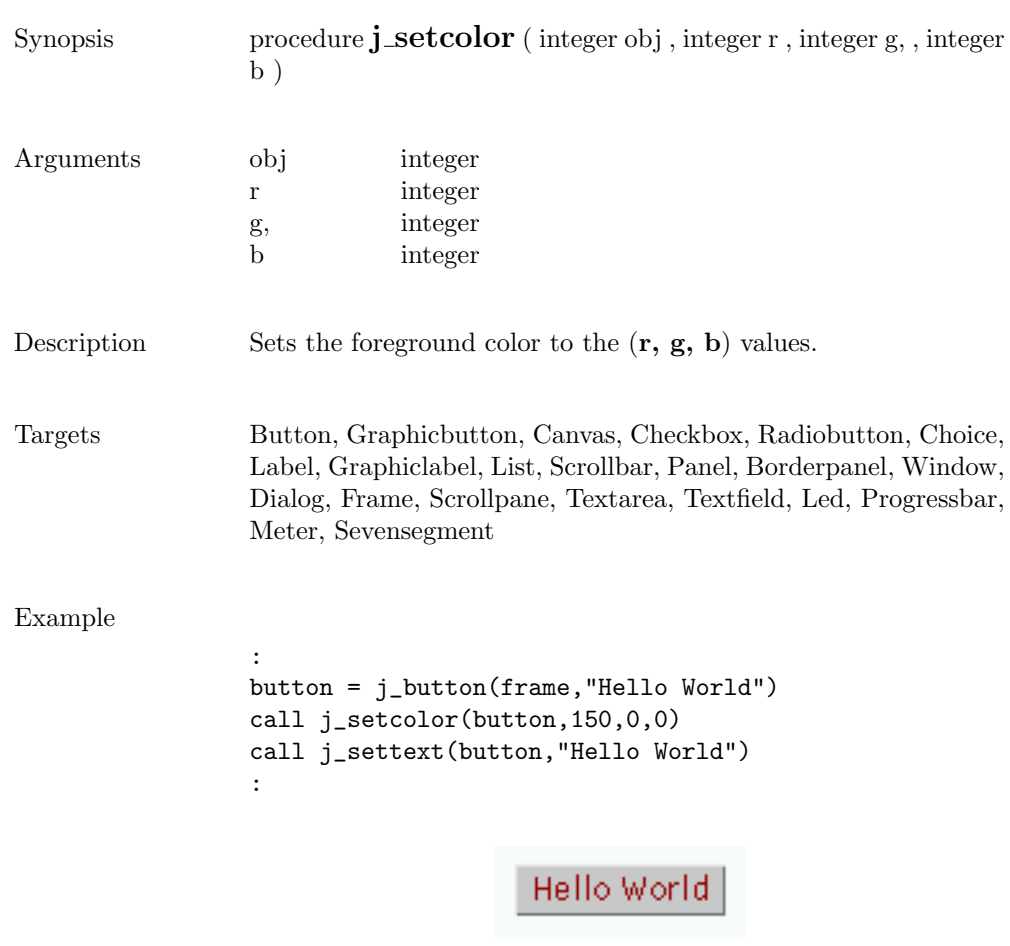

#### setcolumns

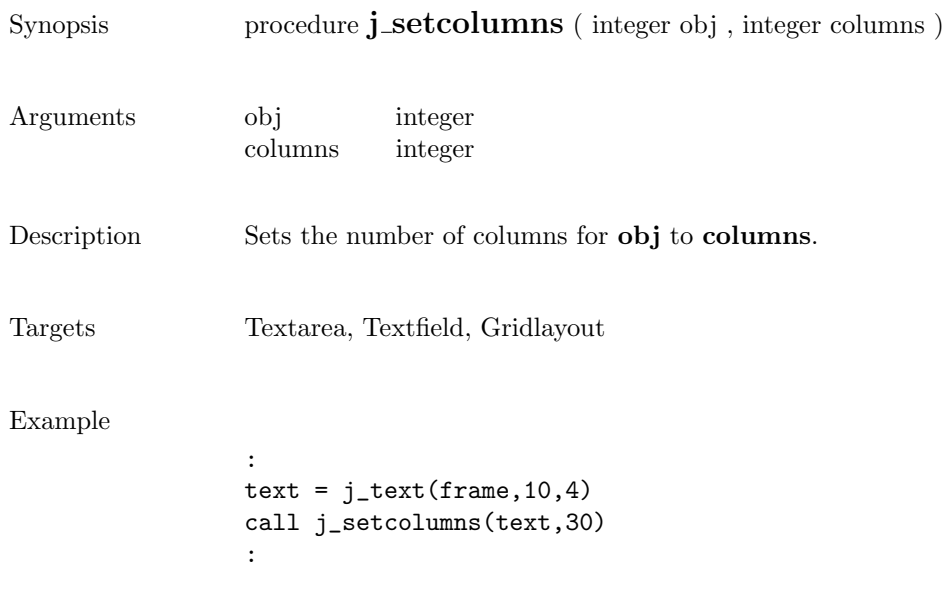

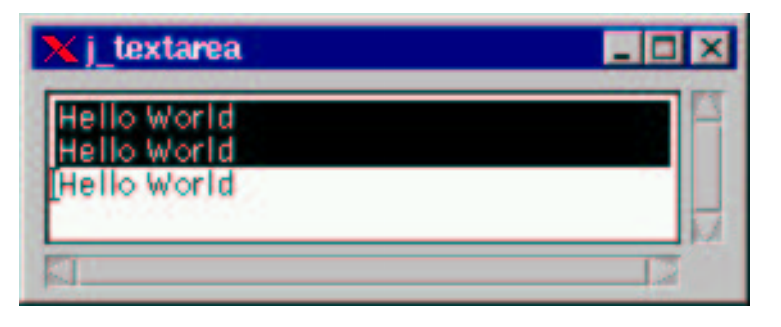

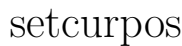

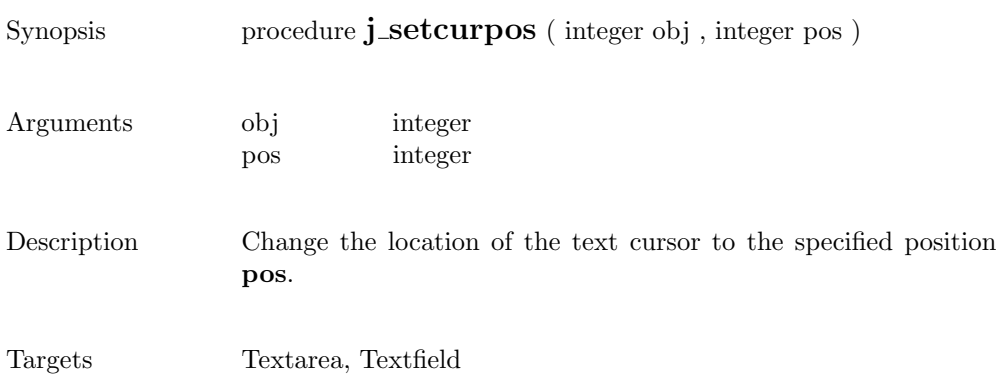

#### setcursor

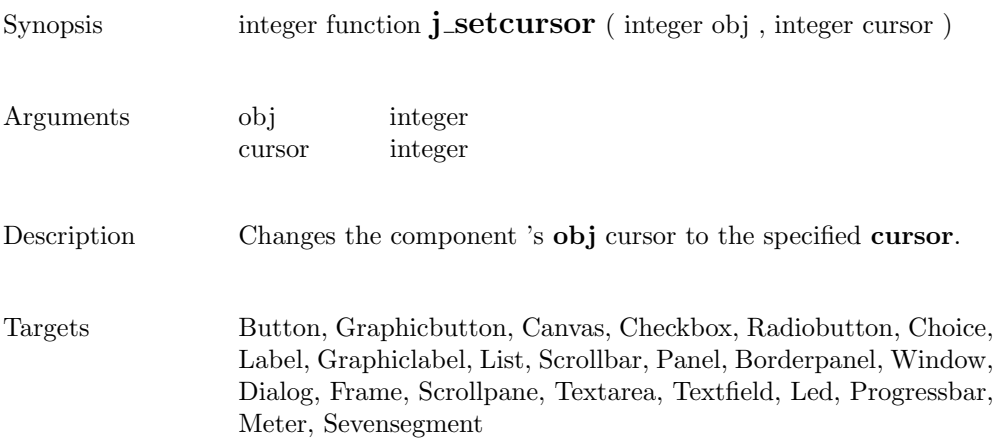

#### setdebug

 $Synopsis$  procedure  $\mathbf{j}\_set{\mathbf{setdebug}}$  ( <code>integer</code> level <code>)</code>

Arguments level integer

Description Sets the debuglevel to level.
## setechochar

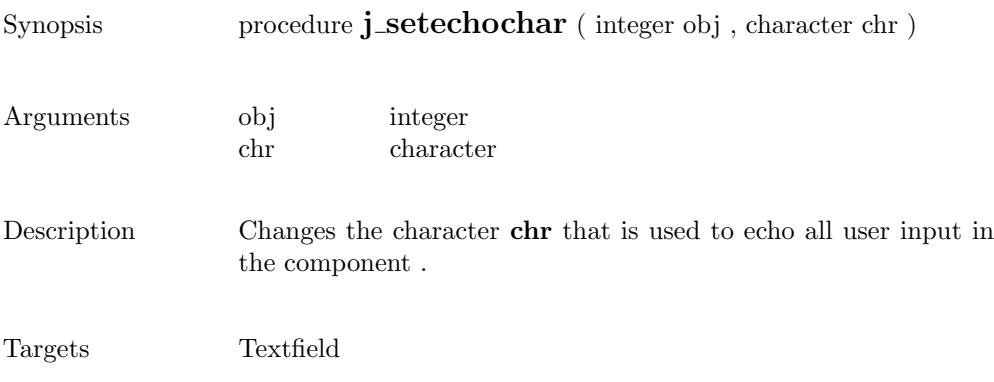

#### seteditable

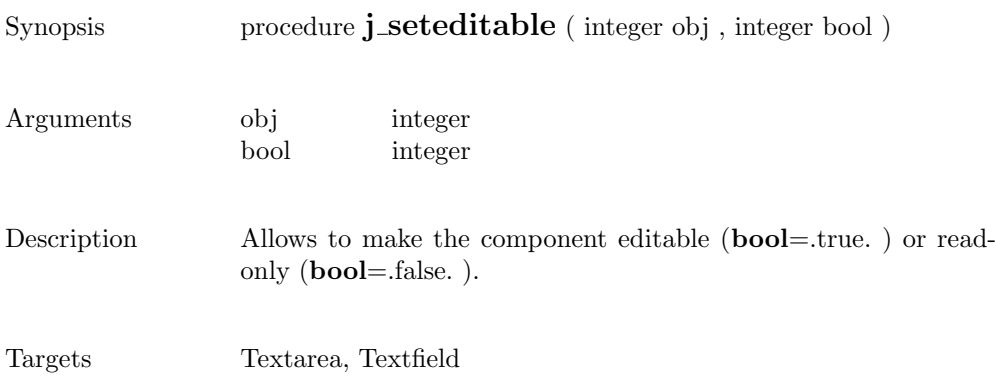

# setfixlayout

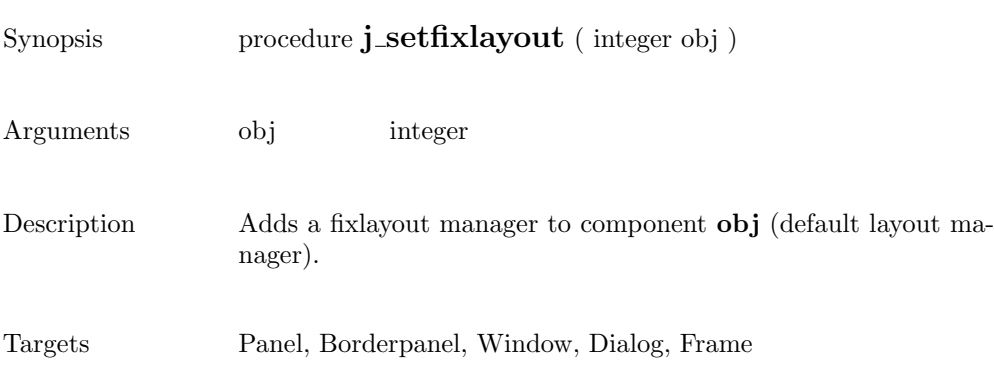

#### setflowfill

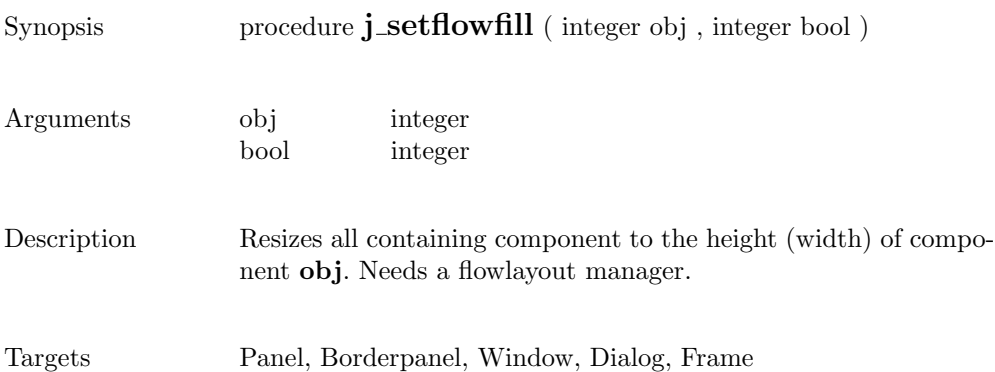

# setflowlayout

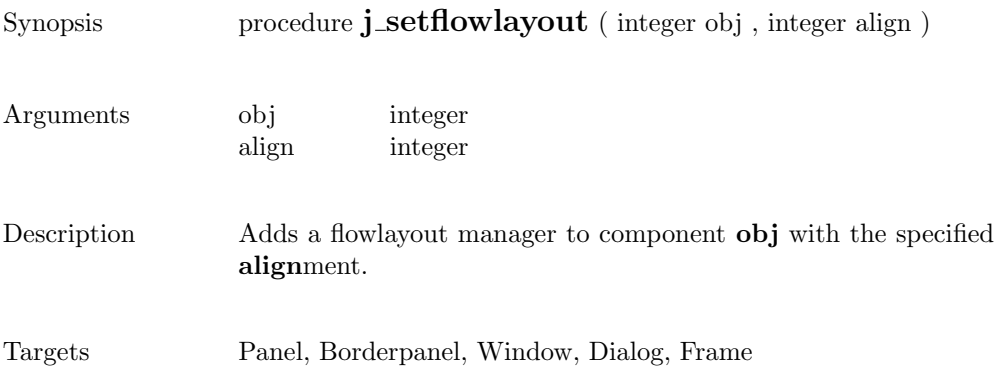

#### setfocus

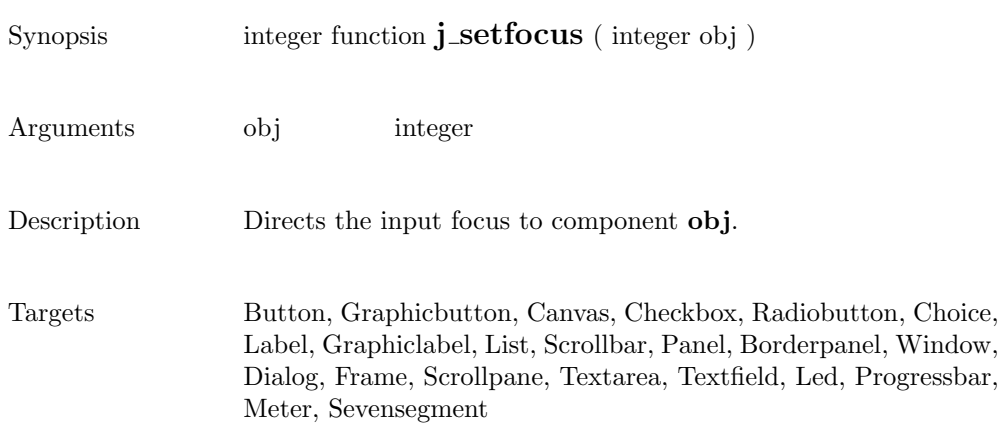

### setfontname

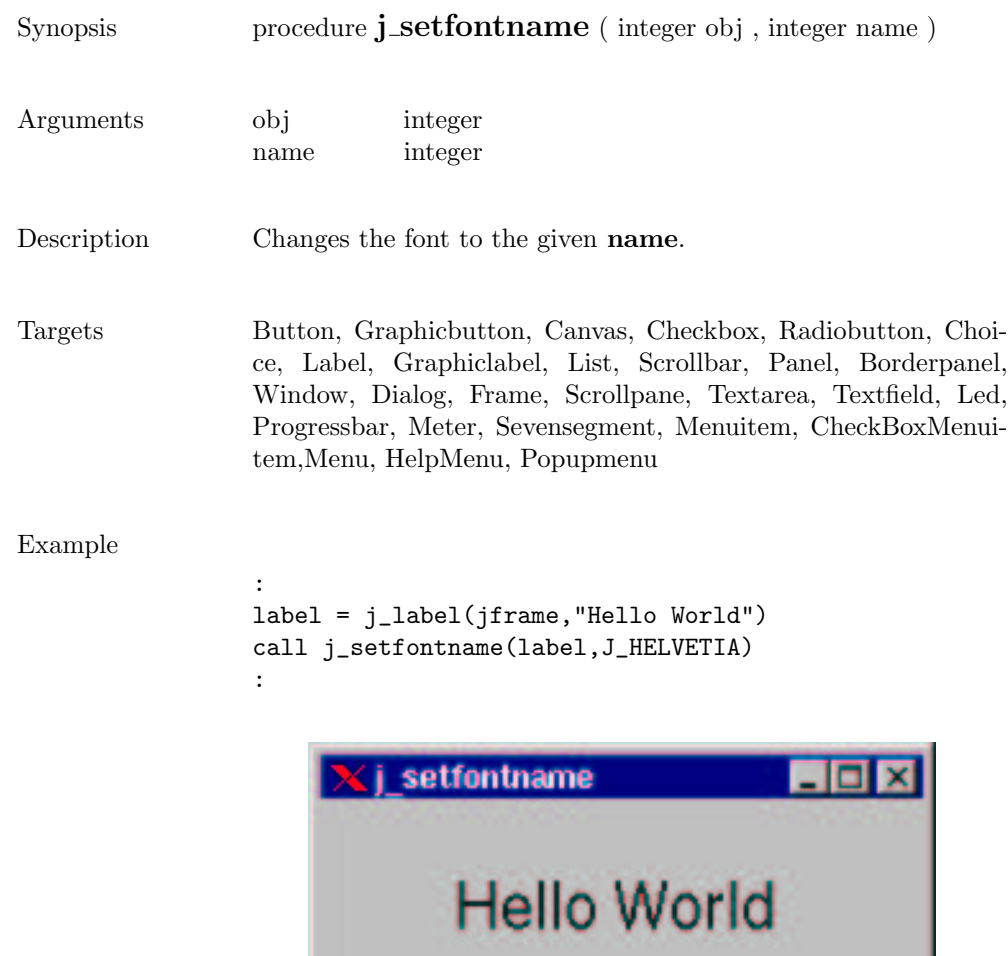

## setfontsize

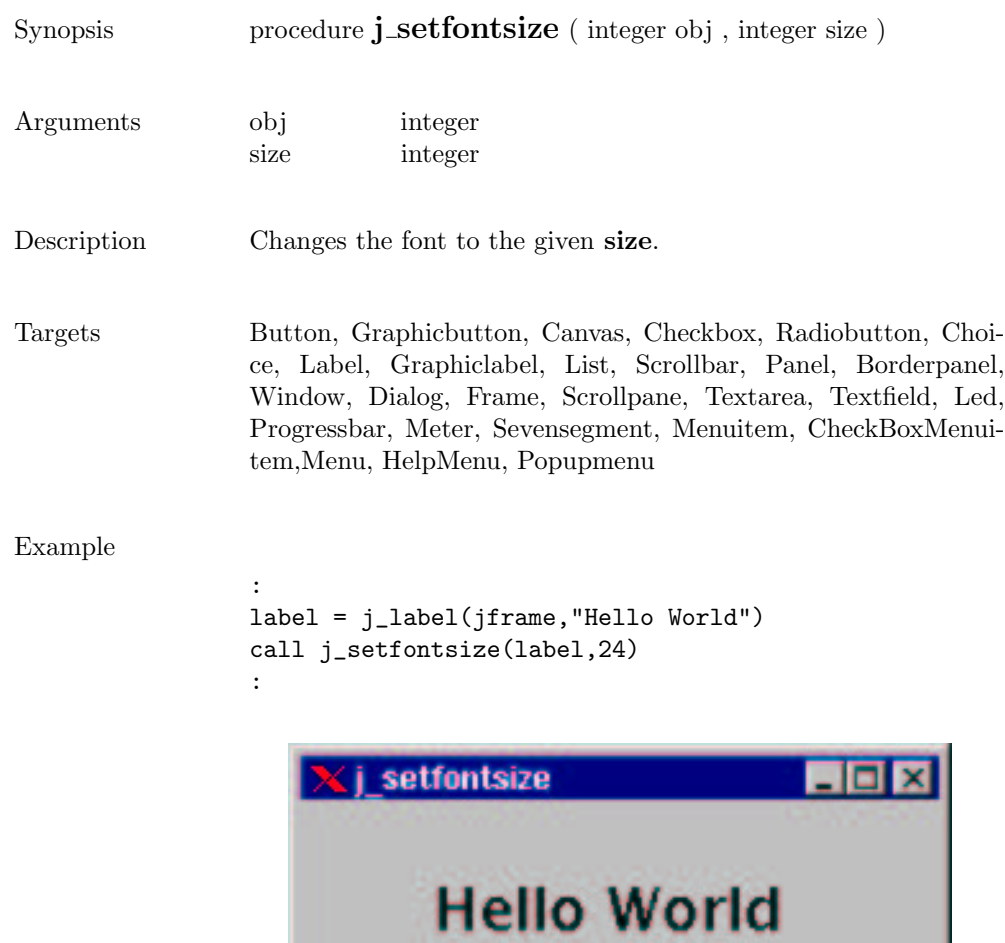

# setfontstyle

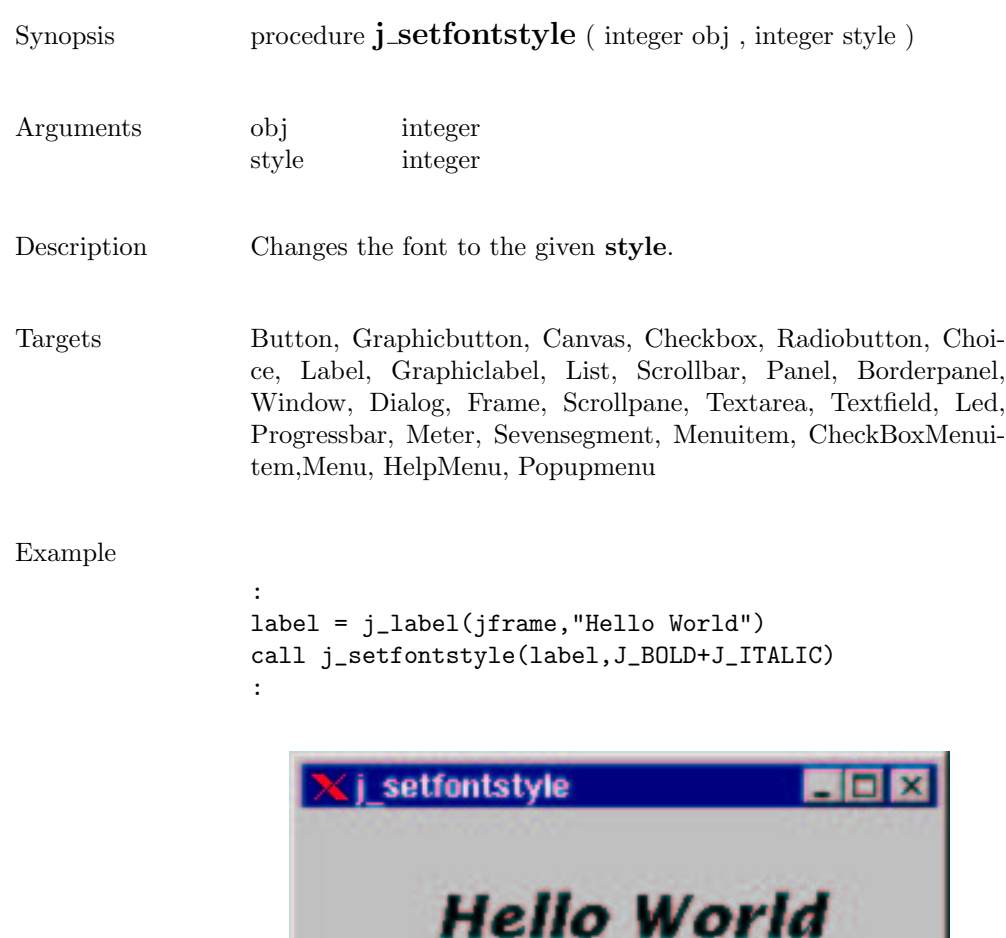

 $\overline{\phantom{0}}$ 

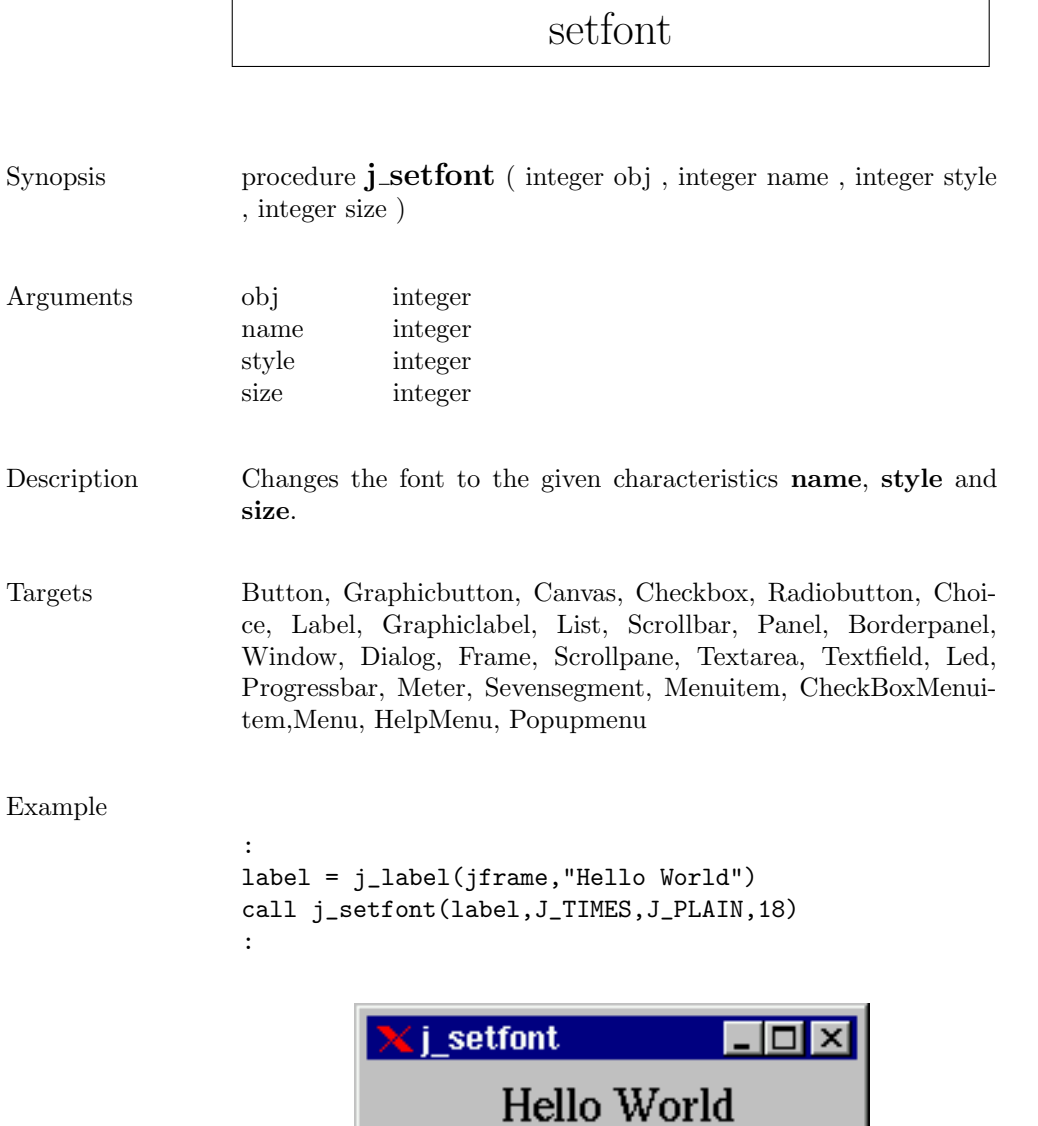

 $\Gamma$ 

# setgridlayout

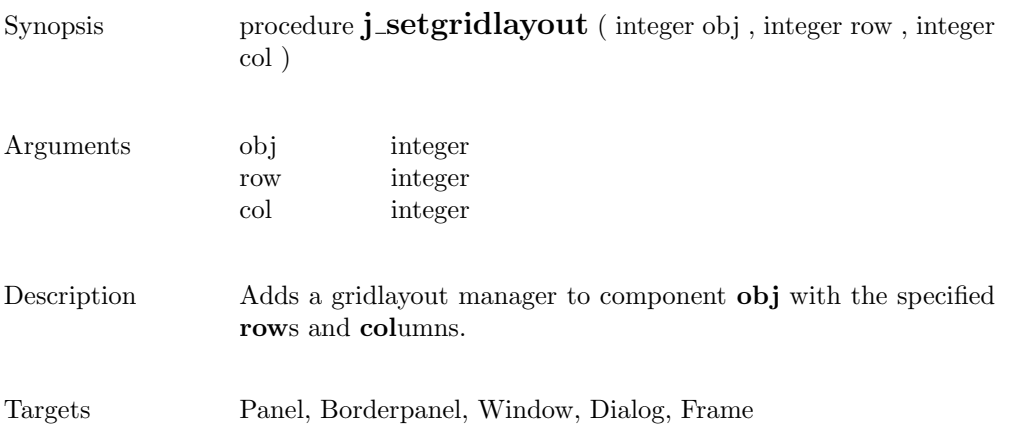

## sethgap

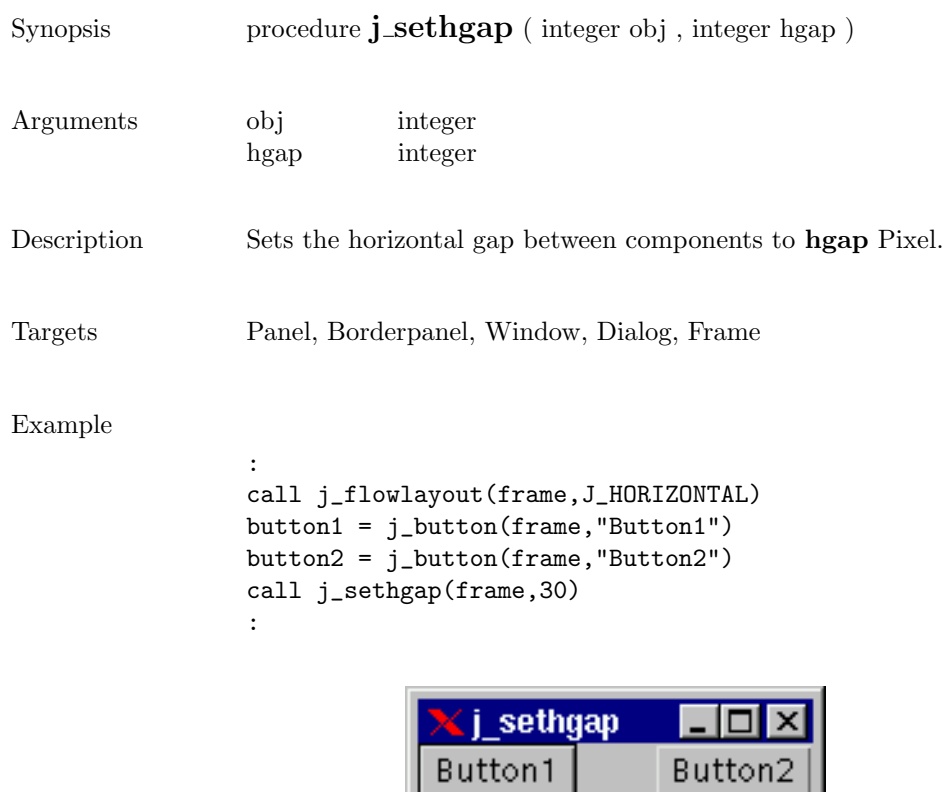

### seticon

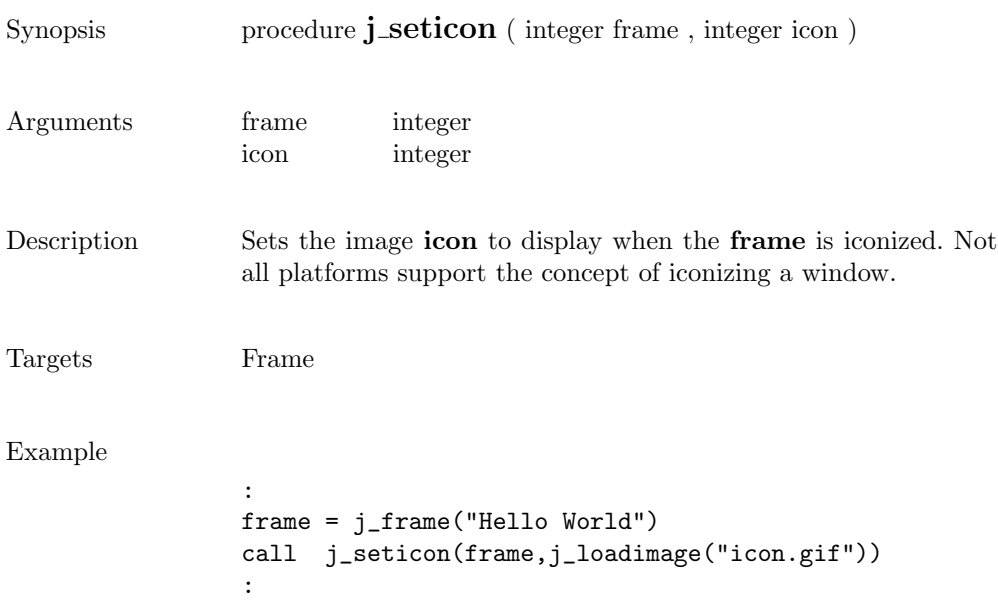

265

## setimage

m

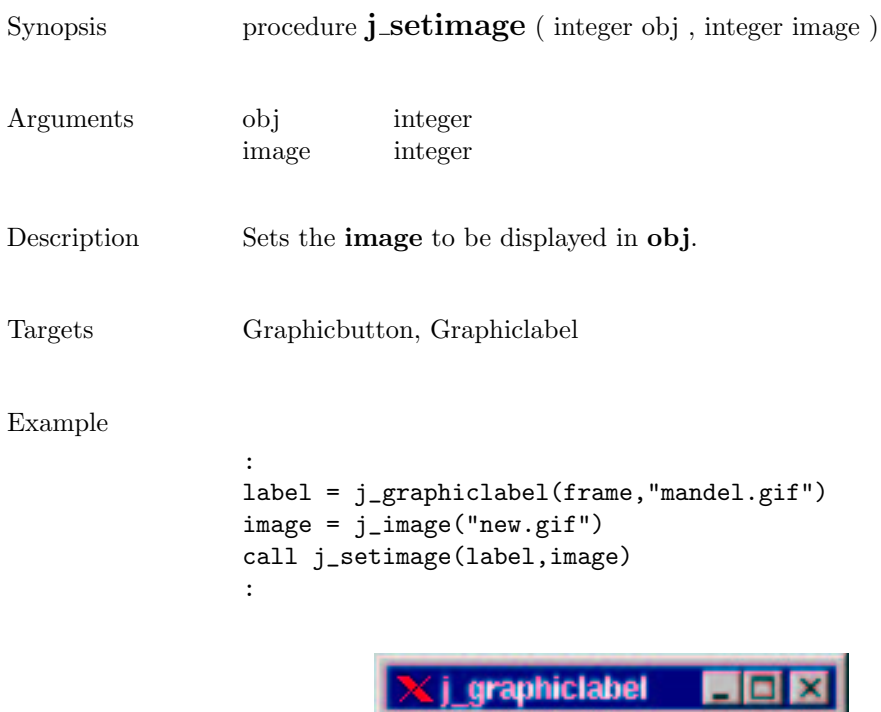

#### setinsets

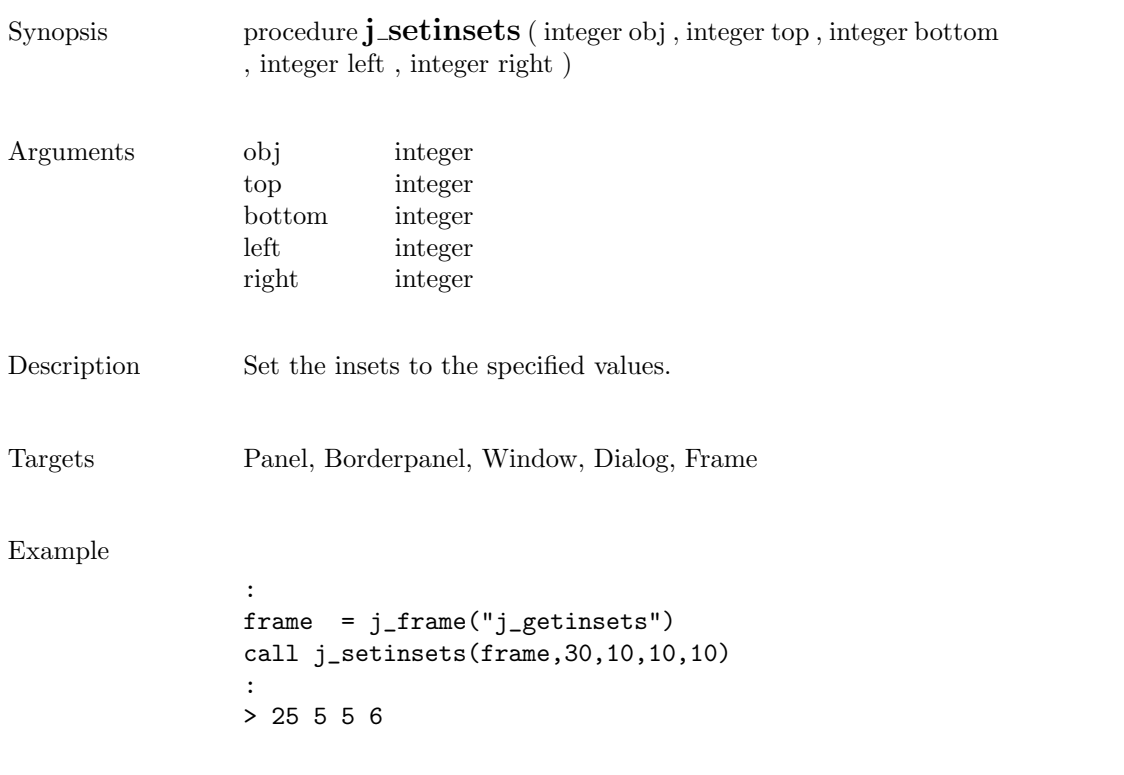

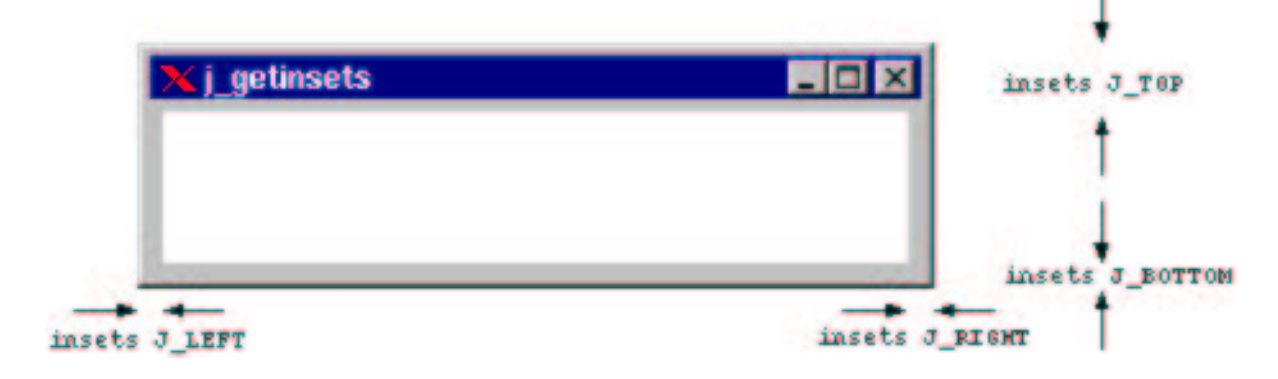

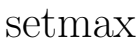

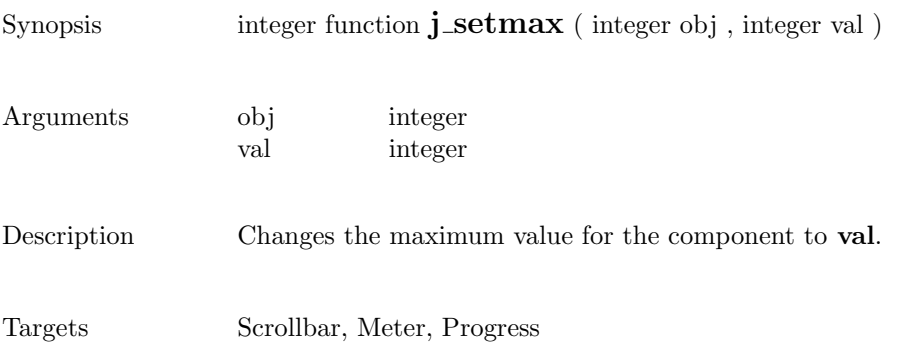

#### setmin

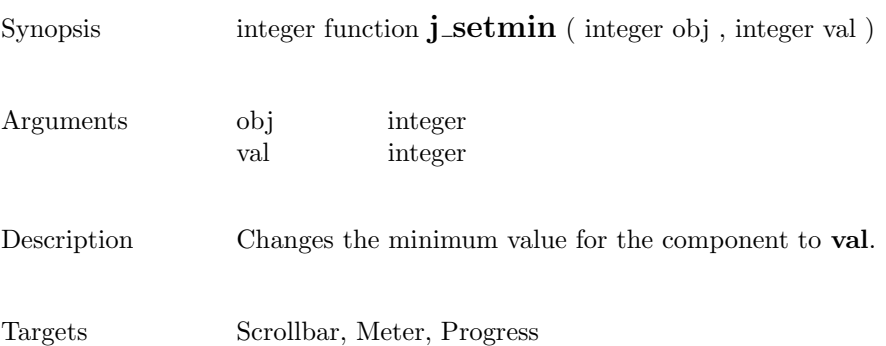

## setnamedcolorbg

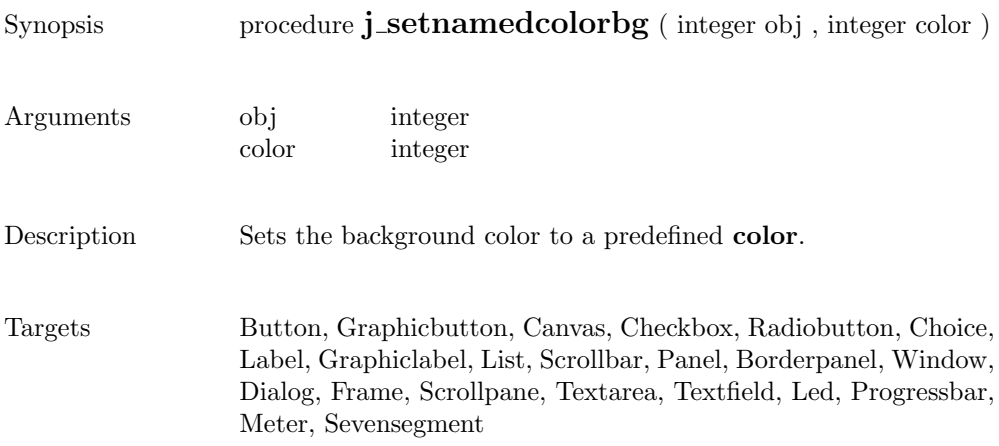

## setnamedcolor

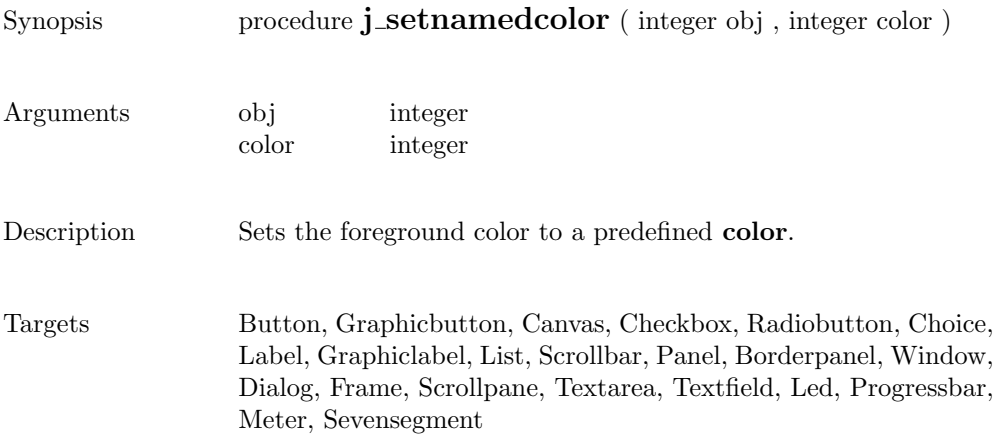

## setnolayout

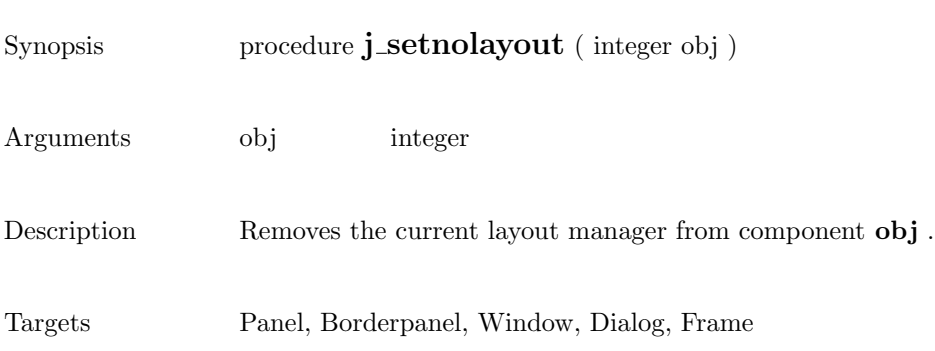

### setpos

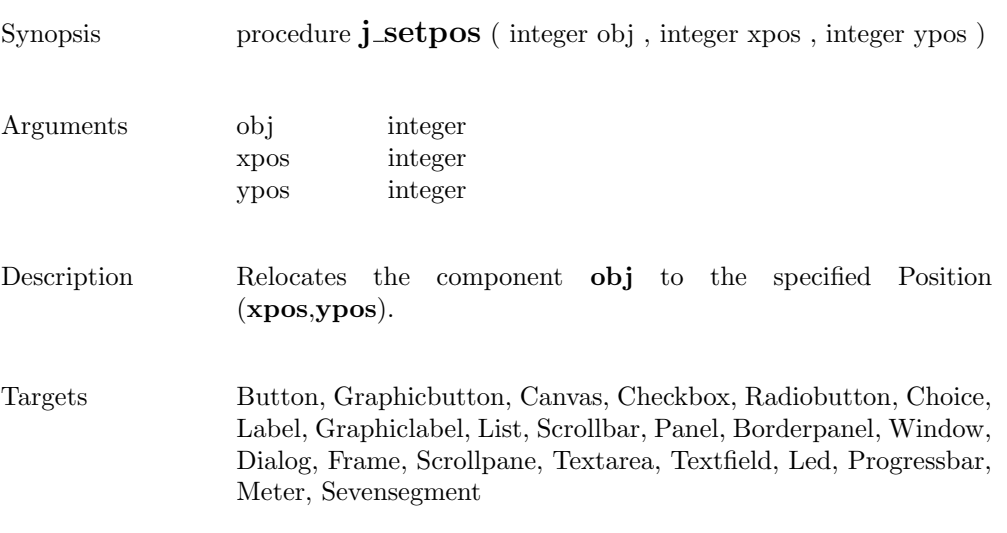

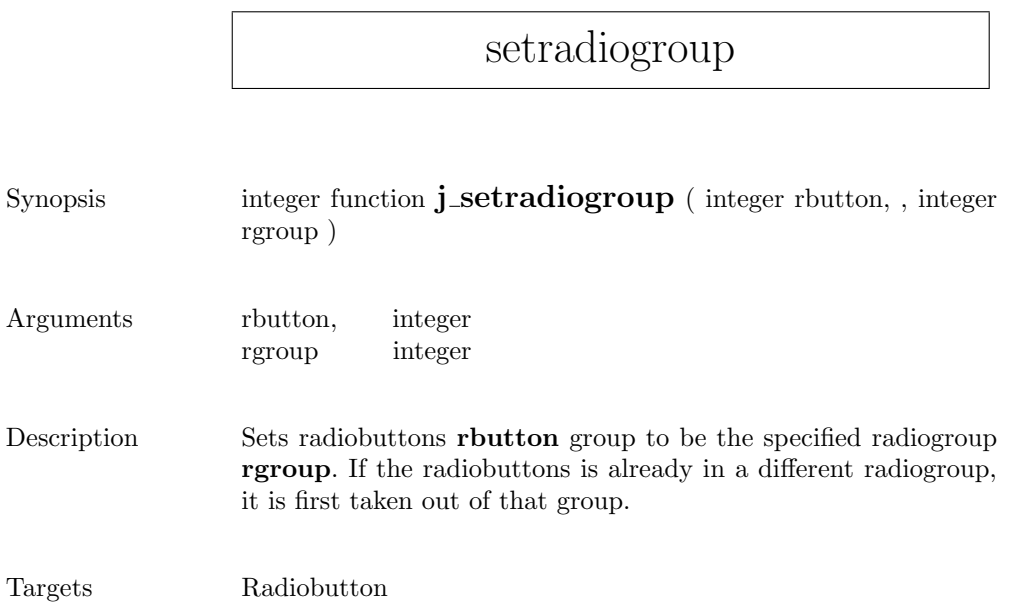

#### setresizable

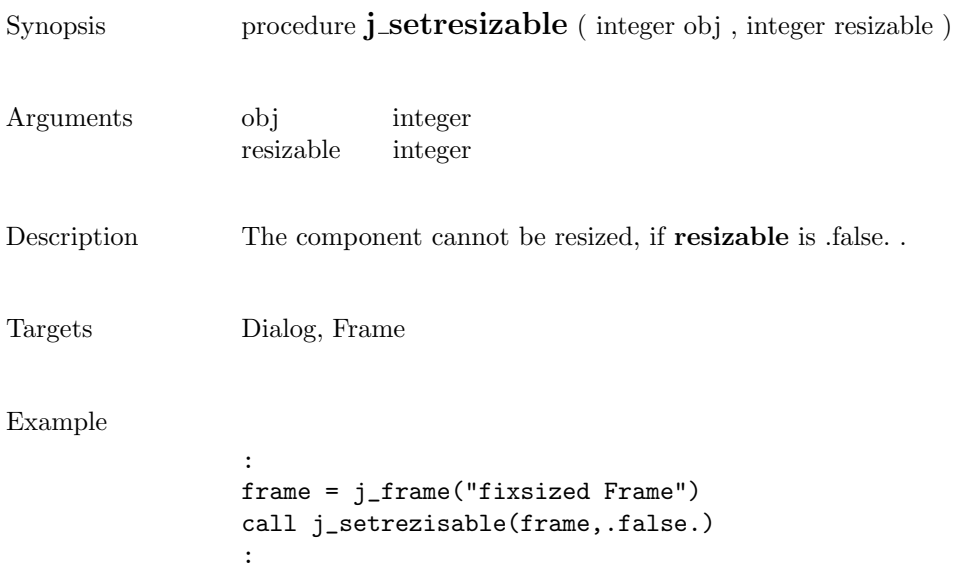

#### setrows

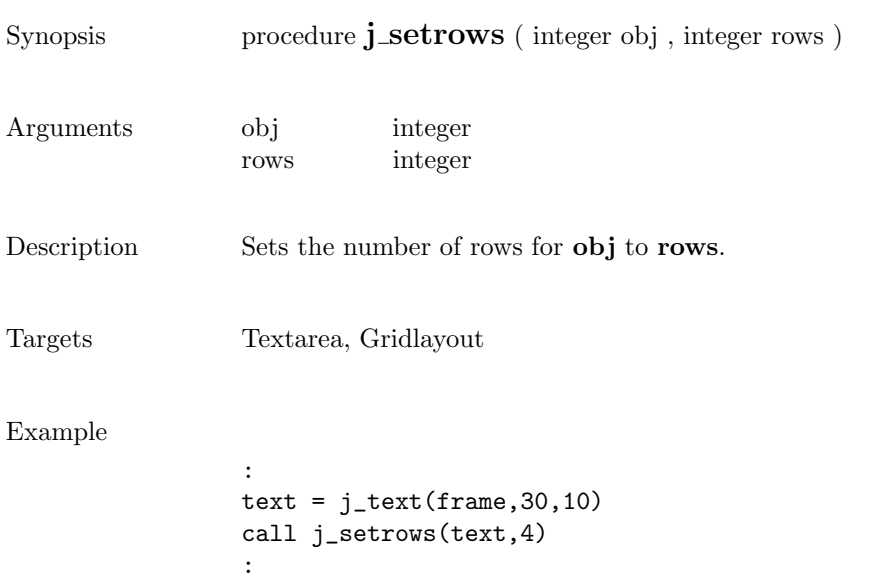

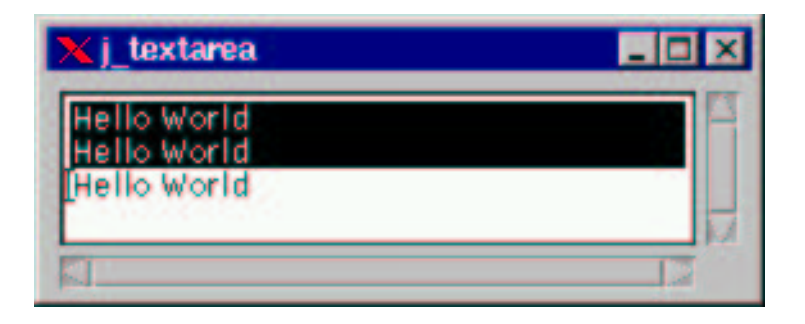

#### setshortcut

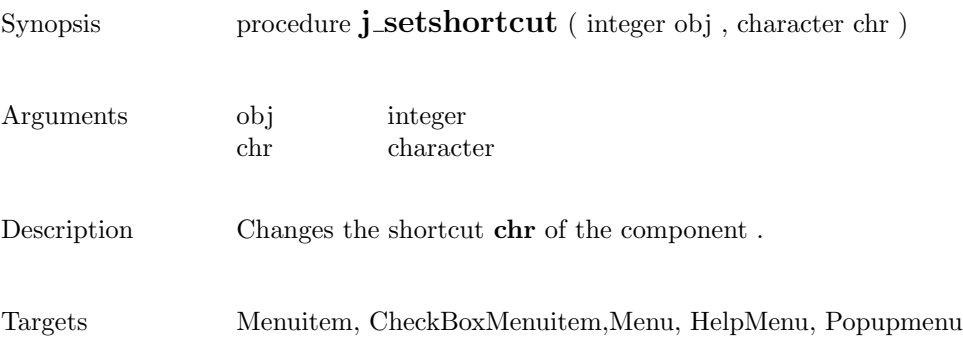

 $\overline{\phantom{0}}$ 

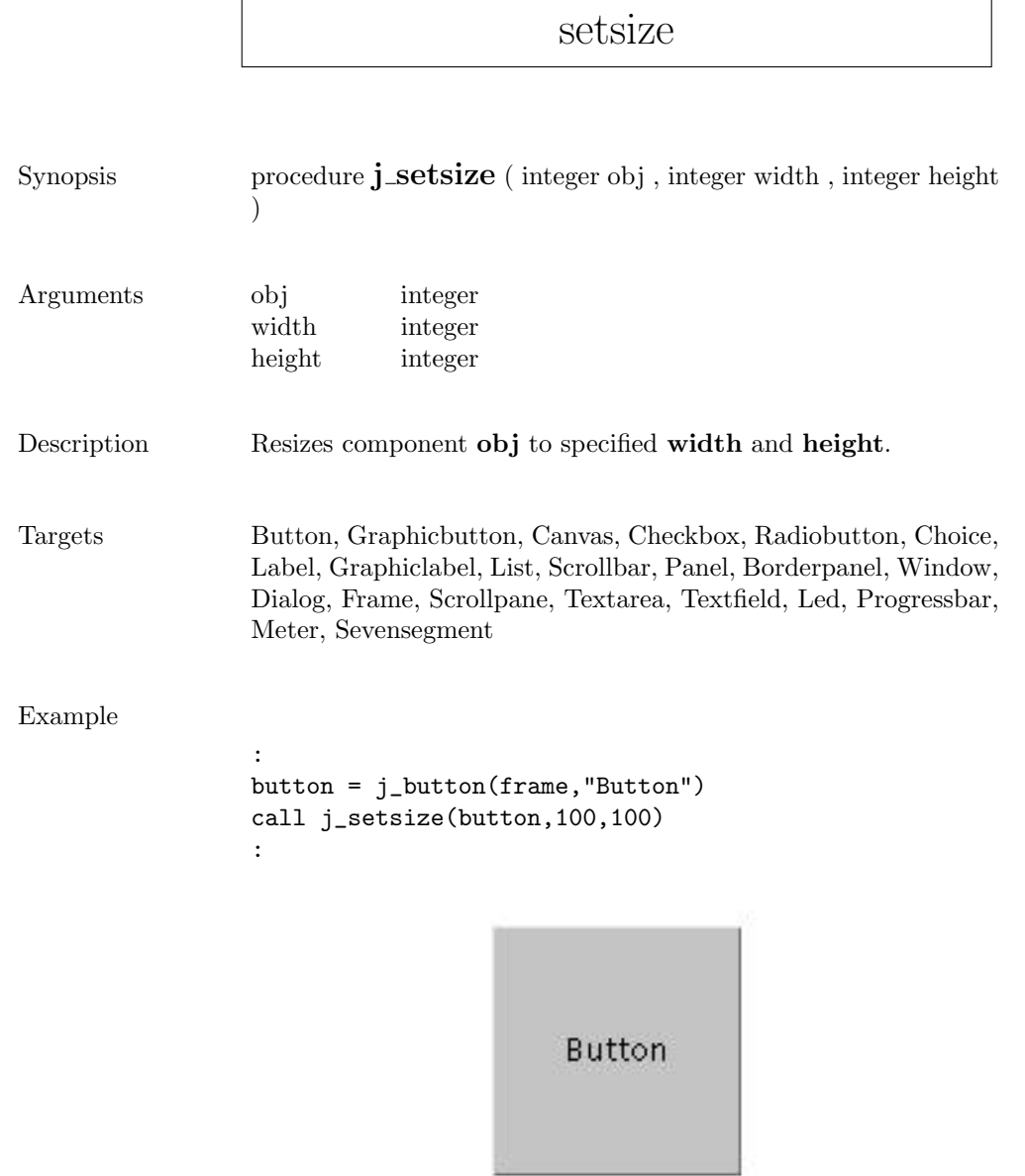

 $\mathbf{r}$ 

## setslidesize

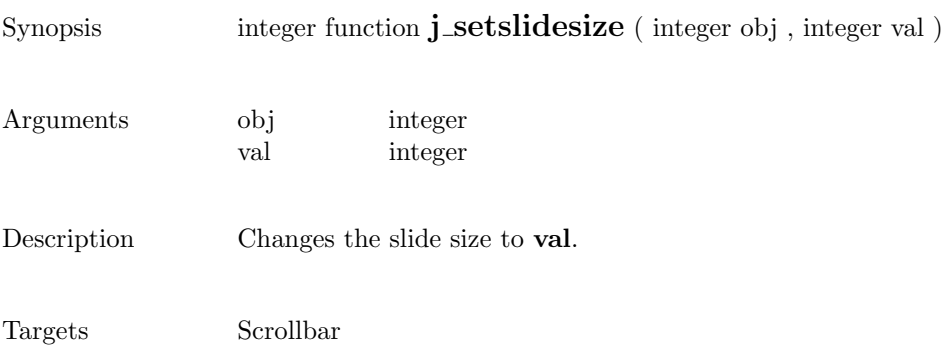

#### setstate

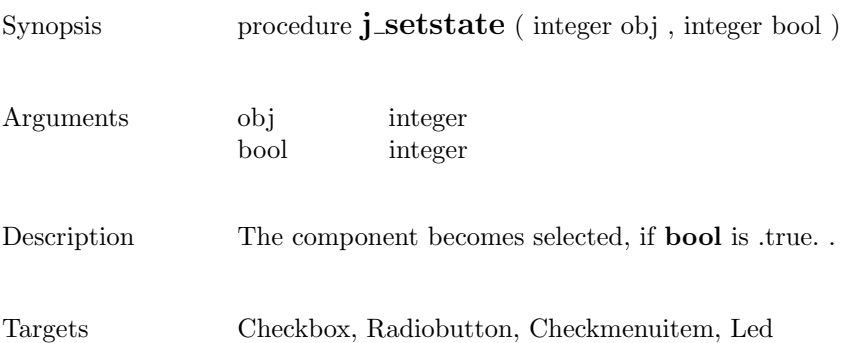

#### settext

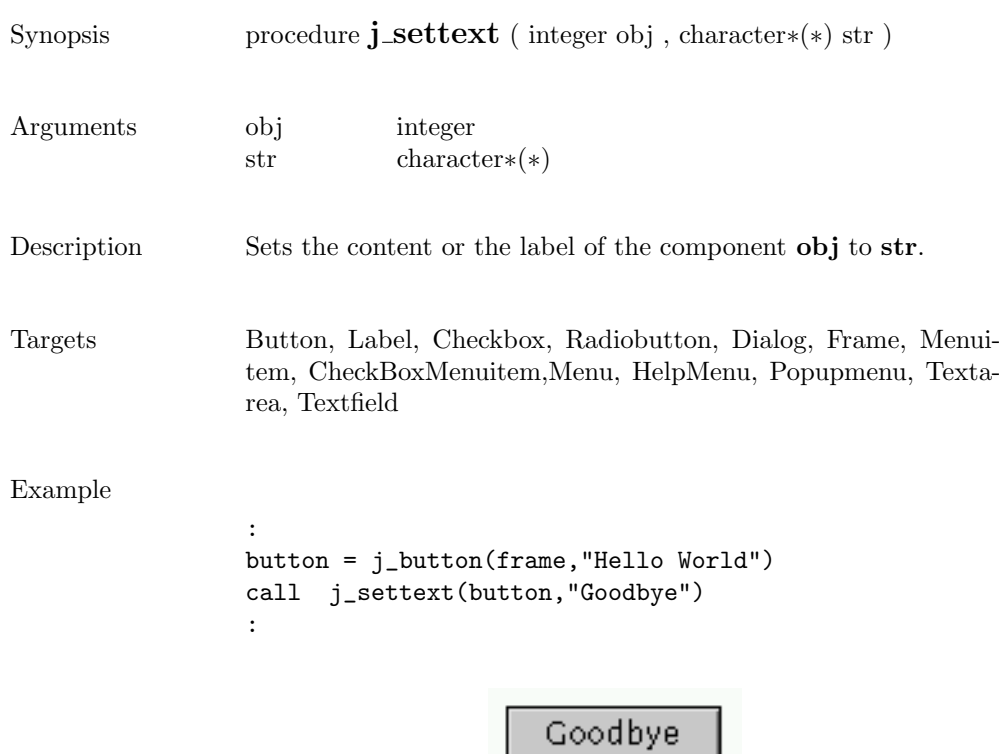

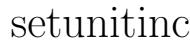

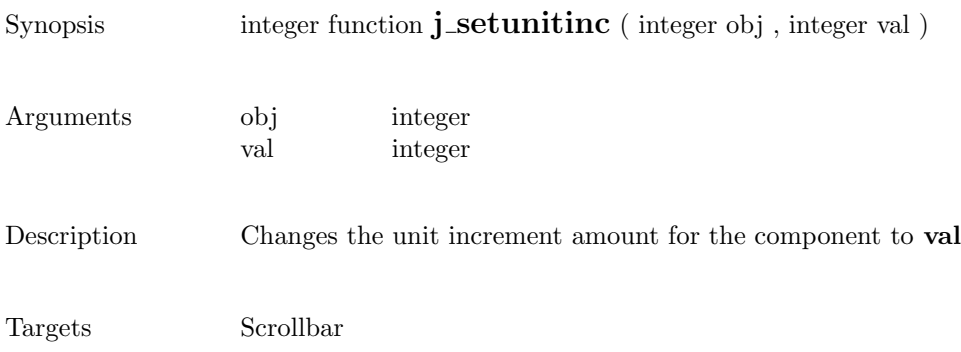

#### setvalue

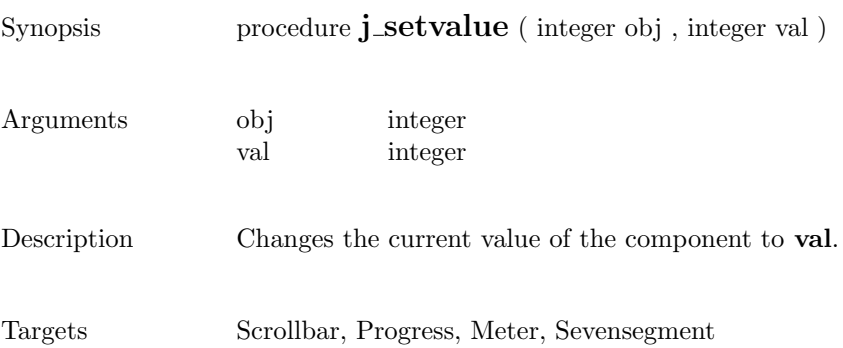

#### setvgap

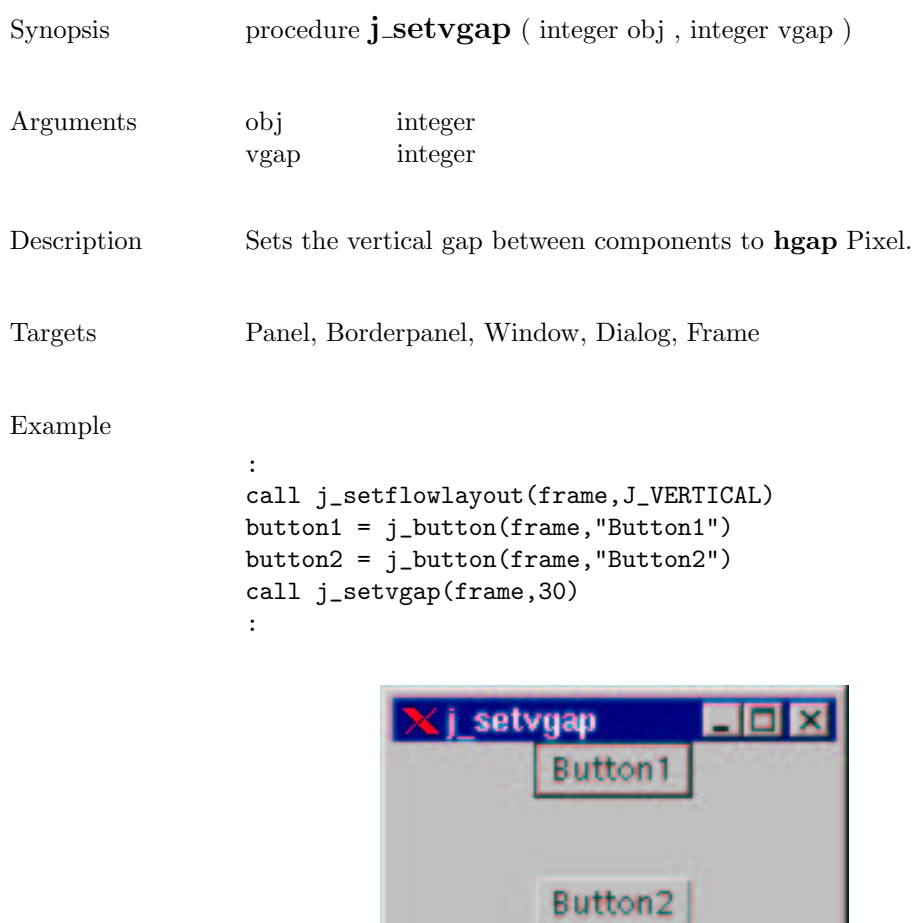

#### setxor

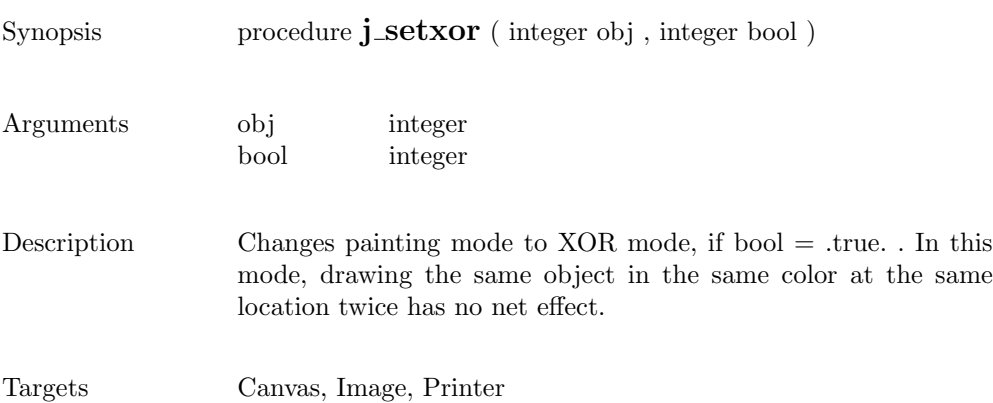

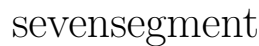

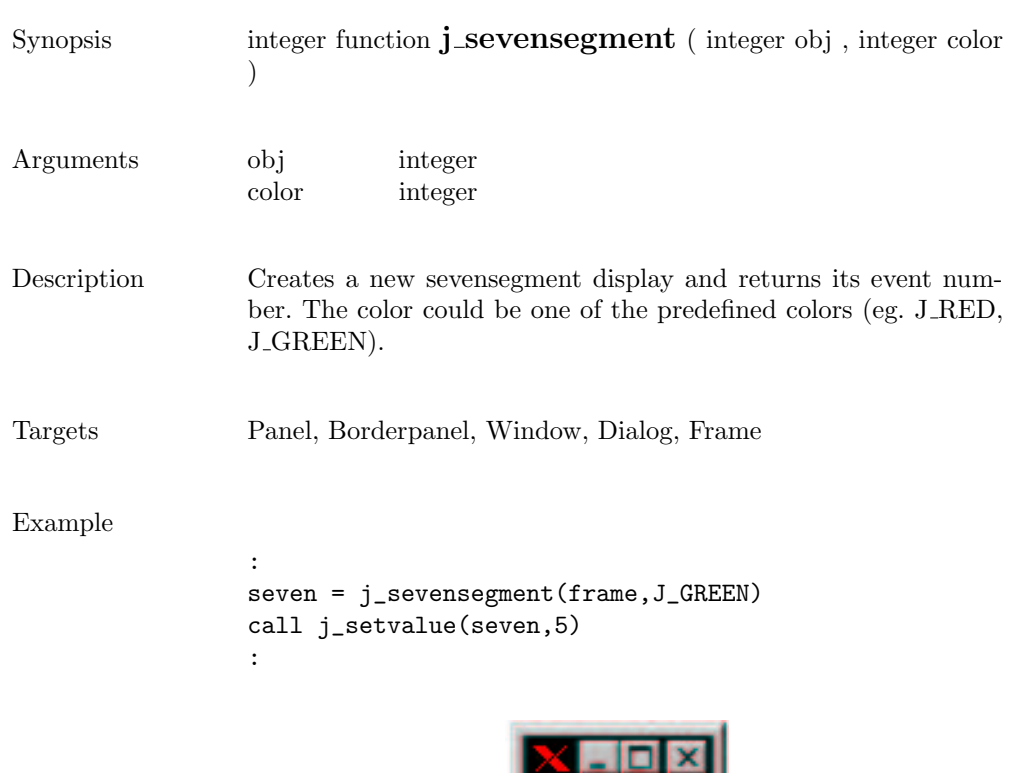

## showpopup

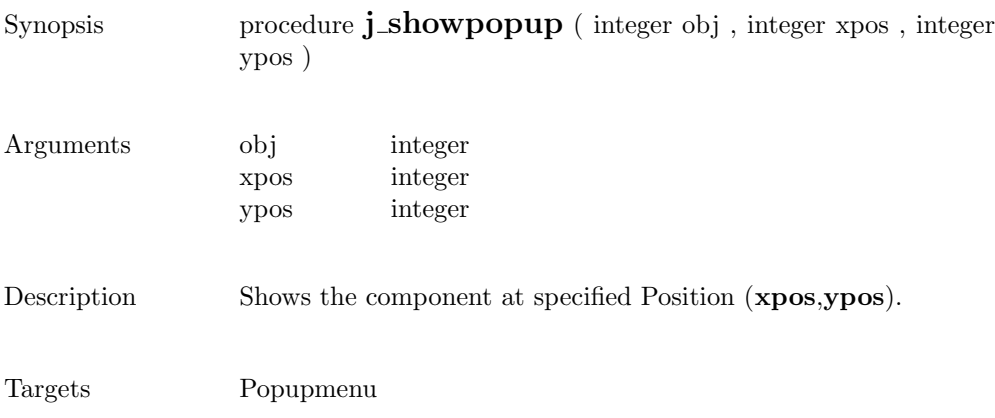

show

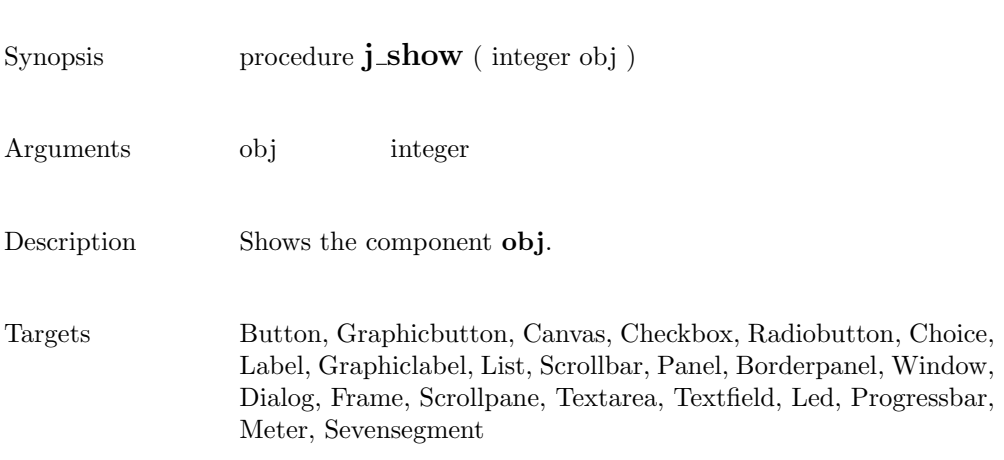
## sleep

Synopsis integer function **j\_sleep** ( integer msec )

Arguments msec integer

Description Suspends the execution for msec milliseconds.

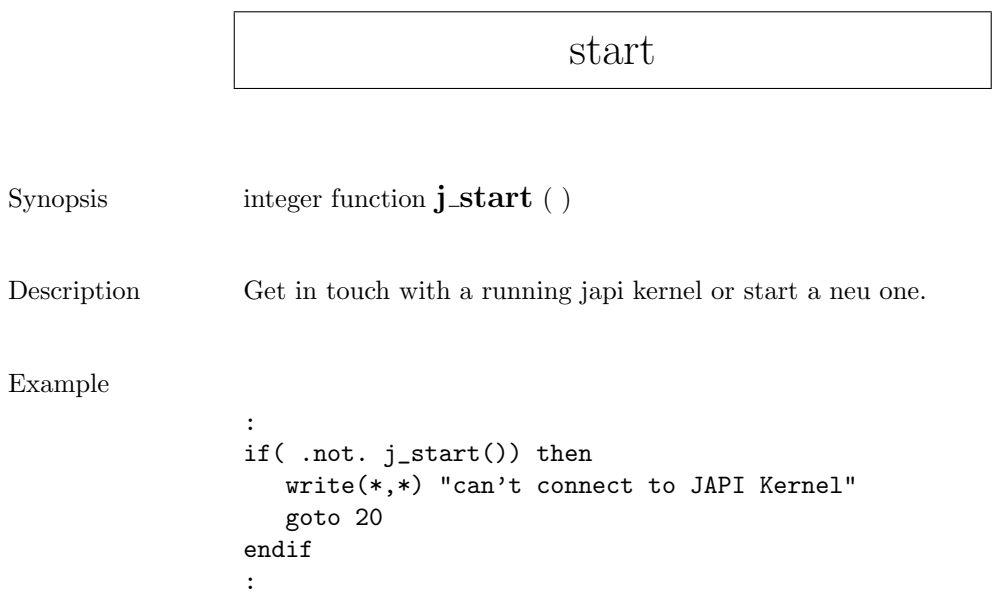

sync

Synopsis procedure  $j$ \_sync ( )

Description Synchronizes the application with the JAPI kernel.

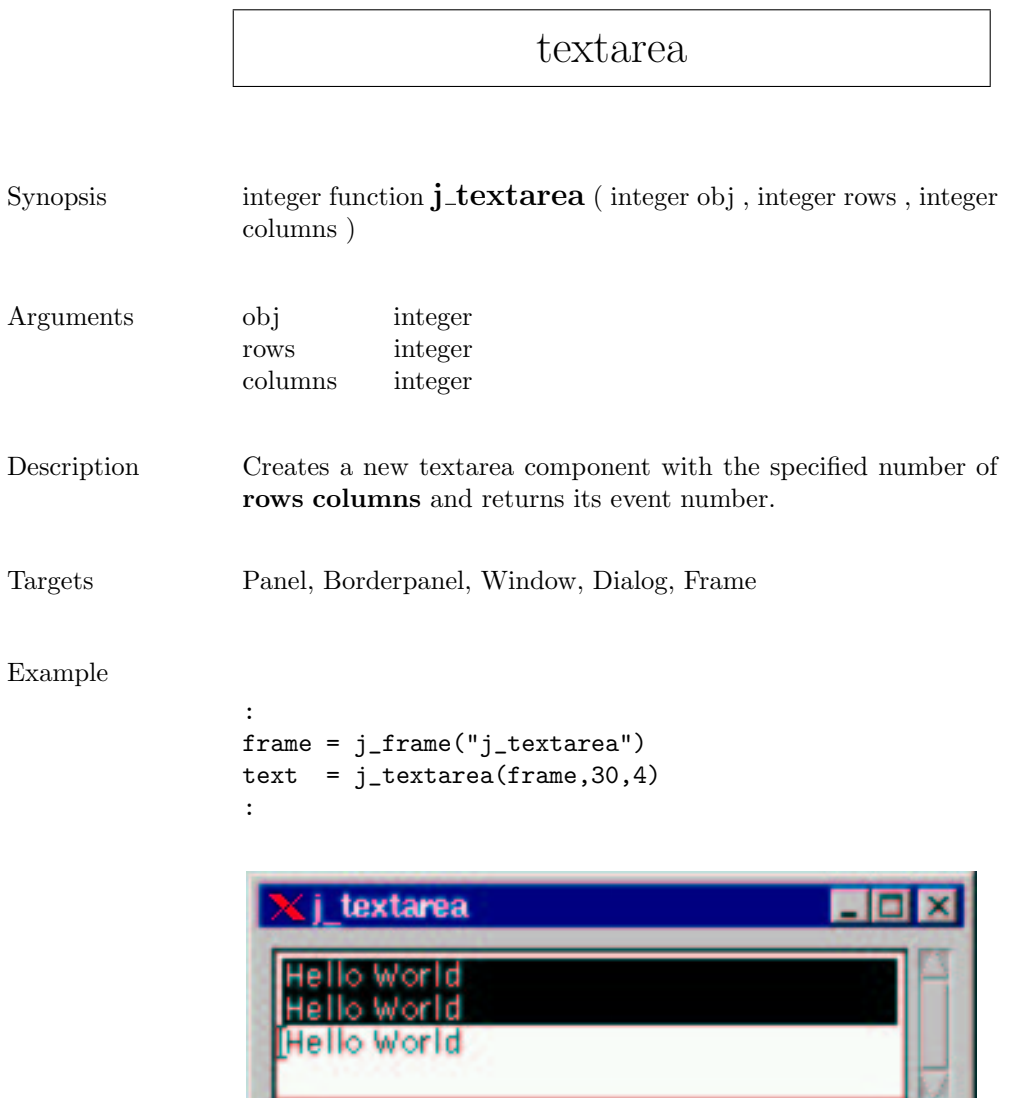

## textfield

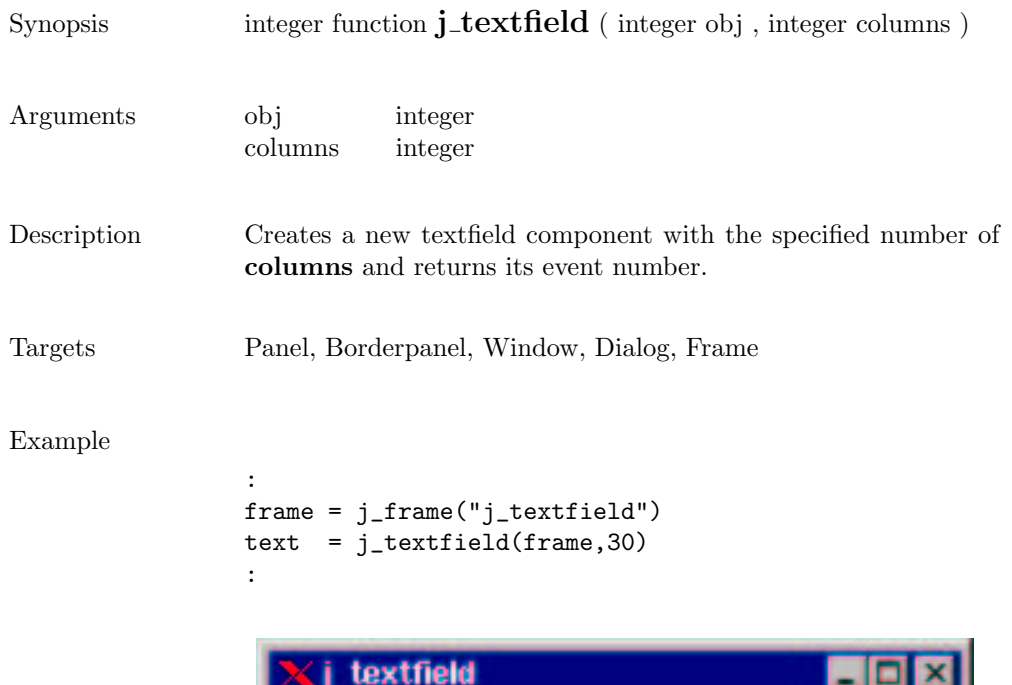

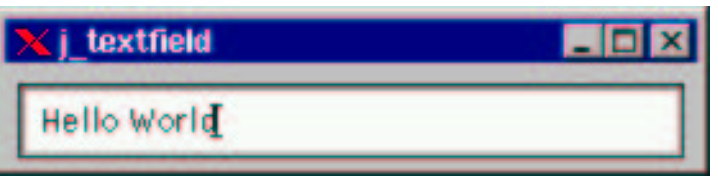

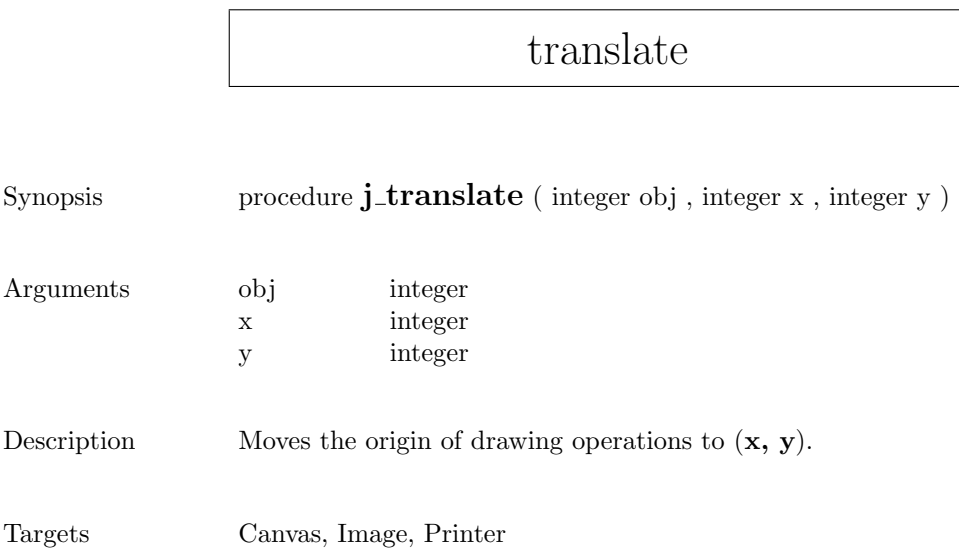

## vscrollbar

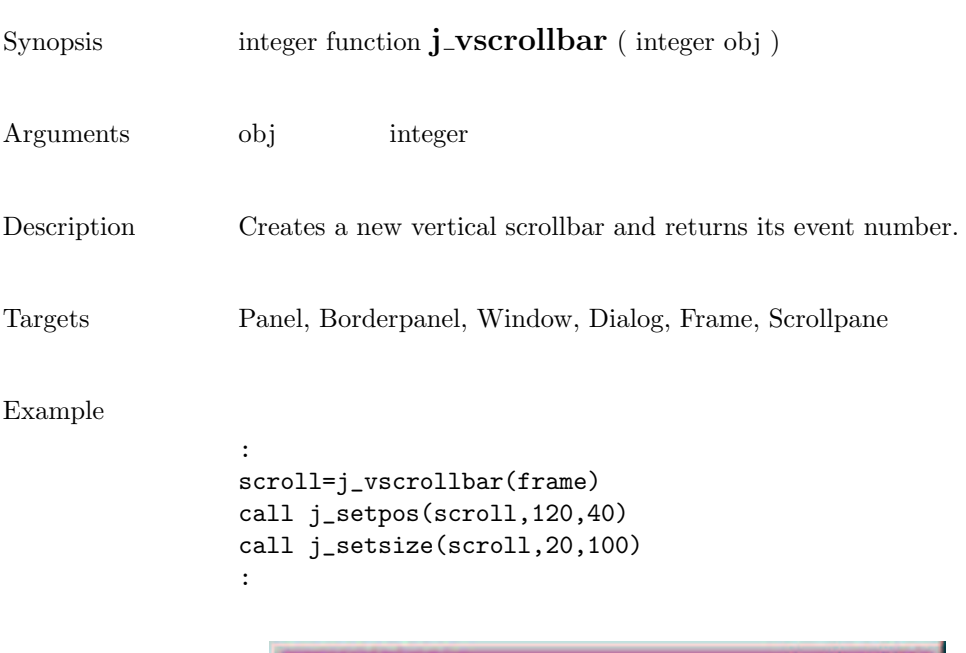

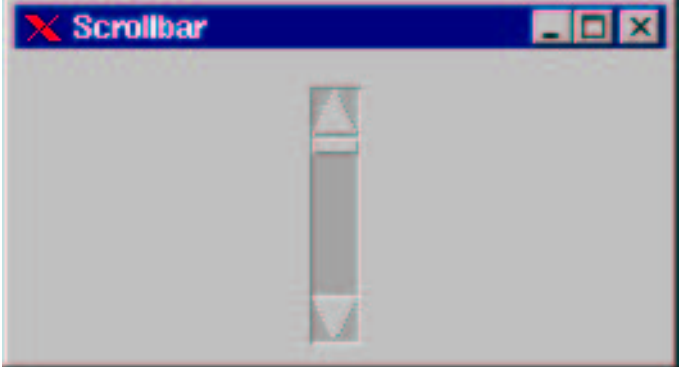

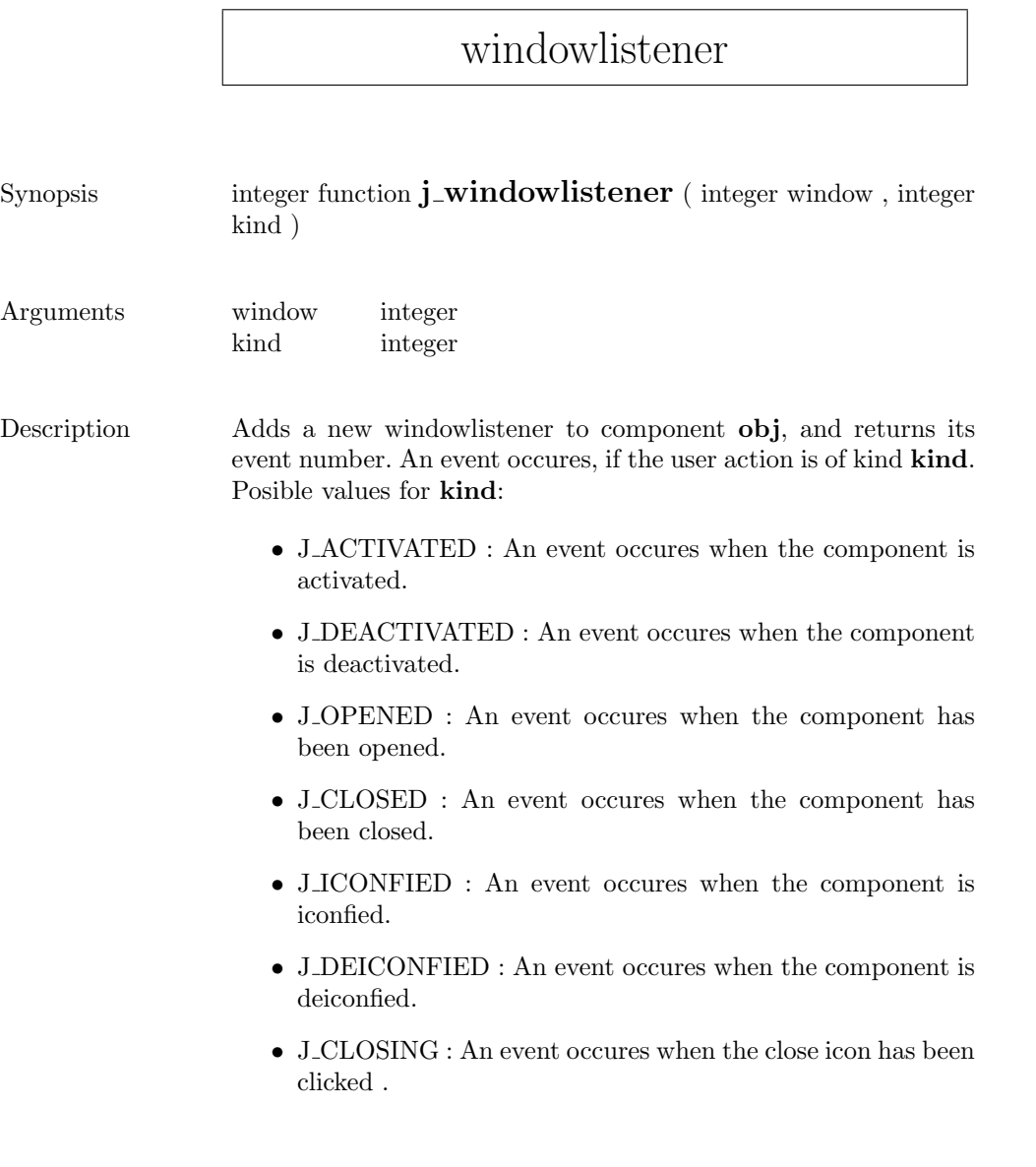

Targets Window, Dialog, Frame

## window

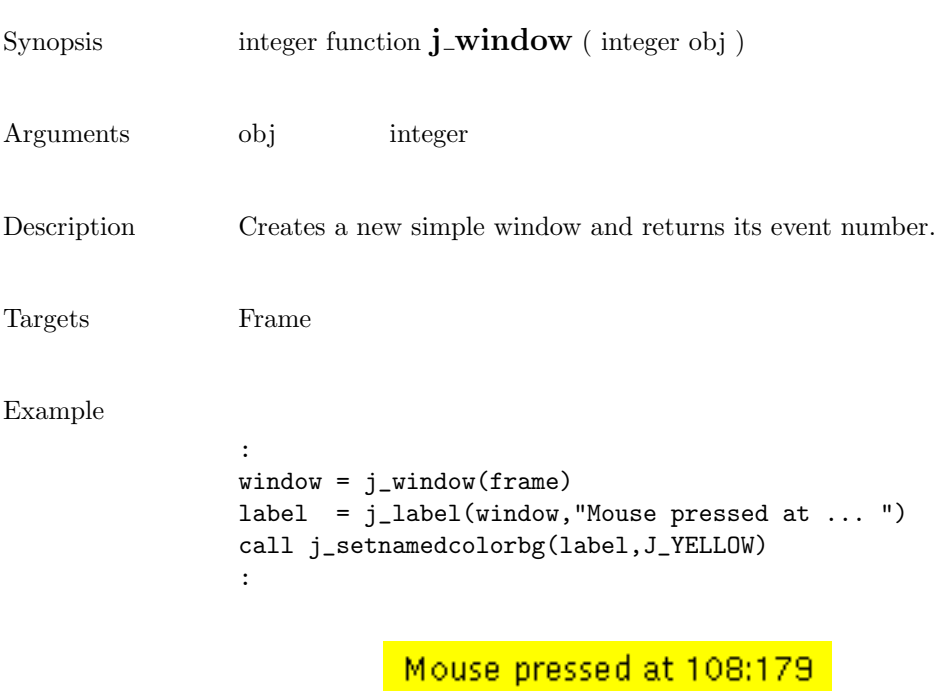